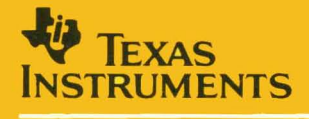

## **TMS34010 Assembly Language Tools**

# **User's Guide**

**Fia** 

1987 Graphics Products

### **TIIIIS34010 Assembly Language Tools User's Guide**

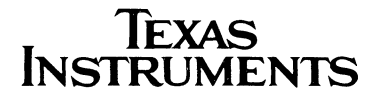

### **IMPORTANT NOTICE**

Texas Instruments (TI) reserves the right to make changes to or to discontinue any semiconductor product or service identified in this publication without notice. **TI** advises its customers to obtain the latest version of the relevant information to verify, before placing orders, that the information being relied upon is current.

**TI** warrants performance of its semiconductor products to current specifications in accordance with TI's standard warranty. Testing and other quality control techniques are utilized to the extent **TI** deems necessary to support this warranty. Unless mandated by government requirements, specific testing of all parameters of each device is not necessarily performed.

TI assumes no liability for **TI** applications assistance, customer product design, software performance, or infringement of patents or services described herein. Nor does TI warrant or represent that license, either express or implied, is granted under any patent right, copyright, mask work right, or other intellectual property right of **TI** covering or relating to any combination, machine, or process in which such semiconductor products or services might be or are used.

Copyright © 1987, Texas Instruments Incorporated

### **Contents**

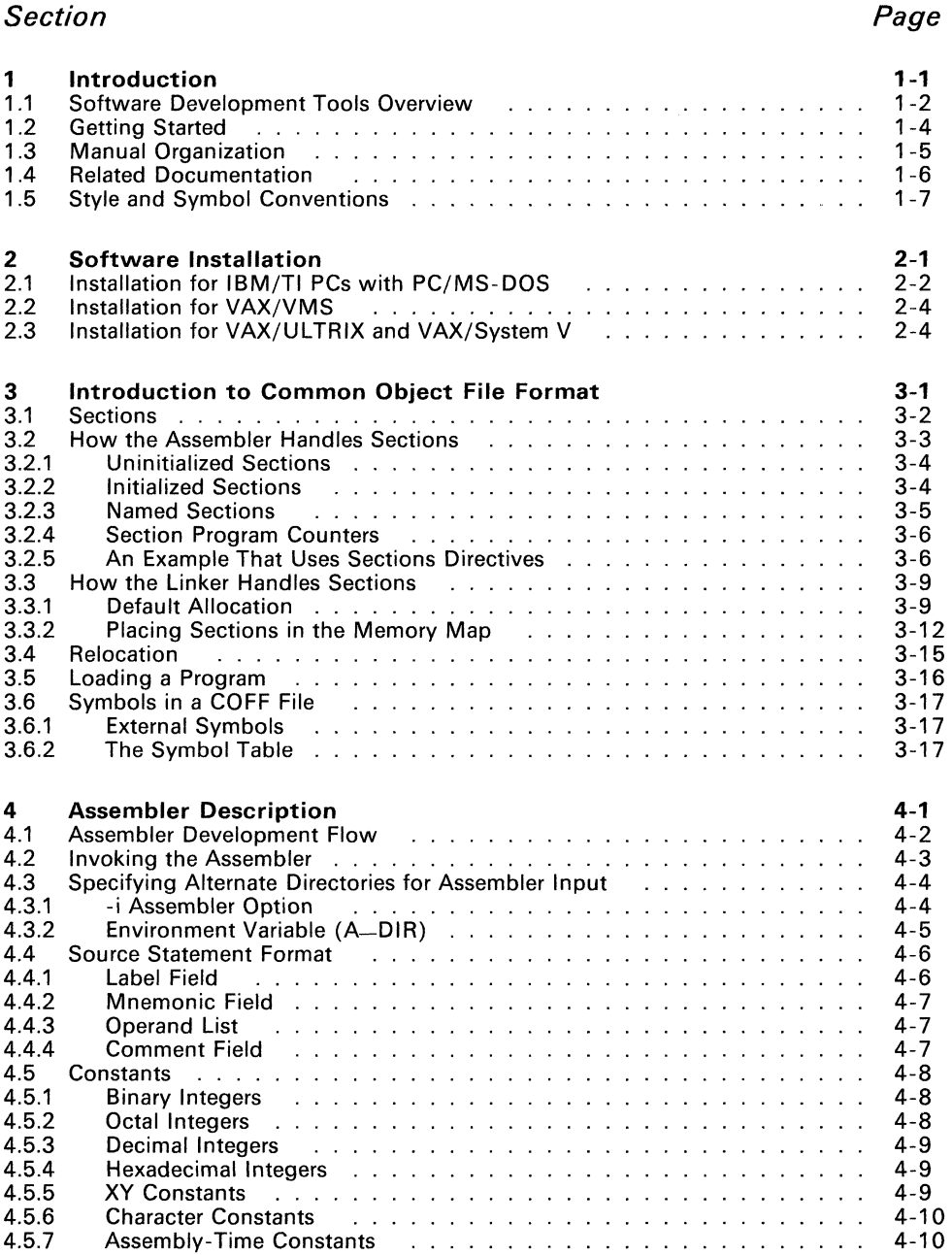

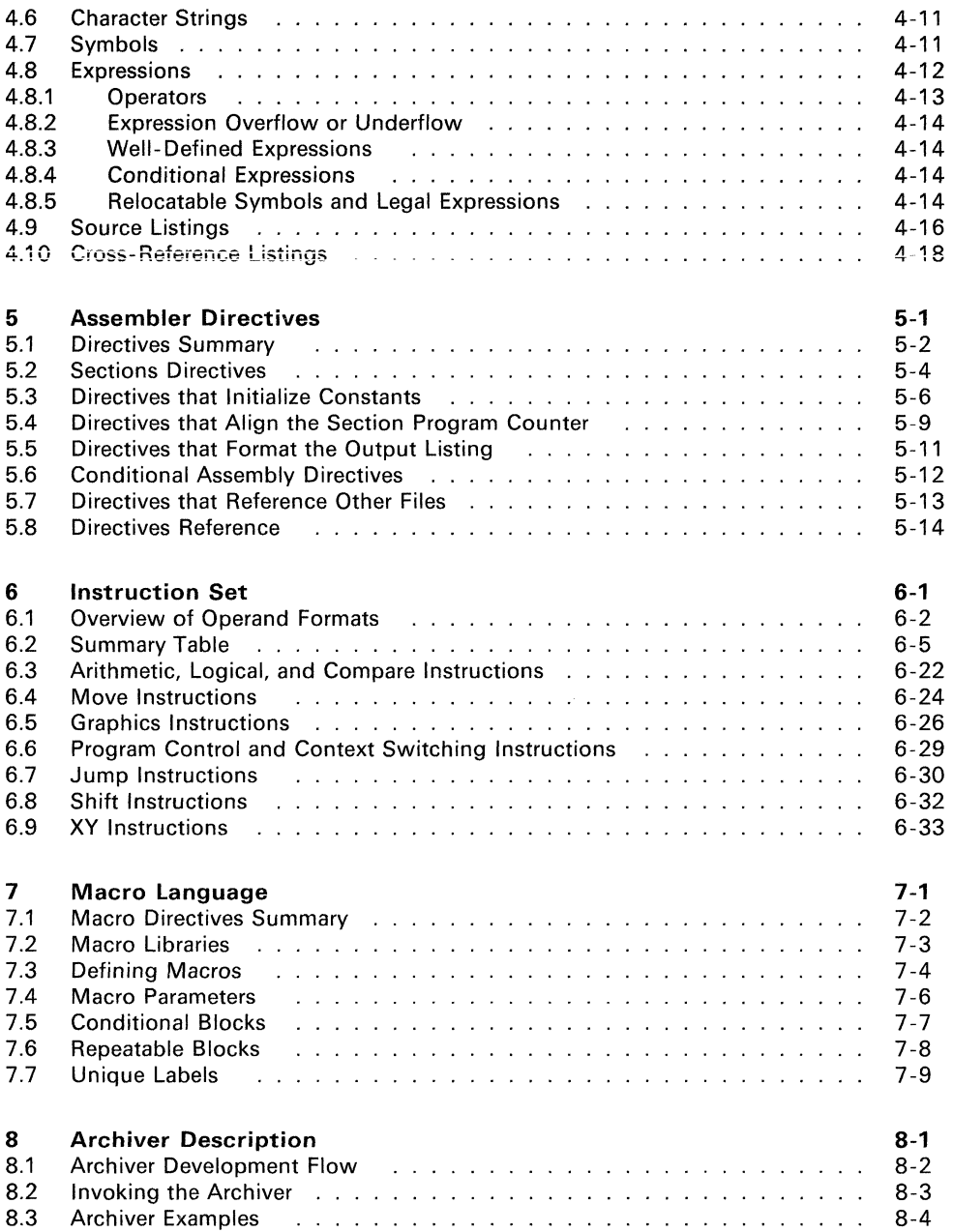

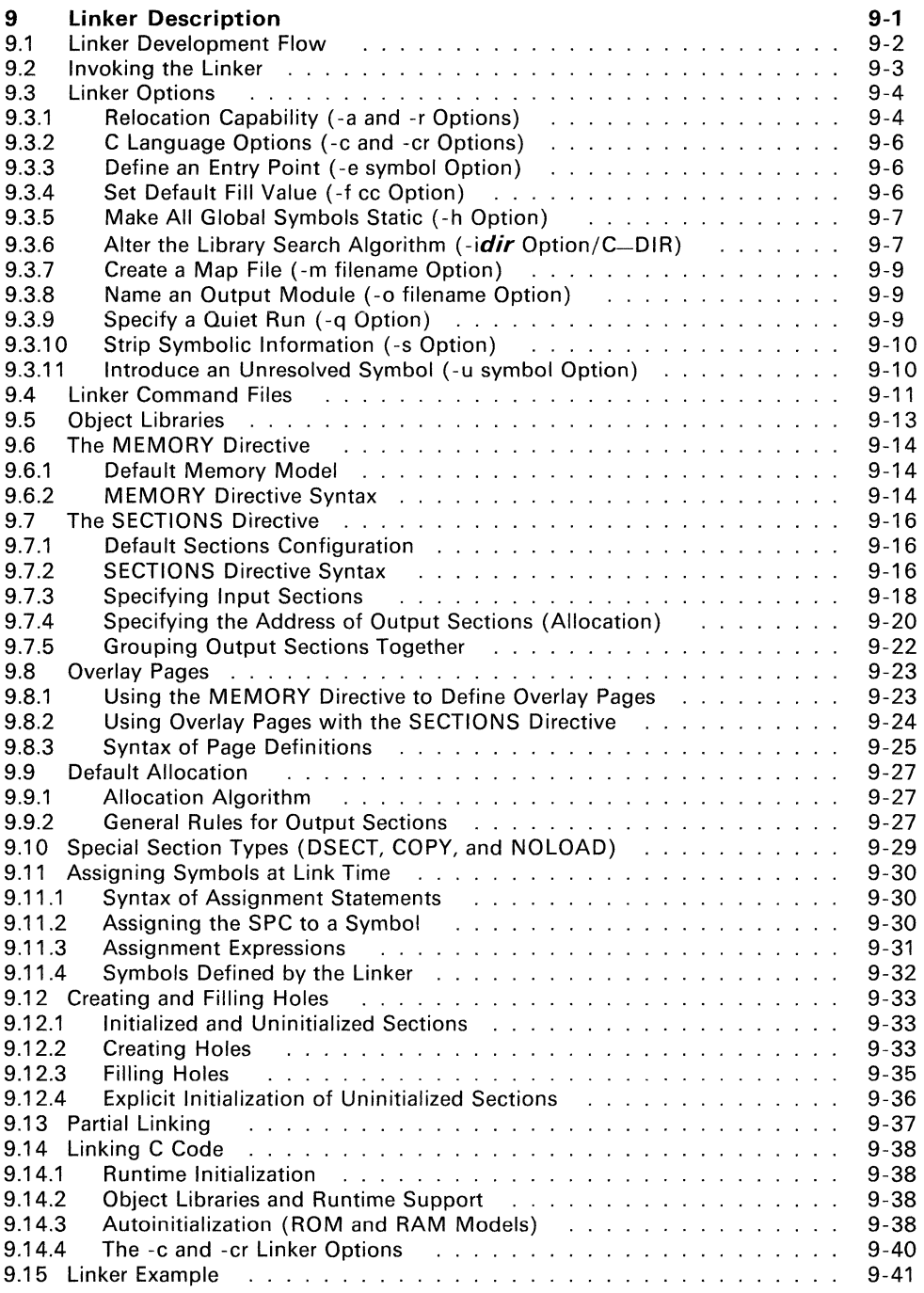

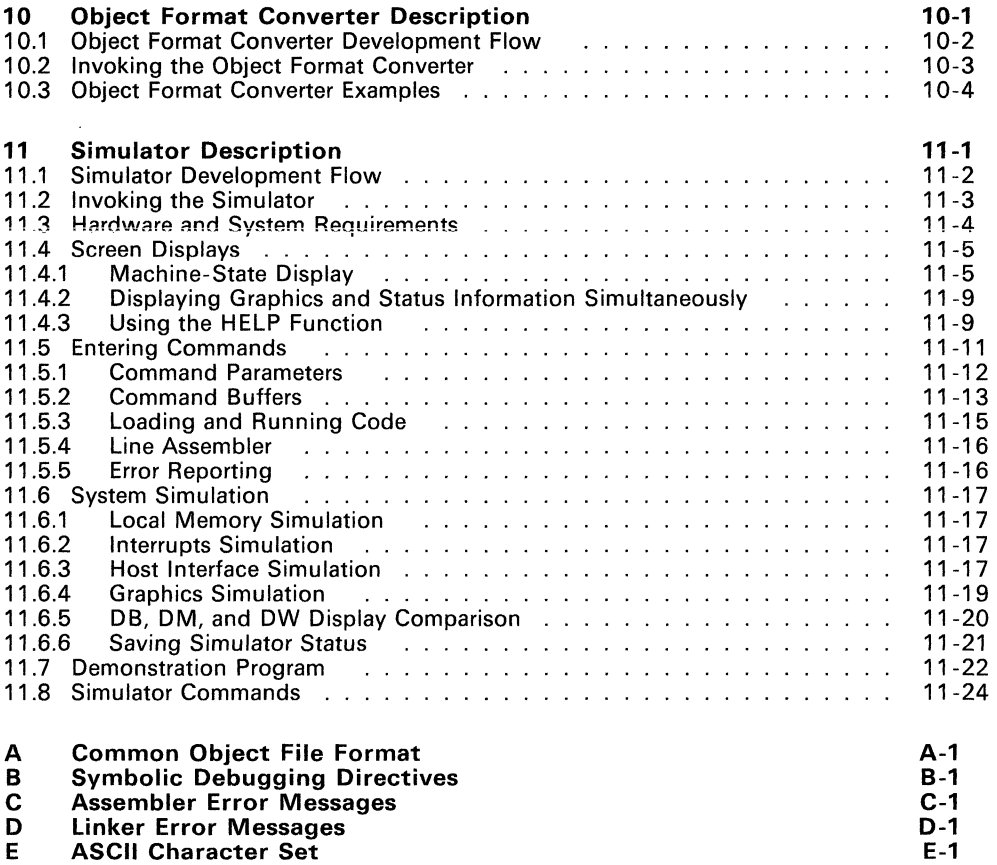

F-1

- ASCII Character Set
- F Glossary

### **Illustrations**

### Figure

 $\sim 10^{-10}$ 

 $\hat{\boldsymbol{z}}$ 

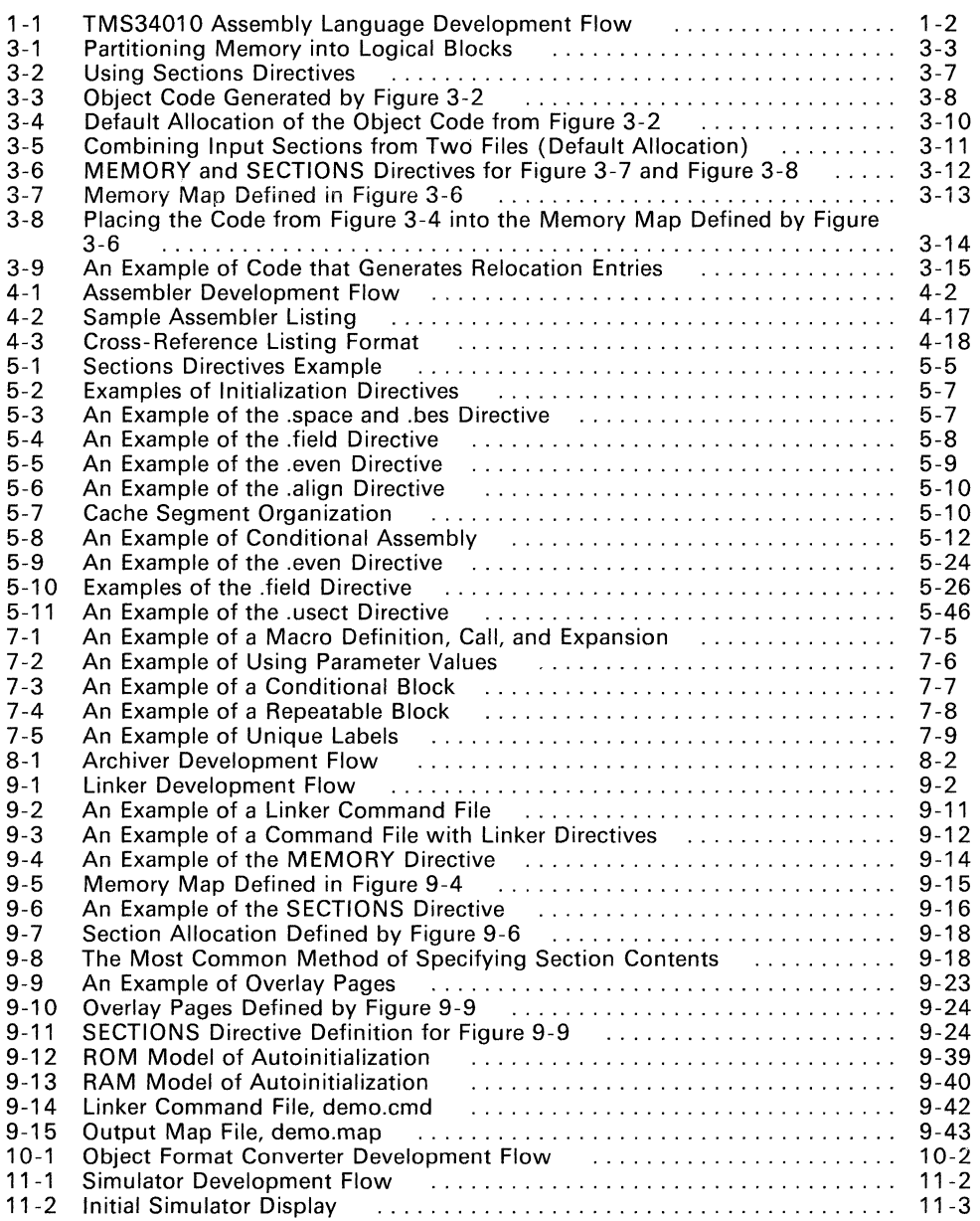

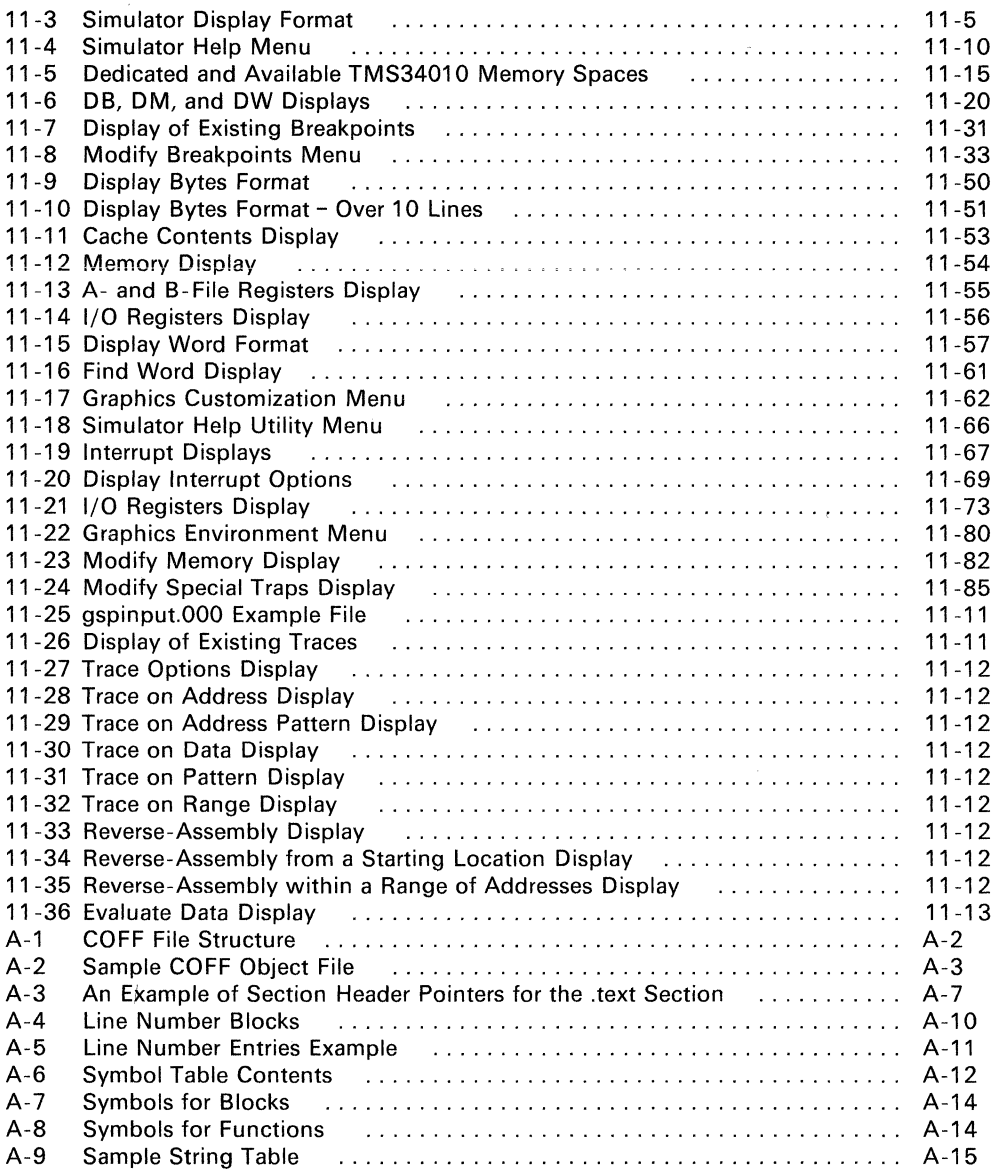

 $\alpha$  .

### **Tables**

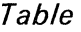

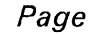

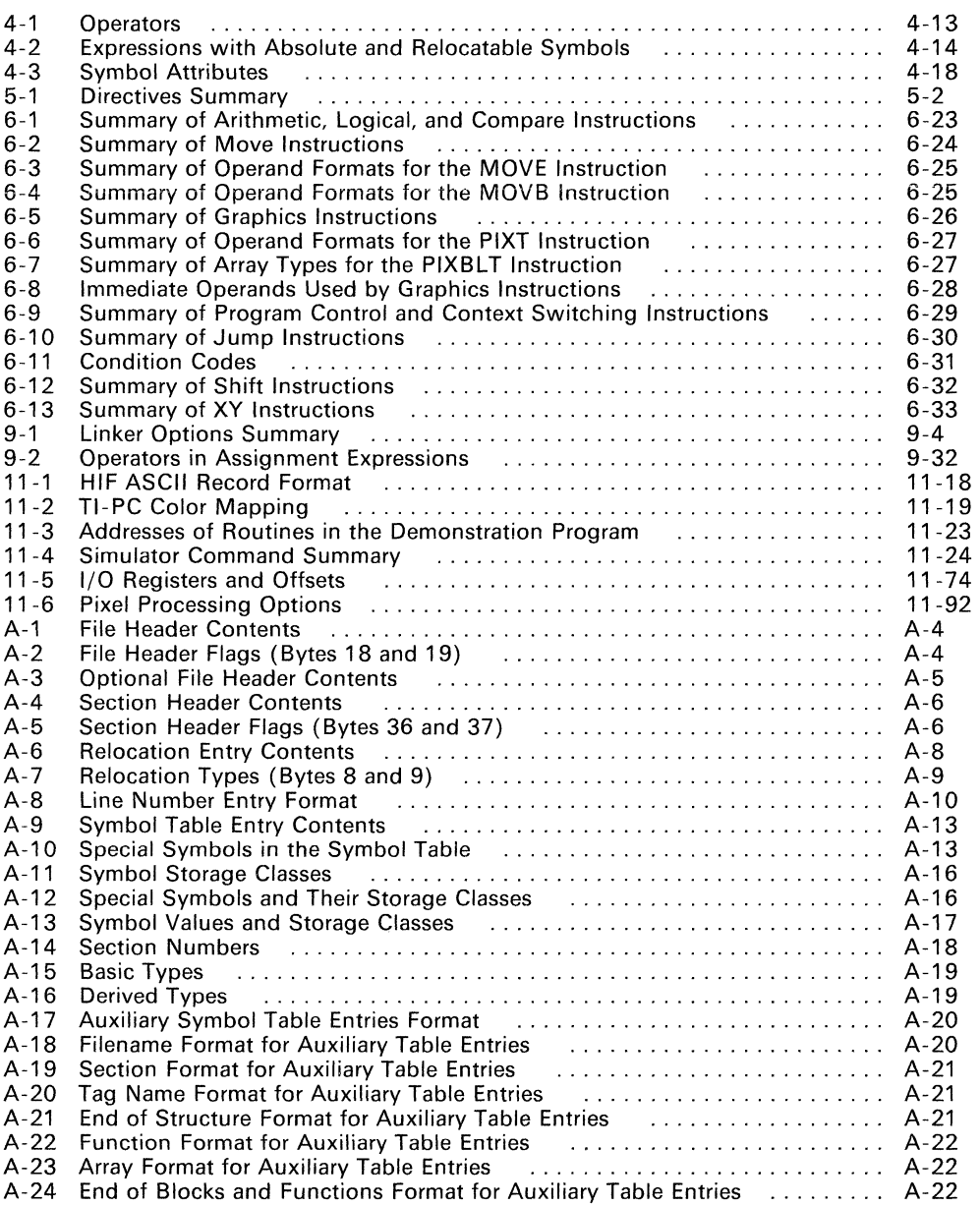

A-25 Beginning of Blocks and Functions Format for Auxiliary Table Entries A.c. A-23

A-26 Structure, Union, and Enumeration Names Format for Auxiliary Table Entries A-23

 $\sim 10^7$ 

**Section 1** 

**Introduction** 

The TMS34010 Graphics System Processor (GSP) is an advanced 32-bit microprocessor optimized for graphics systems. The GSP is a member of the TMS340 family of computer graphics products from Texas Instruments. The TMS34010 is well supported by a full set of hardware and software development tools, including a C compiler, a full-speed emulator, a software simulator, and an IBM/TI-PC development board. This document discusses the software development tools that are included with the TMS34010 assembly language tools package:

- Assembler
- **Archiver**
- **Linker**
- Object format converter
- Simulator<sup>1</sup>

These tools can be installed on the following systems:

- 
- PCs:<br>- IBM-PC with PC-DOS - TI-PC with MS-DOS
- VAX:<br>- VMS
	-
	- DEC Ultrix
	- Unix System V

The TMS34010 assembly language tools create and use object files that are in common object file format, or COFF. COFF makes modular programming easier because it encourages you to think in terms of *blocks* of code and data. Object files contain separate blocks (called sections) of code and data that you can load into different memory spaces. You will be able to program the TMS34010 more efficiently if you have a basic understanding of COFF; Section 3, Introduction to Common Object File Format, discusses this object format in detail.

Topics covered in this introductory section include:

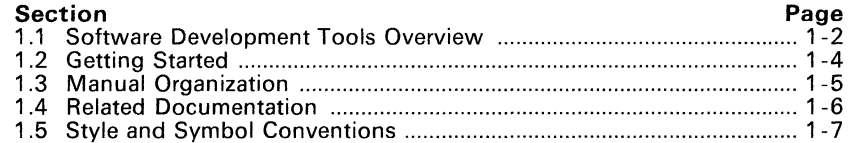

<sup>1</sup> The simulator is available in a PC version only.

### **1.1 Software Development Tools Overview**

Figure 1-1 shows the TMS34010 assembly language development flow. The center section of the illustration highlights the most common path; the other portions are optional.

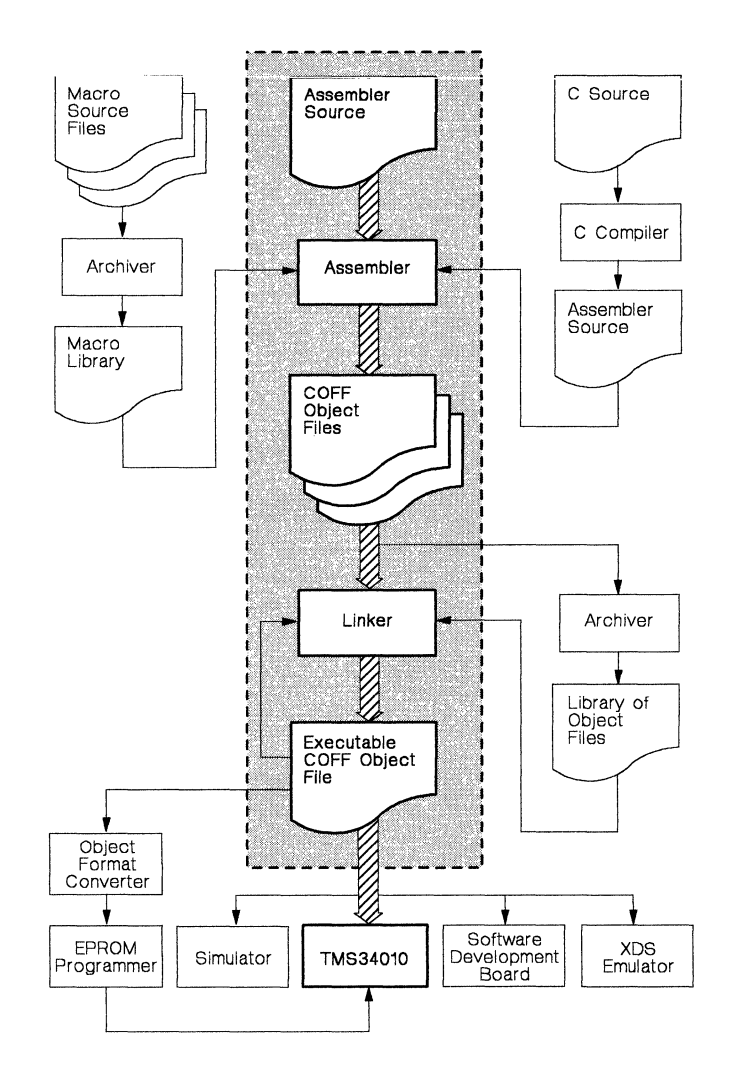

**Figure** 1-1. **TMS34010 Assembly Language Development Flow** 

- The **C compiler** translates C source code into TMS34010 assembly language source code. The C compiler is not shipped as part of the assembly language tools package.
- The **assembler** translates assembly language source files into machine language object files. Source files can contain TMS34010 assembly language instructions, assembler directives, and macro directives. You can use assembler directives to control various aspects of the assembly process, such as the source listing format, data alignment, and section content.
- The **archiver** allows you to collect a group of files into a single archive file. For example, you can collect several macros together into a macro library. The assembler will search through the library and use the members that are called as macros by the source file. You can also use the archiver to collect a group of object files into an object library. The linker will include the members in the library that resolve external references during the link.
- The **linker** combines object files into a single executable object module. As it creates the executable module, it performs relocation and resolves external references. The linker accepts relocatable COFF object files (created by the assembler) as input. It can also accept archive library members and output modules created by a previous linker run. Linker directives allow you to combine object file sections, bind sections or symbols to specific addresses or within specific portions of memory, and define or redefine global symbols.
- The main purpose of this development process is to produce a module that can be executed in a system that contains a **TMS34010.** You can use one of several debugging tools to refine and correct your code before executing it in a TMS34010 system. These tools share similar debugger interfaces. (Note that only *linked* files can be executed.)
	- The **simulator** simulates TMS34010 functions in a configurable graphics environment. The simulator allows you to design, implement, and evaluate both graphics and nongraphics software systems. The simulator command set displays and maintains graphics and machine status information and controls execution of the software system under development.
	- The **software development board** (SDB) is a highperformance graphics card that can be used with a TI or an IBM PC. The SDB is not shipped as part of the TMS34010 assembly language package.
	- The **XDS/22 emulator** is a realtime, in-circuit emulator. It is not shipped as part of the TMS34010 assembly language package.
- Most EPROM programmers do not accept COFF object files as input. The **object format converter** converts a COFF object file into Intel hex, Tektronix hex, or TI-tagged object format. The converted file can be downloaded to an EPROM programmer.

### 1.2 Getting Started

The tools you will probably use most often are the assembler and the linker. This section provides a quick walkthrough so that you can get started without reading the whole user's guide. These examples show the most common methods for invoking the assembler and linker.

1) First. create two short source files to use for the walkthrough; call them tile!. asm and file2 .asm.

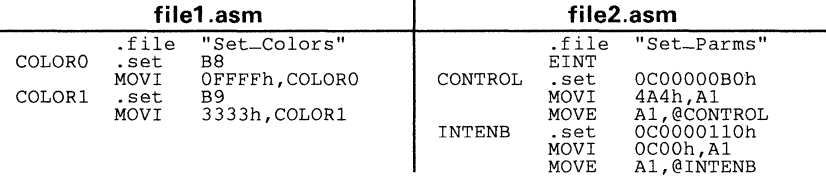

2) Assemble file1.asm; enter:

gspa filel

The  $\sigma$ spa command invokes the assembler.  $file 1$ ,  $a \sin$  is the input source file. (If the input file extension is .asm, you don't have to specify the extension; the assembler uses .asm as the default.) This example creates an object file called file1.obj. The assembler always creates an object file. You can specify a name for the object file, but if you don't, the assembler will use the input filename appended to the .obj extension.

Now assemble f ile2. asm; enter:

gspa file2 -1

This time, the assembler creates an object file called file2.obj. The-I (lowercase "L") option tells the assembler to create a listing file; the listing file for this example is called  $file2.1st.$ 

3) Link file1. obj and file2. obj; enter:

gsplnk filel file2 -0 prog.out

The gspink command invokes the linker. filel.obj and file2.obj are the input object files. (If the input file extension is .obj, you don't have to specify the extension; the linker uses .obj as the default.) The linker combines filel. obj and file2. obj to create an executable object module called prog. out (the -0 option supplies the name of the output module).

You can find more information about invoking the tools in the following sections:

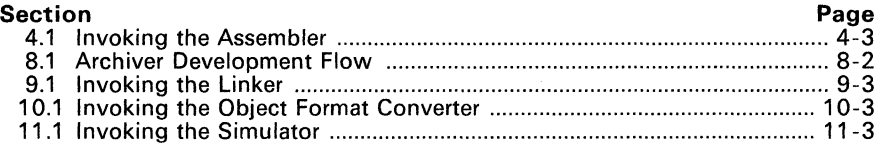

### **1.3 Manual Organization**

### **Section 1 Introduction**

Provides an overview of the assembly language tools and the assembly language development process, gives quick examples for invoking the tools, lists related documentation, and explains the style and symbol conventions used throughout this document.

### **Section 2 Software Installation**  Contains instructions for installing the assembly language tools on PC and VAX systems.

#### **Section 3 Introduction to Common Object File Format**  Discusses the basic COFF concept of **sections** and how they can help you use the assembler and linker more efficiently. (Common object file format, or COFF, is the object file format that the TMS34010 assembly language tools use.) Read Section 3 before using the assembler and linker.

#### **Section 4 Assembler Description**  Tells you how to invoke the assembler and discusses source statement format, valid constants and expressions, and assembler output.

### **Section 5 Assembler Directives**

Divided into two parts: the first part describes the directives according to function, the second part is a reference that presents the directives in alphabetical order.

#### **Section 6 Instruction Set Summary**  Summarizes the TMS34010 instruction set alphabetically.

#### **Section 7 Macro language**  Describes macro directives and creating macros.

### **Section 8 Archiver Description**

Contains instructions for invoking the archiver, creating new archive libraries, and modifying existing libraries.

### **Section 9 linker Description**

Tells you how to invoke the linker, provides details of linker operation, discusses linker directives, and presents a detailed linking example.

#### **Section 10 Object Format Converter Description**  Tells you how to invoke the object format converter so that you can convert a COFF object file into an Intel or Tektronix hex object format.

#### **Section 11 Simulator Description**  Contains instructions for invoking the simulator and loading the tutorial program, explains the various fields on the simulator screen, and contains a complete alphabetical reference of simulator commands.

- **Appendix A Common Object File Format**  Contains specific information about the internal format of COFF object files.
- **Appendix B Symbolic Debugging Directives**
- **Appendix C Assembler Error Messages**
- **Appendix D linker Error Messages**
- **Appendix E ASCII Character Set**
- **Appendix F Glossary**

### **1.4 Related Documentation**

The following TMS34010 documents are also available.

- The **TMS34010 User's Guide** (literature number SPVU001) discusses hardware aspects of the TMS34010, such as pin functions, architecture, stack operation, and interfaces, and contains the TMS3401 0 instruction set. (If you received this User's Guide with the TMS34010 assembly language tools package, you should also have received a copy of the 1 MS34010 User's Guide).
- The **TMS34010 Data Sheet** (literature number SPVS002) contains the recommended operating conditions, electrical specifications, and timing characteristics of the TMS3401 O.
- The **TMS34010 C Compiler** *User's* **Guide** (literature number SPVU005) tells you how to use the TMS34010 C compiler. This C compiler accepts standard Kernighan and Ritchie C source code and produces TMS34010 assembly language source code. We suggest that you use The C Programming Language (written by Brian W. Kernighan and Dennis M. Ritchie, published by Prentice-Hall) as a companion to the TMS34010 C Compiler User's Guide.
- The **TMS34010 Software Development Board User's Guide** (literature number SPVU002) describes using the TMS34010 software development board (a high-performance, PC-based graphics card) for testing and developing  $\overline{T}M\overline{S}34010$ -based graphics systems.
- The **TMS34010 Software Development Board Schematics** (literature number SPVU003) is a companion to the TMS34010 Software Development Board User's Guide.
- The **TMS34010 Font Library User's Guide** (literature number SPVU007) describes a set of fonts that are available for use in a TMS3401 O-based graphics system.

### 1.5 Style and Symbol Conventions

• In this document. program listings, program examples, interactive displays, filenames, and symbol names are shown in a special font. Examples use a bold version of the special font for emphasis. Here is a sample program listing:

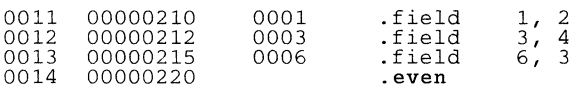

In syntax descriptions, the instruction, command, or directive is in a **bold face** font and parameters are in *italics.* Portions of a syntax that are in bold face should be entered as shown; portions of a syntax that are in *italics* describe the type of information that should be entered. Here is an example of an instruction syntax:

### CVXYL *Rs, Rd*

CVXYL is the instruction. This instructions has two parameters, indicated by *Rs*  and *Rd Rs* and *Rd* are abbreviations for *source register* and *destination register;*  when you use CVXYL, these parameters must be real register names (such as AO, B1,etc.).

• Square brackets ( [ and] ) indicate an optional parameter. Here's an example of a directive that has an optional parameter:

.field *value* [. *size in bits}* 

The .field directive has two parameters. The first parameter, *value,* is required. The second parameter, *size in bits,* is optional. As this syntax shows, if you use the optional second parameter, you must precede it with a comma.

Square brackets are also used as part of the pathname specification for VMS pathnames; in this case, the brackets are actually part of the pathname (they aren't optional).

• Some parameters must be enclosed in double quotes. For example, consider the .sect directive:

.sect *"section name"* 

This directive has one parameter, *section name.* When you use .sect. this parameter must be an actual section name, and it must be enclosed in double quotes.

• Braces ( { and} ) indicate a list. The I symbol (read as *or)* separates items within a list. Here's the syntax of a simulator command that shows an example of a list:

MM *address* { *16-bit-value* I *32-bit-value* I *assembler-statement}* 

The M M command has two parameters. The first parameter must be an *address;*  the second parameter can be a *16-bit value,* a *32-bit value,* or an *assembler statement.* 

• Some directives can have a varying number of parameters. For example, the .byte directive can have up to 100 parameters. The syntax for this directive is:

.byte *value1* [. ... , *valuen}* 

This syntax shows that .byte must have at least one value parameter, but you have the option of supplying additional value parameters, separated by commas.

 $\sim 100$ 

### **Section 2**

### **Software Installation**

This section contains step-by-step instructions for installing and executing the assembler, archiver, linker, object format converter, and simulator2. This software can be installed on four operating systems:

### **IBM and TI PCs**

- **•** PC-DOS<sup>3</sup> (IBM PC)
- MS-DOS4 (TI PC)

### **Digital Equipment Corporation** VAX-115

- VMS operating system
- **DEC Ultrix operating system**
- Unix System V operating system

You will find installation instructions for these systems in the following sections:

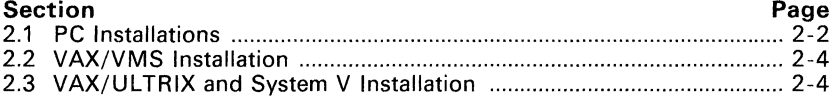

Section 1.5 (page 1 -7) describes style and symbol conventions that are used in this section.

<sup>2</sup> The simulator is available in a PC version only.

<sup>3</sup> PC-DOS is a trademark of International Business Machines.

<sup>4</sup> MS is a trademark of Microsoft Corporation.

<sup>5</sup> VAX-11 and VMS are trademarks of Digital Equipment Corporation.

### **2.1 Installation for IBM/TI PCs with PC/MS-DOS**

The TMS34010 software package is shipped on several double-sided, double-density diskettes. Note that two versions of the simulator are shipped (one is for the IBM-PC and one is for the TI-PC). Use the simulator that is appropriate for your system; refer to the release notes for more information.

The tools execute in batch mode on PC-DOS (IBM PC) and MS-DOS (TI PC) systems. At least 512K bytes of memory space must be available in your system.

These instructions are for both hard-disk, single-drive, and and dual-drive systems. On a dual-drive system, the MS/PC-DOS system diskette should be in drive B. The instructions use these symbols for drive names:

- A: Floppy disk drive for hard-disk and single-drive systems or source drive for dual-drive systems.
- **B:** Destination or system disk drive for dual-drive systems.
- C: Winchester (hard disk) for hard disk systems. (E: on TI PCs.)
- 1) Make backups of the product diskettes. First format a blank diskette. Insert a blank (destination) diskette in drive A. Enter:

FORMAT A: CR

When  $MS/PC-DOS$  prompts: FORMAT ANOTHER  $(Y/N)$ ?, respond with N. Now copy the disks.

• On hard-disk or single-drive systems, enter:

DISKCOPY A: A: CR

Follow the system prompts, removing and inserting the product and blank diskettes as directed. When MS/PC- DOS prompts: COPY ANOTHER  $(Y/N)$ ?, respond with N.

• On dual-drive systems, place a product diskette in drive A: and a blank, formatted diskette in drive B. Enter:

COPY  $A: * * B: * * cR$ 

- 2) Create a directory to contain the TMS34010 software.
	- On hard-disk or single-drive systems, enter:

MD E: \GSPTOOLS CR

On dual-drive systems, enter:

MD B: \GSPTOOLS CR

- 3) Copy the TMS34010 tools onto the hard disk or the system disk. (Remember, you have two copies of the simulator disk - copy only one.)
	- On **hard disk or single-drive** systems, enter:

COPY  $A:\Y^*$  **E**:  $\GSPTOOLS\Y^*$  **CR** 

• On **dual-drive** systems, enter:

copy A: \\*." B: \GSPTOOLS\\*. \* **CR** 

### **2.2 Installation for VAX/VMS**

The TMS34010 software tape was created with the VMS BACKUP utility at 1600 BPI. These tools were developed on version 4.4 of VMS. If you are using an earlier version of VMS, you must relink the object files; refer to the release notes for relinking instructions.

- 1) Mount the tape on your tape drive.
- 2) Execute the following commands. Note that you must create a destination directory for the tools; in this example, DEST: directory represents that directory. Replace TAPE: with the name of the tape drive you are using.

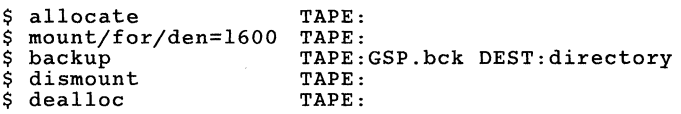

3) The product tape contains a file called setup. com. This file sets up VMS symbols that allow you to execute the tools in the same manner as other VMS commands. Execute the file as follows:

\$ @setup DEST:directory

This sets up symbols that you can use to call the various tools. As the file is executed, it will display the defined symbols on the screen.

### **2.3 Installation for VAX/ULTRIX and VAX/System V**

This tape was made at 1600 BPI using the TAR utility. Follow these instructions to install the software:

- 1) Mount the tape on your tape drive.
- 2) Make sure that the directory that you'll store the tools in is the current directory.
- 3) Enter the TAR command for your system; for example,

TAR x

This copies the entire tape into the directory.

### **Introduction to Common Object File Format**

The assembler and linker create object files that are in a format called *common* object file format, or COFF.

COFF makes modular programming easier because it encourages you to think in terms of blocks of code and data when you write an assembly language program. These blocks are known as **sections.** Both the assembler and the linker provide directives that allow you to create and manipulate sections.

This chapter provides an overview of COFF sections and includes the following topics:

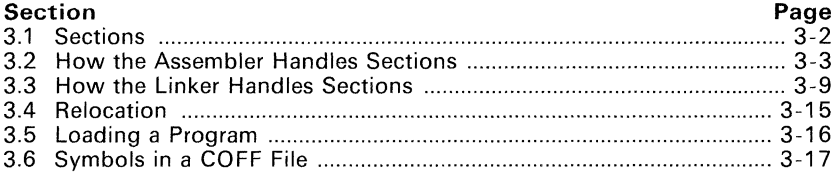

Appendix A details COFF object file structure; for example, it describes the fields in a file header and the structure of a symbol table entry. Appendix A is mainly useful for those of you who are interested in the internal format of object files.

### 3.1 Sections

The smallest relocatable unit of an object file is called a section. A section is a relocatable block of code or data which will (ultimately) occupy contiguous space in the TMS3401 0 memory map. Each section of an object file is separate and distinct from the other sections. COFF object files always contain three default sections:

- The **.text section** usually contains executable code.
- The **data section** usually contains initialized data.
- The **bss section** usually reserves space for uninitialized variables.

In addition, the assembler and linker allow you to create, name, and link named sections that are used similarly to the .data, .text, and .bss sections.

It is important to note that there are two basic types of sections:

- Initialized sections contain data or code. The .text and .data sections are initialized; named sections created with the .sect assembler directive are also initialized.
- Uninitialized sections reserve space in the memory map for uninitialized data. The .bss section is uninitialized; named sections created with the .usect assembler directive are also uninitialized.

The assembler provides several directives that allow you to associate various portions of code and data with the appropriate sections. The assembler builds these sections during the assembly process, creating an object file that is organized similarly to the object file shown in Figure 3-1.

One of the linker's functions is to relocate sections into the target memory map (this is called allocation). Since most systems contain several different types of memory, using sections can help you to use target memory more efficiently. All sections are independently relocatable; you can place different sections into various blocks of target memory. For example, you can define a section that contains an initialization routine, and then allocate the routine into a portion of the memory map that contains EPROM.

Figure 3-1 shows the relationship between sections in an object file and a hypothetical target memory.

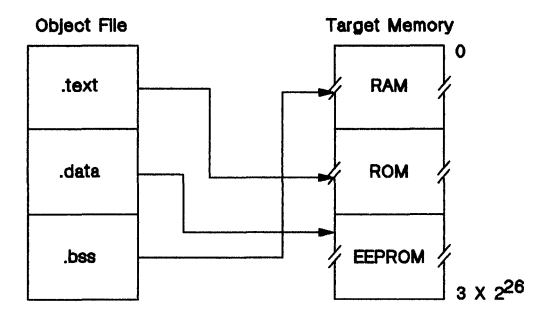

Figure 3-1. Partitioning Memory into logical Blocks

### 3.2 How the Assembler Handles Sections

The assembler's main function in regard to sections is to identify the portions of an assembly language program that belong in a particular section. The assembler has six directives that support this function:

- The **bss** and **usect directives** reserve defined amounts of space in memory (usually RAM). This reserved space is used for storing variabies.
- The **text directive** identifies the source statements that follow it as executable code. The statements following a .text directive are assembled into the .text section.
- The **data directive** identifies the source statements that follow it as initializable data. The statements following a .data directive are assembled into the .data section.
- The **sect directive** defines named sections that are used like the .text and .data sections. The statements following a .sect directive are assembled into the named section.

The .bss and .usect directives create *uninitialized sections;* the .text, .data, and .sect directives create *initialized sections.* 

### Note:

If you don't use any of the sections directives, the assembler assembles everything into the .text section.

### 3.2.1 Uninitialized Sections

Uninitialized sections reserve space in memory; they are usually allocated into RAM. These sections have no actual contents in the object file; they simply reserve memory. A program can use this space at run time for creating and storing variables.

Uninitialized data areas are built by using the .bss and .usect assembler directives. The .bss directive reserves space in the .bss section. The .useet directive reserves space in a specific uninitialized named section. Each time you invoke the .bss directive, the assembler reserves more space in the .bss section. Each time you invoke the .usect directive, the assembler reserves more space in the specified named section.

The syntaxes for these directives are:

.bss *symbol, size in bits* 

*symbol* .usect *"section name", size in bits* 

- The *symbol* points to the first bit reserved by this invocation of the .bss or .usect directive. The *symbol* corresponds to the name of the variable that you're reserving space for. It can be referenced by any other section and can also be declared as a global symbol (with the .global assembler directive).
- The *size* is an absolute expression. The .bss directive reserves *size* bits in the .bss section; the .usect directive reserves *size* bits in section *name.*
- The *section name* parameter tells the assembler which named section to reserve space in. (For more information about named sections, see Section 3.2.3.)

The .text, .data, and .sect directives tell the assembler to stop assembling into the current section and begin assembling into the indicated section. The .bss and .usect directives, however, do not end the current section and begin a new one; they simply "escape" from the current section temporarily. The .bss and .usect directives can appear anywhere in an initialized section without affecting the contents of the initialized section.

### 3.2.2 Initialized Sections

Initialized sections contain executable code or initialized data. The contents of these sections are stored in the object file and placed in memory when the program is loaded. Each initialized section is separately relocatable and may reference symbols that are defined in other sections. The linker automatically resolves these section-relative references.

Three directives tell the assembler to place code or data into a section. The syntaxes for these directives are:

.text

.data

.sect *"section name"* 

When the assembler encounters one of these directives, it stops assembling into the current section (acting as an implied "end current section" command). It then assembles subsequent code into the respective section until it encounters another .text, .data, or .sect directive.

Sections are built up through an iterative process. For example, when the assembler *first* encounters a .data directive, the .data section is empty. The statements following this first .data directive are assembled into the .data section (until the assembler encounters a .text or .sect directive). If the assembler encounters subsequent .data directives, it *adds* the statements following these .data directives to the statements that are already in the .data section. This creates a single .data section that can be allocated contiguously into memory.

### 3.2.3 **Named Sections**

Named sections are sections that you create. You can use them like the default .text, .data, and .bss sections, but they are assembled separately from the default sections.

For example, repeated use of the .text directive builds up a single .text section in the object file. When linked, this .text section is allocated into memory as a single unit. Suppose there is a portion of executable code (perhaps an initialization routine) that you don't want allocated with .text. If you assemble this segment of code into a named section, it will be assembled separately from .text. and you will be able to allocate it into memory separately from .text. (Note that you can also assemble initialized data that is separate from the .data section, and you can reserve space for variables that is separate from the .bss section.)

Two directives let you create named sections:

- The **usect** directive creates sections that are used like the .bss section. These sections reserve space in RAM for variables.
- The **sect** directive create sections that are used like the default text and .data sections.

The syntaxes for these directives are:

*symbol* .usect *"section name", size* 

.sect *"section name"* 

The *section name* parameter is the name of the section. Section names are significant to 8 characters. You can create up to 32,767 separate named sections.

Each time you invoke one of these directives with a new name, you create a new named section. Each time you invoke one of these directives with a name that is already used, the assembler assembles the additional code or data (or reserves space) into the section with that name. You cannot use the same names with different directives. That is, you cannot create a section with the .usect directive and then try to use the same section with .sect.

### 3.2.4 Section Program Counters

The assembler maintains a separate program counter for each section. These program counters are known as section program counters, or SPCs.

An SPC represents the current address within a section of code or data. Initially, the assembler sets each SPC to O. As the assembler fills a section with code or data, it increments the appropriate SPC. If you resume assembling into a section, the assembler remembers the appropriate SPC's previous value and continues incrementing the SPC at that point.

The assembler treats each section as if it begins at address 0; the linker relocates each section according to its final location in the memory map.

### 3.2.5 An Example That Uses Sections Directives

Figure 3-2 shows how you can build COFF sections incrementally, using the sections directives to swap back and forth between the different sections. You can use sections directives:

- To begin assembling into a section for the first time, or
- To continue assembling into a section that already contains code. In this case, the assembler simply appends the new code to the code that is already in the section.

The format of this example is a listing file. By using a listing file, this example shows how the SPCs are modified during assembly. A line in a listing file has four fields:

- 1) The first field contains the source code line counter.<br>2) The second field contains the section program count
- 2) The second field contains the section program counter.<br>3) The third field contains the object code.
- 3) The third field contains the object code.<br>4) The fourth field contains the original sou
- The fourth field contains the original source statement.

| 0001<br>0002<br>0003         | 0004 00000000<br>0005 00000000 00000040<br>00000020 00000020 |                                        | **<br>pixvals: .long                                      | Assemble an initialized table into .data<br>.data  | 64. 32. 16                                               |  |                                                        | $* *$                                       |
|------------------------------|--------------------------------------------------------------|----------------------------------------|-----------------------------------------------------------|----------------------------------------------------|----------------------------------------------------------|--|--------------------------------------------------------|---------------------------------------------|
| 0006<br>0007                 |                                                              | 00000040 00000010<br>0005              | pbuf_sz: .set                                             |                                                    | 5                                                        |  | ; (produces no object code)                            |                                             |
| 0008<br>0009<br>0010         |                                                              |                                        | **                                                        |                                                    |                                                          |  |                                                        |                                             |
| 0013                         | 0011 00000000<br>0012 00000020                               |                                        |                                                           | .bss<br>.bss                                       | var1, 32, 1                                              |  | $pix_buf$ , $pbuf$ <sub>-<math>sz</math></sub> * 16, 1 |                                             |
| 0014<br>0015<br>0016         | 0017 00000060 11111111                                       |                                        | $* *$<br>colors:                                          | .long                                              | Still in .data                                           |  |                                                        | $***$<br>011111111h, 022222222h, 033333333h |
|                              |                                                              | 00000080 22222222<br>000000A0 33333333 |                                                           |                                                    |                                                          |  |                                                        |                                             |
| 0018<br>0019<br>0020         |                                                              |                                        | $**$<br>**<br>Assemble code into the .text section        |                                                    |                                                          |  |                                                        |                                             |
|                              | 0021 00000000<br>0022 00000000                               | 09E0<br>00000010 00000020+             | init_a:                                                   | .text<br><b>MOVT</b>                               | pix_buf, AO                                              |  |                                                        |                                             |
|                              | 0023 00000030                                                | 07A2<br>00000040 00000060"             |                                                           | MOVE                                               | @colors, A2,1                                            |  |                                                        |                                             |
|                              | 0024 00000060<br>0025 00000070                               | 2602<br>05A3<br>00000080 00000000"     |                                                           | SLL<br>MOVE                                        | 16, A2<br>@pixvals, A3                                   |  |                                                        |                                             |
|                              | 0026 000000A0<br>0027 000000B0<br>000000C0                   | EE43<br>09C4<br>0005                   |                                                           | MOVY<br>MOVI                                       | A2, A3<br>pbuf_sz, A4                                    |  |                                                        |                                             |
| 0028<br>0029<br>0030<br>0031 |                                                              |                                        | **<br>**<br>Assemble another initialized table into<br>** |                                                    |                                                          |  |                                                        |                                             |
|                              | 0032 00000000<br>0033 00000000 00000006                      | 00000020 00000005<br>00000040 00000004 | powers:                                                   | .sect<br>.long                                     | "powers"<br>6, 5, 4                                      |  |                                                        |                                             |
| 0034<br>0035<br>0036<br>0037 | 0038 00000000                                                |                                        | **<br>var2:                                               | Define an uninitialized named section to<br>.usect | "newvars", $1 * 16$ , 1                                  |  |                                                        | * *                                         |
| 0040<br>0041<br>0042         | 0039 00000010                                                |                                        | inbuf:<br>**                                              | .usect                                             | "newvars", $8 * 16$ , 1<br>Assemble more code into .text |  |                                                        | $* *$                                       |
| 0043                         | 0044 000000D0<br>0045 000000D0<br>0046 000000E0              | 9260<br>3C44                           | aloop:                                                    | .text<br>MOVE<br>DSJS                              | A3, *A0+, 1<br>A4, aloop                                 |  |                                                        |                                             |

**Figure 3-2. Using Sections Directives** 

As Figure 3-3 shows, the file in Figure 3-2 creates five sections:

- .text contains 240 bits of object code .
- . data contains 192 bits of object code .
- . bss reserves 112 bits in memory.
- powers is a named section created with the .sect directive; it contains 96 bits of initiaiized data.
- newvars is a named section created with the .usect directive; it reserves 144 bits in memory.

In Figure 3-3, note that the first column shows the source statements in Figure 3-2 that generate the object code in column 2.

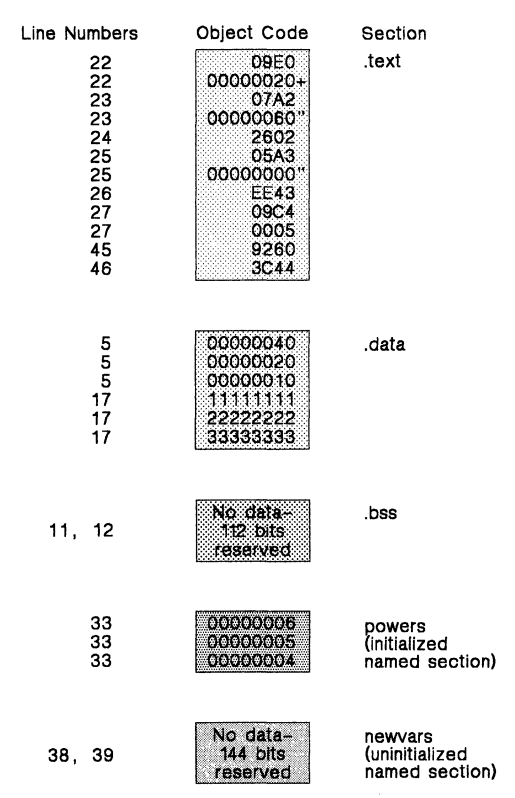

Figure 3-3. Object Code Generated by Figure 3-2

### **3.3 How the Linker Handles Sections**

The linker has two main functions in regard to sections. First, the linker uses the sections in COFF object files as building blocks; it combines input sections (when more than one file is being linked) to create output sections in an executable COFF output module. Second, the linker chooses memory addresses for the output sections.

The linker provides two directives that support these functions:

- The **M EMORY** directive allows you to define the memory map of a target system. You can name portions of memory and specify their starting addresses and their lengths.
- The **SECTIONS** directive tells the linker how to combine input sections and where to place the output sections in memory.

It is not always necessary to use linker directives. If you don't use them, the linker uses the default allocation algorithm described in Section 3.3.1. When you *do* use linker directives, you must specify them in a linker command file.

Refer to the following sections for more information about linker command files and linker directives:

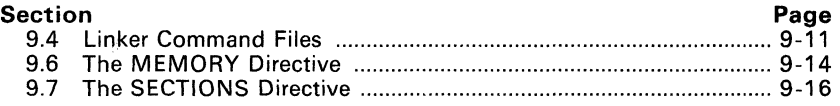

### **3.3.1 Default Allocation**

You can link files without specifying a MEMORY or SECTIONS directive. The linker uses a default model to combine sections (if necessary) and allocate them into memory. When using the default model, the linker:

- 1 ) Assumes that memory begins at address 0, and assumes that  $3 \times 2^{26}$ words are available to allocate object code into.
- 2) Allocates .text into memory beginning at address O.
- 3) Allocates .data into memory immediately following .text.
- 4) Allocates .bss into memory, immediately following .data.
- 5) Allocates any named sections, immediately following .bss. Named sections are allocated in the order that the linker encounters them in the input files.

Figure 3-4 shows how a *single* file would be allocated into memory using default allocation. Note that the linker does not actually place object code into memory; it assigns addresses to sections to that a *loader* can place the code into memory.

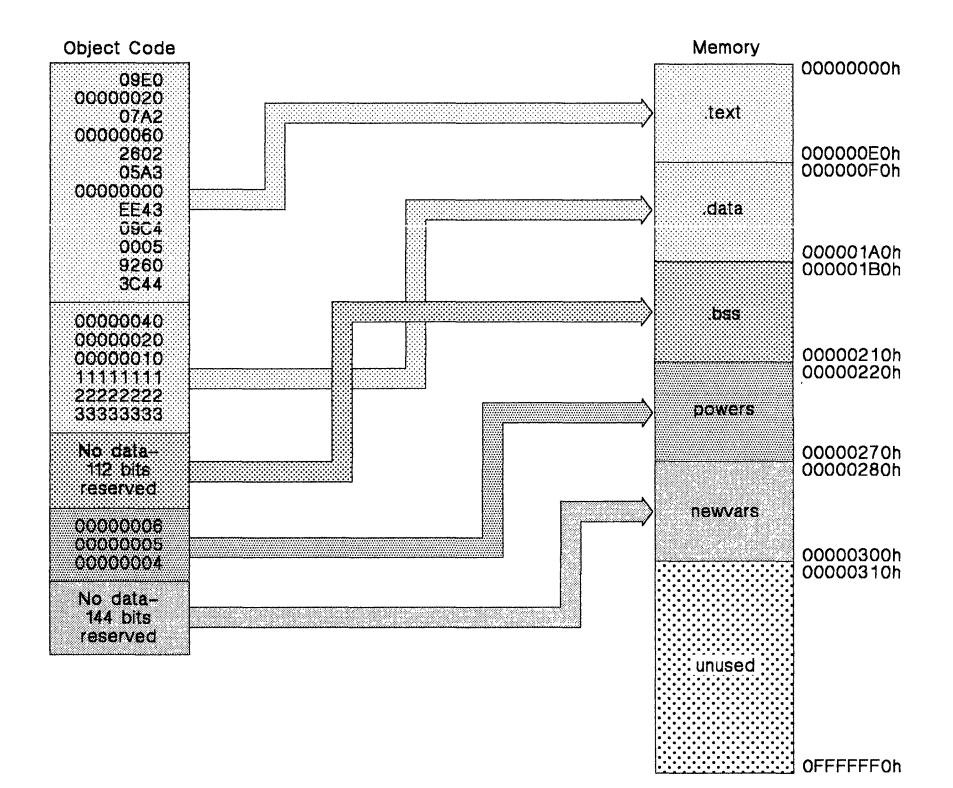

**Figure** 3-4. **Default Allocation of the Object Code from Figure** 3-2

As Figure 3-4 shows, the linker:

- 1) Allocates the .text section, beginning at address O. The .text section contains 240 bits of object code.
- 2) Allocates the .data section next, beginning at address 180h. The .data section contains 192 bits of data.
- 3) Allocates the .bss section, beginning at address 380h. The .bss section reserves 112 bits in memory.
- 4) Allocates the initialized named section powers at address 390h. The powers section contains 96 bits of data.
- 5) Allocates the un initialized named section newvars at address 4FOh. The newvars section reserves 144 bits in memory.

Note that the space between addresses 0300h-oFFFFFFFOh is not used.

Figure 3-5 shows a simple example of how *two* files would be linked together. When you link several files using the default algorithm, the linker combines all input sections that have the same name into one output section that has this same name. For example, the linker combines the .text sections from two input files to create one .text output section.

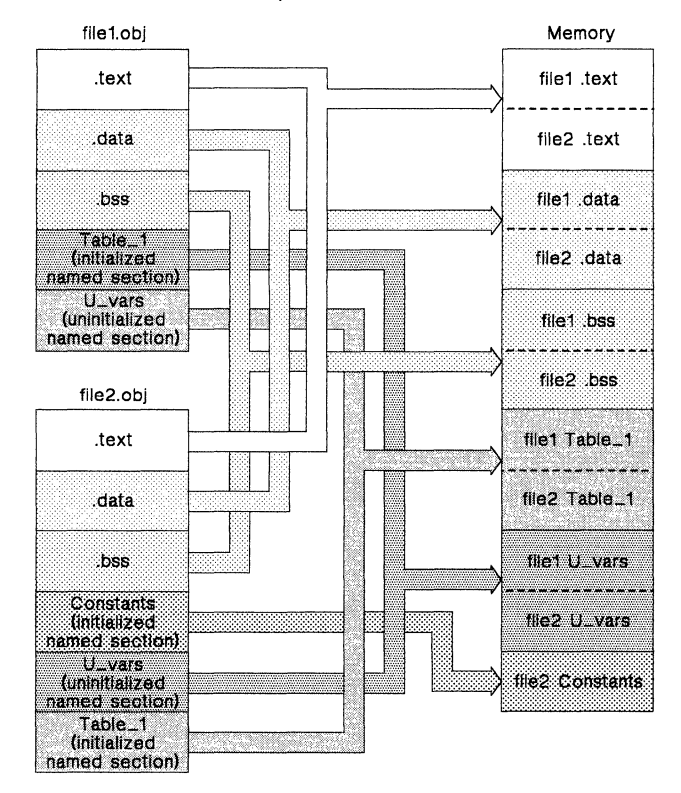

**Figure** 3-5. **Combining Input Sections from Two Files (Default Allocation)** 

In Figure 3-5, f ilel. obj and f ile2. obj each contain the .text, .data, and bss default sections, an initialized named section called  $Table-1$ , and an uninitialized named section called  $U$ –vars. file2.obj also contains an inuninitialized named section called  $U_{\text{avars}}$ . itialized named section called Constants. As Figure 3-5 shows, the linker:

- 1) Combines f ilel .text with f ile2 .text to form one .text output section. The .text output section is allocated at address O.
- 2) Combines filel .data with file2 .data to form the .data output section. The .data output section is allocated following the .text output section.
- 3) Combines filel .bss with file2 .bss to form the .bss output section. The .bss output section follows the .data section in memory.
- 4) Combines filel Table\_l with file2 Table-l to form the Table-l output section. (The Table\_l section is the first named section that the linker encounters, so it is allocated before the other named sections.) The  $Table_1$  output section is allocated following the .bss output section.
- 5) Combines filel U\_vars with file2 U\_vars to form the U\_vars output section. The U\_vars output section is allocated following the .bss output section.
- 6) Allocates the Constants section from  $file2$  after the U<sub>-Vars</sub> section.

#### Note:

The maximum size of an output section is OFFFFFFFh bits.

### 3.3.2 Placing Sections in the Memory Map

Figure 3-4 and Figure 3-5 illustrate the linker's default methods for combining sections and allocating them into memory. Sometimes you may not want to use the default setup. For example, you may not want to combine all of the .data sections into a single .data output section. Or, you might want to place a named section at address 0 instead of the .text section. Most memory maps are comprised of various types of memories (DRAM, VRAM, EPROM, etc.) in varying amounts; you may want to place a section in a particular type of memory.

The next three illustrations show another possible combination of the sections from Figure 3-4. Figure 3-6 contain MEMORY and SECTIONS definitions that define a memory map and allocate the sections from Figure 3-4 into the defined memory. Figure 3-7 shows how the ranges defined in Figure 3-6 fit into the memory map. Figure 3-8 shows how the sections from Figure 3-4 are allocated into the memory map.

| MEMORY                                                                          |                                                                                                    |
|---------------------------------------------------------------------------------|----------------------------------------------------------------------------------------------------|
| display :<br>code<br>$\ddot{\phantom{a}}$<br>space<br>$\ddot{\phantom{a}}$      | origin<br>$=$ 01FFFF0h<br>$= 0h$<br>length<br>$length = 03$ $FFF0h$<br>0D0000000h<br>origin<br>$\frac{1}{2}$<br>$length = 01$ $FFF0h$<br>$original = OFFE000000h$ |
| SECTIONS<br>0D0000000h<br>.text<br>powers ALIGN(32)<br>.data<br>newvars<br>.bss | code<br>$\ddot{\cdot}$<br>code<br>$\ddot{\phantom{a}}$<br>≻<br>space<br>÷<br>space<br>÷                                                                           |
|                                                                                 |                                                                                                    |

Figure 3-6. MEMORY and SECTIONS Directives for Figure 3-7 and Figure 3-8

In Figure 3-6,

The MEMORY directive defines three memory ranges: display, code, and space.

The *origin* for each of these ranges identifies the memory range's starting address in memory. The *length* specifies the length of the range.

For example, memory range space has a starting address OFFEOOOOOh and a length of 01 FFFOh; it defines the addresses OFFEOOOOOh through OFFFFFFFOh in memory.

Note that this MEMORY definition does not define the addresses between 01 FFFFOh and OCFFFFFFFh. This range is unconfigured. As far as the linker is concerned, this area does not exist, and no code or data can be loaded into it. Whenever you use the MEMORY directive, only the memory ranges that the directive defines can contain code or data.

The SECTIONS directive defines the order in which the sections are al-<br>located into memory. The .text section must begin at address The .text section must begin at address ODOOOOOOOh. The powers section is allocated into the named memory range code Since code starts at ODOOOOOOOh and .text starts at address ODOOOOOOOh, powers will follow .text; it must be aligned on the next available address that is a multiple of 32 bits. The .data section is allocated into memory range code following powers. The newvars section is allocated into the first available address in the named memory range space; the .bss section follows newvars.

Figure 3-7 shows how the ranges defined by the MEMORY directive in Figure 3-6.fit into the memory map.

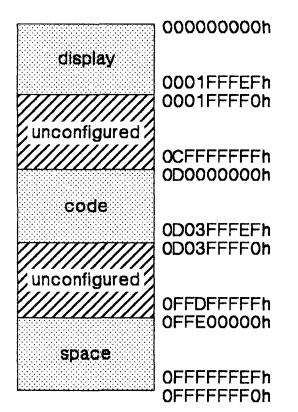

Figure 3-7. Memory Map Defined in Figure 3-6
Figure 3-8 shows how the sections from Figure 3-4 are allocated into the memory ranges defined in Figure 3-6. Note that some of the memory is configured but unused. For example, the newvars and .bss sections are allocated into the space area. The length of the space range is 01 FFFFOh words; however, the combined lengths of the newvars and .bss sections is only 100h words. Thus, locations OFFE001 OOh-OFFFFFFFOh are unused.

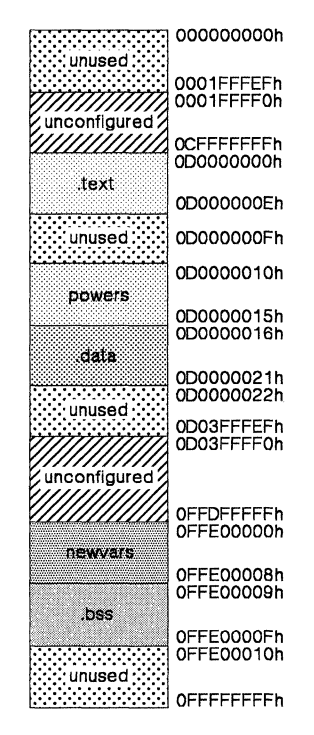

Figure 3-8. Placing the Code from Figure 3-4 into the Memory Map Defined by Figure 3-6

## **3.4 Relocation**

The assembler treats each section as if it begins at address O. All relocatable symbols (labels) are relative to address 0 in their sections. Of course, all sections can't actually begin at address 0 in memory, so the linker **relocates**  sections by:

- Allocating sections into the memory map so that they begin at the appropriate address,
- Adjusting symbol values to correspond to the new section addresses, **and**
- Adjusting references to relocated symbols to reflect the adjusted symbol values.

The linker uses *relocation entries* to adjust references to symbol values. The assembler creates a relocation entry each time a relocatable symbol is referenced. The linker then uses these entries to "patch" the references after the symbols are relocated. Figure 3-9 contains a code segment that generates relocation entries.

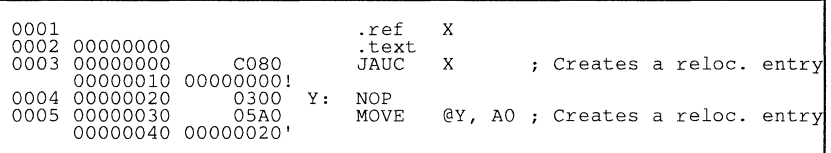

#### **Figure** 3-9. **An Example of Code that Generates Relocation Entries**

In Figure 3-9, both symbols x and  $\gamma$  are relocatable. x is defined in some other module; Y is defined in the .text section of this module. When assembled, x has a value of 0 (the assembler assumes all undefined external symbols have values of 0) and  $\bar{Y}$  has a value of 20h (relative to address 0 in the .text section). The assembler generates two relocation entries, one for  $\bar{x}$  and one for Y. The reference to X is an external reference (indicated by the  $!$  character in the listing). The reference to  $\bar{Y}$  is to a relocatable symbol defined internally in the .text section (indicated by the' character in the listing). After linking, suppose that x is relocated to address 100h. Suppose also that the .text section is relocated to begin at address 2000h; Y now has a relocated value of 2020h. The linker uses the two relocation entries to patch the two references in the object code:

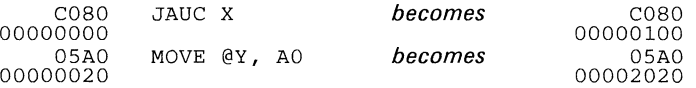

Each section in a COFF object file has a table of relocation entries. The table contains one relocation entry for each relocatable reference in the section. The linker usually removes relocation entries after it uses them. This prevents the output file from being relocated again (if it is relinked or when it is loaded). A file that contains no relocation entries is an *absolute* file (all its addresses are absolute addresses). If you want the linker to retain relocation entries, invoke the linker with the -r option.

## **3.5 Loading a Program**

The linker produces executable COFF object modules. An executable object file has the same COFF format as object files that are used as linker input; however, the sections in an executable object file are combined and relocated to fit into target memory.

In order to run a program, the data in the executable object module must be transferred, or loaded, into target system memory.

Several methods can be used for loading a program, depending on the execution environment. Some of the more common situations are listed below.

- Several of the TMS34010 debugging tools (such as the XDS emulator) have built-in loaders. Each of these tools has a LOAD command that invokes a COFF loader; the loader reads the executable file and copies the program into target memory.
- The TMS34010 software development board includes a stand-alone loader that allows you to load code into a target system, begin program execution, and then return to the operating system. The source for this loader is included with the SOB.
- If you are using a ROM- or EPROM-based system, you can use the object format converter (which is shipped as part of the assembly language package) to convert the executable COFF object module into one of several ASCII object file formats. You can then use the converted ASCII file with an EPROM programmer to burn the program into an EPROM.
- Some TMS34010 programs are loaded under the control of an operating system or monitor software running directly on the target system. In this type of application, the target system usually has an interface to the file system on which the executable module is stored. You must write a custom loader for this type of system. The loader must comprehend the file system (in order to access the file) as well as the memory organization of the target system (to load the program into memory).

# **3.6 Symbols in a COFF File**

A COFF file contains a symbol table that stores information about symbols in the program. The linker uses this table when it performs relocation. Debugging tools can also use the symbol table to provide symbolic debugging.

## **3.6.1 External Symbols**

External symbols are symbols that are defined in one module and referenced in another module. You can use the .global directive to identify symbols as external. In a source module, an external symbol can be either:

- Defined in the current module and used in another module, or
- Defined in another module and referenced in the current module.

The following code segment illustrates these definitions.

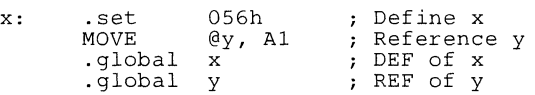

The  $a$  dobal definition of x says that it is an external symbol defined in this module, and that other modules can reference x. The .global definition of y says that it is an undefined symbol that is defined in some other module.

The assembler places both  $x$  and  $y$  in the object file's symbol table. When the file is linked with other object files, the entry for x defines unresolved references to  $x$  from other files. The entry for  $y$  causes the linker to look through the symbol tables of other files for y's definition.

The linker must match all references with corresponding definitions. If the linker cannot find a symbol's definition, it prints an error message about the unresolved reference. This type of error prevents the linker from creating an executable object module.

## **3.6.2 The Symbol Table**

The assembler always generates an entry in the symbol table when it encounters an external symbol (both definitions and references). The assembler also creates special symbols that point to the beginning of each section; the linker uses these symbols to relocate references to other symbols in a section.

The assembler does not usually create symbol table entries for any other type of symbol because the linker does not use them. For example, labels are not included in the symbol table unless they are declared with .global. For symbolic debugging purposes, it is sometimes useful to have entries in the symbol table for each symbol in a program. To accomplish this, invoke the assembler with the -s option.

 $\bar{A}$ 

# **Assembler Description**

The assembler translates assembly language source files into machine language object files. These files are in common object file format (COFF), discussed in Section 3. Source files can contain these assembly language elements:

- Assembler directives (described in Section 5),
- Assembly language instructions (summarized in Section 6), **and**
- Macro directives (described in Section 7).

The assembler:

- Is a two-pass assembler, with an intermediate pass for optimizing jump instructions.
- Processes the source statements in a text file to produce a relocatable object file.
- Produces a source listing (if requested) and provides you with control over the format of this listing.
- Appends a cross-reference listing to the source listing (if requested).
- Allows you to segment your code into sections.
- Maintains an **SPC** (section program counter) for each section of object code.
- Defines and references global symbols.
- Assembles conditional blocks.

Topics in this section include:

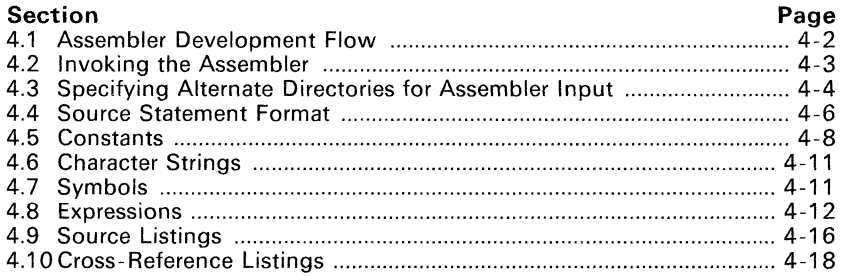

## **4.1 Assembler Development Flow**

Figure 4-1 illustrates the assembler's role in the assembly language development flow. The assembler accepts assembly language source files as input; it also accepts assembly language files created by the C compiler.

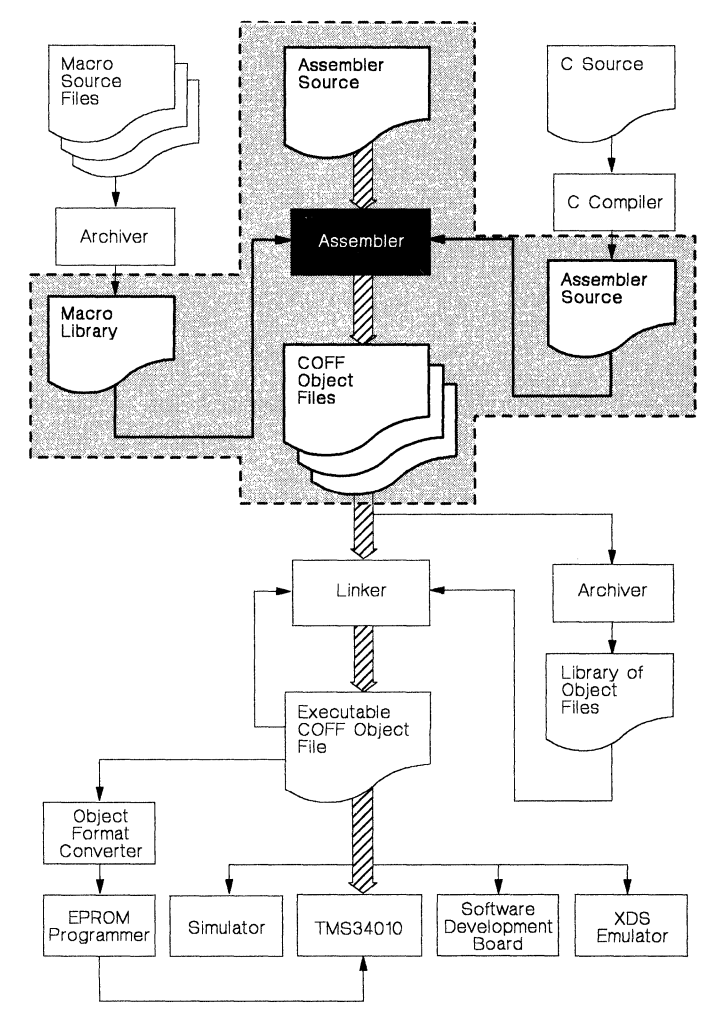

**Figure** 4-1. **Assembler Development Flow** 

## 4.2 Invoking the Assembler

To invoke the assembler, enter:

gspa input file [object file [listing file]] [-options}

- gspa is the command that invokes the assembler.
- input file names the assembler source file. If you do not supply an extension, the assembler assumes that the input file has the default extension *.asm.* If you do not supply an input filename when you invoke the assembler, the assembler will prompt you for one.
- object file names the object file that the assembler creates. If you do not supply an extension, the assembler uses  $.$ **obi** as a default extension. If you do not supply an object file, the assembler creates a file that uses the input filename with the .obj extension.
- listing file names the listing file that the assembler creates. If you do not supply an extension, the assembler uses *.1st* as a default extension. If you do not supply a name for a listing file, the assembler does not create one, unless you use the -l option. In this case, the assembler uses the input file name with the *lst* extension.
- option identifies the assembler options that you want to use. Case is insignificant for assembler options. Options can appear anywhere on the command line; precede each option with a hyphen  $(-)$ . You can string the options together: for example.  $-1c$  is You can string the options together; for example, -Ic is equivalent to -I -c. Valid assembler options include:
	- -I (lowercase "L") produces a listing file.
	- -i specifies a directory name where the assembler can find files named by the .copy, .include, or .mlib directives. The format of the -i option is -ipathname. You can specify up to 10 directories in this manner; each pathname must be preceded by the -i option.
	- -x produces a cross-reference table and appends it to the end of the listing file. If you did not request a listing file, the assembler creates one anyway, but the listing will only contain the cross-reference table.
	- -c makes case insignificant in the source file. For example, the symbols ABC and abc will be equivalent. If you do not use this option, case is significant.
	- -s Put all defined symbols in the object file's symbol table.
	- -q (quiet) suppresses the banner and all progress information.
	- -b makes blanks significant. This option provides compatibility with older code in which a blank terminated the operand field, and thus began the comment field.
	- -h allows hexadecimal constants to use the format  $\geq$ nnn. This option provides compatibility with older code that uses this format. Note that this format limits the number of legal operators for expressions.

## 4.3 Specifying Alternate Directories for Assembler Input

The .copy and .include directives tell the assembler to read source statements from another file and the .mlib directive names a library that contains macro definitions. Section 5, Assembler Directives, provides examples of the .copy, .include, and .mlib directives. The syntax for these directives is:

.copy "filename" **.inc!ude** "fiJenarne" .mlib "filename"

The filename names a copy/include file that the assembler reads statements from or a macro library that contains macro definitions. The *filename* may be a complete pathname or a filename with no path information. If you provide a pathname, the assembler uses that path and *does not look* for the file in any other directories. If you do not provide path information, the assembler searches for the file in:

- 1) The directory that contains the current source file. (The current source file refers to the file that is begin assembled when the .copy, .include, or .mlib directive is encountered.)
- 2) Any directories named with the -i assembler option.
- 3) Any directories set with the environment variable A-DIR.

You can augment the assembler's directory search algorithm by using the -i assembler option or the assembler's environment variable, A-DIR.

#### 4.3.1 -i Assembler Option

The -i assembler option names an alternate directory that contains copy/include files or macro libraries. The format of the -i option is:

gspa -ipathname source-file

You can use up to 10 -i options per invocation; each -i option names one pathname. In assembly source, you can now use the .copy, .include, or .mlib directives without specifying any path information for the copy/include file or macro library. If the assembler doesn't find the file in the directory that contains the current file, it searches the paths provided by the -i options.

Assume that a file called source. asm is in the current directory; source. asm contains the following directive statement:

. copy "copy.asm"

The complete path/filename for copy. asm is:

- $c:\sqrt{app\times 1}$ es $\cong$ opy. asm (DOS),
- fasp.fileslcopy.asm (VMS), or
- /gsp/files/copy.asm (UNIX).

This is how you invoke the assembler:

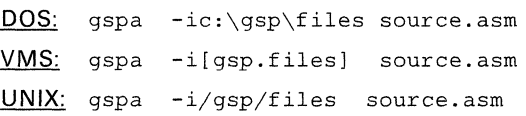

The assembler first searches for copy. asm in the current directory, because source. asm is in the current directory. Then, the assembler searches in the directory named with the -i option.

### 4.3.2 Environment Variable (A-DIR)

An environment variable is a system symbol that you define and assign a string to. The assembler uses an environment variable named **A-DIR** to name alternate directories that contain copy/include files or macro libraries. The command for assigning the environment variable is:

DOS: set *A-DIR=pathname;another pathname* ...

VMS: assign A-DIR *"pathname; another pathname* ... "

UNIX: setenv A-DIR *"pathname;another pathname* ... "

The *pathnames* are directories that contain copy/include files or macro libraries. You can separate the pathnames with a semicolon or with blanks. In assembly source, you can now use the .copy, .include, or .mlib directives without specifying any path information. If the assembler doesn't find the file in the parent directory or in directories named by -i, it searches the paths named by the environment variable.

For example, assume that a file called source. asm contains these statements:

.copy "copyl.asm"<br>.copy "copy2.asm" "copy2.asm"

Assume that the complete path and file information for these copy files is:

- $\bullet$  c:\340\files\copy1.asm and c:\qsys\copy2.asm (DOS),
- [340.files]copy1.asm and [gsys]copy2.asm (VMS), or
- $/340/files/copy1.$  asm and  $/gsys/copy2.$  asm (UNIX).

This is how you set the environment variables and invoke the assembler:

set A\_DIR=c:\gsys;c:\exec\files;c:\test<br>gspa -ic:\340\files source.asm DOS:

VMS: assign A-DIR" [gsys]; [exec.files]; [test]" gspa -i/340/files source.asm

UNIX: setenv A\_DIR "/gsys;/exec/files;/test"<br>gspa -i/340/files source.asm

The assembler first searches for copyl. asm and copy2. asm in the current directory, because source. asm is in the current directory. Then, the assembler searches in the directory named with the -i option, and finds copyl. asm. Finally, the assembler searches the directory named with A-DIR and finds copy2. asm.

Note that the environment variable remains set until you reboot the system or reset the variable by entering:

DOS: set A\_DIR=

VMS: deassign A-DIR

UNIX: seteny A\_DIR ""

## **4.4 Source Statement Format**

TMS34010 assembly language source programs consist of source statements that may contain assembler directives, assembly language instructions, macro directives, and comments. Source statement lines may be as long as the source file format allows. The assembler reads up to 200 characters per line. If a statement contains more than 200 characters, the assembler truncates the line and issues a warning.

The next several lines show examples of source statements:

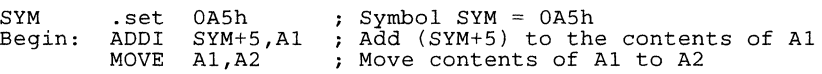

A source statement may contain four ordered fields. The general syntax for source statements is:

*{Iabel{:]]* **mnemonic** *{operand list] {comment]* 

where:

- Statements must begin with a label, a blank, or a comment indicator.
- Labels are optional; if used, they must begin in column 1.
- One or more blanks must separate each field. (Note that tab characters are equivalent to blanks.)
- Comments are optional. Comments that begin in column 1 can begin with an asterisk or a semicolon (\* or ;), but comments that begin in any other column **must** begin with a semicolon.

#### **4.4.1 Label Field**

Labels are optional for all assembly language instructions and for most (but not all) assembler directives. A label **must** begin in column 1 of a source statement. A label can contain up to 32 alphanumeric characters (A-Z, a-z,  $0-9$ ,  $-$ , and \$). Labels are case sensitive, and the first character cannot be a number. A label can be followed by a colon (:); the colon is not treated as part of the label name. If you don't use a label, then the first character position must contain a blank or a comment indicator.

When you use a label, its value is the current value of the section program counter (the label points to the statement it's associated with). If, for example, you use the .byte directive to initialize several bytes, a label would point to the first byte. In the following example, the label Start has the value 40h.

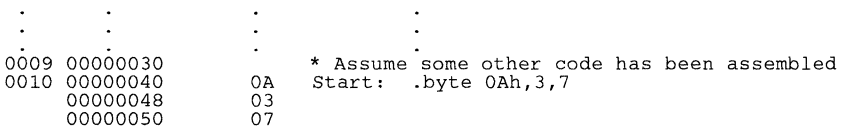

A label on a line by itself is a valid statement. It assigns the current value of the section program counter to the label – this is equivalent to the following directive statement:

label .set  $\zeta$  ; ( $\zeta$  is the current value of the SPC)

When a label appears on a line by itself, it usually points to the instruction on the next line (the SPC is not incremented):

0003 00000050 0004 00000050 03 Here: .byte 3

Since the TMS34010 is a bit-addressable machine, some operations (such as .field) can increment the SPC in a way that may not align it to point to a word boundary. Other directives (such as .even) automatically realign the SPC. If a statement that contains only a label is followed by a statement that realigns the SPC, then the label will not point to the statement that follows it. In this example, a .field directive "misaligns" the SPC; the label does not point to the statement that contains the .even directive.

0001 00000000 0002 00000010 0003 00000012 0004 00000020 03 Label: space 16<br>field 3,2 .field 3,2 even ; Label = 12h<br>
, even ; SPC is now 20h

## 4.4.2 Mnemonic Field

The mnemonic field follows the label field. *The mnemonic field cannot start in column* 1, *or it would be interpreted as a label.* The mnemonic field can contain one of the following opcodes:

- Machine-instruction mnemonic (such as ADD, FILL, MOVE)
- Assembler directive (such as .data, .align, .set)
- Macro directive (such as \$MACRO, \$LOOP, \$NOLOOP)
- A macro invocation

#### 4.4.3 Operand List

The operand field is a list of operands that follows the mnemonic field. An operand can be a constant (see Section 4.5), a symbol (see Section 4.7), or a combination of constants and symbols in an expression (see Section 4.8). You must separate operands with commas.

#### 4.4.4 Comment Field

A comment can begin in any column, and extends to the end of the source line. A comment can contain any ASCII character, including blanks. Its contents are listed in the assembly source listing but do not affect the assembly.

A source statement that contains only a comment is valid. If it begins in column 1, it can start with a ; or a \*. Comments that begin anywhere else on the line must begin with a :. The  $*$  symbol only designates a comment if it appears in column 1.

## 4.5 Constants

The assembler supports seven types of constants:

- Binary integer constants,
- **•** Octal integer constants,
- Decimal integer constants,
- Hexadecimal integer constants,
- XY constants,
- Character constants, and
- Assembly-time constants.

The assembler maintains each constant internally as a 32-bit quantity. The assembler determines the length of variable-length instructions (such as ADDI) so they can be implemented efficiently. The assembler will use a 16-bit or 32-bit operand, depending on the magnitude of the operand.

Note that constants are not sign extended, they are right justified. For example, the constant OFFFFH is equal to 0000FFFF<sub>16</sub> or  $65,535<sub>10</sub>$ ; it does not equal -1.

#### 4.5.1 Binary Integers

A binary integer constant is a string of up to 32 binary digits (0s and 1s) followed by the suffix  $B$  (or  $b$ ). If less than 32 digits are specified, the assembler right-justifies the bits. Examples of valid binary constants include:

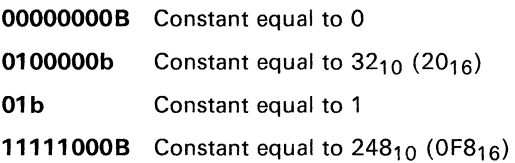

#### 4.5.2 Octal Integers

An octal integer constant is a string of up to 12 octal digits (0 through 7) followed by the suffix  $Q$ (or q). Examples of valid octal constants include:

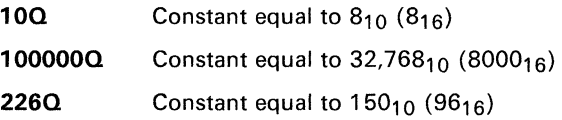

#### 4.5.3 Decimal Integers

A decimal integer constant is a string of decimal digits, ranging from -2,147,483,647 to 4,294,967,295. Examples of valid decimal constants include:

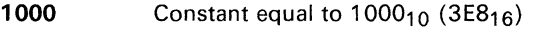

-32768 Constant equal to  $-32,768<sub>10</sub>$  (8000<sub>16</sub>)

25 Constant equal to  $25_{10}$  (19<sub>16</sub>)

#### 4.5.4 Hexadecimal Integers

A hexadecimal integer constant is a string of up to 8 hexadecimal digits followed by the suffix  $H$  (or h). Hexadecimal digits include the decimal values 0–9 and the letters  $A-F$  and a–f. A hexadecimal constant must begin with a decimal value (0-9). If less than 8 hexadecimal digits are specified, the assembler right-justifies the bits. Examples of valid hexadecimal constants include:

- 78h Constant equal to  $120<sub>10</sub>$  (0078 $<sub>16</sub>$ )</sub>
- OFh Constant equal to  $15<sub>10</sub>$  (000F<sub>16</sub>)
- 37ACH Constant equal to  $14,252_{10}$  (37AC<sub>16</sub>)

#### 4.5.5 XV Constants

An XY constant is a constant in the form [Y -expression, X-expression]. The X-expression and Y -expression can be any legal, well-defined 16-bit expression in the range [-32767, -32767] to [65535, 65535]. The Y part and the X part are concatenated to form a 32-bit field; the Y part occupies the 16 MSBs of the field and the X part occupies the 16 LSBs. Examples of valid XY constants include:

 $[1 + 2, 4]$ Constant equal to 0003000416

 $[-1, 0]$ Constant equal to  $FFF0000_{16}$ 

[10g, 101b] Constant equal to 0008000516

- $[$ ab', 'cd'] Constant equal to 62616463<sub>16</sub>
- $[OFh, OCh]$  Constant equal to 000F000C<sub>16</sub>

### **4.5.6 Character Constants**

A character constant is a string of 1 to 4 characters enclosed in *single* quotes. The characters are represented internally as 8-bit ASCII characters. Two consecutive single quotes are required to represent each single quote within a character constant. A character constant consisting only of two single quotes (no character) is valid and is assigned the value 0. If less than 4 characters are specified, the assembler right-justifies the bits. Examples of valid character constants include:

'ab' Represented internally as 0000626116

**'e'**  Represented internally as 0000004316

**'''0'**  Represented internally as 0000442716

**'abed'**  Represented internally as  $64636261_{16}$ 

Note the difference between character *constants* and character *strings* (Section 4.6 discusses character strings). A character constant represents a single integer value; a string is a list of characters.

#### **4.5.7 Assembly-Time Constants**

If you use the .set directive to assign a value to a symbol, the symbol becomes a constant. In order to use this constant in expressions, the value assigned to it must be absolute. For example,

val .set 3<br>MOVI v val, AO

If you assign an integer constant to a symbol, then the symbol can only be used as an integer constant.

You can also use .set to assign symbolic names constants for register names. In this case, the symbol becomes a synonym for the register:

COLORO .set B8<br>MOVI 11 11111111h, COLORO

# 4.6 Character Strings

A character string is a string of characters enclosed in double quotes. Double quotes within character strings are represented by two consecutive double quotes. The maximum length of a string varies, and is defined for each directive that requires a character string. Characters are represented internally as 8-bit ASCII characters. Appendix E lists valid characters.

Examples of valid character strings include:

"sample program" Defines a 14-character string, sample program

"PLAN ""c""" Defines an 8-character string, PLAN "C"

Character strings are used for:

- Filenames (as in . copy "filename")
- Section names (as in . sect "section name")
- Data initialization directives (as in .byte "charstring")

## 4.7 Symbols

Symbols are used as labels and in operands. A symbol name is a string of up to 32 alphanumeric characters  $(A-Z, a-z, 0-9, s, and ...)$ . The first character in a symbol cannot be a number; symbols cannot contain embedded blanks. The symbols you define are case sensitive; for example, the assembler will recognize ABC, Abc, and abc as three unique symbols. (You can override this with the -c assembler option.) These types of symbols are valid only during the assembly in which they are defined.

Symbols that are used as labels become symbolic addresses that are associated with locations in the program. Labels must be unique; do not re-use them for other statements. Mnemonic opcodes and assembler directive names (without the. prefix) are valid label names.

Symbols that are used in operands must be defined in the assembly by appearing as labels or as operands of a .global, .set, or .bss directive.

The assembler has several predefined symbols, including:

- \$, the dollar sign character, which represents the current value of the section program counter.
- SP or sp, the stack pointer symbol, which refers to the 16th register in either register file A or B.
- Register symbols, which have the form *An, an, Bn,* or *bn,* where *n* is  $0 - 14.$

## 4.8 Expressions

An expression is a constant, a symbol, or a series of constants and symbols separated by arithmetic operators. The range of valid expression values is -2,147,483,647 to 4,294,967,295.

Three main factors influence the order of expression evaluation:

**Parentheses:** Expressions that are enclosed in parentheses are always evaluated first.

Example:  $8/(4/2) = 4$ , but  $8/4/2 = 1$ 

Note that you **cannot** substitute braces ( $\{ \}$ ) or brackets ( $\{ \}$ ) for parentheses.

**Precedence groups:** Operators (listed in Table 4-1) are divided into four precedence groups. When the order of expression evaluation is not determined by parentheses, the highest-precedence operation is evaluated first.

**Example:**  $8 + 4/2 = 10$  (4/2 is evaluated first)

Left-to-right evaluation: When parentheses and precedence groups do not determine the order of of expression evaluation, the expressions are evaluated from left to right. (Note that the highest precedence group is evaluated from right to left.)

**Example:**  $8/4^*2 = 4$ , but  $8/(4^*2) = 1$ 

#### 4.8.1 Operators

Table 4-1 lists the operators than can be used in expressions. They are listed according to precedence group.

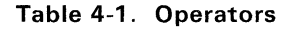

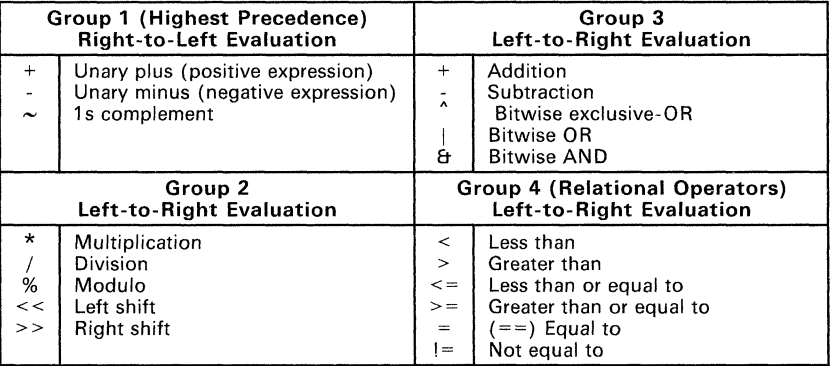

Note: Operators in parentheses indicate an alternate form.

## 4.8.2 Expression Overflow or Underflow

The assembler checks for overflow and underflow conditions when arithmetic operations are performed at assembly time. The assembler will issue a Value Truncated warning whenever an overflow or underflow occurs. The assembler **does not** check for overflow or underflow in multiplication.

#### 4.8.3 Well-Defined Expressions

Some assembler directives require well-defined expressions as operands. Well-defined expressions contain only symbols or assembly-time constants that are defined before they are encountered in the expression. The evaluation of a well-defined expression must be absolute.

An example of a well-defined expression is:

 $1000h+X$  Where x has been previously defined as an absolute symbol.

#### 4.8.4 Conditional Expressions

The assembler supports relational operators that can be used in any expression; they are especially useful for conditional assembly. Relational operators include:

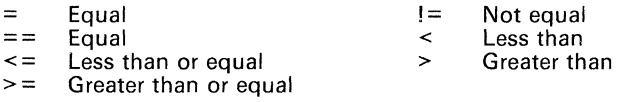

These operations have the lowest precedence; however, each has the same precedence within the group, so they are evaluated left to right. Conditional expressions evaluate to 1 if true and 0 if false.

#### 4.8.5 Relocatable Symbols and Legal Expressions

Table 4-2 summarizes valid operations on absolute, relocatable, and external symbols. An expression cannot multiply or divide by a relocatable or external symbol. An expression cannot contain unresolved symbols that are relocatable with respect to different sections.

| A is        | $B$ is      | Results of A+B are | Results of A-B are    |
|-------------|-------------|--------------------|-----------------------|
| absolute    | absolute    | absolute           | absolute              |
| absolute    | external    | external           | illegal               |
| absolute    | relocatable | relocatable        | illegal               |
| relocatable | absolute    | relocatable        | relocatable           |
| relocatable | relocatable | illegal            | absolute <sup>†</sup> |
| relocatable | external    | illegal            | illegal               |
| external    | absolute    | external           | external              |
| external    | relocatable | illegal            | illegal               |
| external    | external    | illegal            | illegal               |

Table 4-2. Expressions with Absolute and Relocatable Symbols

 $\dagger$  A and B must be in the same section, otherwise this is illegal.

Here are some examples of expressions that use relocatable and absolute symbols. These examples use four symbols that are defined as follows:

intern-I: LABI: intern\_2: .global extern-1<br>.word '"D' **.word** , . set 2 Defined in an external module Relocatable, defined in current module  $:LAB1 = 2$ Relocatable, defined in current module

#### **• Example** 1:

The statements in this example use an absolute symbol, LABl. The first statement puts the value 51 into register AO. The second statement puts the value 27 into register AO.

MOVI MOV<sub>T</sub>  $LAB1 + ((4+3) * 7)$ , AO  $LAB1 + 4 + 3 * 7$ , AO AO 51  $A0 = 27$ 

#### **• Example** 2:

All legal expressions can be reduced to one of two forms:

#### *relocatable symbol* ± *absolute symbol*

**or** 

#### *absolute value*

Unary operators can only be applied to absolute values; they cannot be applied to relocatable symbols. Expressions that cannot be reduced to contain only one relocatable symbol are illegal. The first statement in the following example is legal; the statements that follow it are invalid.

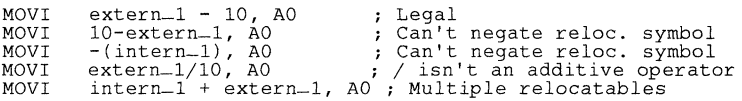

#### **• Example** 3:

The first statement below is legal; although intern\_l and intern\_2 are relocatable, their difference is absolute because they're in the same section. Subtracting one relocatable symbol from another reduces the expression to *relocatable symbol* + *absolute value.* The second statement is illegal because the sum of two relocatable symbols is not an absolute value.

MOV<sub>T</sub> MOVI intern\_l - intern\_2 + extern\_I, AO intern\_I + intern\_2 + extern\_I, AO Legal Illegal

#### **• Example** 4:

An external symbol's placement in an expression is important to expression evaluation. Although the statement below is similar to the first statement in the previous example, it is illegal. This is because of leftto-right operator precedence; the assembler attempts to add  $interm-1$ to extern\_I.

MOVI intern\_l + extern\_l - intern-2, AO ; Illegal

## **4.9 Source Listings**

A source listing shows source statements and the object code they produce. To obtain a listing file, invoke the assembler with the -I (lowercase "L") option.

At the top of each source listing page are two banner lines, a blank line, and a title line. Any title supplied by a .title directive is printed on this line; a page number is printed to the right of the title. If you don't use the .title directive, the title area is left blank. The assembler inserts a blank line below the title line.

Each line in the source file produces a line in the listing file that contains a source statement number, an SPC value, the object code assembled, and the source statement. A source statement may produce more than one word of object code. The assembler prints the SPC value and object code on a separate line for each additional word. Each additional line is printed immediately following the source statement line.

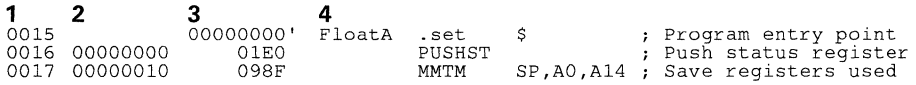

- **Field 1** *Source Statement Number.* The source statement number is a 4-digit decimal number. The assembler numbers source lines as it encounters them in the source file; some statements increment the line counter but are not listed (for example, .title statements and statements following a .nolist are not listed). The difference between two consecutive source line numbers indicates the number of source lines entered that are not listed. Source lines generated by a macro call, a .copy directive, or an .include directive are renumbered starting at 0001. The original sequence continues after the copying or macro expansion is complete. The assembler precedes the line numbers of copied files with a letter code to identify the level of copying. An A indicates the first level, B indicates a second level, etc.
- **Field 2** *Section Program Counter.* This field contains the section program counter, or **SPC,** value (hexadecimal). Each section (.text, .data, .bss, and named sections) maintains a separate SPC. Some directives do not affect the SPC; they leave this field blank.
- **Field 3** *Object Code.* This field contains the hexadecimal representation of the object code. All machine instructions and directives use this field to list object code. This field also indicates the relocation type by appending one of the following characters to the end of the field:
	- Ţ Undefined external reference
	- .text relocatable
	- " .data relocatable
	- + .data relocatable
	- .bss, .usect relocatable

**Field 4** *Source Statement Field.* **This field contains the characters of the source statement as they were scanned by the assembler. The assembler accepts a maximum line length of 200 characters. Spacing in this field is determined by the spacing in the source statement.** 

| GSP COFF Assembler, Version x.xx, 86.200<br>(c) Copyright 1985, 1986, Texas Instruments Inc.                                                                                                    |                                                                     |                                                                                                    |                                                                                                 | Mon Mar 16 15:15:28 1987<br>PAGE<br>$\mathbf{1}$                                                                                                    |
|----------------------------------------------------------------------------------------------------|---------------------------------------------------------------------|----------------------------------------------------------------------------------------------------|-------------------------------------------------------------------------------------------------|----------------------------------------------------------------------------------------------------|
| 0001<br>0002<br>0003<br>0004<br>0005<br>0006<br>0007<br>0008<br>0009<br>0010<br>0011<br>0012<br>0013<br>0014<br>0015<br>00000000' FloatA<br>0016 00000000<br>01EO<br>0017 00000010<br>098F<br>00000020<br>8002<br>0018 00000030<br>0541<br>0019 00000040<br>5600<br>0020 00000050<br><b>BOOE</b><br>00000060<br>FFFF<br>0021 00000070<br>09AF<br>00000080<br>4001<br>0022 00000090<br>01CO<br>0023 000000A0<br>0960<br>0024<br>No Errors, No Warnings | in the quide.<br>$\ast$<br>$\star$<br>$\star$<br>$\star$<br>$\star$ | Define as a subroutine<br>.global FloatA<br>.set<br>PUSHST<br>ММТМ<br>SETF<br>XOR<br>MOVE<br>MMFM<br>POPST<br>RETS<br>.end | .file "FloatA"<br>\$<br>SP.AO.A14<br>1,0,0<br>A0, A0<br>$AO, *A14(-1)$ , 0<br>$SP$ , AO, A $14$ | * This function takes the ABS of a single-precision,<br>* IEEE-format floating-point number. The value to be<br>* ABS is popped off the stack as described in the<br>* TMS34010 C Compiler User's Guide. The returned ABS<br>* number is pushed onto the stack as also specified<br>: Program entry point<br>; Push status register<br>; Save registers used<br>: Clear the sign bit<br>: Put result on stack<br>; Restore registers<br>; Restore status |
|                                                                                                    |                                                                     |                                                                                                    |                                                                                                 |                                                                                                    |

**Figure 4-2. Sample Assembler Listing** 

# **4.10 Cross-Reference Listings**

A cross-reference listing shows symbols and their definitions. To obtain a cross-reference listing, invoke the assembler with the -x option or use the .option directive. The assembler will append the cross-reference to the end of the source listing.

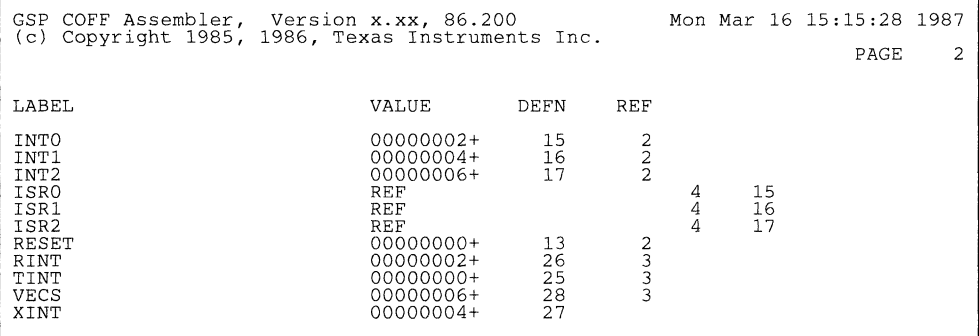

#### **Figure** 4-3. **Cross-Reference listing Format**

- The **label** column contains each symbol that was defined or referenced during the assembly.
- The **value** column contains an 8-digit hexadecimal number which is the value assigned to the symbol or a name that describes the symbol's attributes. A value may be followed by either a character that describes the symbol attributes. Table 4-3 lists these characters and names.
- The **definition** (DEFN) column contains the statement number in which the symbol is defined. This column is blank for undefined symbols.
- The **reference** (REF) column lists the line numbers of statements that reference the symbol. A blank in this column indicates that the symbol was never used.

| <b>Character</b><br>or Name | Meaning                                    |  |  |
|-----------------------------|--------------------------------------------|--|--|
| <b>REF</b>                  | External reference (global symbol)         |  |  |
| UNDF                        | Undefined                                  |  |  |
|                             | Symbol defined in a text section           |  |  |
| $\mathbf{r}$                | Symbol defined in a data section           |  |  |
|                             | Symbol defined in a sect section           |  |  |
|                             | Symbol defined in a .bss or .usect section |  |  |

**Table** 4-3. **Symbol Attributes** 

 $\bar{\bar{\nu}}$ 

 $\downarrow$ 

# **Assembler Directives**

Assembler directives supply program data and control the assembly process. Assembler directives allow you to:

- Assemble code and data into specified sections
- Reserve space in memory for uninitialized variables
- Control the appearance of listings
- Initialize memory
- Assemble conditional blocks
- Define global variables
- Specify libraries that the assembler can obtain macros from
- Examine symbolic debugging information

This section is divided into two parts: the first part (Sections 5.1 through 5.7) describes the directives according to function, and the second part (Section 5.8) is an alphabetical reference. This section includes the following topics:

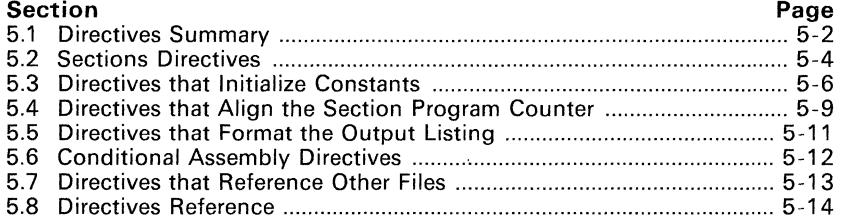

The TMS34010 C compiler uses several directives for symbolic debugging. Unlike other directives, symbolic debugging directives are not used in most assembly language programs. Appendix B discusses these directives; they are not discussed in this section.

# 5.1 Directives Summary

Table 5-1 summarizes the assembler directives. *Note that all source statements that contain a directive may have a label and a comment.* To improve readability, they are not shown as part of the directive syntax.

| <b>Directives that Affect the Current Section</b>                     |                                                                                                    |  |  |  |
|-----------------------------------------------------------------------|----------------------------------------------------------------------------------------------------|--|--|--|
| <b>Mnemonic and Syntax</b>                                            | <b>Description</b>                                                                                                |  |  |  |
| .bss symbol, size in bits [, word alignment flag]                     | Reserve size bits in a named (uninitialized) section                                                              |  |  |  |
| .data                                                                 | Assemble into the .data (initialized data) section                                                                |  |  |  |
| sect "section name"                                                   | Assemble into a named (initialized) section                                                                       |  |  |  |
| .text                                                                 | Assemble into the .text (executable code) section                                                                 |  |  |  |
| symbol .usect "section name", size in bits<br>[, word alignment flag] | Assemble into the .text (executable code) section                                                                 |  |  |  |
|                                                                       | <b>Directives that Initialize Constants</b>                                                                       |  |  |  |
| <b>Mnemonic and Syntax</b>                                            | <b>Description</b>                                                                                                |  |  |  |
| bes <i>size in bits</i> .                                             | Reserve size bits in the current section; note that<br>a label points to the last bit of the reserved space       |  |  |  |
| byte value $1$ , , value n]                                           | Initialize one or more successive bytes in the cur-<br>rent section                                               |  |  |  |
| double floating-point value.                                          | Initialize a 64-bit, double-precision, floating-point<br>constant                                                 |  |  |  |
| field value [, size in bits].                                         | Initialize a variable-length field                                                                                |  |  |  |
| float floating-point value                                            | Initialize a 32-bit, single-precision, floating-point<br>constant                                                 |  |  |  |
| int value <sub>1</sub> [, , value <sub>n</sub> ]                      | Initialize one or more 32-bit integers                                                                            |  |  |  |
| long value <sub>1</sub> [, , value <sub>n</sub> ]                     | Initialize one or more 32-bit integers                                                                            |  |  |  |
| symbol .set value                                                     | Initialize an assembly-time constant                                                                              |  |  |  |
| space size in bits.                                                   | Reserve <i>size</i> bits in current section; note that a la-<br>bel points to the first bit in the reserved space |  |  |  |
| string "string $\gamma$ " [, , "string $\gamma$ "]                    | Initialize one or more text strings                                                                               |  |  |  |
| word value <sub>1</sub> [, , value <sub>n</sub> ]                     | Initialize one or more 16-bit integers                                                                            |  |  |  |
| Directives that Align the Section Program Counter (SPC)               |                                                                                                    |  |  |  |
| <b>Mnemonic and Syntax</b>                                            | <b>Description</b>                                                                                                |  |  |  |
| .align                                                                | Align the SPC on 32-word boundary                                                                                 |  |  |  |
| .even                                                                 | Align the SPC on word (16-bit) boundary                                                                           |  |  |  |
| Directives that Format the Output Listing                             |                                                                                                    |  |  |  |
| <b>Mnemonic and Syntax</b>                                            | <b>Description</b>                                                                                                |  |  |  |
| length page length.                                                   | Set the page length of the source listing                                                                         |  |  |  |
| .list                                                                 | Restart the source listing                                                                                        |  |  |  |
| .mlist                                                                | Allow macro listings (default)                                                                                    |  |  |  |
| .mnolist                                                              | Inhibit macro listings                                                                                            |  |  |  |

Table 5-1. Directives Summary

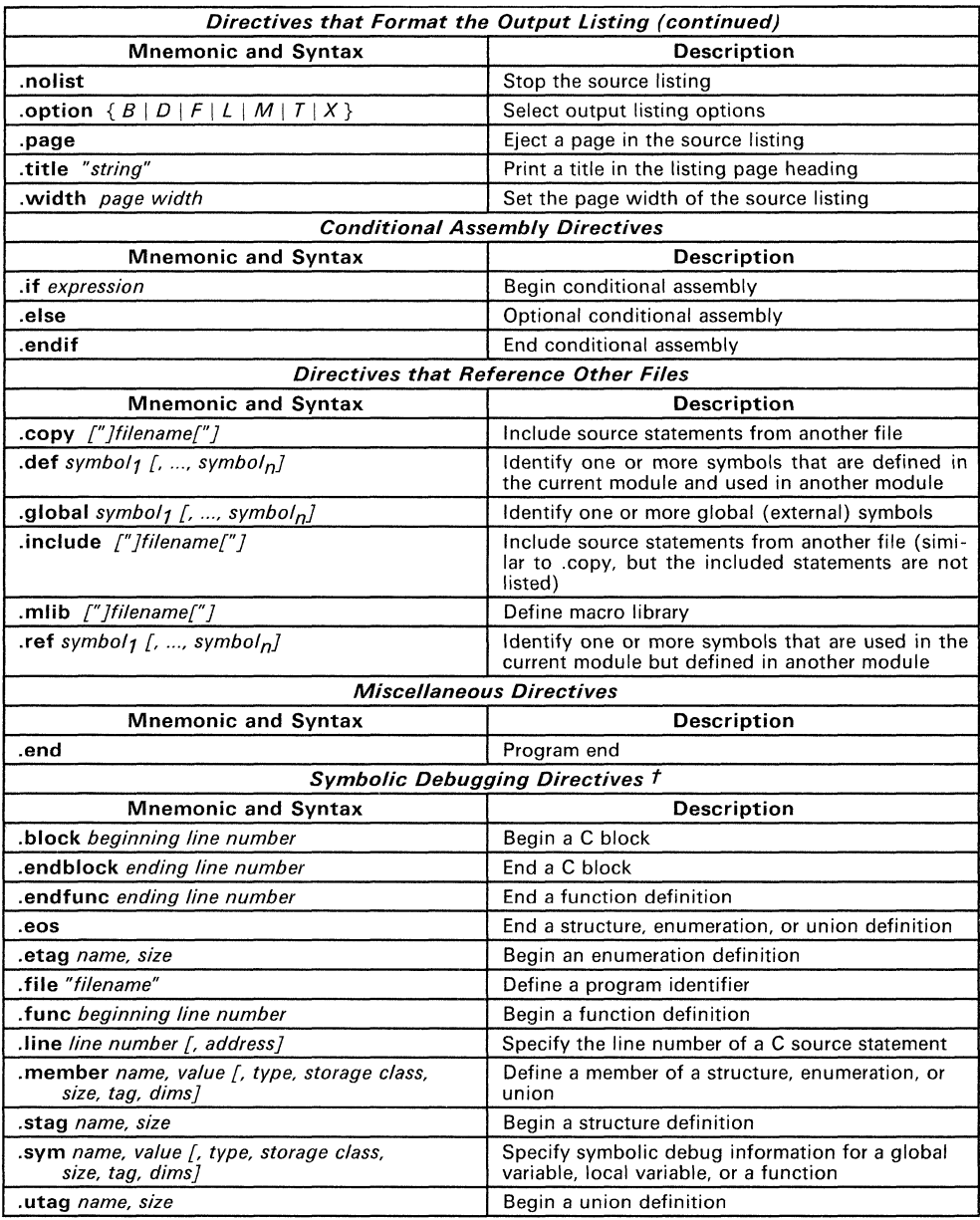

# **Table** 5-1. **Directives Summary (Concluded)**

t Appendix B discusses symbolic debugging directives

# **5.2 Sections Directives**

Section 3 discusses COFF sections in detail. Five directives associate the various portions of an assembly language program with the appropriate section:

- The **bss** directive reserves space in the bss section for variables.
- The **usect** directive reserves space in an uninitialized named section. The .usect directive is similar to the .bss directive, but it allows you to reserve space separately from the .bss section.
- The **text** directive identifies portions of code in the text section. The .text section usually contains executable code.
- The **.data** directive identifies portions of code in the .data section. The .data section usually contains initialized data.
- The sect directive creates an initialized named section and associates subsequent code or data with that section.

Figure 5-1 shows how you can use section directives to associate code and data with the proper sections. This is an output listing; column 1 shows line numbers, and column 2 shows the section program counter. Each section has its own program counter, or SPC. When code is first placed in a section, its SPC equals O. When you resume assembling into a section, its SPC will resume counting as if there had been no intervening code.

After the code in Figure 5-1 is assembled, the sections contain the following:

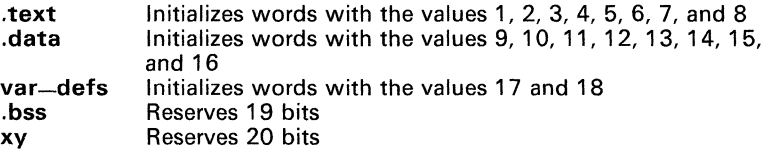

Note that the .bss and .usect directives do not end the current section and begin a new section; they reserve the specified amount of space, and then the assembler resumes assembling code or data into the current section.

| 0001         |                                |              |                                            |                        |                      |                                              |
|--------------|--------------------------------|--------------|--------------------------------------------|------------------------|----------------------|----------------------------------------------|
| 0002<br>0003 |                                |              |                                            |                        |                      | Begin assembling into the .text section      |
|              | 0004 00000000<br>0005 00000000 |              |                                            | .text                  |                      |                                              |
|              | 00000010                       | 0001<br>0002 |                                            | .word                  | 1, 2                 |                                              |
|              | 0006 00000020<br>00000030      | 0003<br>0004 |                                            | .word                  | 3.4                  |                                              |
| 0007         |                                |              |                                            |                        |                      |                                              |
| 0008<br>0009 |                                |              |                                            |                        |                      |                                              |
| 0010         |                                |              |                                            |                        |                      |                                              |
|              | 0011 00000000                  |              |                                            | .data                  |                      |                                              |
|              | 0012 00000000<br>00000010      | 0009<br>000A |                                            | .word                  | 9, 10                |                                              |
|              | 0013 00000020                  | 000B         |                                            | .word                  | 11, 12               |                                              |
| 0014         | 00000030                       | 000C         |                                            |                        |                      |                                              |
| 0015         |                                |              |                                            |                        |                      |                                              |
| 0016<br>0017 |                                |              |                                            | ized section, var-defs |                      | Start assembling into a named, initial-<br>÷ |
| 0018         |                                |              |                                            |                        |                      |                                              |
|              | 0019 00000000<br>0020 00000000 | 0011         |                                            | .sect<br>.word         | "var_defs"<br>17, 18 |                                              |
|              | 00000010                       | 0012         |                                            |                        |                      |                                              |
| 0021<br>0022 |                                |              |                                            |                        |                      |                                              |
| 0023<br>0024 |                                |              |                                            |                        |                      |                                              |
|              | 0025 00000040                  |              |                                            | .data                  |                      |                                              |
|              | 0026 00000040<br>00000050      | 000D<br>000E |                                            | .word                  | 13, 14               |                                              |
| 0027         |                                |              |                                            |                        |                      |                                              |
| 0028<br>0029 | 00000000                       |              |                                            | .bss                   | sym, 19              | ; Reserve space<br>; in .bss                 |
|              | 0030 00000060                  | 000F         |                                            | .word                  | 15                   | Still in .data                               |
| 0031<br>0032 |                                |              |                                            |                        |                      |                                              |
| 0033         |                                |              | Resume assembling into the .text section * |                        |                      |                                              |
| 0034         | 0035 00000040                  |              |                                            | .text                  |                      |                                              |
|              | 0036 00000040                  | 0005         |                                            | .word                  | 5, 6                 |                                              |
| 0037         | 00000050                       | 0006         |                                            |                        |                      |                                              |
|              | 0038 00000000                  |              | usym                                       | .usect                 | "xy", $20$           | ; Reserve space                              |
| 0039         | 0040 00000060                  | 0007         |                                            | .word                  | 7                    | in section xy<br>; Still in .text            |
|              |                                |              |                                            |                        |                      |                                              |

**Figure 5-1. Sections Directives Example** 

## **5.3 Directives that Initialize Constants**

Several directives initialize constants:

The **set** directive equates a value with a symbol. This type of symbol is known as an *assembly-time constant;* it can be used in the same manner as a numeric constant (for example, in expressions).

This example defines a symbol named val and assigns the value 4 to it. The symbol val can then be used as a constant.

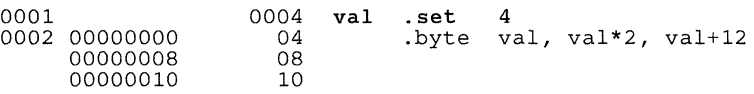

Note that the .set directive produces no object code.

- The **byte** directive places one or more 8-bit values into consecutive bytes in the current section. The first byte is always aligned on an 8-bit boundary.
- The .word directive places one or more 16-bit values into consecutive words in the current section. The first word is aligned on a 16-bit boundary.
- The .int and .Iong directives place one or more 32-bit values into consecutive locations in the current section. The first integer is aligned on a 16-bit boundary.
- The **float** and **double** directives initialize floating-point numbers. .float initializes a 32-bit, single-precision value, and .double initializes a 64-bit, double-precision value.
- The **string** directive places 8-bit characters from one or more character strings into consecutive bytes in the current section. The characters are maintained as 8-bit ASCII codes.

Figure 5-2 compares the . byte, .word, .int, .Iong, .float, .double, and .string directives; for this example, assume the following code has been assembled:

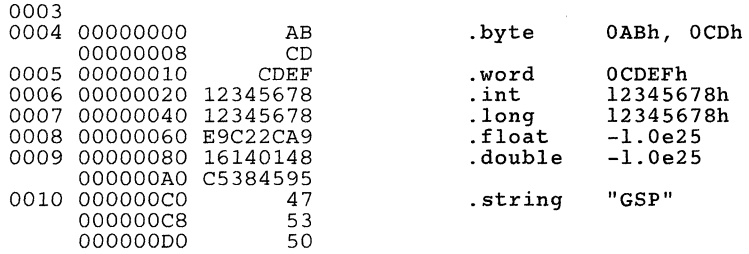

#### Assembler Directives - Directives that Initialize Constants

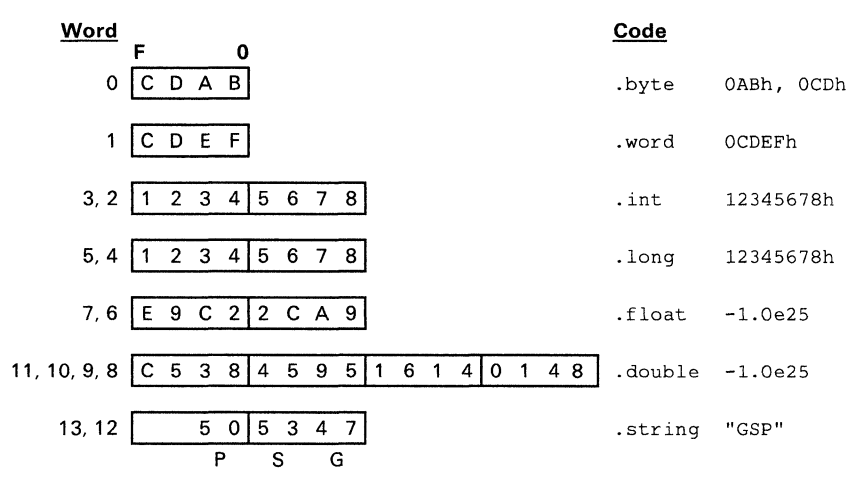

Figure 5-2. Examples of Initialization Directives

- The **bes** and **space** directives reserve a specified number of bits in the current section. The assemble fills these reserved bits with Os.
	- When you use a label with space, it points to the *first* reserved bit.
	- When you use a label with .bes, it points to the *last* reserved bit.

Figure 5-3 shows an example of the .space and .bes directives. Assume the following code has been assembled for this example:

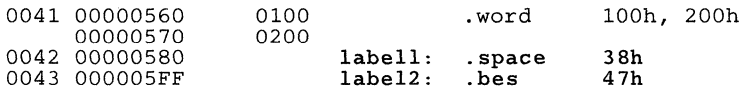

labell points to the first bit reserved by .space. labe12 points to the last bit reserved by .bes.

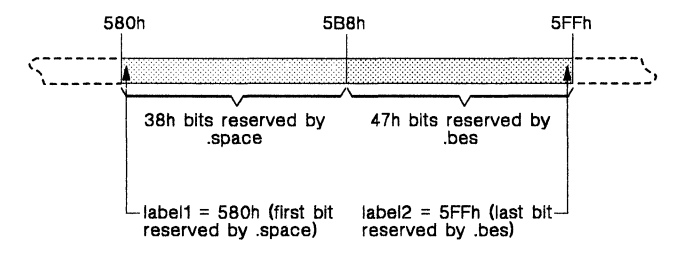

Figure 5-3. An Example of the .space and .bes Directive

The **field** directive places a single value into a specified number of bits in the current word. You can pack mUltiple fields into a single word, and fields can span words; the assembler does not align the SPC before or after it puts the value into memory.

Figure 5-4 shows how fields are packed into a word. For the example, assume the following code has been assembled:

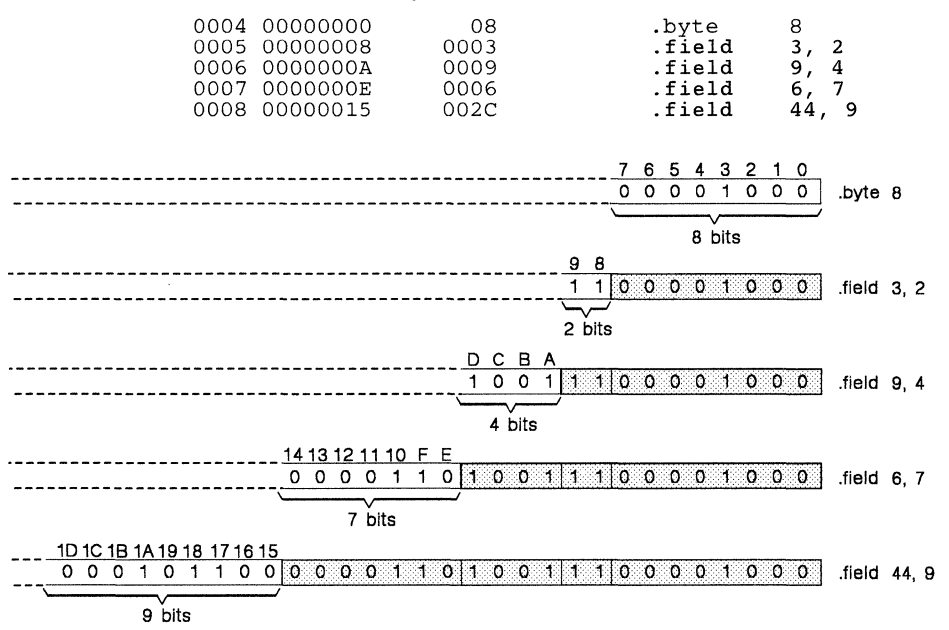

Figure 5-4. An Example of the .field Directive

## 5.4 Directives that Align the Section Program Counter

Several directives automatically align the SPC; for example, the .word directive will align the SPC if necessary so that the initialized word is aligned on a 16-bit boundary. The assembler also supports two directives that allow you to explicitly align the SPC on a word or cache boundary:

The even directive aligns the section program counter on a 16-bit boundary. After assembling a .byte, .field, .space, or .bes directive, the SPC may not be aligned on a 16-bit boundary. You can use the .even directive to force the assembler to align the SPC on the next word boundary; the assembler fills the space between the current SPC and the new SPC with Os. If the SPC is already aligned on a word boundary, the .even directive does not affect the SPC.

Figure 5-5 shows how the .even directive aligns the SPC. Assume the following code has been assembled:

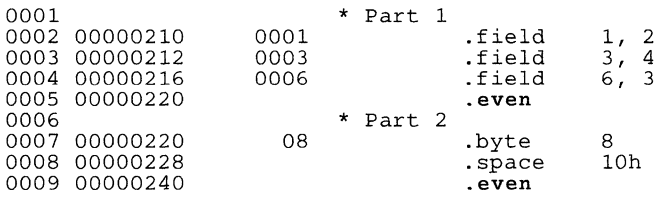

In part 1, 9 bits of a word are filled by .field directives. The .even directive fills the remainder of the word with Os and aligns the SPC on the next 16-bit boundary. In part 2, 8 bits of a word are filled by a .byte directive; the remaining 8 bits, and 8 bits of the next word, are filled by the .space directive. The .even directive fills the remainder of the second word with Os and aligns the SPC on the next 16-bit boundary.

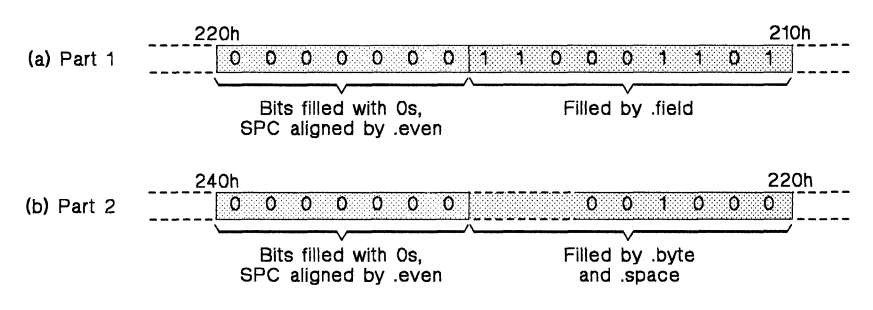

Figure 5-5. An Example of the .even Directive

The **align** directive aligns the SPC at the beginning of the next block of 32 16-bit instruction words. If the space between the current SPC and the new SPC is 3 words or less, the assembler fills this space with NOPs; otherwise, it inserts a jump instruction to the new SPC and fills the intervening space with NOPs.

Figure 5-6 shows an example that uses the .align directive. In this example, the SPC initially points to address 140h. After assembling the .align directive, the SPC points to the next 32-word boundary (address 200h). Assume the following code has been assembled:

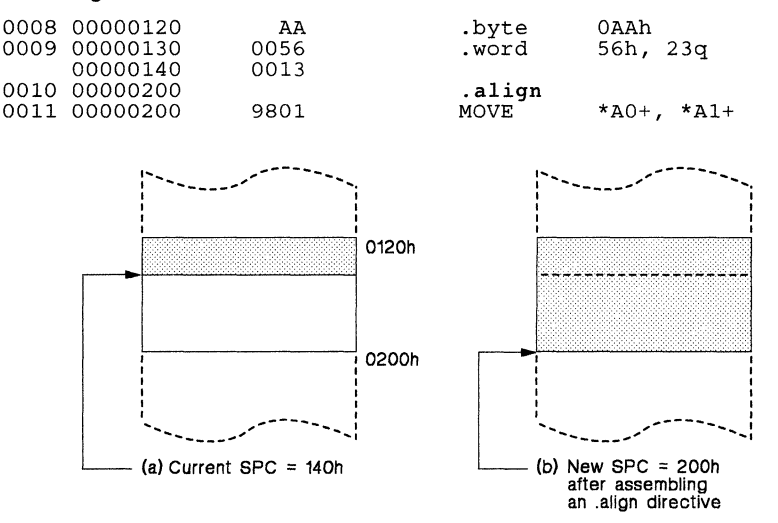

Figure 5-6. An Example of the .align Directive

The primary application for the .align directive is to align the SPC so that the code that follows .align starts on a cache boundary. The TMS34010 instruction cache is composed of 256 bytes of RAM, organized into four cache segments. Each cache segment is organized into eight blocks of four 16-bit instruction words, or 32 16-bit instruction words total. Figure 5-7 shows cache segment organization.

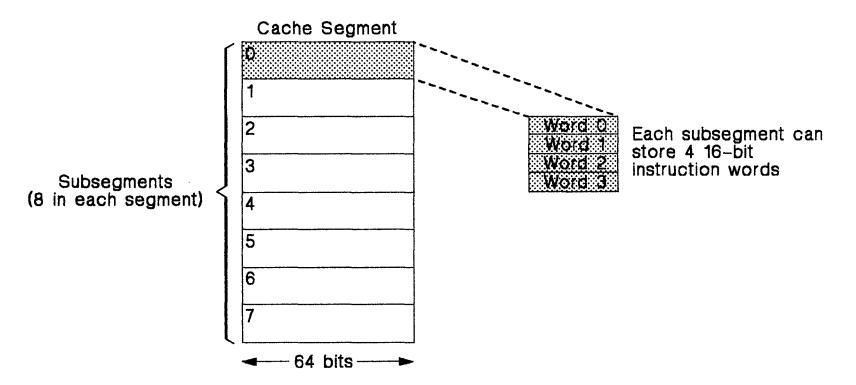

Figure 5-7. Cache Segment Organization

# 5.5 Directives that Format the Output Listing

Seven directives format the listing file:

- The **Jenath** directive controls the page length of the listing file. You can use this directive to adjust listings for various output devices.
- The .width directive controls the page width of the listing file. You can use this directive to adjust listings for various output devices.
- The list and .nolist directives turn the output listing on and off. By default, the assembler acts as if it has assembled a .list directive. You can use the .nolist directive to stop the assembler from printing selected source statements in the listing file. Use the list directive to turn the listing back on. These directives can be nested.
- The **milist and mnolist** directives allow and inhibit macro expansion listings. These directives can be nested.
- The **option** directive controls several features in the listing file. This directive has several operands:
	- **B** Limits the listing of .byte directives to 1 line.<br>**D** Limits the listing of .word directives to 1 line.
	- D Limits the listing of .word directives to 1 line.<br>F Resets the B. D. L. M. and T directives.
	- **F** Resets the B, D, L, M, and T directives.<br>L. Limits the listing of long and int direct
	- L Limits the listing of .long and .int directives to 1 line.<br>M Turns off macro expansions.
	- **M** Turns off macro expansions.<br>**T** Limits the listing of string di
	- **T** Limits the listing of .string directives to 1 line.<br>**X** Produces a cross-reference listing of symbols.
	- Produces a cross-reference listing of symbols. (You can also obtain a cross-reference listing by invoking the assembler with the -x option.)
- The **page** directive causes a page eject in the output listing.
- The **title** directive supplies a title that the assembler will print on the first line of each page.

## 5.6 Conditional Assembly Directives

Three directives allow you to assemble conditional blocks of code:

- The .if directive marks the beginning of a conditional block. The .if directive has one parameter, which is an expression:
	- If this expression evaluates to *true* (a nonzero value), then the assembler assembles the code that follows it (up to an .else or .endif).
	- If this expression evaluates to  $false(0)$ , then the assembler assembles code that follows an .else (if present) or an .endif (if no .else is present).
- The **else** directive indicates a block of code that the assembler assembles if the if-expression is false (0). This directive is optional in the conditional block; if an expression is 0 and there is no .else statement, then the assembler continues with the code that follows the .endif.
- The **endif** directive terminates a conditional block.

The assembler supports several relational operators that are especially useful for conditional expressions; see Section 4.8.4 (page 4-14) for more information about relational operators.

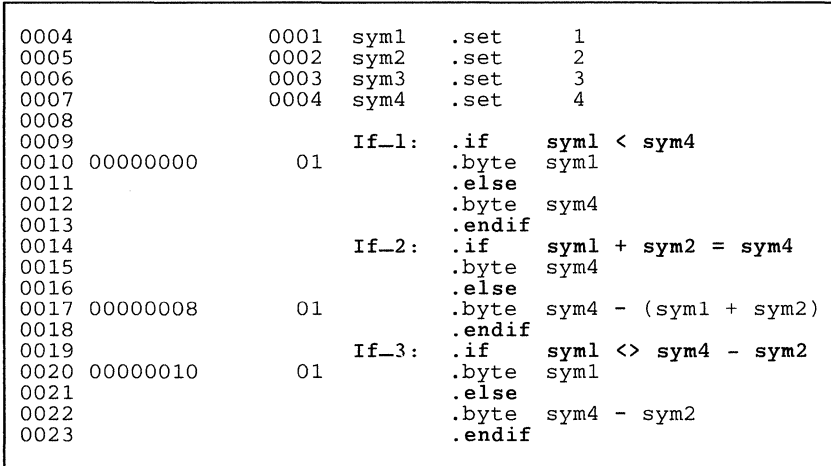

Figure 5-8 shows an example of conditional assembly.

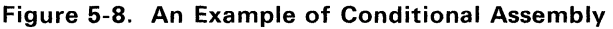

# 5.7 Directives that Reference Other Files

These directives supply information for or about other files:

- The .copy and .include directives tell the assembler to read source statements from another file. When the assembler is done reading the source statements in the copy/include file, it resumes reading source statements from the current file. The statements read from a copied file are printed in the listing file; the statements read from an included file are not printed in the listing file.
- The **qlobal** directive declares a symbol to be external so that it is available to other modules at link time. The .global directive does double duty, acting as a .def for defined symbols and as a .ref for undefined symbols. Note that the linker will resolve an undefined global symbol only if it is used in the program.
- The **.def** directive identifies a symbol that is defined in the current module and can be used by other modules. The assembler puts the symbol in the symbol table.
- The **ref** directive identifies a symbol that is used in the current module and defined in another module. The assembler marks the symbol as an undefined external symbol and puts it in the object symbol table so the linker can resolve its definition.
- The **milip** directive supplies the assembler with the name of an archive library that contains macro definitions. When the assembler encounters a macro that is not defined in the current module, it searches for it in the specified macro library.
## 5.8 Directives Reference

The remainder of this chapter is a reference. Generally, the directives are organized alphabetically, one directive per page; however, related directives<br>(such as .if/.else/.endif) are presented together on one page. Here's an alphabetical table of contents for the directives reference:

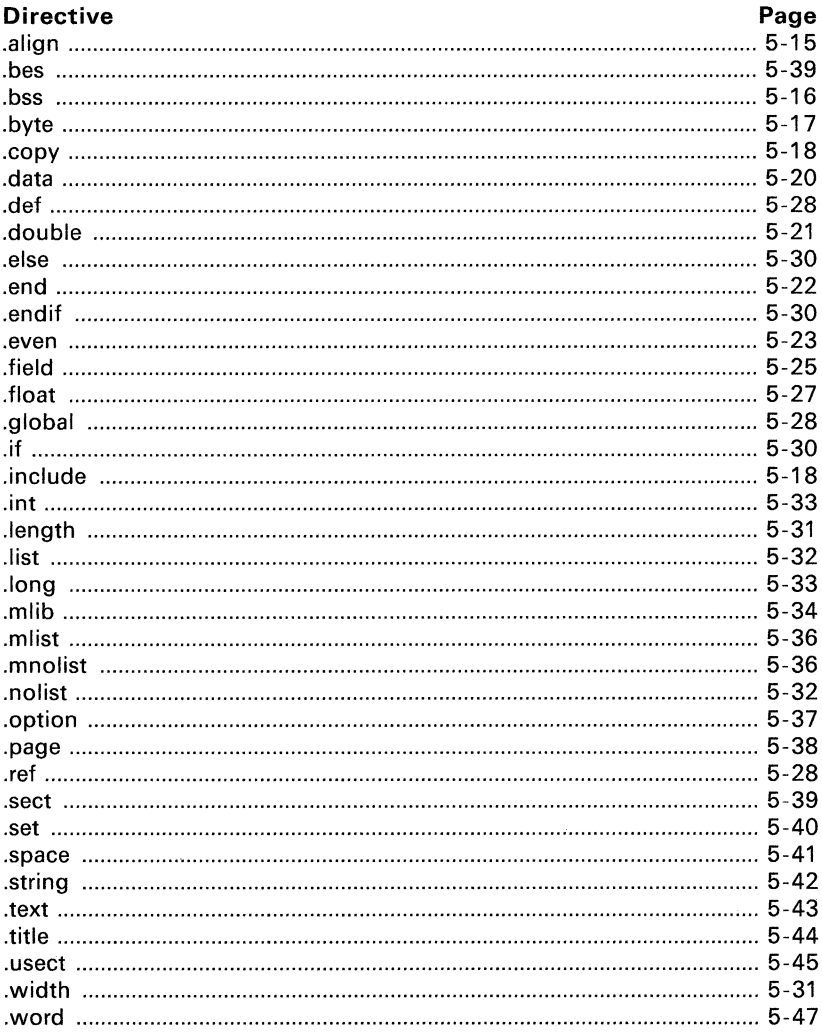

#### .align **Syntax**

**Description** The align directive aligns the section program counter on the next 32-word boundary. This ensures that subsequent code can start on a cache boundary. If the space between the current SPC and the new (aligned) SPC is three words or less, the assembler fills this space with NOPs; otherwise, it inserts a jump instruction to the new SPC.

Using the align directive has two effects:

- The assembler aligns the SPC on a 32-word (cache) boundary within the current section.
- The assembler sets a flag that forces the linker to align the section so  $\bullet$ that individual alignments remain intact when a section is loaded into memory.

Example This example aligns the SPC on the next 32-word boundary. This assures that the clr\_array loop can start on a cache boundary.

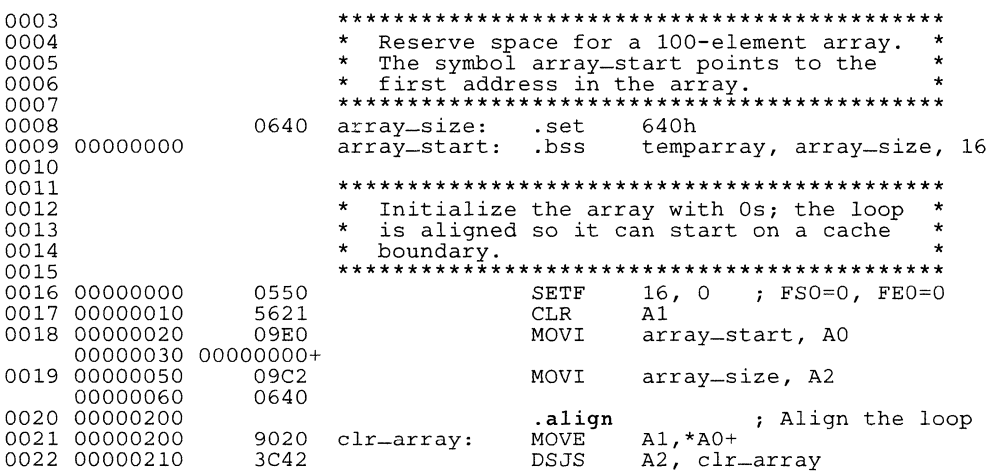

**bss** symbol, size in bits  $\int$ , word alignment flag  $\int$ **Syntax** 

**Description** The bss directive reserves space in the bss section for variables. This directive is usually used to allocate variables in RAM.

- The symbol is a required parameter. It defines a symbol that points to the first location reserved by the directive. The symbol name corresponds to the name of the variable that you're reserving space for.
- The *size* is a a required parameter; it must be an absolute expression. The assembler allocates size bits in the bss section. There is no default size.
- The word alianment flag is an optional parameter. If you specify a nonzero value for the *alignment flag*, the assembler will align the reserved space on a 16-bit (word) boundary within bss. If you specify a value of zero for the *alignment flag*, the assembler will not align the reserved space; this is also the default if no *alignment flag* is specified.

Other sections directives (.text. .data, and .sect) end the current section and begin assembling into another section. The bss directive, however, does not affect the current section. The assembler assembles the .bss directive and then resumes assembling code into the current section. For more information about COFF sections, see Section 3.

Example This example uses the bss directive to allocate space in bss for two variables, stack\_size and C\_array.

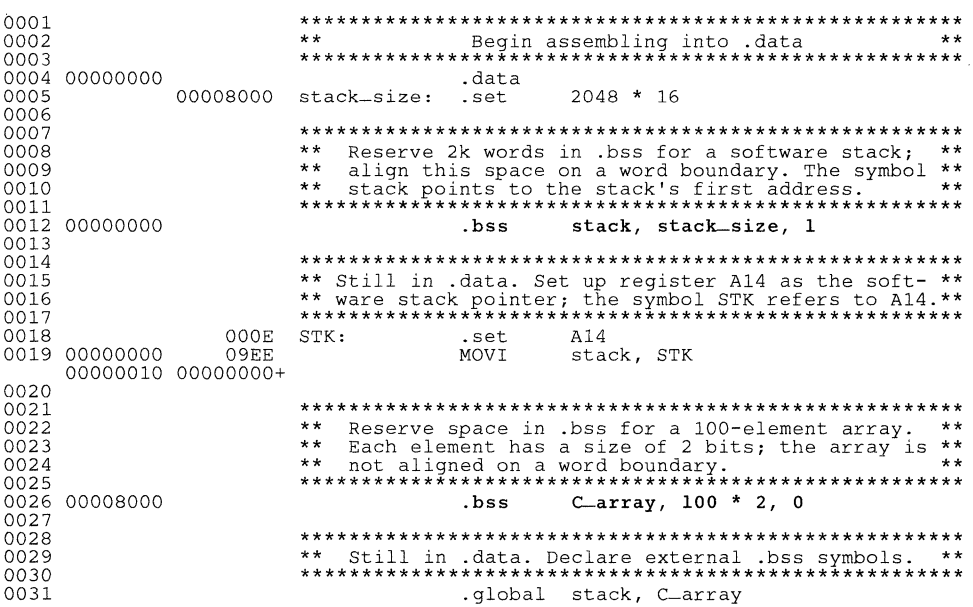

**Syntax .byte**  $value_1$  [, ...,  $value_n$ ]

**Description** The .byte directive places one or more 8-bit values into consecutive bytes of the current section. A *value* can be either:

- An expression which the assembler evaluates and treats as an 8-bit signed number.
- A character string enclosed in double quotes. Each character represents a separate value.

You can use as many values as fit on a single line. If you use a label, it points to the location at which the assembler places the first byte.

### **Note:**

The first byte is always aligned on an 8-bit boundary.

**Example**  This example places several 8-bit values into consecutive bytes in memory. The label strx has the value 20h, which is the location of the first initialized byte.

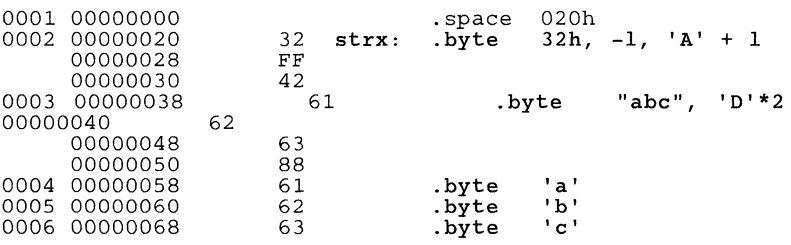

*Syntax* .copy ["]filename["]

 $.$ include  $[''Ifilename['']$ 

(The quote marks surrounding the filename are optional.)

- *Description* The .copy and .include directives tell the assembler to read source statements from another file. The assembler:
	- 1) Stops assembling statements in the main source file,
	- 2) Assembles the statements in the copied/included file, and
	- 3) Resumes assembling statements in the main source file, starting with the statement that follows the .copy or .include directive.

The *filename* is a required parameter that names a source file; the *filename* may be enclosed in double quotes. The *filename* must follow operating system conventions. You can specify a full pathname (for example, . copy  $c:\gamma \rightarrow \text{file1.asm}$ . If you do not specify a full pathname, the assembler searches for the file in:

- 1) The directory that contains the current source file.
- 2) Any directories named with the -i assembler option.
- 3) Any directories specified by the environment variable A-DIR.

For more information about the -i option and the environment variable, see Section 4.3, Specifying Alternate Directories for Assembler Input. on page 4-4.

The statements that are assembled from a copy file are printed in the assembly listing. The statements that are assembled from an include file are *not* printed in the assembly listing, regardless of the number of .nolist/.list directives that are assembled.

The .copy and .include directives can be nested within a file being copied or included. The assembler limits this type of nesting to eight levels; the host operating system may set additional restrictions. The assembler precedes the line numbers of copied files with a letter code to identify the level of copying. An A indicates the first copied file, B indicates a second copied file, etc.

## **Copy Source File ... Copy Source File ... Copy/.include**

**Example 1** This example uses the .copy directive to assemble source statements from other files, then resumes assembling into the current file.

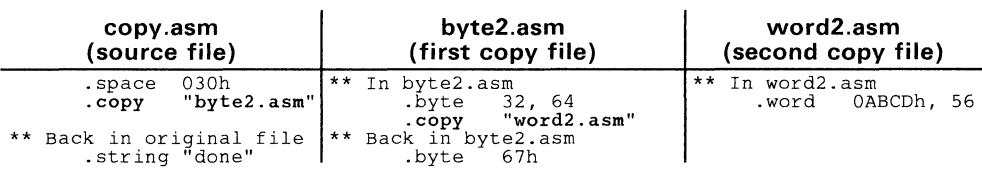

### **listing file:**

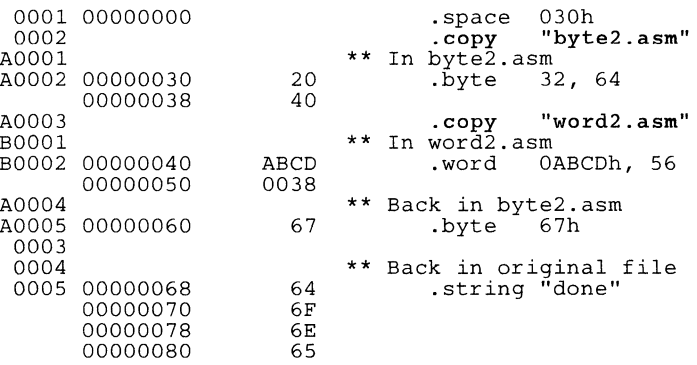

**Example 2** This example is analogous to the first example; however, it uses the .include directive to assemble source statements from other files. Compare the listing files of these examples.

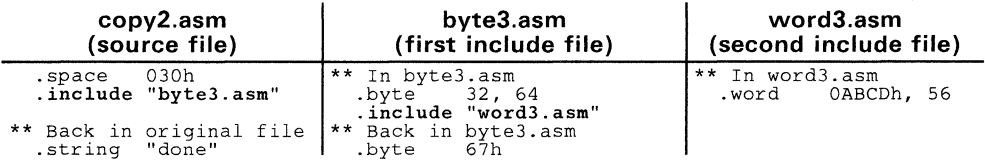

#### **listing file:**

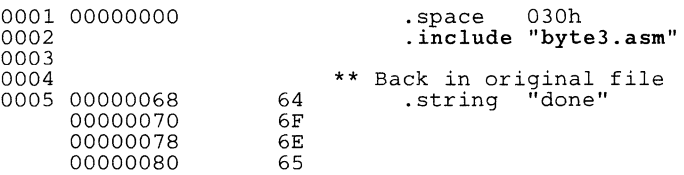

#### **Syntax** data

**Description** The data directive tells the assembler to begin assembling source code into the data section; data becomes the current section. The data section is normally used to contain tables of data or preinitialized variables.

Section 3 provides a detailed explanation about COFF sections.

Note that the assembler assumes that text is the default section. Therefore, at the beginning of an assembly, the assembler assembles code into the text section unless an explicit section control directive is specified.

Example This examples assembles code into the data and text sections.

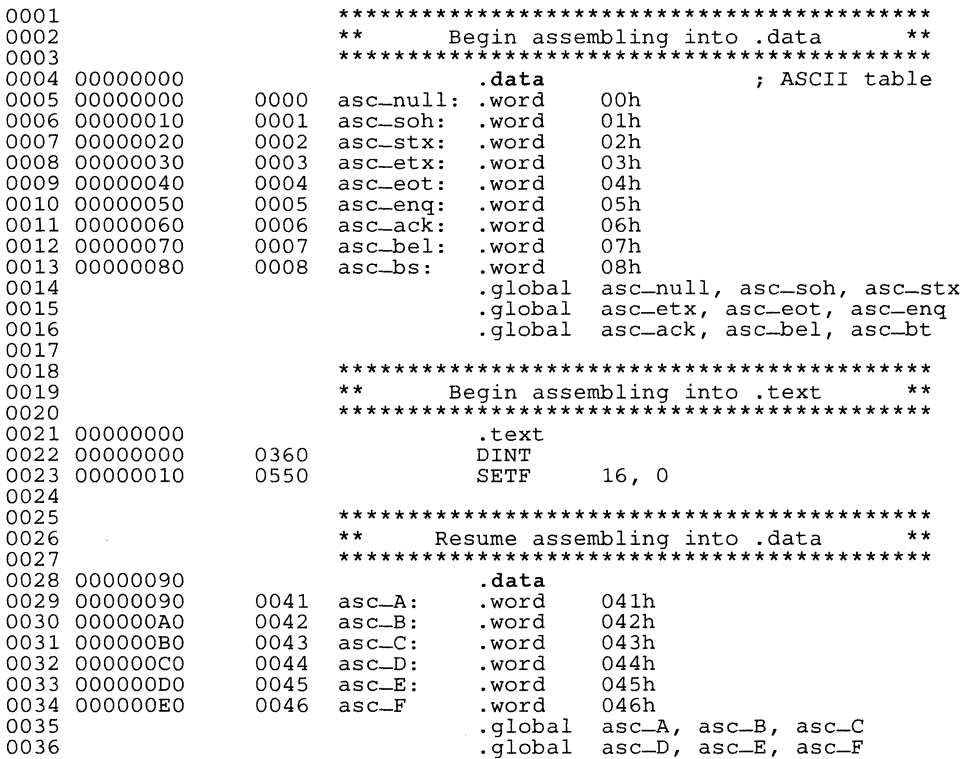

#### **Syntax .double** floating-point value

**Description** The .double directive places a 64-bit. double-precision representation of a floating-point constant into the current section. The C compiler uses the .double directive to initialize floating-point constants that can be manipulated with the C floating-point runtime support.

> The TMS34010 C Compiler User's Guide describes the representation of floating-point numbers.

> The floating-point value that is specified as an operand for the .double directive must be a floating-point constant. A floating-point constant is a string of decimal digits, followed by an optional decimal point, a fractional portion, and an exponent portion.

The syntax for a floating-point constant is:

[+1- J [nnnJ [.nnnJ [£Ie [+1- J nnn J

nnn is a string of decimal digits.

Floating-point constants may be preceded by  $a + or a - sign$ ; + is the default. Floating-point constants cannot be used with other arithmetic operators to form an expression; for example,  $3.0 + 1$  is illegal.

**Example**  Here are some valid examples of the .double directive.

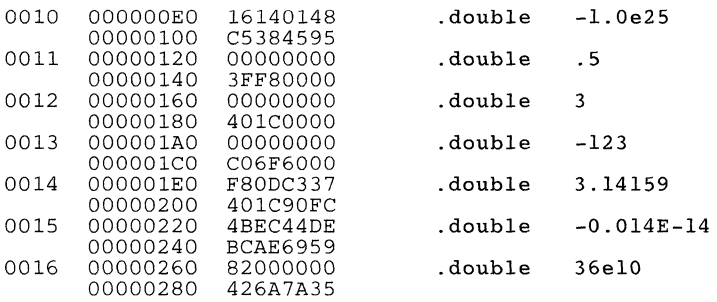

### **Syntax .end**

**Description** The end directive is an optional directive that terminates assembly. It **should be the last source statement of a program. The assembler ignores any source statements that follow an .end directive are ignored.** 

**Note that this directive has the same effect as an end-of-file.** 

**Example This example shows how the .end directive terminates assembly. If any source statements followed the .end directive, the assembler would ignore them.** 

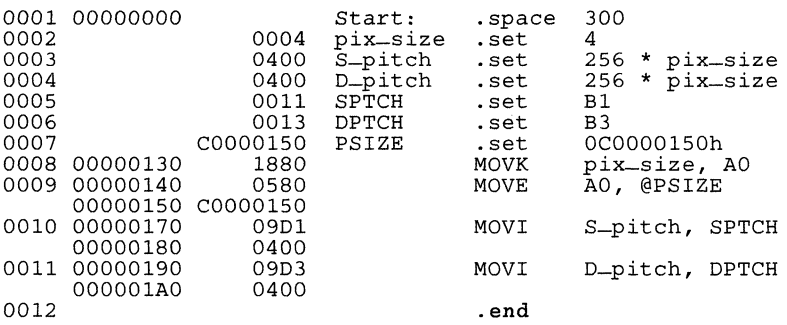

**Syntax** even

**Description** The even directive aligns the section program counter on the next word (16-bit) boundary. Since the TMS34010 is a bit-addressable processor. the SPC may not always be aligned on a word boundary. For example, some directives, such as field, byte, bes, and space, may initialize only part of the word. You can follow any of these directives with the even directive: this forces the assembler to write out a partially filled word. If the SPC is already aligned on a word boundary, then the even directive does not affect it.

> Note that there is an implied even at the end of each section; this ensures that each section ends on an even word boundary.

Example

This example uses the .field. .byte, and .space directives to fill portions of words. Figure 5-9 (page 5-24) shows how even aligns the SPC.

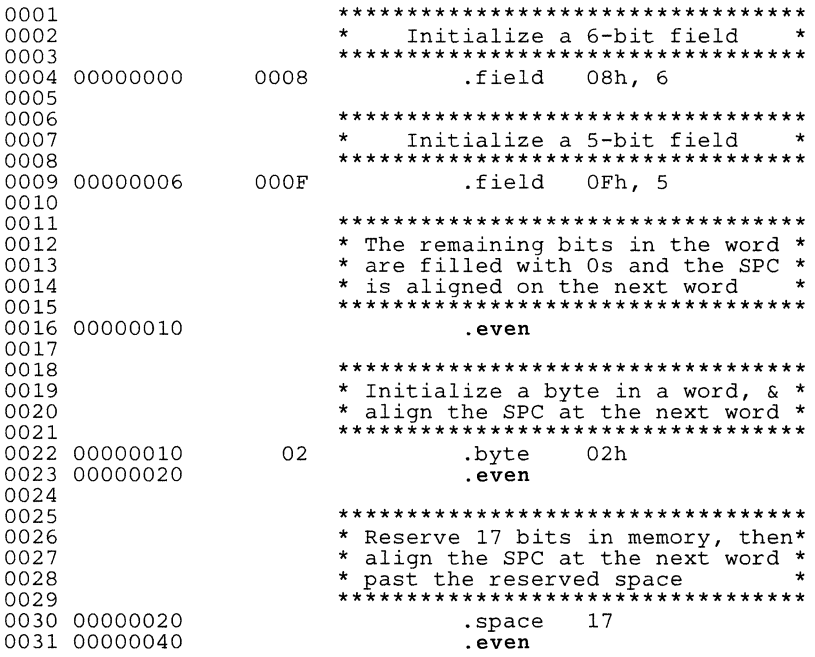

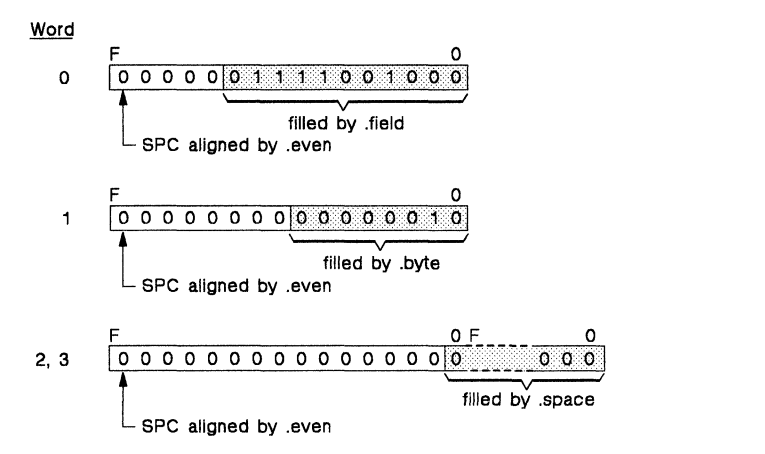

**Figure 5-9. An Example of the .even Directive** 

field value [, size in bits] **Syntax** 

- **Description** The field directive places one value into a specified number of bits in memory.
	- The value is an expression that is evaluated and placed in the field.  $\bullet$ If the value is relocatable, size must be 32.
	- The *size* is optional: it specifies a number from 1-32, which is the number of bits the field consists of. If you do not specify a size the assembler assumes that the size is 32 bits. If you specify a value that cannot fit in size bits, the assembler truncates the value and issues an error message.

#### Note:

The section program counter is not aligned before or after the value is placed in memory.

Example This example shows how multiple-bit fields are initialized. Figure 5-10 (page 5-26) shows how the fields are initialized.

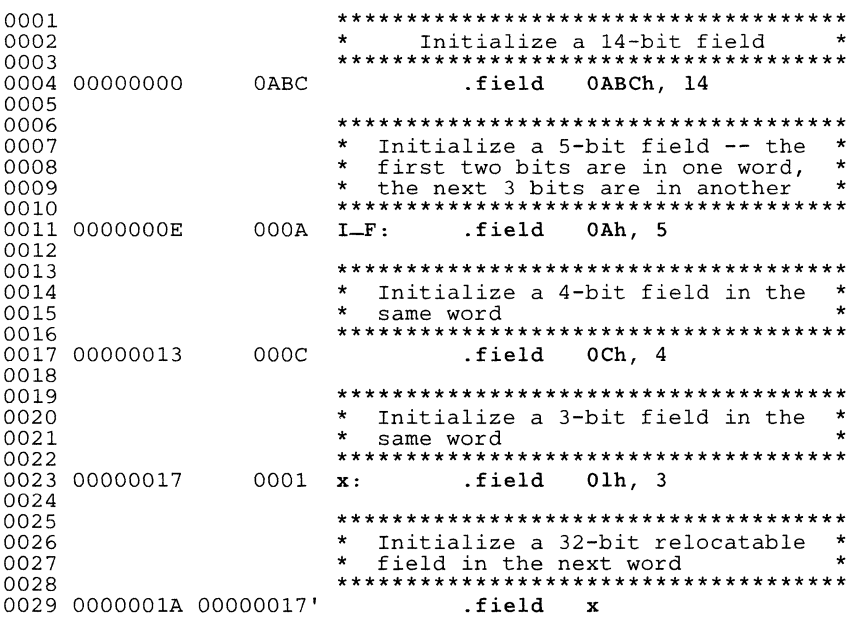

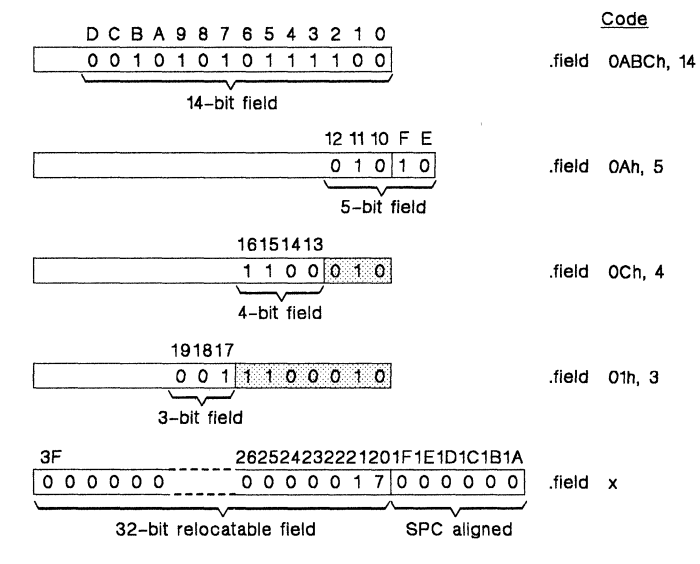

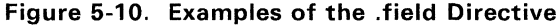

#### **Syntax .float** floating-point value

**Description** The .float directive places a 32-bit, single-precision representation of a floating-point constant into the current section. The C compiler uses the .float directive to initialize floating-point constants that can be manipulated with the C floating-point runtime support.

> The TMS34010 C Compiler User's Guide describes the internal representation of floating-point numbers.

> The floating-point value that is specified as an operand for the .float directive must be a floating-point constant. A floating-point constant is a string of decimal digits, followed by an optional decimal point, a fractional portion, and an exponent portion.

The syntax for a floating-point constant is:

*[+1- }* [nnnJ [.nnnJ [£Ie [+1- } nnn }

nnn is a string of decimal digits.

Floating-point constants may be preceded by  $a + or a - si$  sign;  $+ is$  the default. Floating-point constants cannot be used with other arithmetic operators to form an expression; for example,  $3.0 + 1$  is illegal.

**Example**  Here are some valid examples of the .float directive.

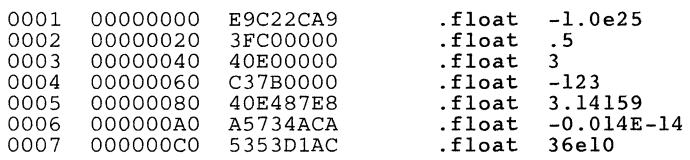

- **.global**  $symbol_1$  **[..., symbol<sub>n</sub>]** .def  $symbol_1$  [..., symbol<sub>n</sub>]
	- .ref  $symbol_1$  [, ..., symbol<sub>n</sub>]
- **Description** The .global, .ref, and .def directives identify symbols that can be referenced externally.
	- The .def directive identifies a symbol that is defined in the current module and can be accessed by other files. The assembler places this symbol in the symbol table.
	- The .ref directive identifies a symbol that is defined in another module and used in the current module. The linker resolves this symbol's definition at link time.
	- The **global** directive acts as a ref or a .def, as needed.

A global symbol is *defined* in the same manner as any other symbol; that is, it appears as a label or is defined by the .set, .bss, or .usect directive. As with all symbols, if a global symbol is defined more than once, the linker will issue a multiple-definition error. Note that .ref always creates an entry for a symbol, whether the module uses the symbol or not; .global, however, only creates a symbol table entry if the module actually uses the symbol.

There are two main reasons for declaring symbols as global:

- 1) If the symbol is *not defined in the current source module* (this includes copy/include files and macro libraries), then the .global or .ref directive tells the assembler that the symbol is defined in an external module. This prevents the assembler from issuing an unresolved reference error. At link time, the linker will look for the symbol's definition in other modules.
- 2) If the symbol is defined in the current module, then the .global or .def directive declares that the symbol and its definition can be used externally in other modules. These types of references will be resolved at link time.

Example This example uses four files:

- file1.1st and file3.1st are equivalent. Both files define the symbol Init and make it available to other modules; both files use the external symbols x, y, and z. f ile1.1st uses the .global directive to identify these global symbols; file3. 1st uses .ref and .def to identify the symbols.
- file2.1st and file4.1st are equivalent. Both files define the symbols  $x, y$ , and  $z$ , and make them available to other modules; both files use the external symbol Init. file2 .1st uses the .global directive to identify these global symbols; file4.1st uses .ref and .def to identify the symbols.

## **file1.lst:**

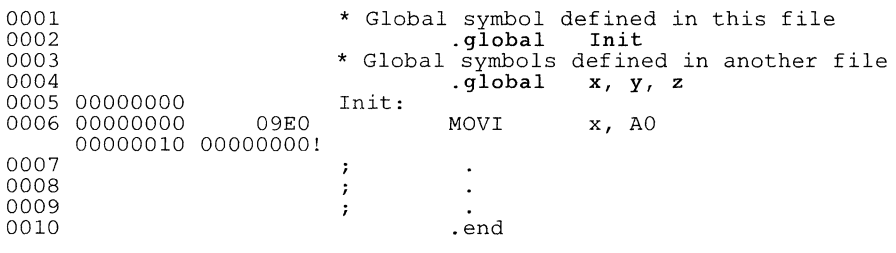

## **file2.1st:**

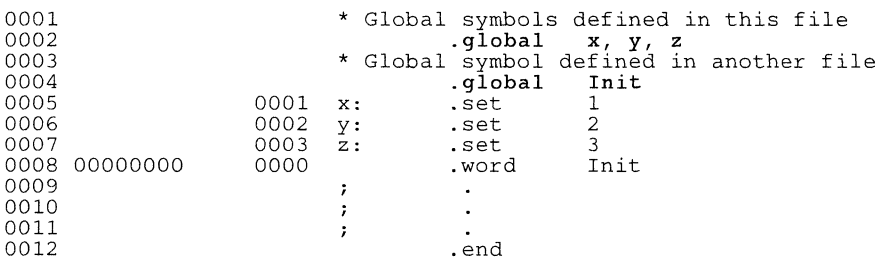

## **file3.1st:**

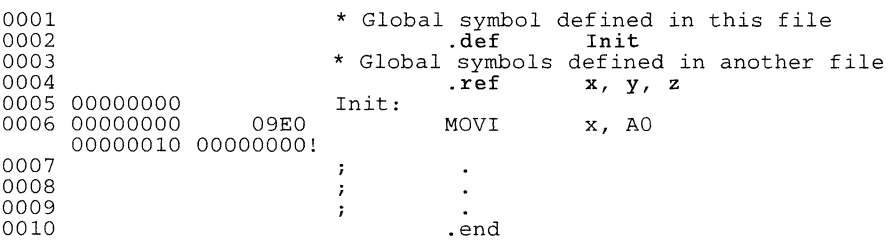

## **file4.1st:**

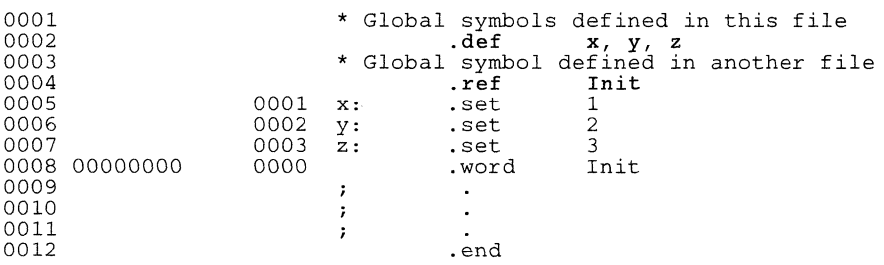

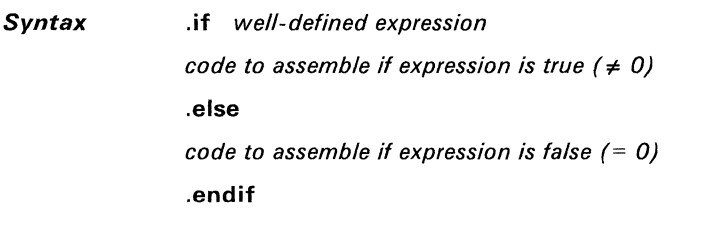

**Description**  Three directives provide conditional assembly:

- The .if directive identifies the beginning of a conditional block.  $Ex$ pression is a required parameter.
	- $\overline{\phantom{a}}$ If the expression evaluates to *true* (a nonzero value), then the assembler will assemble the code that follows it (up to an .else or .endif).
	- If this expression evaluates to  $false(0)$ , then the assembler will assemble code that follows an .else (if present) or an .endif (if no .else is present).
- The **.else** directive identifies a block of code that the assembler will assemble if the if-expression is false (0). This directive is optional in the conditional block; if an expression is 0 and there is no .else statement, then the assembler will continue with the code that follows the .endif.
- The **endif** directive terminates a conditional block.

**Example**  Here are some examples of conditional assembly:

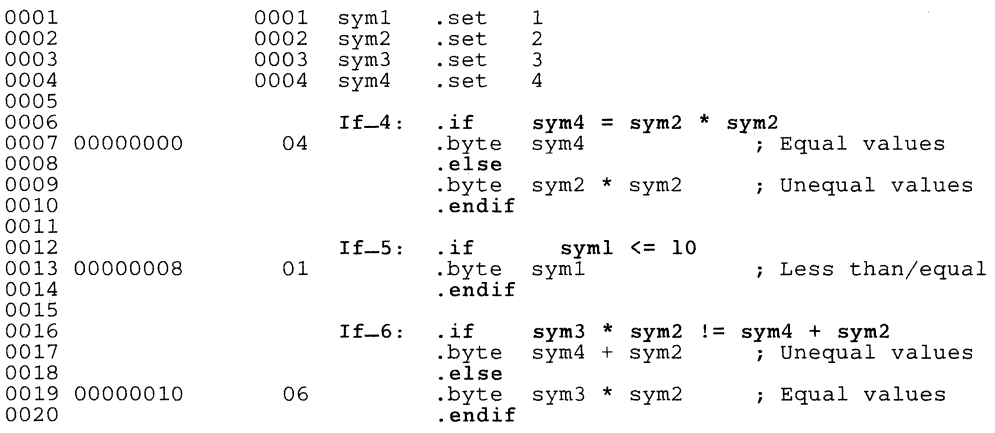

**Syntax** length page length

width page width

**Description** The length directive sets the page length of the output listing file. It affects the current page and following pages: you can reset the page length with another .length directive.

- Default length: 60 lines
- Minimum lenath: 1 line
- Maximum length: 32,767 lines

The width directive sets the page width of the output listing file. It affects the next line assembled and following lines; you can reset the page width with another width directive.

- Default width: 80 characters
- $\bullet$ Minimum width: 80 characters
- Maximum width: 200 characters

Note that the width refers to a full line in a listing file: the line counter value. SPC value, and object code are counted as part of the width of a line. Comments and other portions of a source statement that extend beyond the page width are truncated in the listing.

The assembler does not list the length and width directives.

Example This example shows source statements that change the page length and width.

> $\star$ ÷  $\star$  $\star$ ÷  $\star$  $\star$ ÷  $\star$  $\star$  $\star$  $\star$ Page length =  $65$  lines  $\star$  $\star$  $\star$  $\star$  $\star$ Page width =  $85$  characters  $\star$  $\star$ ÷  $\ddot{\textbf{r}}$ ÷.  $\bullet$  $\ddot{\phantom{0}}$ .length 65 .width 85  $\star$  $\star$  $\star$  $\star$  $\star$  $\star$  $\star$  $\star$  $\star$  $\star$  $\star$ Page length =  $55$  lines  $\star$  $\star$  $\star$  $\star$ Page width  $= 100$  characters  $\star$  $\star$ .length 55 .width 100

#### *Syntax* .nolist

.list

*Description*  The .nolist directive suppresses the source listing output until a .Iist directive is encountered. The .Iist directive tells the assembler to resume printing the source listing after it has been stopped by a .nolist directive. By default, the assembler acts as if a .Iist directive has been specified. The .nolist directive can be used to reduce assembly time and the size of the source listing; it is frequently used in macro definitions to inhibit the listing of the macro expansion.

> The assembler does not print the .list or .nolist directives, or the directives that appear after a .nolist directive; however, it continues to increment the line counter. You can nest the .list/.nolist directives; each .nolist needs a matching .Iist to restore the listing. At the beginning of an assembly, the assembler acts as if it has assembled a .Iist directive.

#### Note:

If you don't request a listing file when you invoke the assembler, the assembler ignores the .Iist directive. To obtain a listing file, invoke the assembler with the -I (lowercase "L") option.

#### *Example*

This example uses the .copy directive to insert source statements from another file. The first time this directive is encountered, the assembler lists the copied source lines in the listing file. The second time this directive is encountered, the assembler does not list the copied source lines because a .nolist directive was assembled. Note that the .nolist, the second .copy, and .Iist directives do not appear in the listing file; note also that the line counter is incremented even when source statements are not listed.

### Source File:

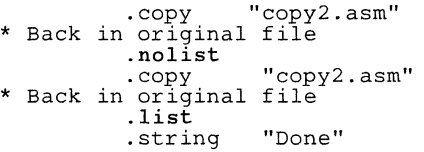

#### Listing File:

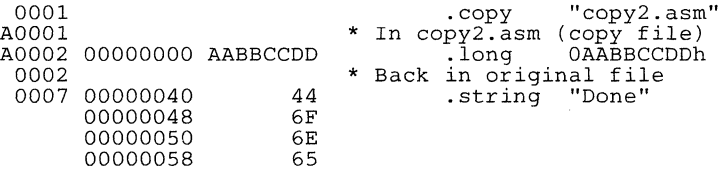

**Syntax .Iong** *value1* [, ... , *valuenJ* 

**.int** *value1* [, ... , *valuenJ* 

- **Description**  The .int and the .long directives are equivalent. They place one or more values into consecutive 32-bit fields in the current section. The operand field contains one or more *values* separated by commas. A *value* can be either:
	- An expression which the assembler evaluates and treats as a 32-bit signed number.
	- A character string enclosed in double quotes. Each character represents a separate value.

You can use up to 100 *values,* but the total line length cannot exceed 200 characters.

**Example 1**  This example uses the .Iong directive to initialize several 32-bit fields. The symbol Dat1 points to the first reserved word.

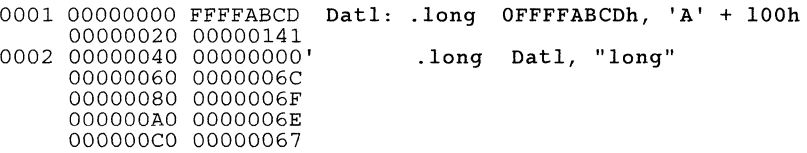

**Example 2**  This example uses the .int directive to initialize several 32-bit fields. The symbol Xl points to the first reserved word. Notice the difference between the character constant 'Inst' and the character string "Inst".

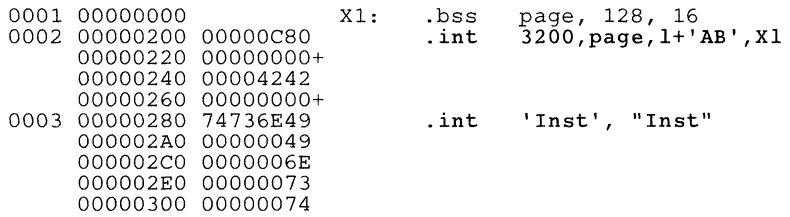

### **Syntax** .mlib ["]filename["]

(The quote marks surrounding the filename are optional.)

**Description** The .mlib directive provides the assembler with the name of a macro library. A macro library is a collection of files that contain macro definitions. These files are bound into a single file (called an archive) by the archiver. Each member of a macro library may contain one macro definition that corresponds to the name of the file. Note that:

- Macro library members must be **source** files (not object files).
- The filename of a macro library member must be the same as the macro name and its extension must be .asm.

The *filename* must follow operating system conventions; it may be enclosed in double quotes. You can specify a full path name (for example,  $\ldots$ nlib  $e:\gamma\$ gsp $\mathfrak{g}$ , lib). If you do not specify a full pathname, the assembler searches for the file in:

- 1) The directory that contains the current source file.
- 2) Any directories named with the -i assembler option.
- 3) Any directories specified by the environment variable A-DIR.

For more information about the -i option and the environment variable, see Section 4.3, Specifying Alternate Directories for Assembler Input, on page 4-4.

When the assembler encounters an .mlib directive, it opens the library and creates a table of its contents. The assembler enters the names of the individual library members into the opcode table as library entries; this redefines any existing opcodes or macros that have the same name. If one of these macros is called, the assembler extracts the entry from the library and loads it into the macro table. The assembler expands the library entry in the same manner as other macros, but it does not place the source code into the listing. Only macros that are actually called from the library are extracted, and they are only extracted once.

*Example*  This example creates a macro library that defines two macros, incl and decl. The file incl.asm contains the definition of incl, and decl.asm contains the definition of decl.

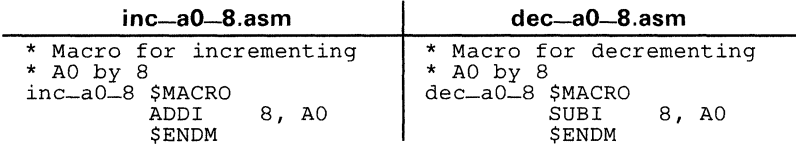

Use the archiver to create a macro library:

gspar -a mac inc\_aO\_8.asm dec\_aD\_8.asm

**Now you can use the .mlib directive to reference the macro library and define the** inc\_aO\_8. asm **and** dec\_aO\_8. asm **macros:** 

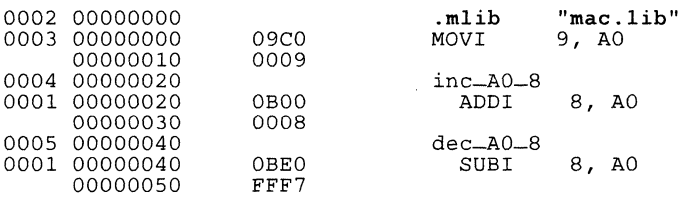

Syntax .mlist

.mnolist

**Description** Two directives provide you with the ability to control the listing of macro expansions in the listing file:

- The **mlist** directive allows macro expansions in the listing file.
- The .mnolist directive inhibits macro expansions in the listing file.

By default, all macro expansions are listed. The line counter restarts counting at 1 during a macro expansion; it resumes counting from its previous value when the macro expansion is complete. Unlisted macro expansion lines do not affect the line counter. Note that you can nest the .mlist and .mnolist directives.

Example This example defines a macro named  $c1r-a$  that clears several registers in general-purpose register file A. The first time the macro is called, the macro expansion is listed (by default). The second time the macro is called, the macro expansion is not listed because a .mnolist directive was assembled. The third time the macro is called, the macro expansion is again listed because a .mlist directive was assembled.

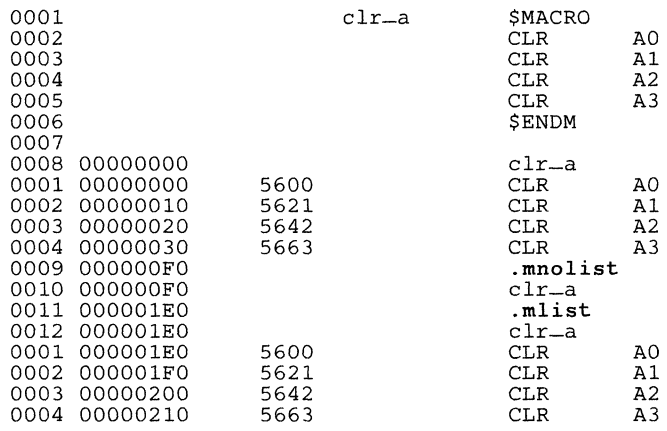

**Syntax .option** *option list* 

**Description**  The .option directive selects several options for the assembler output listing. The *option list* is a list of options separated by commas; each option selects a listing feature. Valid options include:

- **B** Limit the listing of .byte directives to one line.<br>**D** Limit the listing of .word directives to one line
- **D** Limit the listing of .word directives to one line.<br>**F** Reset the B. D. L. M. and T options.
- **F** Reset the B, D, L, M, and T options.<br>L. Limit the listing of Jong directives to
- L Limit the listing of long directives to one line.<br>M Turn of macro expansions in the listing.
- **M** Turn of macro expansions in the listing.<br>**T** Limit the listing of string directives to o
- $T$  Limit the listing of string directives to one line.<br> $X$  Produce a symbol cross-reference listing.
- Produce a symbol cross-reference listing.

**Example**  This example limits the listings of the . byte, .word, .Iong, .int, and .string directives to one line each.

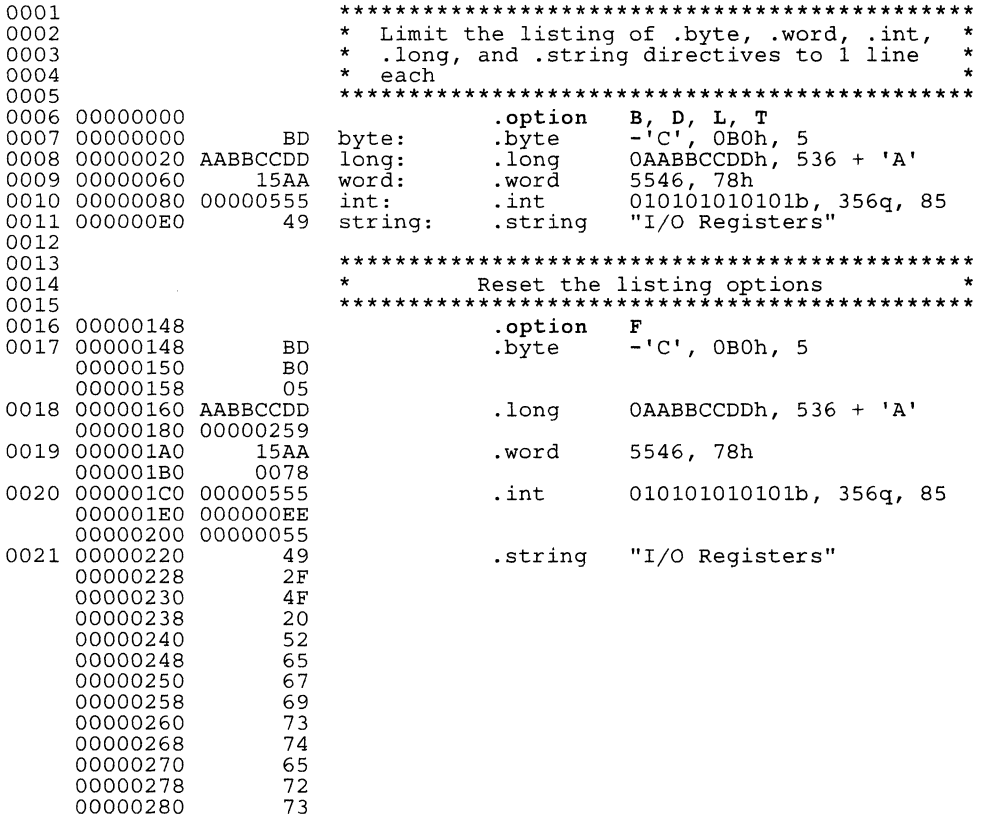

#### **Syntax .page**

- **Description** The .page directive produces a page eject in the listing file. The .page directive is not printed in the source listing, but the line counter is incremented. Using the .page directive to divide the source listing into logical divisions improves program readability.
- **Example** This example causes the assembler to begin new pages in the source listing.

#### **Source file:**

 $\ddot{ }$  $\mathbf{r}$ 

÷  $\ddot{ }$  $\ddot{\phantom{0}}$ 

 $\mathbf{r}$  $\cdot$  $\ddot{ }$  $\ddot{ }$ 

.title **"\*\*\*\*\*** .page directive example **\*\*\*\*\*"**   $\overline{a}$ .page  $\ddot{\phantom{a}}$ .page

#### **Listing file:**

 $\mathcal{I}$ 

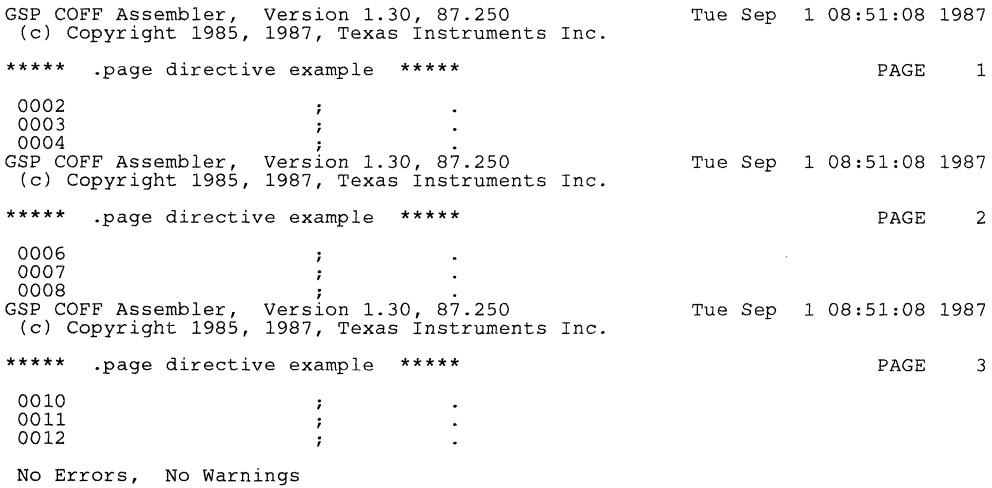

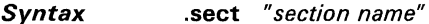

 $0001$ 

**Description** The sect directive defines a named section that can be used like the default text and data sections. The sect directive begins assembling source code into the named section.

> The section name identifies a section that the assembler assembles code into. The name is significant to 8 characters and must be enclosed in double quotes.

> Section 3, Introduction to Common Object File Format, provides additional information about named sections.

Example This example defines two named sections, init\_grph and s\_stk\_1, and assembles code into them.

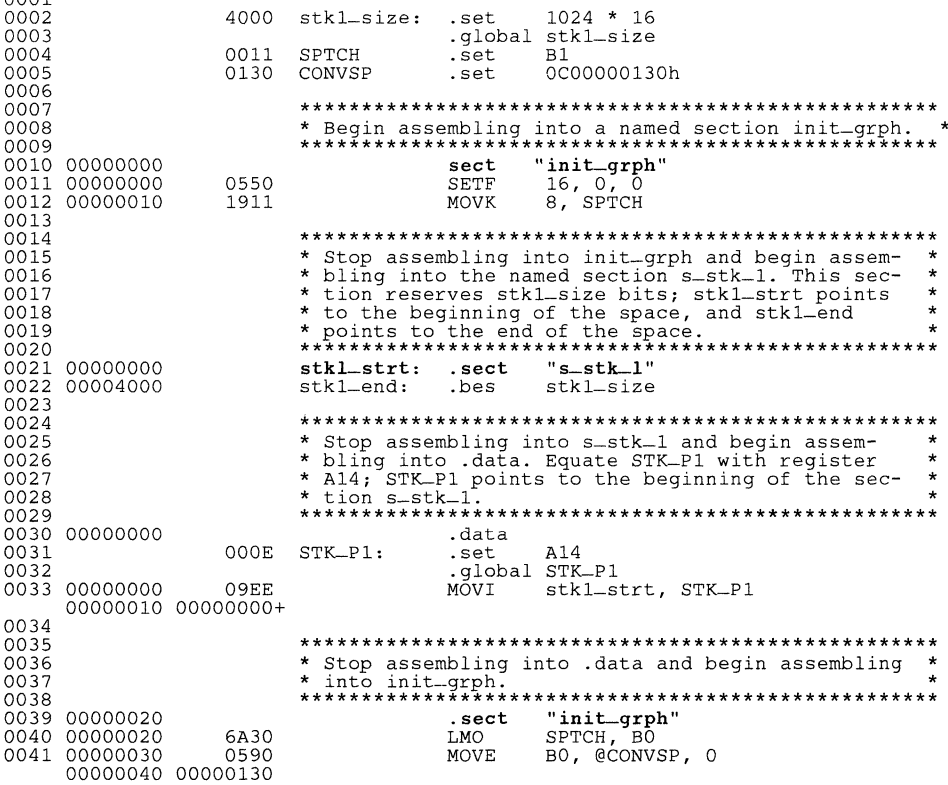

**Syntax** symbol .set value

- **Description** The set directive equates a value to a symbol. The symbol can then be used in place of a value in assembly source. This allows you to assign meaningful names to constants and other values.
	- The symbol must appear in the label field.  $\bullet$
	- The value must be a well-defined expression; that is, all symbols in the expression must have been previously defined in the current module. Undefined external symbols and symbols that are defined later in the module cannot be used in the expression. If the expression is relocatable, the symbol to which it is assigned is also relocatable.

The value assigned to the symbol appears in the object field of the listing. This value is not part of the actual object code and is not written to the output file.

Example This example shows how symbols can be assigned with .set.

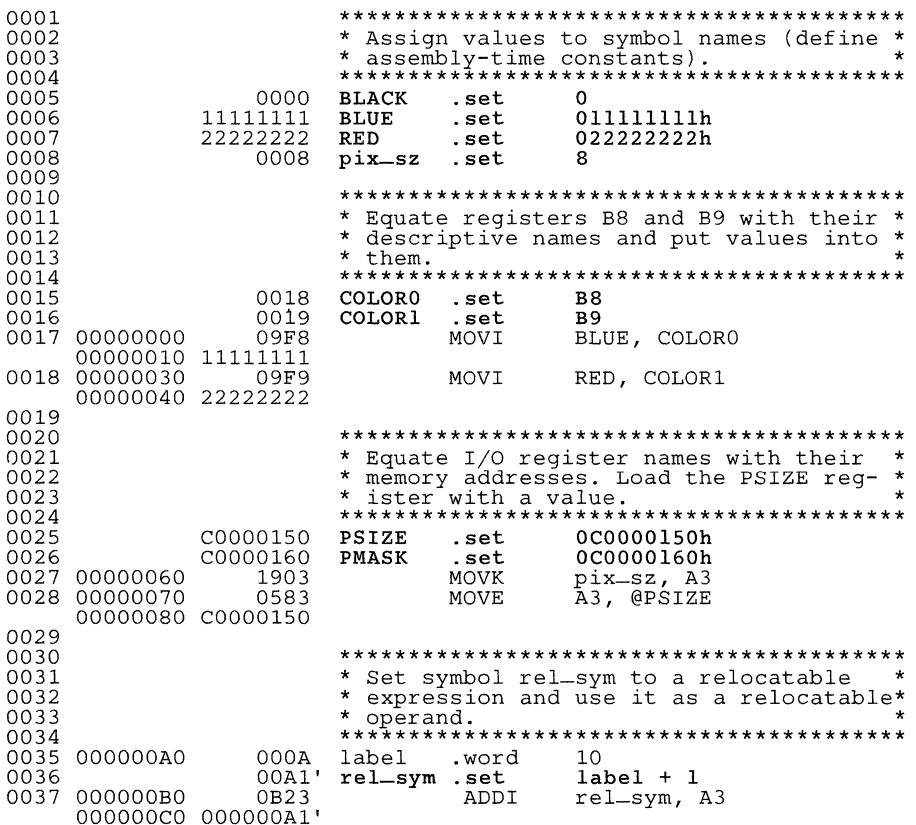

**Syntax** space size in bits

bes size in bits

**Description** The space and .bes directives reserve size number of bits in the current section and fill them with 0s. The section program counter is realigned to point to the bit following the reserved space.

> When you use a label with the space directive, it points to the first bit reserved. When you use a label with the bes directive, it points to the *last* bit reserved.

### Note:

The assembler performs no alignment before or after executing a space directive. You can use the even directive to align the SPC.

Example This example reserves memory with the space and bes directives.

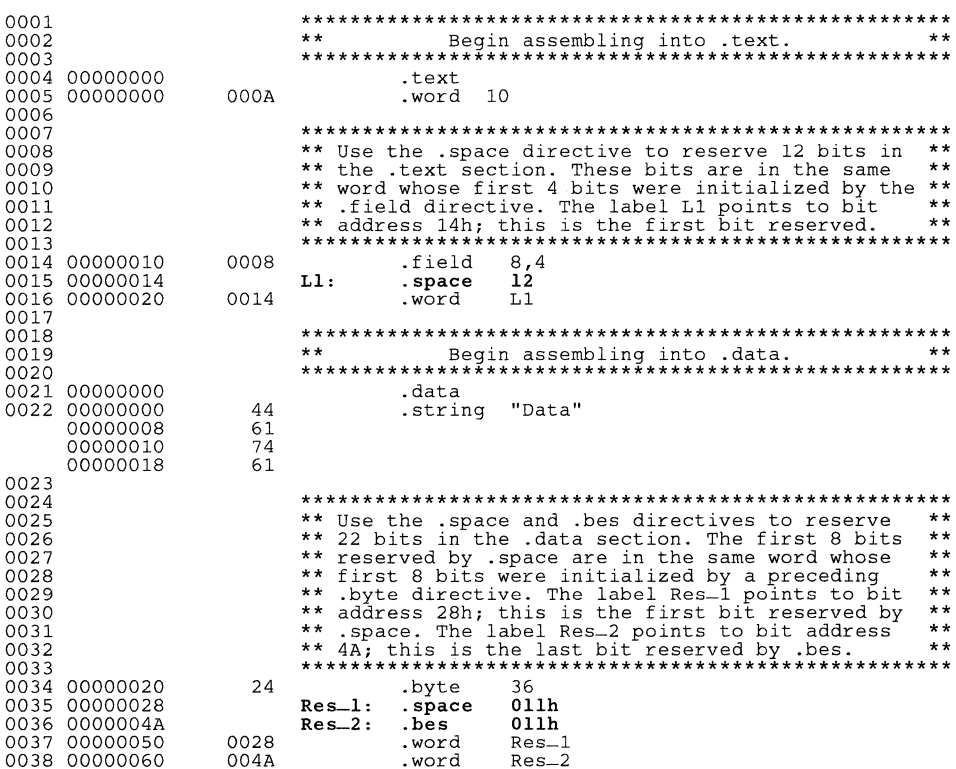

**Syntax .string** "string<sub>1</sub>" [, ...," string<sub>n</sub>"]

**Description** The string directive places 8-bit characters from one or more character strings into consecutive bytes in the current section. Each *string* is either:

- An expression which the assembler evaluates and treats as a 16-bit signed number.
- A character string enclosed in double quotes. Each character in a string represents a separate byte.

The first character is aligned on an 8-bit boundary; the string is not padded.

**Example**  This example initializes bytes with 8-bit ASCII characters.

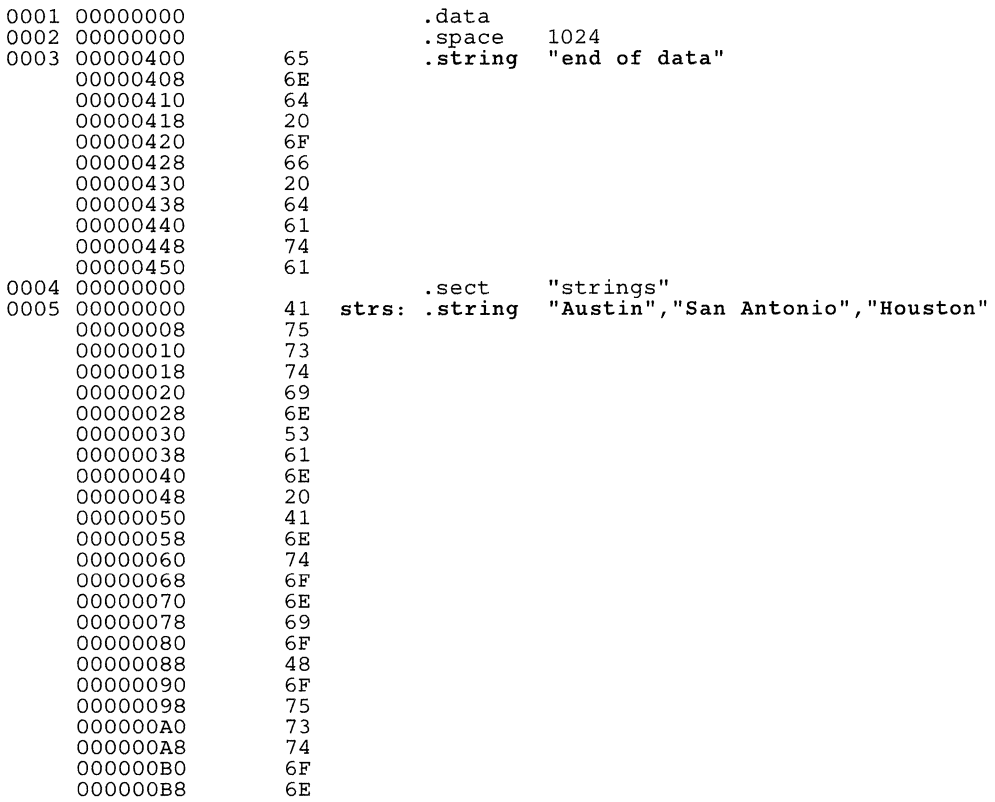

**Syntax** .text

**Description** The text directive tells the assembler to begin assembling into the text section, which contains executable code. The SPC is set to 0 if no code has been assembled into .text; if .text already contains code, the SPC is restored to its previous value in the section.

> Note that the assembler assumes that text is the default section. Therefore, at the beginning of an assembly, the assembler assembles code into the text section unless you specify one of the other sections directives (.data or .sect).

For more information about COFF sections, see Section 3.

Example This example assembles code into the .text and .data sections.

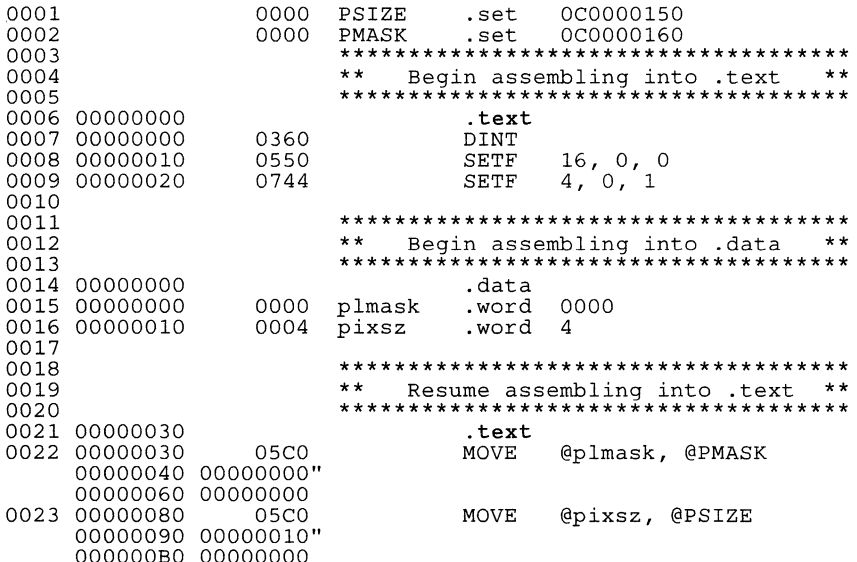

#### **Syntax .title** *"string"*

**.title** *'string'* 

(Enclose the string with single or double quotes.)

**Description**  The .title directive supplies a title that is printed in the heading on each listing page. The .title directive itself is not printed, but the line counter is incremented.

> The *string* is a quote-enclosed title of up to 65 characters. If you supply more than 65 characters, the assembler truncates the string and issues a warning. The assembler prints the title on the page that follows the directive, and on subsequent pages until another .title directive is processed.

**Example**  This example prints the title\*\*\*\* Floating-Point Routines \*\*\*\* on the first listing page and \*\*\*\* Pixel Block Transfers \*\*\*\* on the second page.

#### **Source file:**

 $\ddot{ }$  $\ddot{ }$ 

 $\ddot{ }$ 

 $\ddot{ }$  $\ddot{ }$ ; .title **"\*\*\*\* Floating-Point Routines \*\*\*\*"**   $\mathbf{r}$ .page **"\*\*\*\* Pixel Block Transfers \*\*\*\*11**  .title

#### **Listing file:**

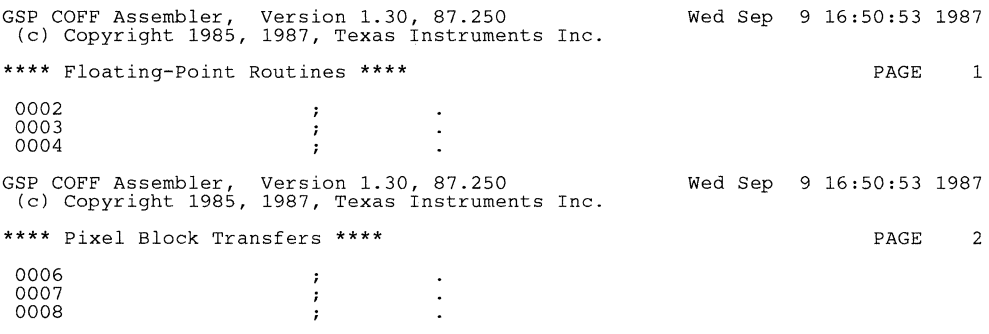

*Syntax*  symbol **.usect** "section name". size in bits [. word alignment flag}

- *Description*  The .usect directive reserves space for variables in an uninitialized, named section. This directive is similar to the .bss directive; both simply reserve space for data - their sections have no contents. However, usect defines additional sections that can be placed anywhere in memory. independently of the .bss section.
	- The *symbol* points to the first location reserved by this invocation of the .usect directive. The symbol corresponds to the name of the variable that you're reserving space for.
	- The section name must be enclosed in double quotes; only the first 8 characters are significant. This parameter names the uninitialized section.
	- The *size* is an expression that defines the number of bits that are reserved in section *name*.
	- The word alignment flag is an optional parameter. If you specify a nonzero value for the *alignment flag*, the assembler aligns the reserved space on a 16-bit (word) boundary within .bss. If you specify a value of zero for the *alignment flag*, the assembler does not align the reserved space; this is also the default if alignment flag is **not** specified.

Other sections directives (.text, .data, and .sect) end the current section and tell the assembler to begin assembling into another section. The .usect and the .bss directives. however, do not affect the current section. The assembler assembles the .usect and the .bss directives and then resumes assembling into the current section.

You can repeat the .usect directive to define more than one variable in the specified section. Variables which can be located contiguously in memory can be defined in the same section by using multiple .usect directives with the same section name.

For more information about COFF sections, see Section 3.

*Example*  This example uses the .usect directive to define two uninitialized, named sections, pixarray and uninit\_V. The symbol ar\_1 points to the first bit reserved in the pixarray section. The symbol ar\_2 points to the first bit in a block of 400 bits reserved in pixarray. The symbol VEC points to the first bit reserved in the uninit\_V section.

> Figure 5-11 shows how this example reserves space in the uninitialized sections.

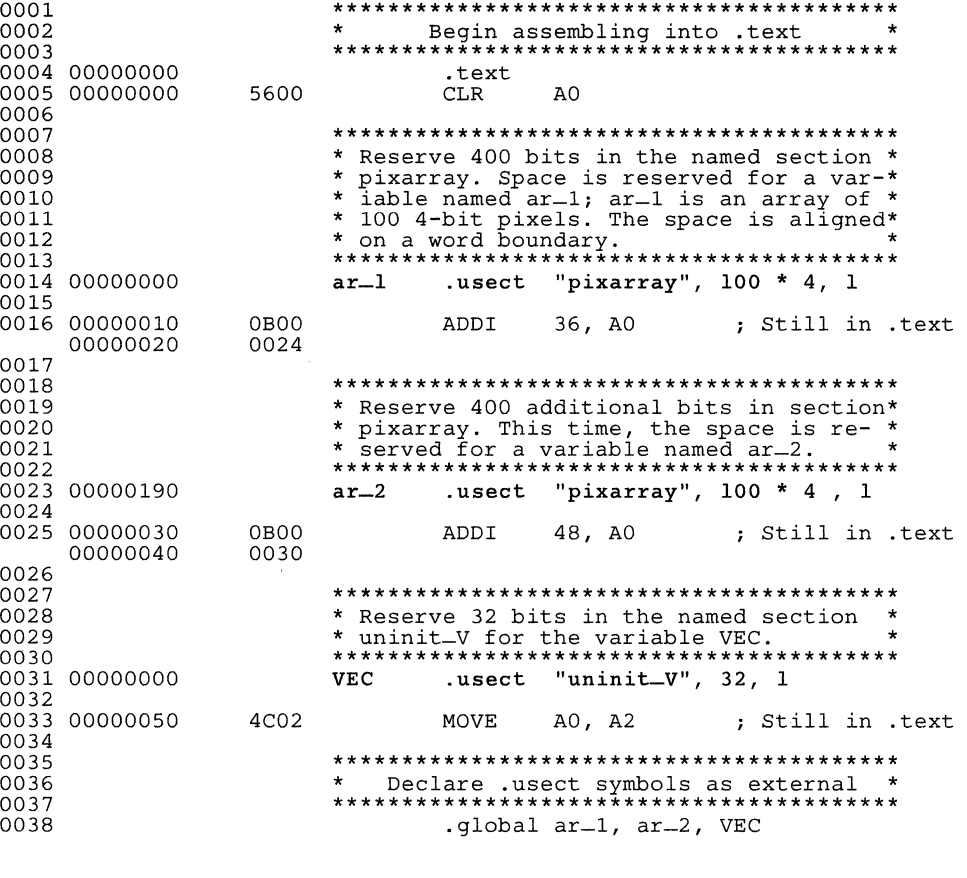

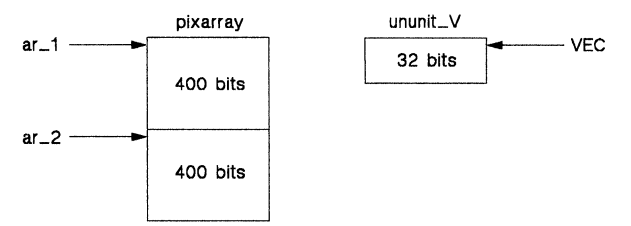

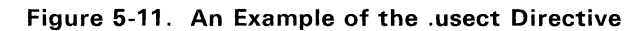

**Syntax .word** *value1* [, ... , *valuenl* 

**Description**  The .word directive places one or more values into consecutive 16-bit words in the current section. The assembler evaluates each expression and places the value in a word as a 16-bit number. You can use as many values as fit on a single line.

#### **Note:**

If the *value* is a relocatable expression, the assembler truncates it to a 16-bit expression without warning.

**Example**  This example initializes five words. The symbol WORDX points to the first word.

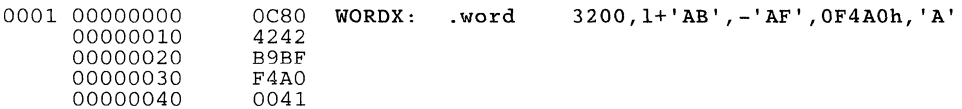

# **Section 6**

The TMS34010 supports a base set of general-purpose instructions as well as special-purpose instructions that are particularly suited for graphics applications.

This section does not cover topics such as opcodes or instruction timing; the TMS34010 User's Guide discusses the instruction set in detail The TMS34010 User's Guide discusses the instruction set in detail. TMS34010 User's Guide also contains an alphabetical presentation which is similar to the directives reference that begins on page 5-14.

This section provides a general summary of the TMS34010 instruction set. Section 6.1 provides an overview of the TMS3401 0 operand formats and describes symbols that are used throughout this section. Section 6.2 lists the syntax, operation, and description of each instruction, Section 6.3 through Section 6.9 describe the functional categories of the instruction set.

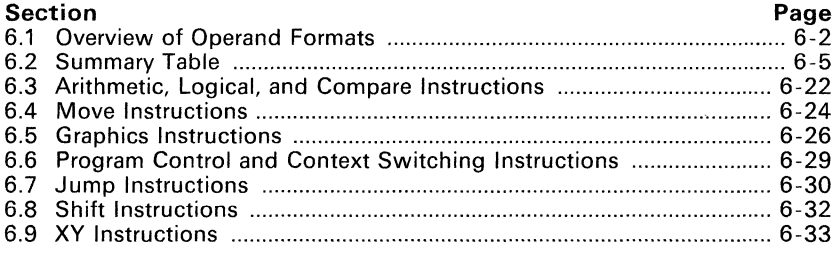
## **6.1 Overview of Operand Formats**

The TMS34010 instruction set supports eight categories of operand formats. Most instructions have register-direct operands or a combination of registerdirect and immediate operands. The MOVE, MOVB, and graphics instructions, however, use more complex combinations of operands.

This section describes the symbols that are used in the instruction syntaxes to show operands formats.

### **• Immediate Values and Constants**

An instruction syntax may use one of these symbols to indicate an immediate source operand:

*IW* is a 16-bit (short) signed immediate value.

*IL* is a 32-bit (long) signed immediate value.<br>*K* is a 5-bit constant

 $is a 5-bit constant.$ 

Instructions that have immediate source operands have register-direct destination operands. Many instructions that have an immediate value can use either a short or a long value. Here's an example of an instruction that uses an immediate operand:

ADDI 36h, AO

This example adds an immediate value, 36h, to the contents of register AO.

#### **• Absolute Addresses**

An instruction syntax may use one of these symbols to indicate an absolute operand:

@SAddress is a **source** address that contains the source data. @DAddress is a **destination** address.

Note that the  $\omega$  character is entered as part of the operand (this distinguishes it from an immediate operand). Here are two examples of instructions that use absolute operands:

MOVB @loop, A4 MOVE B2, @lOOh+2h

The first instruction moves a byte from the address specified by the symbol loop into register A4. The second instruction moves the contents of register B2 into address 102h.

## **• Register-Direct Operands**

An instruction syntax may use one of these symbols to indicate a registerdirect operand:

Rs is a **source** register that contains the source data.

*Rd* is a **destination** register that will contain the result.

When both operands of an instruction are register-direct operands, the registers *must be in the same file.* (The MOVE Rs. Rd instruction is an exception to this rule.) Here's an instruction that uses two register-direct operands:

ADD AD, A4

This instruction adds the contents of register AD to the contents of register A4 and leaves the result in A4.

## **• Register-Indirect Operands**

An instruction syntax may use one of these symbols to indicate a registerindirect operand:

\*Rs is a register that contains the address of the **source** data.

is a register that contains the **destination** address.

Note that the \* character is entered as part of the operand (this distinguishes it from a register-direct operand). Here's an instruction that uses two register- indirect operands:

MOVE \*AD, \*A4

Register AD contains an address and register A4 contains an address. This instruction moves the data from the address specified by AD into the address specified by A4.

## **• Register-Indirect with Offset**

An instruction syntax may use one of these symbols to indicate a registerindirect operand that uses a signed offset:

- \*Rs(offset) is a **source** address formed by adding an offset to the contents of the source register.
- \*Rd(offset) is a **destination** address formed by adding an offset to the contents of the destination register.

The offset is only used to form an address - the contents of the register are not affected.

Note that the \* character is entered as part of the operand. Here's an example that uses a register-indirect source operand with a displacement:

MOVE A4, \*A3(16}

This instruction moves the data in register A4 to a destination address. The destination address is formed by adding the offset, 16, to the contents of register A3.

### **• Register-Indirect with Postincrement**

An instruction syntax may use one of these symbols to indicate a registerindirect operand that is postincremented:

\*Rs+ is a register that contains the address of the **source** data. \*Rd+ is a register that contains the **destination** address.

After the operation is performed, the contents of the specified source or destination register are incremented by the field size used for the operation.

Note that the \* and + characters are entered as part of the operand. Here's an example that uses an indirect destination operand with postincrement:

MOVE A4, \*A5+, 1

This instruction moves the contents of register A4 to the address specified by the contents of A5. The third operand, 1, indicates that FS1 and FE1 should be used for this move. After the data is moved, the contents of FS1 are added to the contents of A5.

#### • Register-Indirect with Predecrement

An instruction syntax may use one of these symbols to indicate a registerindirect operand that is predecremented.

Before the operation is performed, the contents of the specified source or destination register are decremented *by* the field size used for the operation.

*\*-Rs* the decremented register contents are the address of the source data. *\*-Rd* the decremented register contents specify the destination address.

Note that the \* and - characters are entered as part of the operand. Here's an example that uses an indirect source operand with predecrement:

MOVE \*-A4, A5, 0

The third operand of this instruction, 0, indicates that FSO and FEO should be used for this move. Before the move is performed, the contents of FSO are subtracted from the contents of register A4 to produce the source address. The contents of this address are moved into register A5.

#### • Register-Indirect in XY Mode

An instruction syntax may use one of these symbols to indicate that the a register operands contains an XV address.

*\*Rs.XY* is a register that contains the XV address of the source data. *\*Rd.XY* is a register that contains the XV destination address.

Note that the \* and .XY characters are entered as part of the operand. Here's an example that uses an indirect-XV destination operand:

PIXT AO, \*A6.XY

This instruction moves the contents of register AO into the XV address specified by the contents of register A6.

# 6.2 Summary Table

PC' - Next instruction

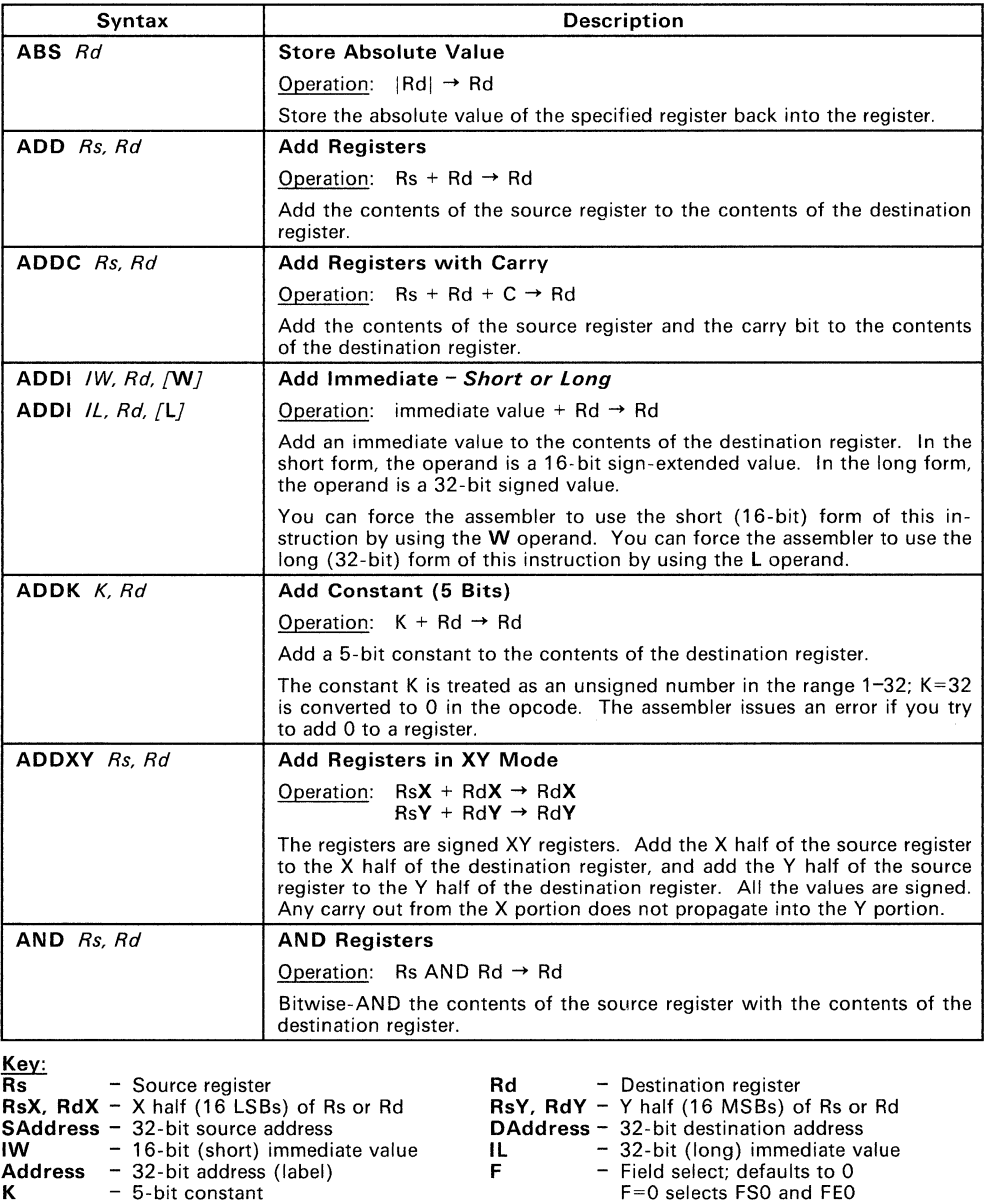

6-5

F=1 selects FS1 and FE1

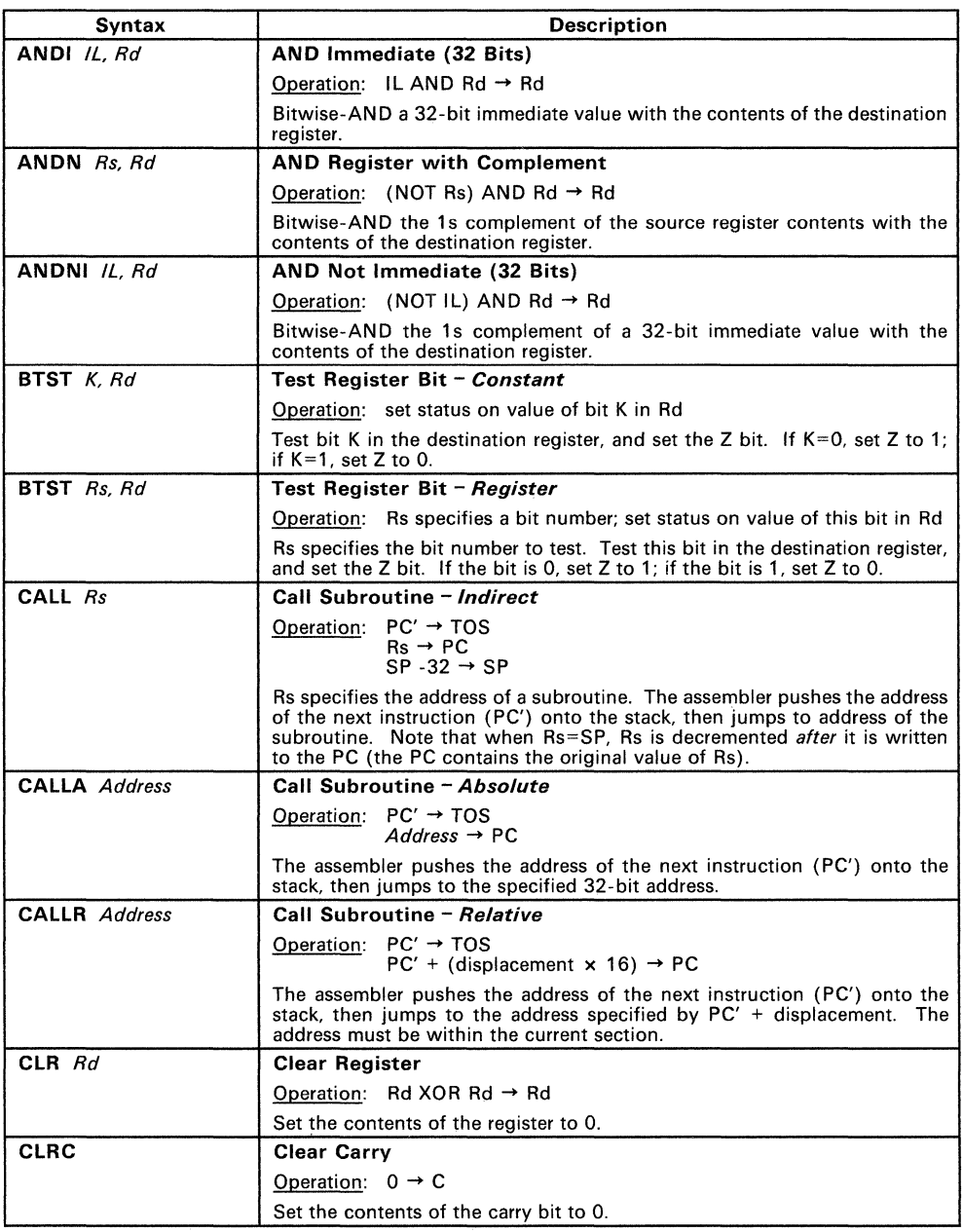

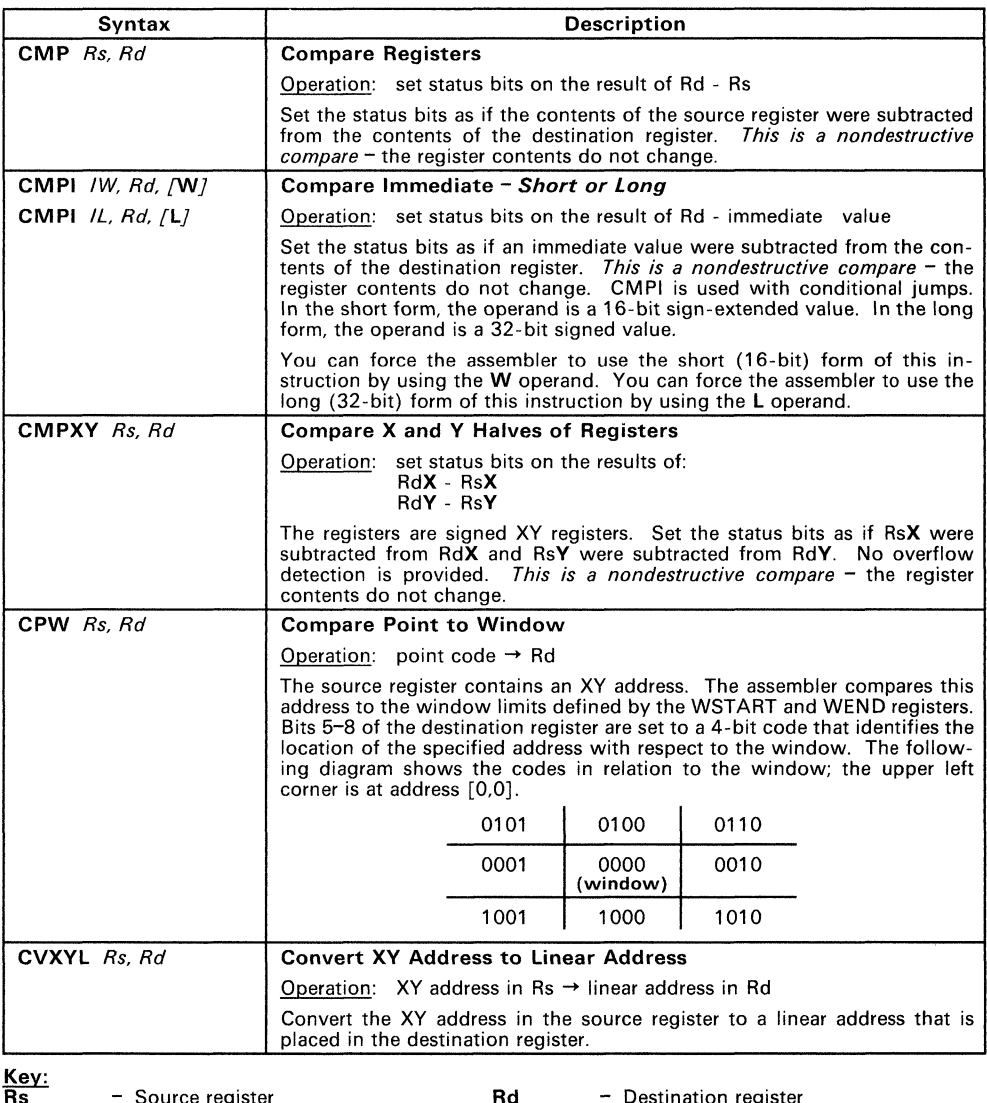

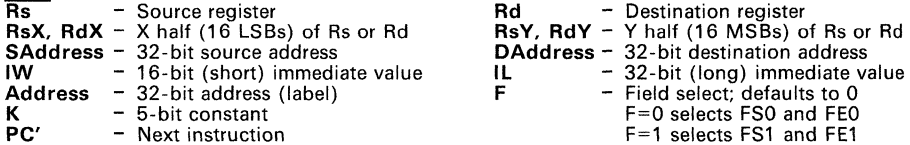

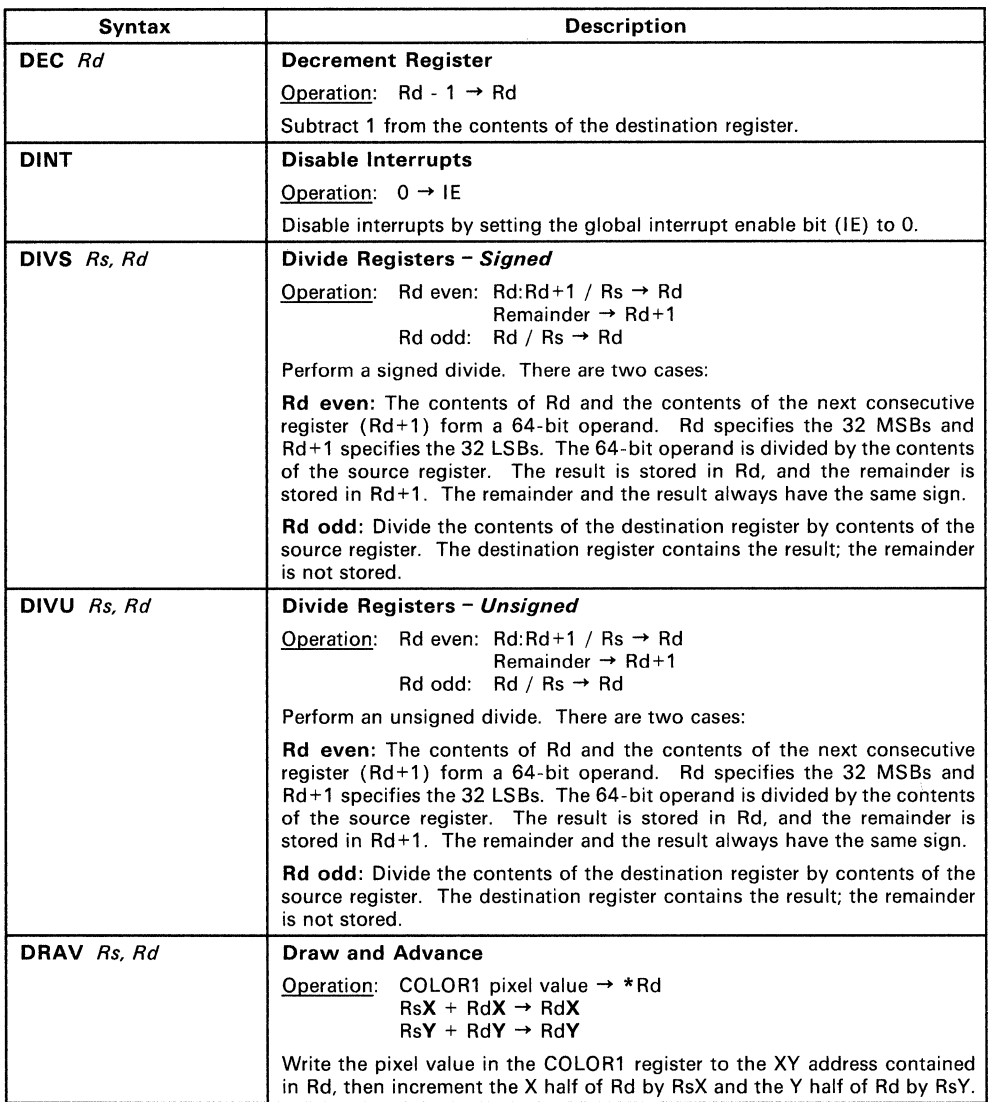

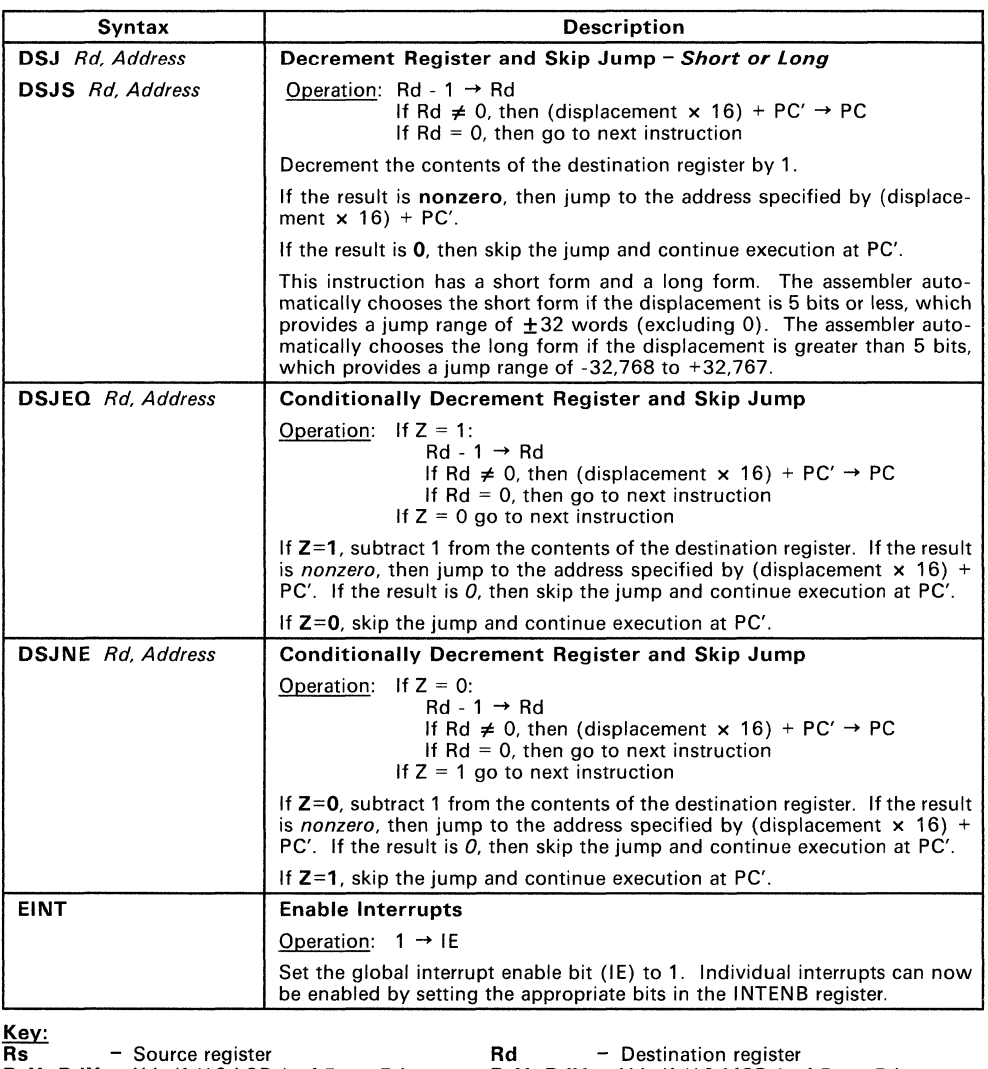

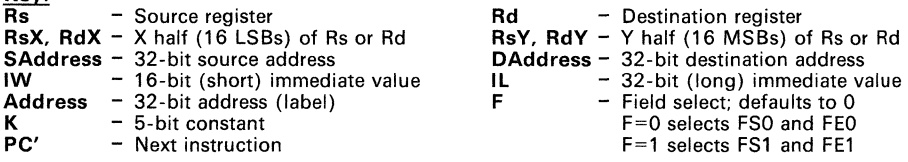

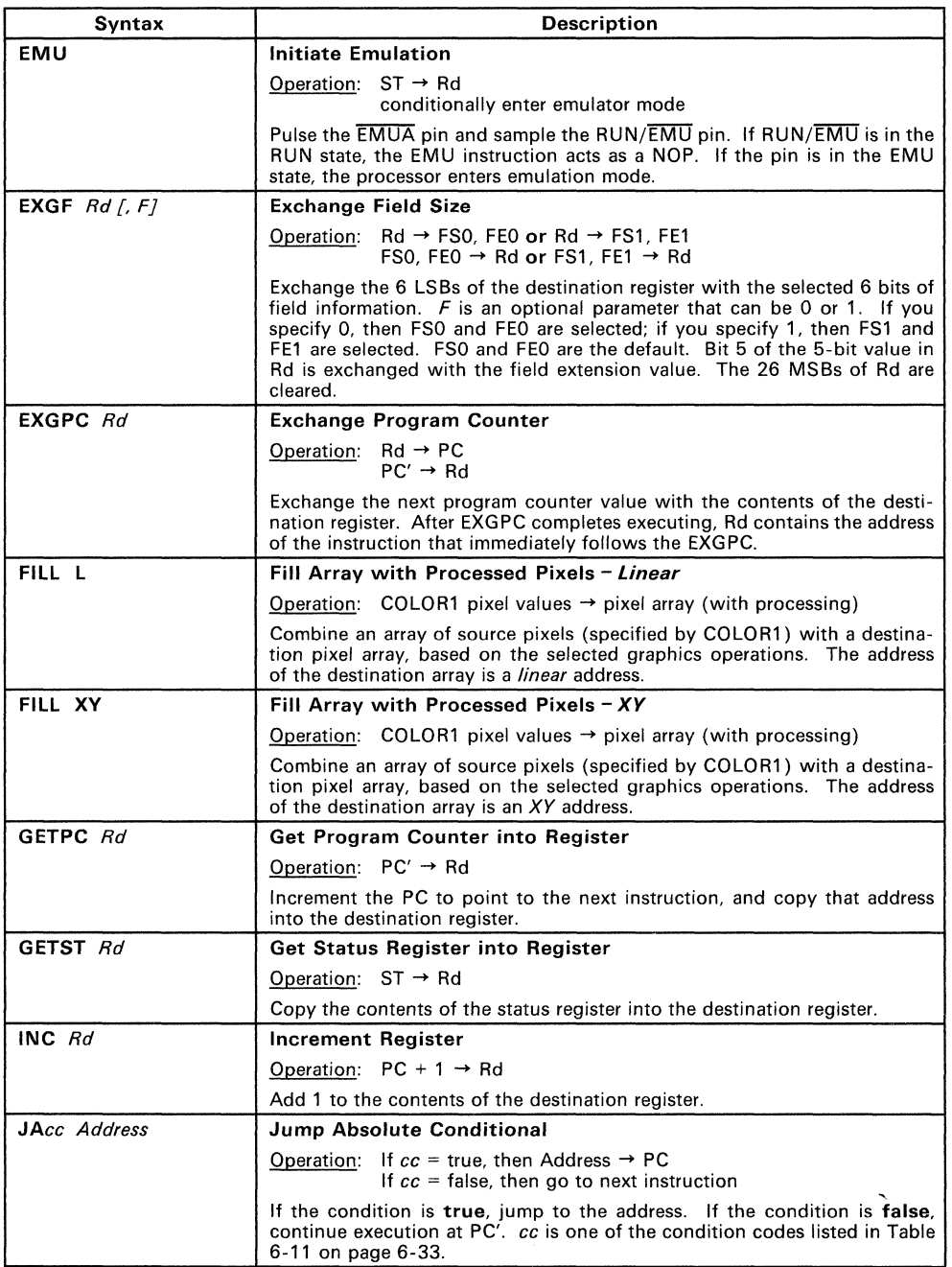

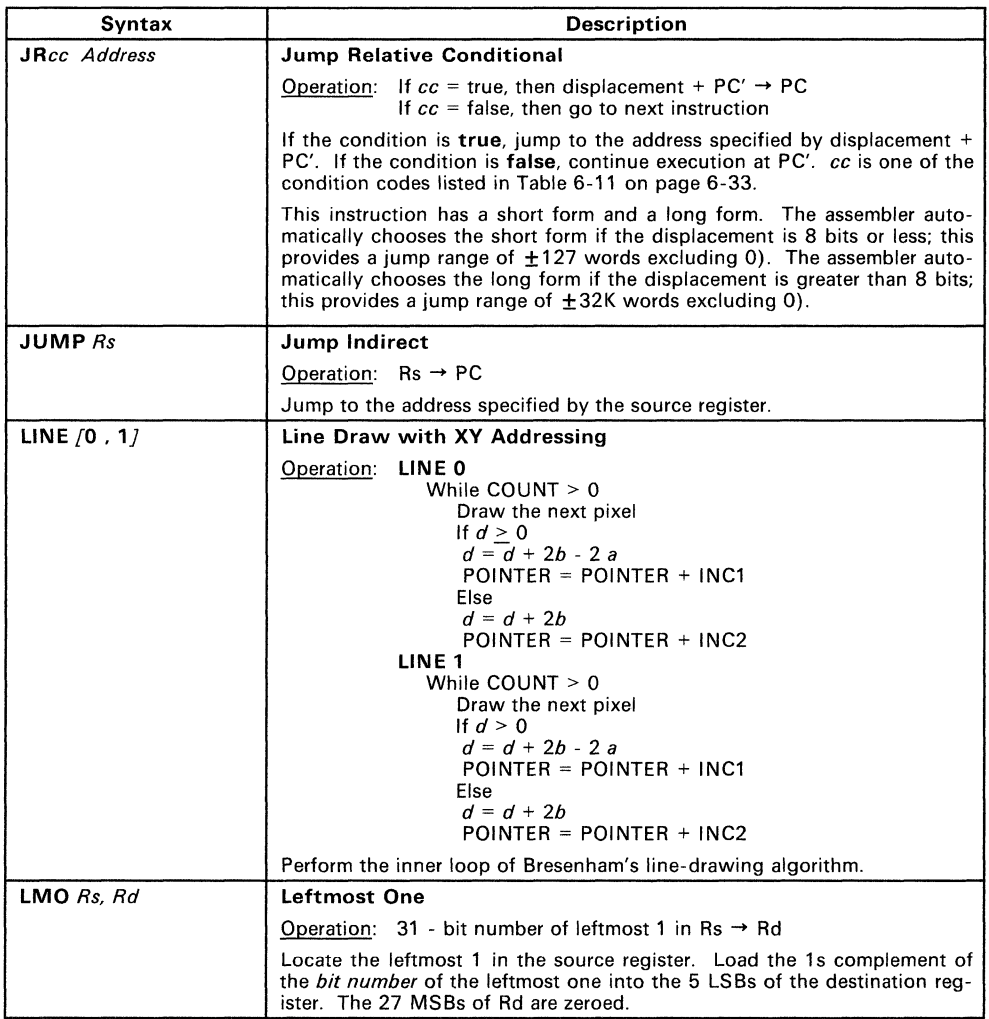

Key:

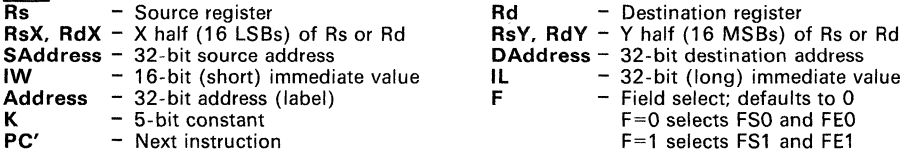

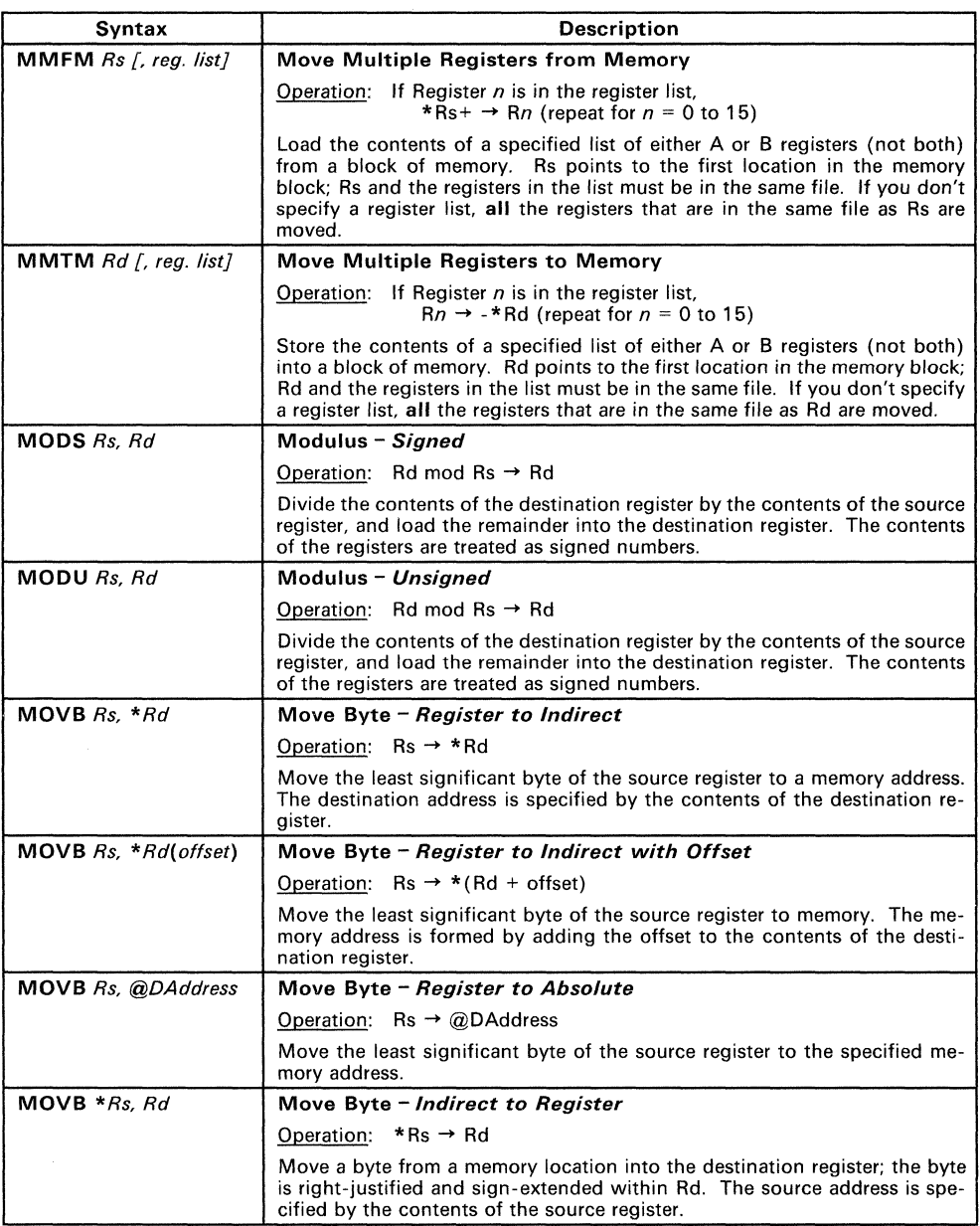

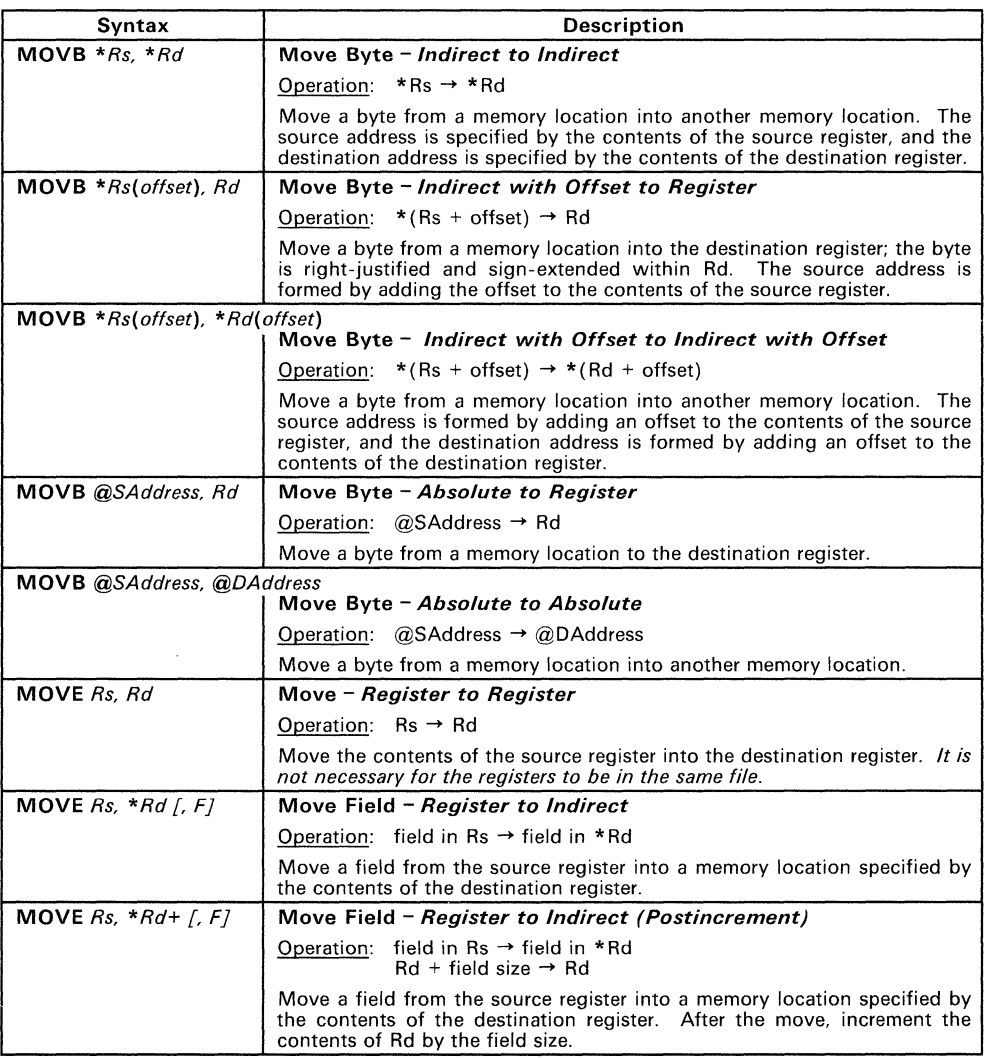

Kev:

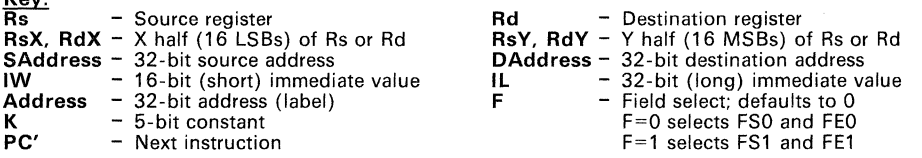

 $\bar{z}$ 

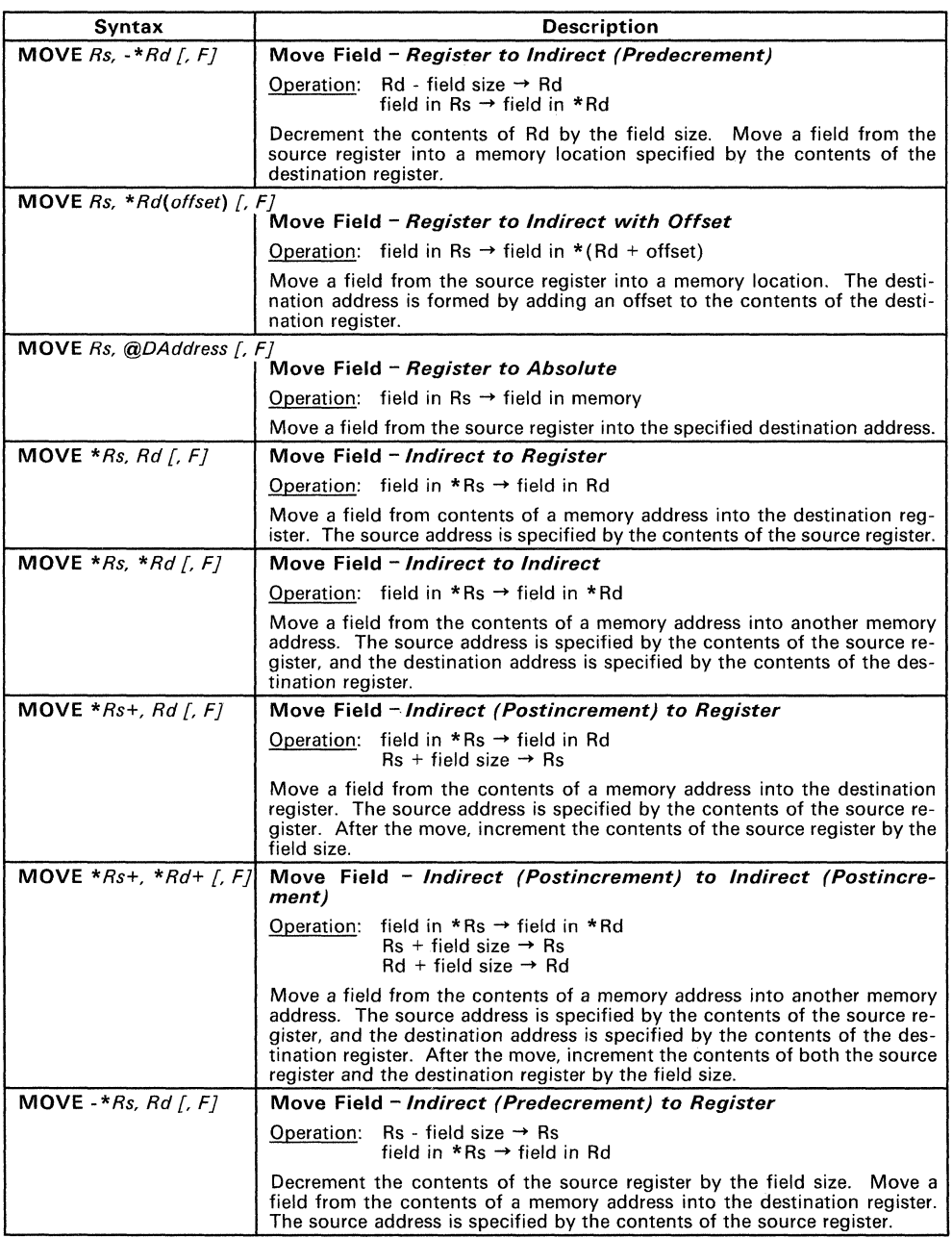

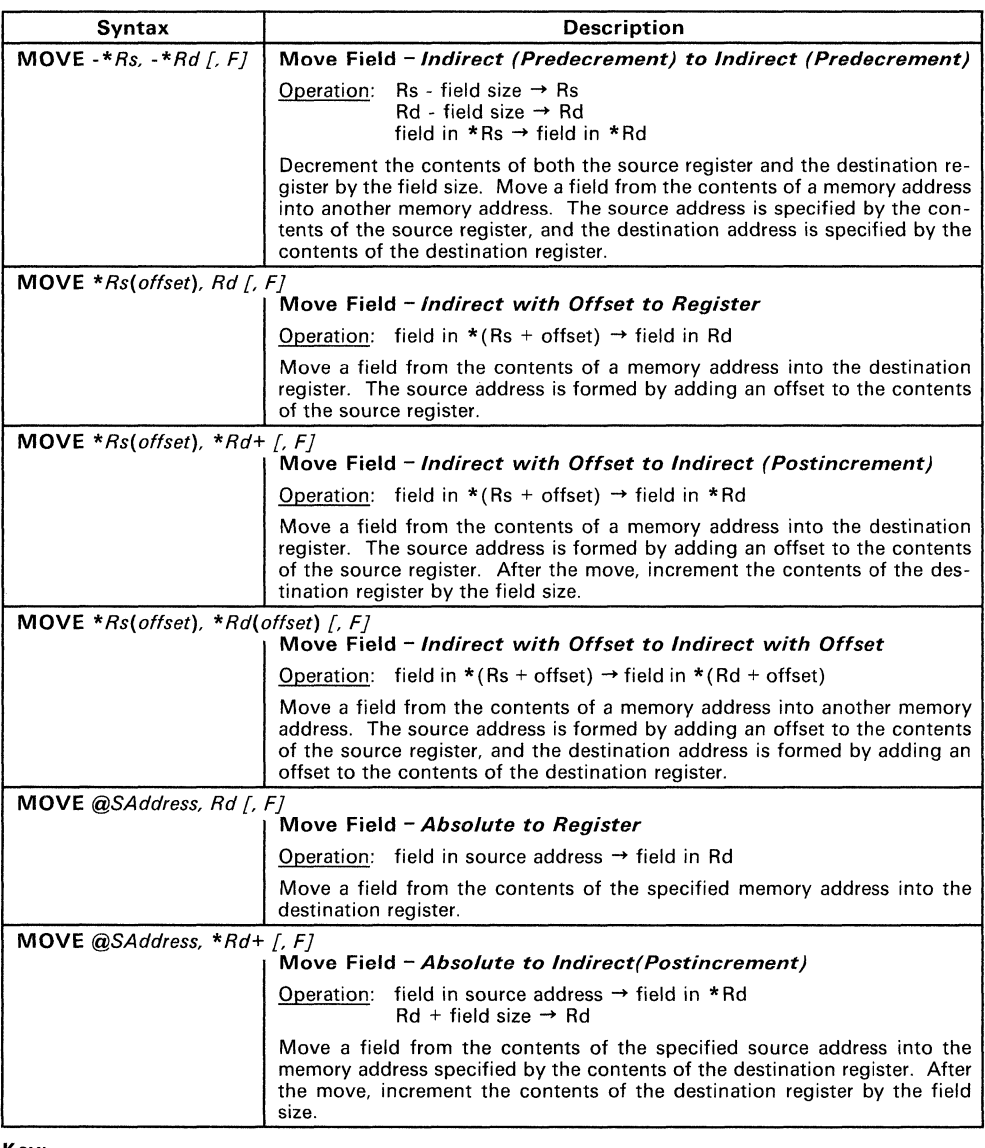

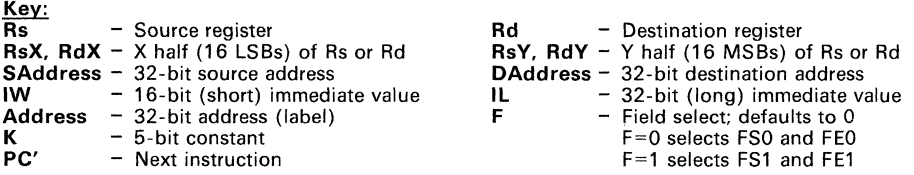

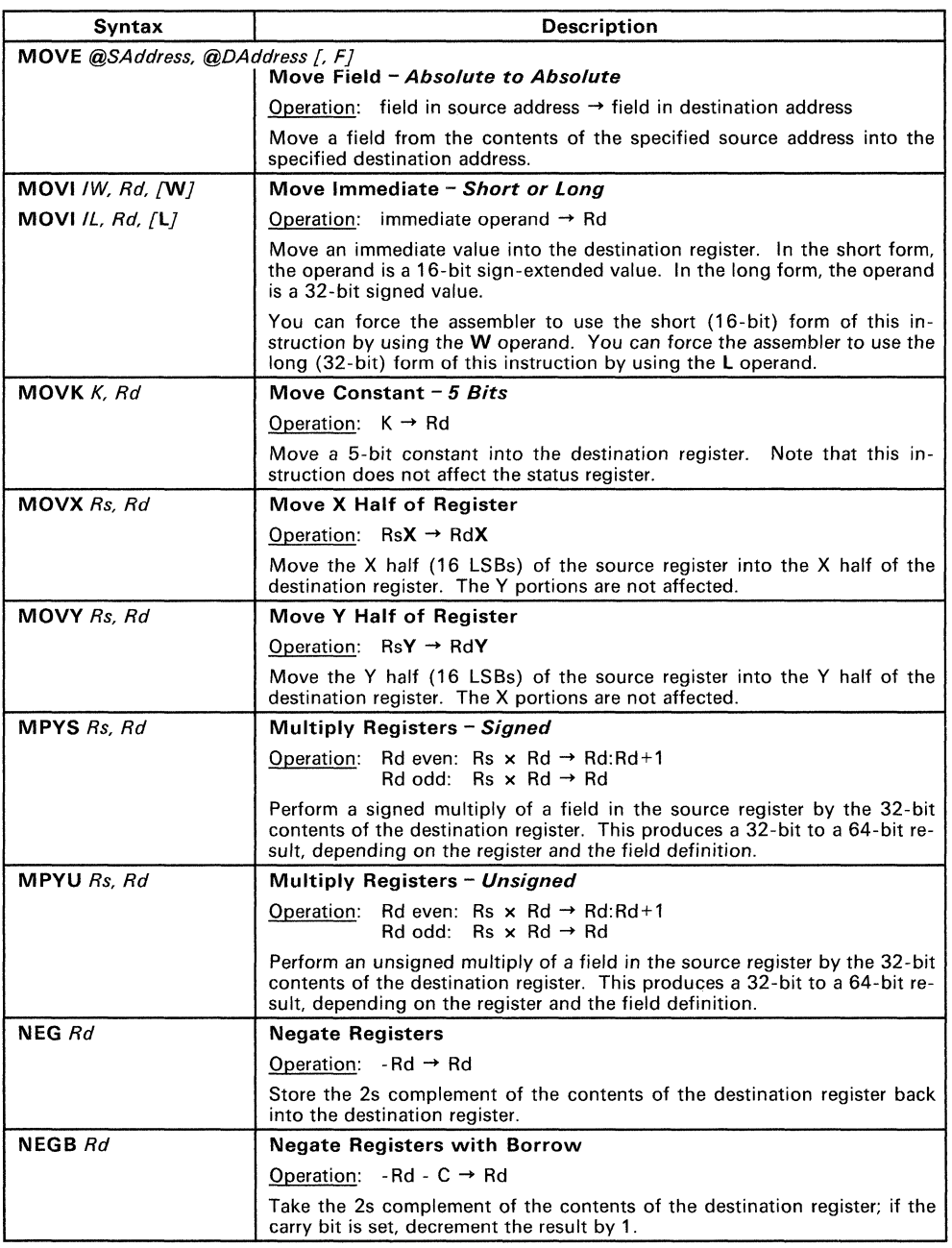

Τ

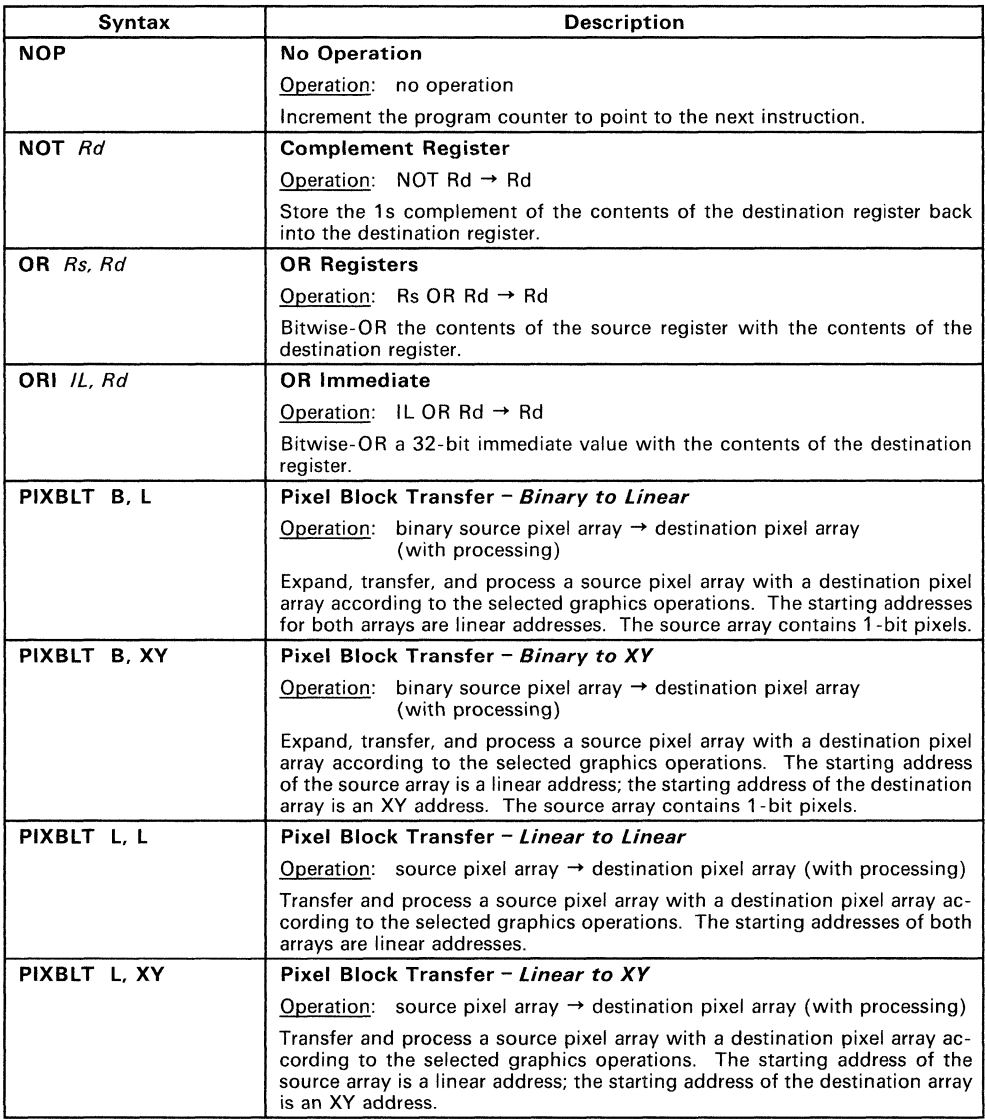

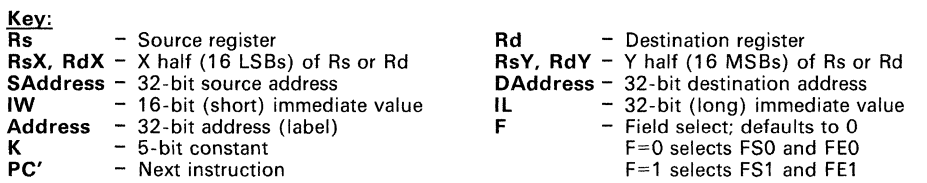

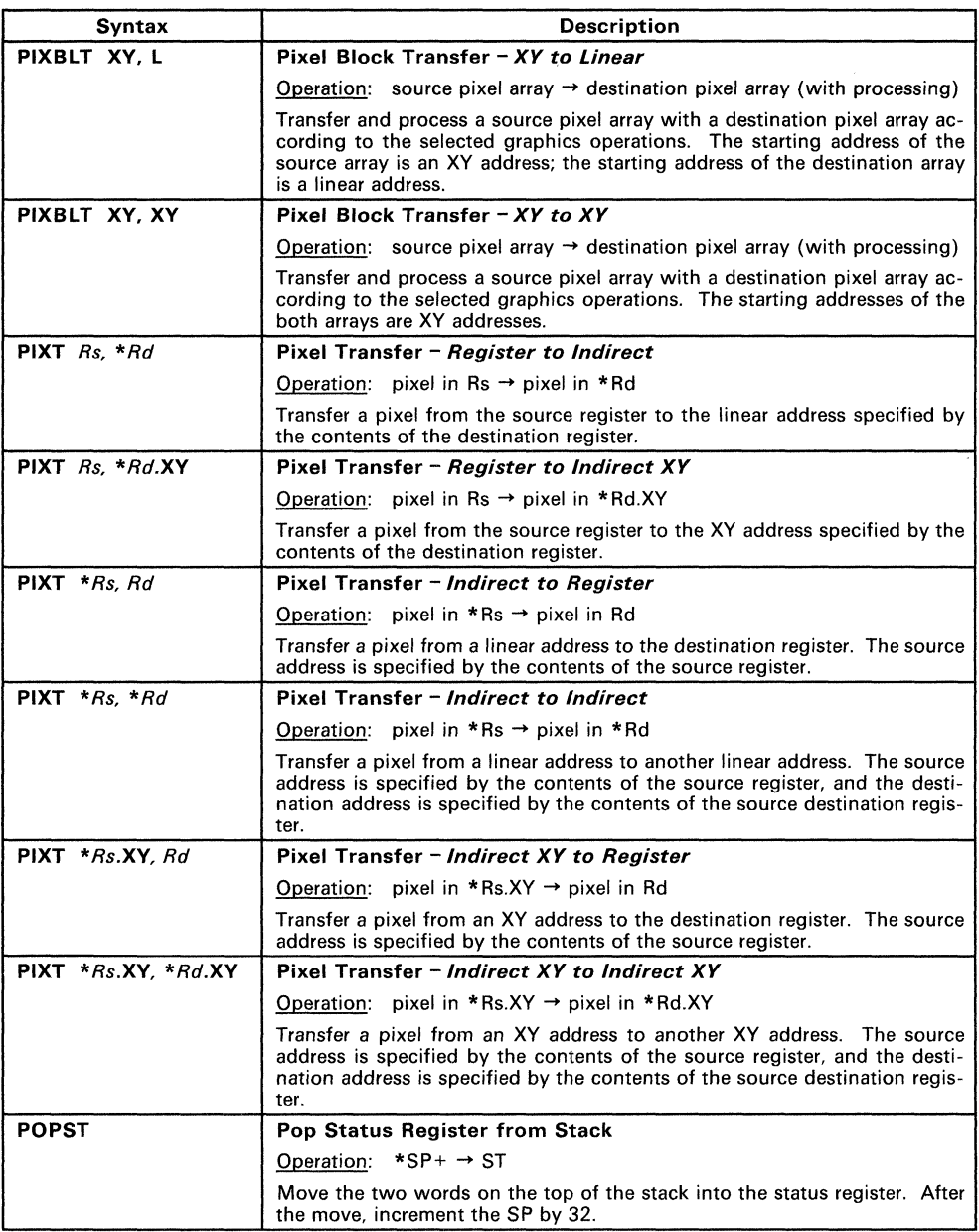

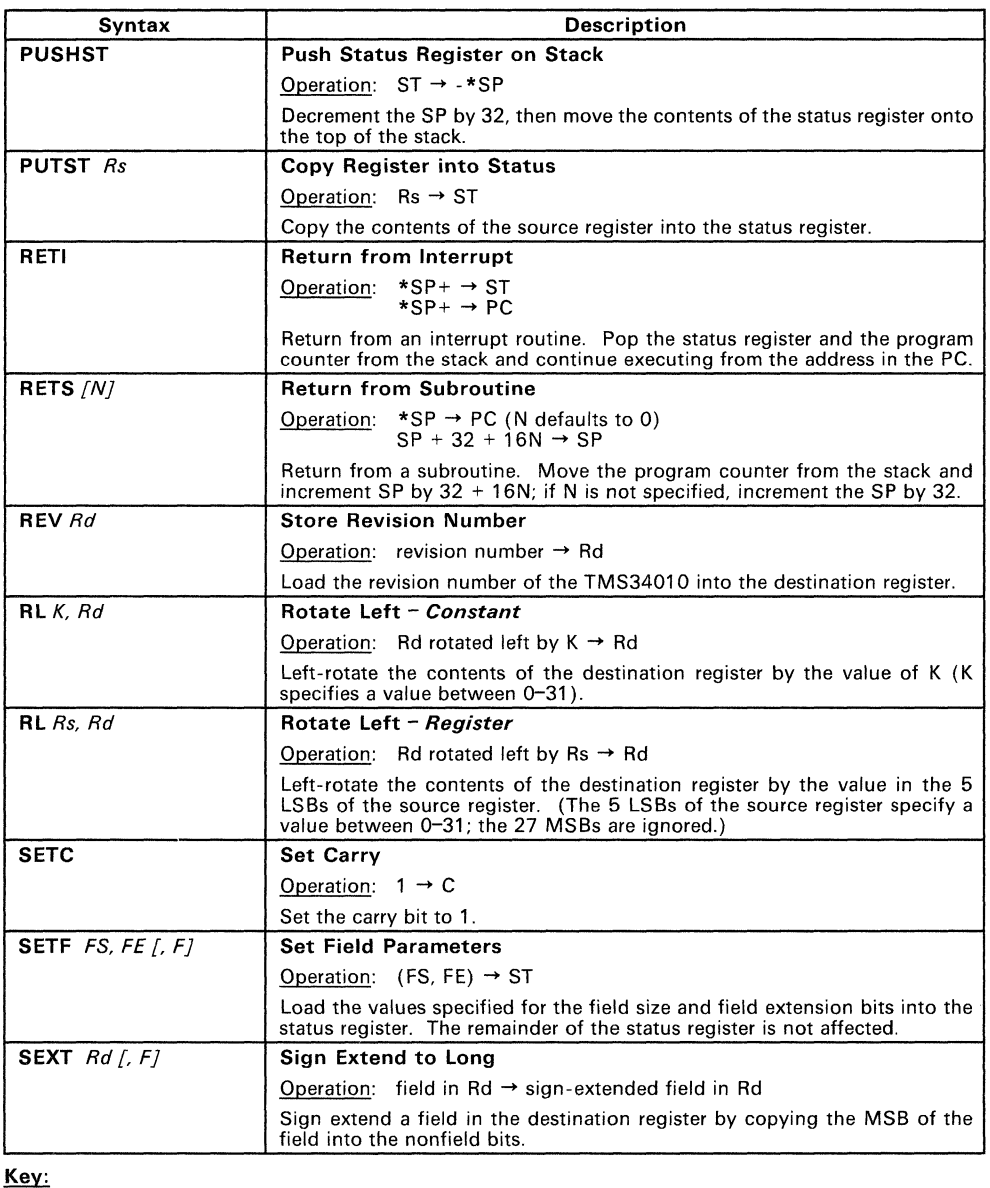

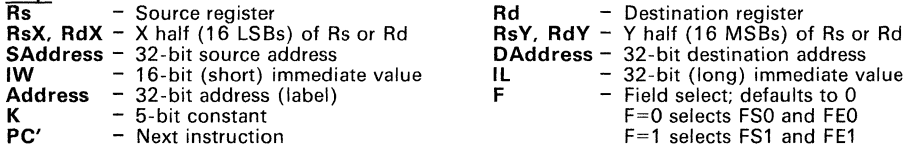

6-19

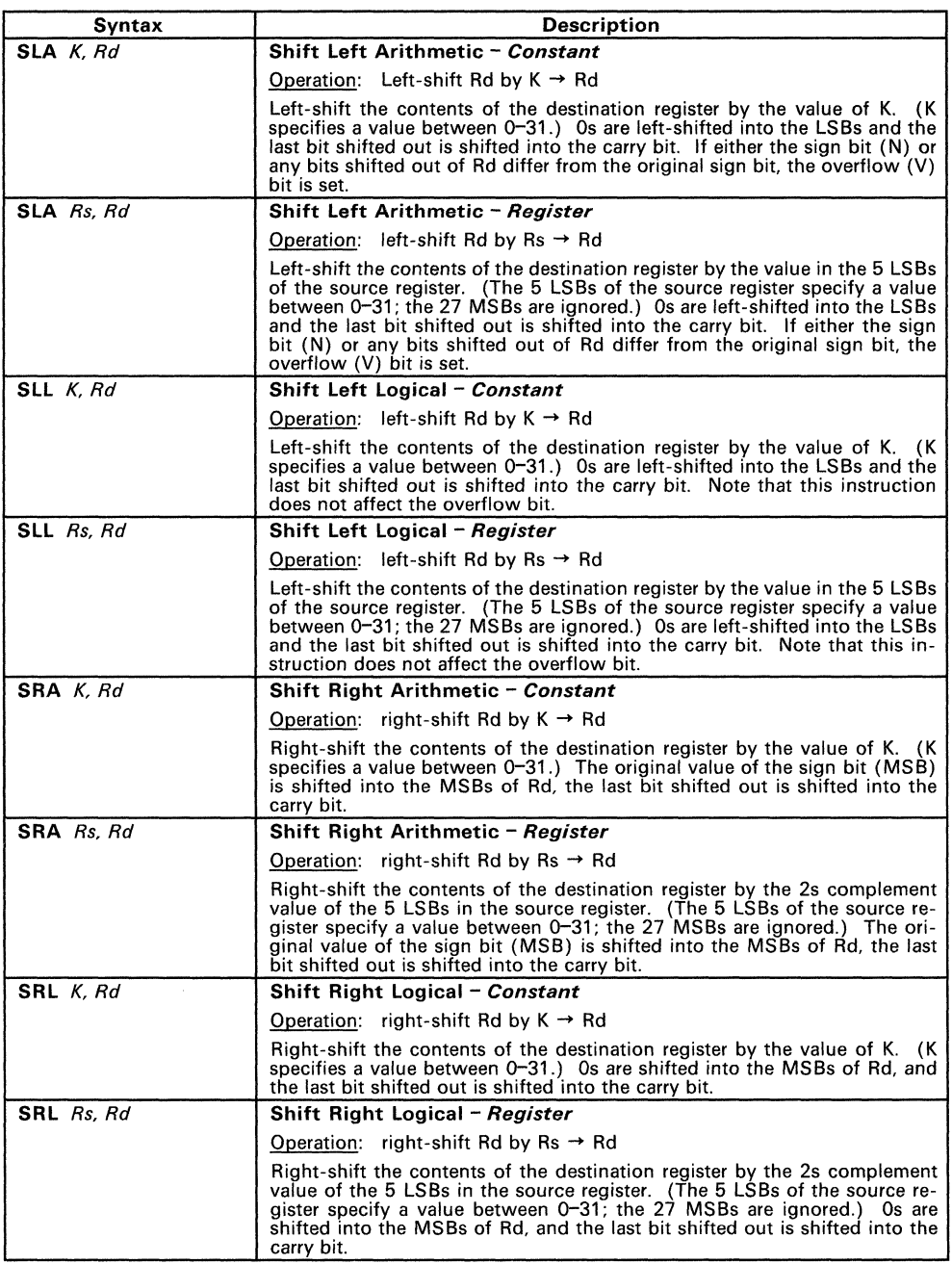

 $\rightarrow$ 

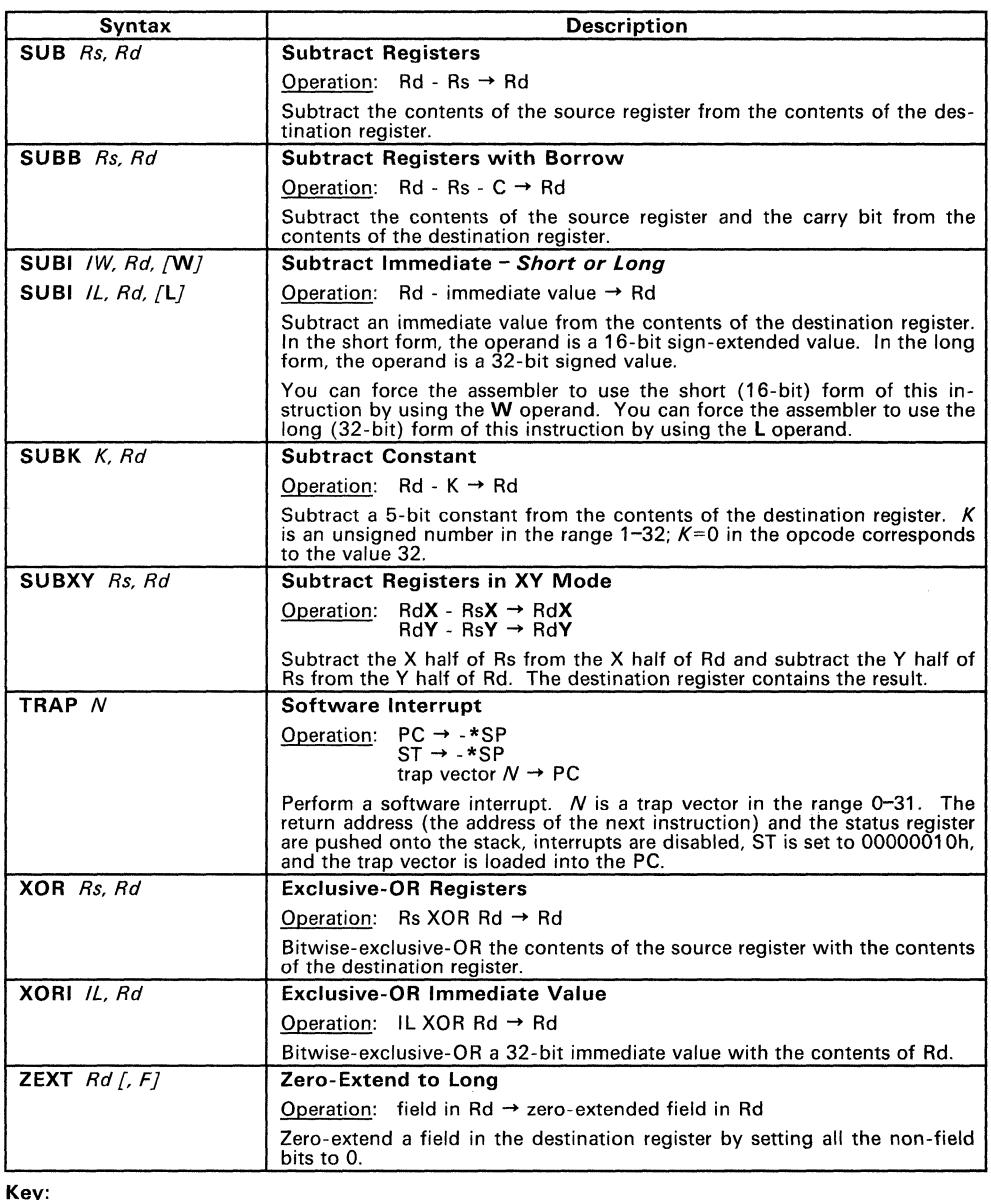

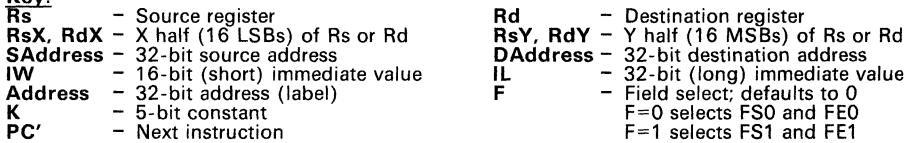

# **6.3 Arithmetic, Logical, and Compare Instructions**

The TMS34010 supports a full range of arithmetic, logical, and compare instructions. Most of these instructions use register-direct operands; some use a combination of immediate and register-direct operands. Some instructions have several versions; each uses a different operand format. For example, the ADD instruction has several versions:

- The **ADD** instruction uses register-direct operands for both the source and destination operands.
- The **ADDI** instruction uses an immediate source with a destination register.
- The **ADDK** instruction uses a 5-bit constant as the source operand with a destination register.
- The **ADDXY** instruction is similar to the ADD instruction both operands are register-direct operands  $-$  however, the registers contain XY values.

Some instructions that have immediate values as source operands (such as the ADDI instruction) have two forms: a *short form* and a *long form*. In the short form, the source operand is a  $16$ -*bit* immediate value and the instruction occupies two words. In the long form, the source operand is a 32-bit immediate value and the instruction occupies three words. Each form of the instruction has an optional third operand: W for short and L for long. If you don't use the W or L operand, the assembler chooses the short or the long form, depending on the size of the source operand. Using W or L forces the assembler to use the short or long form, respectively. If you use Wand the source value is greater than 16 bits, the assembler discards all but the 16 LSBs and issues a warning message. If you use L and the source value is less than 32 bits, the assembler sign-extends the value to 32 bits.

Some instructions that use immediate operands have only one version. In this case, the operand is long (32-bits).

## Note:

When an instruction's source and destination operands are both register-direct operands, the registers *must be in the same file.* (The MOVE Rs, Rd instruction is an exception to this rule.)

Table 6-1 summarizes the arithmetic, logical, and compare instructions.

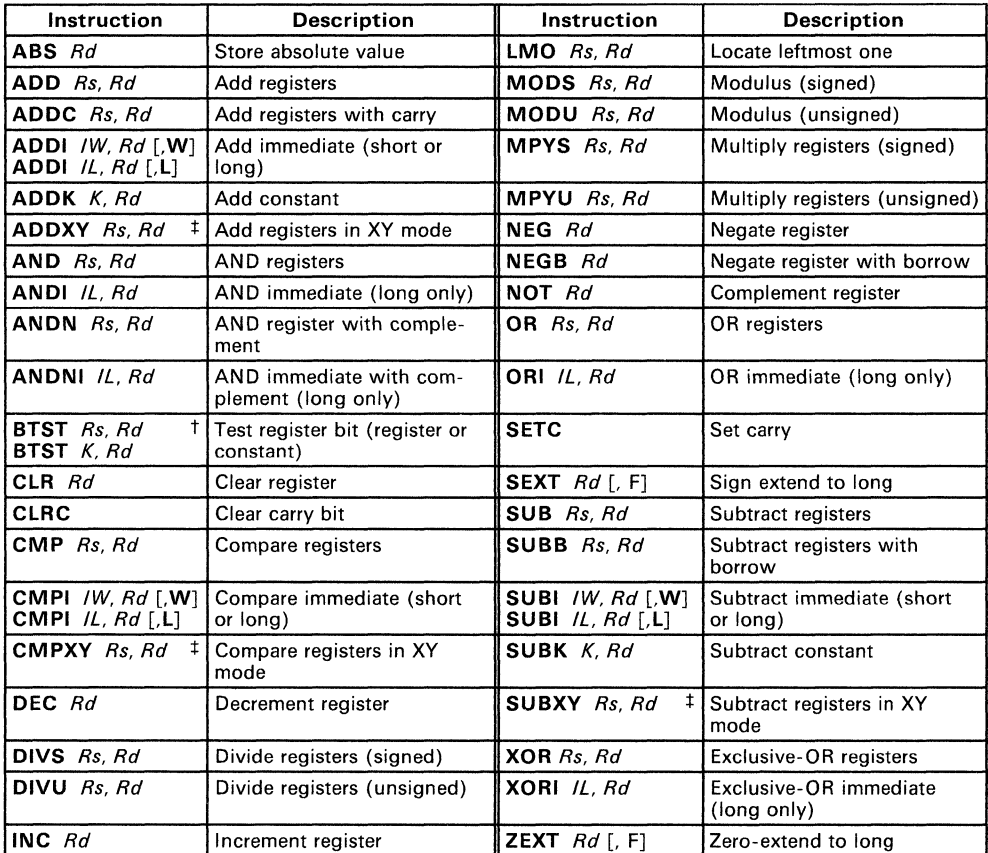

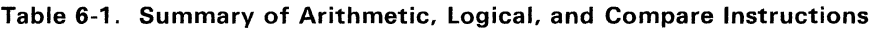

 $\dagger$  This instruction has a register version and a constant version; both versions use the same mnemonic.

t Section 6.9 discusses XV instructions.

# 6.4 Move Instructions

The TMS3401 0 supports a variety of move instructions, allowing you to move immediate values into registers, move data between registers, and move data between registers and memory. Table 6-2 summarizes the move instructions.

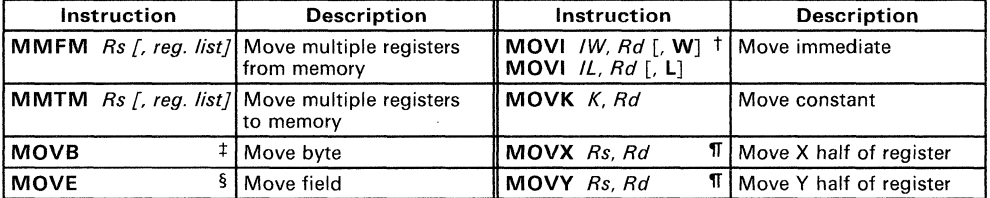

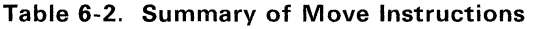

t Section 6.3 discusses immediate instructions that have both short (16-bit) and long (32-bit) versions.

<sup>#</sup> Nine versions (see Table 6-4)

§ Eighteen versions (see Table 6-3)

'IT Section 6.9 discusses XY instructions.

- The MMTM and MMFM instructions use register-direct operands. MMTM allows you to save several register values in memory; MMFM allows you to retrieve register values from memory. The Rs operand for these instructions is a pointer; it contains the address where the register values are stored or obtained. The rea. list operand is an optional list of registers. It specifies which registers are stored or retrieved, and also indicates the storing or retrieval order. Note that Rs and all the registers in the list must be in the same register file. If you do not specify a register list, the entire register file is stored in or retrieved from memory; the register file selected depends on which register file Rs is in.
- The **MOVI** and **MOVK** instructions move immediate values into registers. The MOVI instruction has two forms; see Section 6.3 (page 6-22) for a description of this type of immediate instruction.
- The **MOVX** and **MOVY** instructions move values into the 16 LSBs or 16 MSBs, respectively, of a register. See Section 6.9 (page 6-33) for a discussion of XV instructions.
- The MOVE instruction supports eighteen combinations of operand formats. There are four basic combinations:
	- Register to register,
	- $\overline{\phantom{a}}$ Register to memory,
	- $\overline{\phantom{0}}$ Memory to register, and
	- Memory to memory. L.

The MOVE instruction moves a *field*. A field is a configurable data structure that is identified by its starting address and its length. Field lengths can range from 1 to 32 bits. A field's memory address points to the LSB of the field; the field occupies contiguous bits. A field in a register is right-justified within the register; the field's LSB coincides with the register's LSB.

Note that all forms of the MOVE instruction (except *MOVE Rs, Rd)* have an optional F parameter. F selects the field size and field extension for the MOVE. If F=O, FSO and FEO determine the field size and extension. If F=1, FS1 and FE1 determine the field size and extension. If you don't specify 0 or 1, 0 is used as the default.

Table 6-3 summarizes the valid combinations of operand formats for the MOVE instruction.

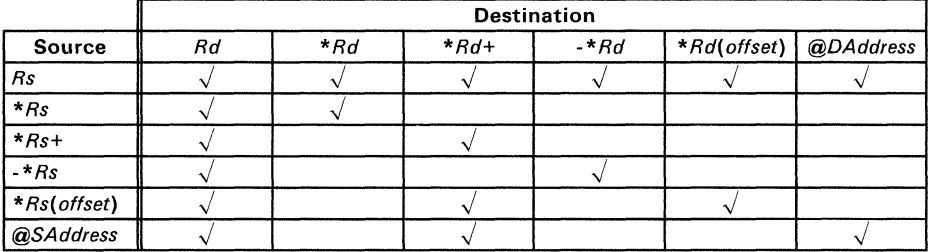

## Table 6-3. Summary of Operand Formats for the MOVE Instruction

- The **MOVB** instruction is a special form of the MOVE instruction; when you use MOVB, the field size is restricted to 8 bits. MOVB supports nine combinations of operand formats. There are three basic combinations:
	- $\overline{\phantom{0}}$ Register to memory,
	- Memory to register, and -
	- Memory to memory.

(Note that the MOVB instruction does not move data between registers.)

The MOVB instruction allows a byte to begin on any bit boundary in memory. The byte's memory address points to the LSB of the byte. When a byte is moved into a register, the byte's LSB coincides with the register's LSB; the byte is sign-extended into the 24 MSBs of the register.

Table 6-4 summarizes the valid combinations of operand formats for the MOVB instruction.

## Table 6-4. Summary of Operand Formats for the MOVB Instruction

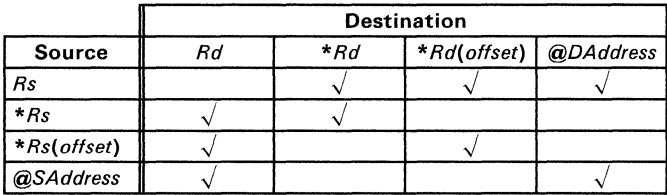

# 6.5 Graphics Instructions

The TMS34010 instruction set supports several fundamental graphics drawing operations. Table 6-5 summarizes the graphics instructions. (Note that the *TMS34010 User's Guide* contains detailed descriptions of graphics operations, pixel blocks, graphics registers, and other related topics.)

| Instruction        | <b>Description</b>                                  | Instruction   | <b>Description</b>                                    |
|--------------------|-----------------------------------------------------|---------------|-------------------------------------------------------|
| $[CPW$ $Rs, Rd$    | Compare point to window                             | FILL XY       | <sup>†</sup> Fill array with processed pixels<br>(XY) |
| $ $ CVXYL $Rs, Rd$ | Convert XY address to linear<br>address             | LINE [0, 1]   | Line draw with XY addressing                          |
| DRAV Rs. Rd        | Draw and advance                                    | <b>PIXBLT</b> | #   Pixel block transfer                              |
| <b>FILL</b>        | Fill array with processed pixels   PIXT<br>(linear) |               | § Pixel transfer                                      |

Table 6-5. Summary of Graphics Instructions

t Six versions (see Table 6-7)

 $\frac{1}{1}$  Six versions (see Table 6-6)

§ Section 6.9 discusses XY instructions.

- The CPW instruction compares a point to the window limits defined by the WSTART and WEND registers. The source operand Rs contains an XY address. After the compare operation is performed, bits 5-8 contain a code that indicate the point's location with respect to the window limits. The entry for the CPW instruction in Section 6.2 shows these point codes.
- The CVXYL instruction converts an XY address to a 32-bit linear address. The source register contains the XV address; the linear address is put in the destination register.
- The DRAV instruction draws the pixel value in the COLOR1 register to the XV address specified by the destination register. After the pixel is drawn, the V half of Rs is added to the V half of Rd, and the X half of Rs is added to the X half of Rd.
- The LINE instruction performs the inner loop of Bresenham's linedrawing algorithm to draw a diagonal. horizontal, or vertical line. The optional operand may be a 0 or a 1; this selects one of two algorithms. The default for this operand is O.
- The FILL instruction fills a two-dimensional pixel array with the value in the COLOR1 register. Note that Land XY *are not operands;* they are part of the instruction mnemonic, identifying the form of the FILL instruction. FILL L specifies that the array has a linear starting address; FILL XY specifies that the array has an XY starting address.
- The PIXT instruction transfers a pixel from one location to another. PIXT can transfer a pixel:
	- From a register to memory,
	- -From memory to a register, or
	- $\overline{a}$ From memory to memory.

Table 6-6 summarizes the valid combinations of operand formats for the PIXT instruction. Note that all addresses are linear unless the operand is suffixed with .XV.

Table 6-6. Summary of Operand Formats for the PIXT Instruction

|                        | <b>Destination Pixel</b> |          |          |
|------------------------|--------------------------|----------|----------|
| <b>Source</b><br>Pixel | Rd                       | $*_{Rd}$ | $*rd$ XY |
| Rs                     |                          |          |          |
| $*_{Rs}$               |                          |          |          |
| $*$ $Rs$ . $XY$        |                          |          |          |

The **PIXBLT** instruction moves a two-dimensional block of pixels from one memory location to another. Note that **B**, **L**, and **XY** are not operands; instead, they identify the source or destination array starting addresses as binary, linear, or XV addresses. The source and destination addresses of the arrays are designated by the SADDR and DADDR registers, respectively.

Table 6-7 summarizes the various combinations of pixel block transfers.

### Table 6-7. Summary of Array Types for the PIXBLT Instruction

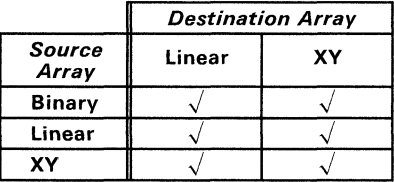

The graphics instructions use the B-file registers and several I/O registers as implied operands. These registers must be loaded with appropriate values before the instruction is executed. The TMS34010 obtains information from these registers during instruction execution. Table 6-8 summarizes the implied operands that are used by the graphics instructions. The TMS34010 User's Guide contains a complete discussion of these registers and describes the types of information they should contain.

Note that registers B10-B13 are temporary registers for most instructions; for the LINE instruction, however, these registers have the following functions:

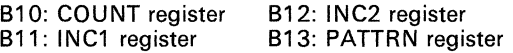

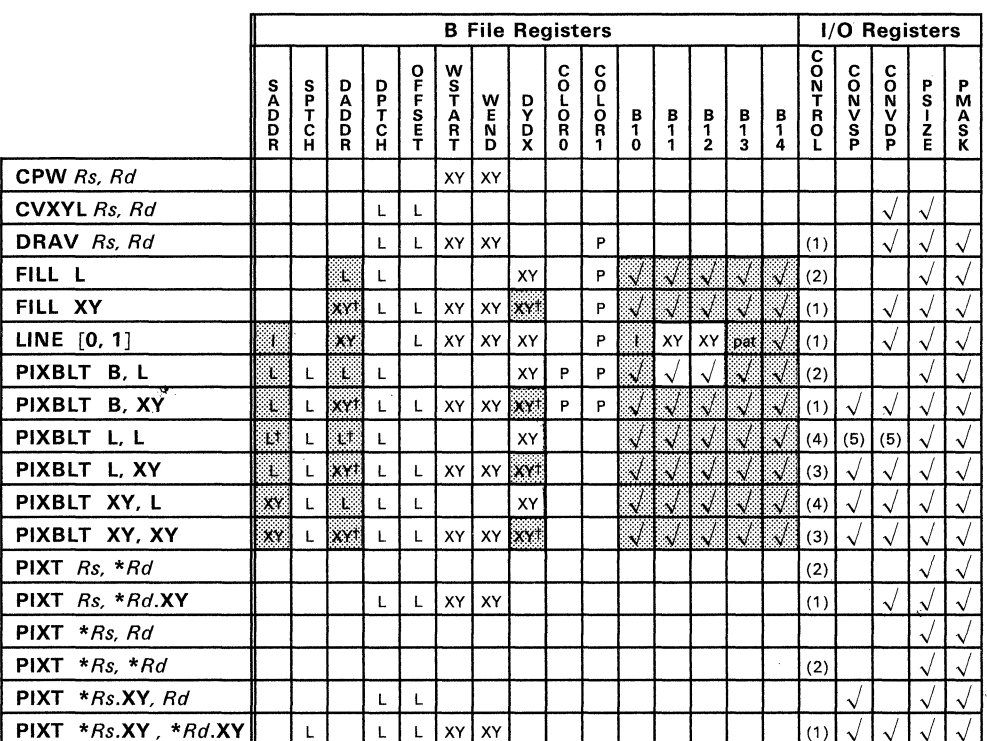

## **Table** 6-8. **Immediate Operands Used by Graphics Instructions**

#### Key:

i:::t:::::::: Changed by instruction execution

Used; no particular format

XY Register is in XY format

- L Register is in linear format<br>P Register is in pixel format
- Register is in pixel format
- pat Register is in pattern format
- t Changed as a result of common rectangle function with window hit operation  $(W=1)$
- (1) CONTROL bits used: pp, W, T
- (2) CONTROL bits used: PP, T
- (3) CONTROL bits used: PP, W, T, PBH, PBV
- (4) CONTROL bits used: PP, T, PBH, PBV
- (5) Used when PBV=1

# **6.6 Program Control and Context Switching Instructions**

The TMS34010 supports the ability to:

- Call and return from subroutines.
- **•** Enable or disable interrupts,
- Set software interrupts, **and**
- Set, save, or restore status information.

Most of these instructions use register-direct or absolute operands; however, several of them have no operands.

Table 6-9 summarizes these instructions.

**Table** 6-9. **Summary of Program Control and Context Switching Instructions** 

| Instruction          | <b>Description</b>         | Instruction            | <b>Description</b>                    |
|----------------------|----------------------------|------------------------|---------------------------------------|
| CALL Rs              | Call subroutine (indirect) | POPST                  | Pop status register from<br>stack     |
| <b>CALLA</b> Address | Call subroutine (absolute) | <b>PUSHST</b>          | Push status register onto<br>stack    |
| <b>CALLR</b> Address | Call subroutine (relative) | <b>PUTST</b>           | Copy a register's contents<br>into ST |
| <b>DINT</b>          | Disable interrupts         | <b>RETI</b>            | Return from interrupt<br>(immediate)  |
| EINT                 | Enable interrupts          | RETS $/N$              | Return from subroutine                |
| <b>GETPC Rd</b>      | Get PC into register       | REV Rd                 | Store revision number                 |
| <b>GETST</b> Rd      | Get ST into register       | SETF $FS, FE$ [, $F$ ] | Set field size and extension          |
| <b>NOP</b>           | No operation               | TRAP N                 | Software interrupt                    |

# 6.7 Jump Instructions

The TMS34010 supports both conditional and unconditional jumps. The conditional jumps use absolute operands or a combination of register-direct and absolute operands.

| Instruction             | <b>Description</b>                                                           | Instruction                       | <b>Description</b>                     |
|-------------------------|------------------------------------------------------------------------------|-----------------------------------|----------------------------------------|
| <b>DSJ</b> Rd. Address  | Decrement register and<br>skip jump                                          | <b>IJAcc</b> Address              | Jump absolute conditional              |
|                         | <b>DSJEQ</b> Rd, Address   Conditionally decrement<br>register and skip jump | <b>JRcc</b> Address               | <sup>†</sup> Jump relative conditional |
|                         | <b>DSJNE</b> Rd, Address   Conditionally decrement<br>register and skip jump | $\blacksquare$ JUMP $\mathit{Rs}$ | Jump indirect                          |
| <b>DSJS</b> Rd. Address | Decrement register and<br>skip jump (short)                                  |                                   |                                        |

Table 6-10. Summary of Jump Instructions

This instruction has a short  $(+127 \text{ words})$  version and a long  $(+32K \text{ words})$  version; both versions use the same mnemonic.

- As Table 6-10 shows, there are four DSJ instructions:
	- DSJ and DSJS decrement the contents of a register and jump to the specified address if the new contents of Rd do not equal 0. If Rd is decremented to 0, then execution continues with the next instruction.

DSJ provides a jump range of -32,768 to +32,767 words; DSJS provides a jump range of  $\pm 32$  words (excluding 0).

The operation of **DSJEQ** and **DSJNE** depends on the value of the Z (zero) status bit.

DSJEQ decrements the contents of Rd when 2=1 and jumps to the specified address if the new contents of Rd do not equal O. If Rd is decremented to 0, then execution continues with the next instruction. If  $Z=0$ , DSJEQ skips the jump and execution continues with the next instruction.

DSJNE decrements the contents of Rd when 2=0 and jumps to the specified address if the new contents of Rd do not equal 0. If Rd is decremented to 0, then execution continues with the next instruction. If  $Z=0$ . DSJNE skips the jump and execution continues with the next instruction.

The address specified for the DSJ instructions is relative; the assembler uses this address automatically to calculate a displacement, and then it inserts the displacement into the instruction.

- The **JUMP** instruction is unconditional. The source register contains the address for the jump.
- The conditional jump instructions,  $JAcc$  and  $JRec$ , use the condition codes listed Table 6-11.

The JRcc instruction has a long and a short form. The short form supports a jump range of  $\pm 127$  words (excluding 0). The long form supports a jump range of  $\pm 32K$  words (excluding 0).

The 32-bit address specified for the JAcc instruction is absolute; the assembler inserts this address into words 2 and 3 of the instruction. The address specified for the  $JRcc$  instructions is relative; the assembler uses this address automatically to calculate a displacement, and then it inserts the displacement into the instruction. The short form has an 8-bit displacement that is inserted into bits 0-7 of the opcode; the opcode is 1 word long. The long form has 16-bit displacement; the opcode is 2 words long, and the displacement occupies the entire 16 bits of the second word.

Table 6-11 lists the condition codes used with the  $JR_{cc}$  and  $JA_{cc}$  instructions. (To use the codes, replace the  $cc$  with the appropriate mnemonic code; for example, JRUC, JAlS, JRYGT, etc.) Before using one of these jump instructions, use the CMP, CMPI, or CMPXY instruction; the compare instructions set the condition codes for the jump by subtracting a source value from a destination value. The first mnemonics code column in Table 6-11 lists the codes that can be used for a jump following a CMP or CMPI. The second mnemonics code column list codes that can be used for a jump following a CMPXY (codes that are preceded with an *X* can be used with the result of the X comparison and codes that are preceded with a *Y* can be used with the result of the Y comparison).

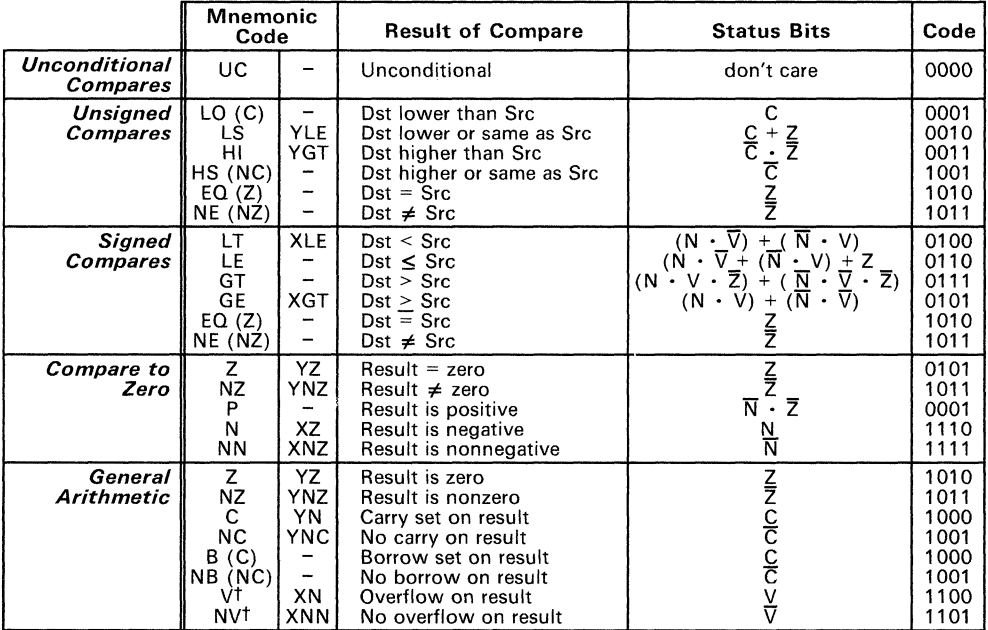

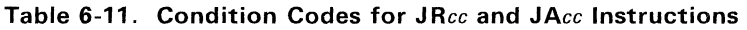

Note: A mnemonic code in parentheses is an alternate code for the preceding code.

Also used for window clipping

Logical OR

Logical ANO

Logical NOT

# 6.8 Shift Instructions

The TMS34010 supports right-shift, left-shift, and circular-shift (rotate) instructions. These instructions use register-direct operands or a combination of register-direct and immediate operands.

| Instruction                 | <b>Description</b>    | Instruction                    | <b>Description</b>     |
|-----------------------------|-----------------------|--------------------------------|------------------------|
| $RL$ $Rs$ , $Rd$<br>RLK, Rd | Rotate left           | <b>SRA</b> Rs, Rd<br>SRA K. Rd | Shift right arithmetic |
| SLA Rs. Rd<br>SLA K. Rd     | Shift left arithmetic | <b>SRL</b> Rs. Rd<br>SRL K. Rd | Shift right logical    |
| SLL Rs. Rd<br>$SLL$ K, Rd   | Shift left logical    |                                |                        |

Table 6-12. Summary of Shift Instructions

These instructions left-rotate, left-shift, or right-shift the contents of the destination register by the value of a 5-bit constant or by the value specified in the 5 LSBs of the source register. (Note that the SRA *Rs, Rd* and SRl *Rs, Rd* use the 2s complement value of the 5 LSBs in Rs.)

- The **RL** instruction left-rotates the contents of the destination register by. The bits shifted out of the MSB are shifted into the LSB. The C (carry) bit is set to the final value shifted out of the MSB.
- The **SLA** instruction left shifts the contents of the destination register. Os are shifted into the LSBs. The MSBs are shifted out through the C (carry) bit so that the C bit is set to the final value shifted out of the MSB. If either the N (sign) bit or any of the bits shifted out differ from the original sign bit, the V (overflow) bit is set.
- The **SLL** instruction left shifts the contents of the destination register. Os are shifted into the LSBs. The MSBs are shifted out through the C (carry) bit so that the C bit is set to the final value shifted out of the MSB. The main difference between SLL and SLA is that SLL does not check to see if the sign bit changes.
- The SRA instruction right shifts the contents of the destination register. The value of the sign bit is shifted into the MSBs; this sign-extends the value and preserves the original value of the sign bit. The LSBs are shifted out through the C (carry) bit so that the C bit is set to the final value shifted out of the LSB.
- The SRL instruction right shifts the contents of the destination register. Os are shifted into the MSBs, beginning with bit 31. The LSBs are shifted out through the C (carry) bit so that the C bit is set to the final value shifted out of the LSB. The main difference between SRL and SRA is that SRL does not preserve the original value of the sign bit.

# 6.9 XV Instructions

The TMS3401 0 allows you to use XY addresses. This is useful for specifying pixel addresses on the screen. Many of the graphics instructions use XY addressing; the TMS34010 instruction set also supports several other instructions that allow you to manipulate XY addresses.

An XY address is a 32-bit address that is divided into two parts. The 16 LSBs of the address are the X half of the address or register; the 16 MSBs of the address are the Y half of the address or register. The two parts are treated as completely separate values; for example, using the ADDXY instruction, the X half does not propagate into the Y half.

Table 6-13 summarizes the instructions that use XY addresses.

| Instruction         | <b>Description</b>                      | Instruction            | <b>Description</b>                             |
|---------------------|-----------------------------------------|------------------------|------------------------------------------------|
| <b>ADDXY</b> Rs, Rd | Add registers in XY                     | PIXBLT B. XY           | Pixel block transfer<br>(binary to XY)         |
| <b>CPW</b> Rs. Rd   | Compare point to window PIXBLT L. XY    |                        | Pixel block transfer<br>(linear to XY)         |
| <b>CMPXY</b> Rs. Rd | Compare registers in XY<br>mode         | PIXBLT XY, L           | Pixel block transfer (XY)<br>to linear)        |
| CVXYL Rs. Rd        | Convert XY address to<br>linear address | PIXBLT XY, XY          | Pixel block transfer (XY)<br>to XY)            |
| DRAV Rs. Rd         | Draw and advance                        | PIXT Rs, *Rd.XY        | Pixel transfer (register to<br>indirect XY)    |
| FILL XY             | Fill array with processed<br>pixels     | $PIXT * Rs.XY, Rd$     | Pixel transfer (indirect XY<br>to register)    |
| LINE $[0, 1]$       | Line draw with XY<br>addressing         | $PIXT * Rs.XY * Rd.XY$ | Pixel transfer (indirect XY<br>to indirect XY) |
| <b>MOVX</b> Rs, Rd  | Move X half of Rs to X<br>half of Rd    | <b>SUBXY</b> Rs, Rd    | Subtract registers in XY<br>mode               |
| MOVY Rs, Rd         | Move Y half of Rs to Y<br>half of Rd    |                        |                                                |

Table 6-13. Summary of XY Instructions

- The PIXBLT and FILL instructions in Table 6-13 use XY source and/or destination addresses.
- The PIXT instructions in Table 6-13 use the contents of registers as XY addresses.
- The LINE instruction draws a line along points that are calculated as XY addresses.
- The move instructions in Table 6-13 (MOVX and MOVY) move the X or Y half of a source register into the X or Y half of a destination register.
- The arithmetic and logical instructions in Table 6-13 (ADDXY, SUBXY, and CMPXY) add, subtract, or compare the X and Y halves of the registers separately.

**Section 7** 

The assembler supports a macro language that allows you to create your own "commands." This is especially useful when a program executes a particular task several times. The macro language allows you to:

- Define your own macros
- Redefine existing opcodes and macros
- Access macro libraries created with the archiver
- Manipulate strings within a macro
- Define conditional and repeatable blocks within a macro
- Control macro expansion listing

There are three phases of macro use:

- **Macro definition.** Macros must be defined before they can be invoked. There are two methods for defining macros:
	- 1) Macros can be defined in the **source file** where they are used (or in a separate text file that is included with a .copy directive). Since macros must be defined before they are called, it is a good practice to place all the definitions at the beginning of the file.
	- 2) Macros can also be defined in a **macro library.** A macro library is a collection of files in archive format, created by the archiver. Each member of the archive file (macro library) contains one macro definition that corresponds to the name of the member. You can access a macro library by using the .mlib directive. Since macros must be defined before they can be called, the .mlib directive must appear in the source code before any of the macros in the library are called.
- **Macro invocation.** Once a macro has been defined, the macro name can be used as an opcode in a source program. This is referred to as a *macro call.*
- **Macro expansion.** When the source program calls a macro, the assembler substitutes the statements within the macro definition for the macro call statement.

This section discusses the following topics:

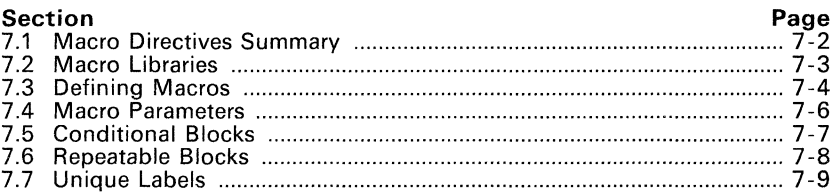

# 7.1 Macro Directives Summary

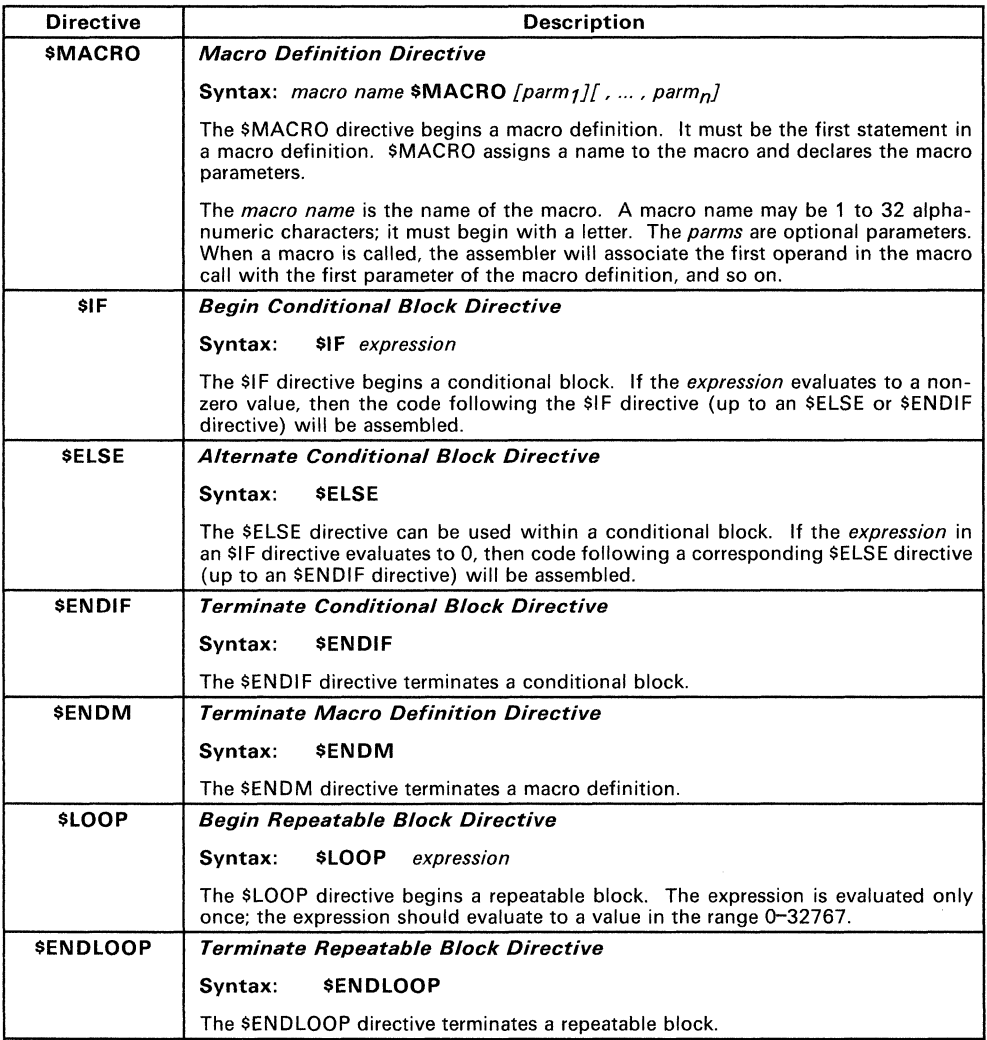

# **7.2 Macro Libraries**

A macro library is a collection of files that contain macro definitions. These files, or members, are bound into a single file (called an archive) by the archiver. Each member of a macro library may contain one macro definition. The macro name and the member name must be the same, and the macro filename's extension must be .asm. The files in a macro library must be unassembled source files. You can access the macro library by using the .mlib assembler directive:

### **.mlib** "macro library filename"

When the assembler encounters an .mlib directive, it opens the library and creates a table of its contents. The assembler enters the names of the individual members within the library into the opcode table as library entries; this redefines any existing opcodes or macros that have the same name. If one of these macros is called, the assembler extracts the entry from the library and loads it into the macro table. The assembler expands the library entry in the same manner as other macros, but it does not place the source code into the listing. Only macros that are actually called from the library are extracted, and they are only extracted once.

You can create a macro library with the archiver by simply including the desired files in an archive. A macro library is no different from any other archive, except that the assembler expects the macro library to contain macro definitions.

The following example creates a macro library called maclib. lib:

gspar -a maclib.lib macl.asm mac2.asm mac3.asm mac4.asm

This example adds four macro files (macl. asm, mac2. asm, mac3. asm, and  $mac4.$  asm) to the library  $maclib.$  lib. Note that this could be a new or an existing library; if the library already existed, this example would simply append the macros to the end of the library.

Now you can specify maclib. Lib to the assembler with an .mlib directive, and call any of the macros that it contains:

> .mlib  $m \geq 1$ "maclib .lib" ; Macro call '

The assembler assumes that the files in the archive contain macro definitions with the same names as the members. The assembler expects **only** macro definitions in a macro library; putting object code or miscellaneous source files into the library may produce undesirable effects.
# **7.3 Defining Macros**

A macro definition is a series of source statements in the following format.

```
macname $MACRO [parmtl [.parm2] ... [.parmn]
```
*model statements* or *macro directives* 

#### **\$ENDM**

where:

- **macname** names the macro. **It** must be placed in the source statement's label field. Macro names are significant to 32 characters. The assembler places this name in the internal opcode table, replacing any instruction or previous macro definition with the same name.
- **\$MACRO** identifies this source statement as the first line of a macro definition; it must be placed in the opcode field.
- **parms** are optional parameters which can appear as operands for the \$MACRO directive. Parameters are not required by all macros.

#### **model statements**

are instructions or assembler directives that are used each time the macro is invoked.

#### **macro directives**

control the expansion of the macro or manipulate macro parameters.

#### **\$ENDM**  terminates the macro definition.

The contents of a single macro definition must be contained in the same file. Macro definitions cannot be nested, but other directives, instructions, and macro calls can be used in a macro definition. The assembler performs only limited error checking of macro definitions (during the definition phase), so multiple expansions of a macro can produce duplicate error messages.

When a macro is called, the assembler will substitute the model statements and macro directives within the definition for the macro call in the source code. Figure 7-1 shows an example of a macro definition, how it could be called, and how it would be expanded in the source code.

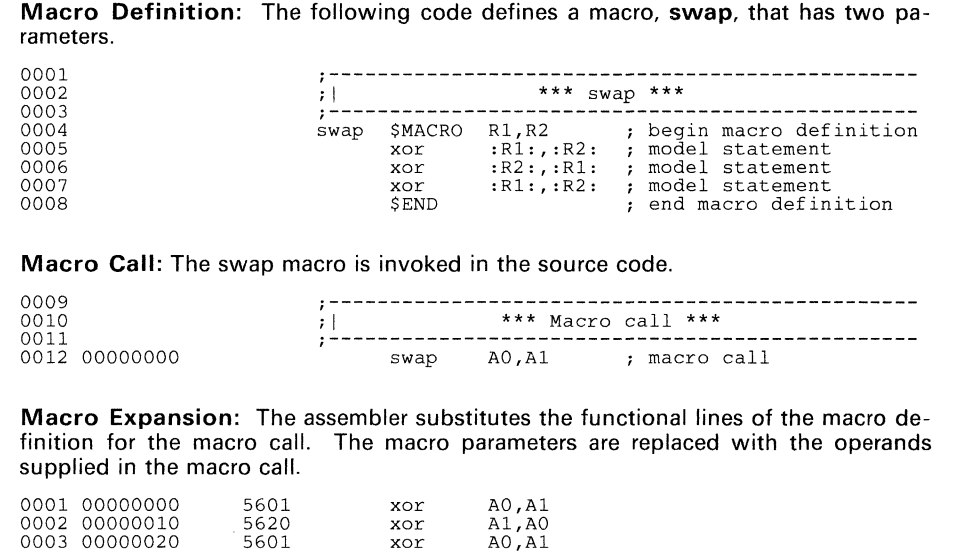

### Figure 7-1. An Example of a Macro Definition, Call, and Expansion

When the assembler encounters a macro definition, it places the macro name in the opcode table. This redefines any previously defined macro, library entry, directive, or instruction mnemonic that has the same name as the encountered macro. This allows you to expand the functions of directives and instructions, as well as to add new instructions.

#### Caution:

When you specify a macro library with the .mlib directive, the assembler places all the entries in the specified library into the opcode table - not just the macros that are called. Make sure that the macros and instructions you want to use are not redefined by macros in a macro library.

# **7.4** Macro Parameters

Macros can declare local parameters whose scope is limited to the defining macro. These parameters do not conflict with symbols defined outside the macro. Only the first eight characters of a parameter name are significant. A single macro can declare a maximum of 128 parameters.

The assembler assigns initial values to macro parameters when the macro is called. For example, consider the following macro definition line:

ADDUP \$MACRO vall,vaI2,sum

This example defines three parameters (vall, val2, and sum). The assembler assigns values to these parameters when it expands the macro; each parameter corresponds to an operand in the macro call.

The value that is assigned to a macro parameter is called a string value. The assembler will substitute a parameter's string value into a model statement when you enclose the parameter name in colons. Parameters can be used this way anywhere in a model statement (as a label, an operand, etc.).

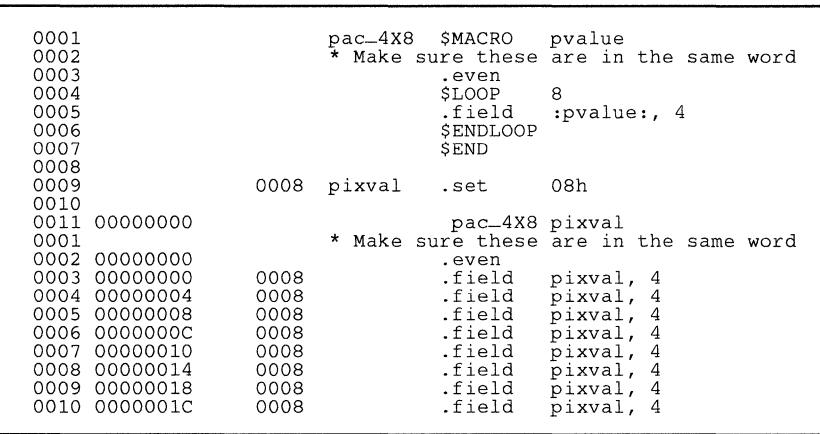

Figure 7 -2 shows a macro that has two parameters.

Figure 7-2. An Example of Using Parameter Values

The pac\_4X8 macro packs 8 4-bit pixels into 32 bits. The parameter pvalue is assigned a value that corresponds to the value that is passed when the macro is called.

# 7.5 **Conditional Blocks**

The \$IF, \$ELSE, and \$ENDIF directives are used to construct conditional blocks within macro definitions. Conditional blocks can be nested up to ten levels deep. Blocks at all nesting levels must always be terminated with an \$ENDIF. The general format of a conditional block is:

\$IF well-defined expression

code to assemble if expression is true  $(40)$ 

#### \$ELSE

code to assemble if expression is false  $(= 0)$ 

#### **SENDIF**

If the expression in the \$IF statement evaluates to a nonzero value, then the code that follows it (up to an \$ELSE or \$ENDIF) will be assembled. If the expression evaluates to 0, then the assembler will not assemble the code that follows the \$IF statement; if an \$ELSE directive is present, the assembler will assemble the code that follows it (up to the \$ENDIF).

All directives (\$IF, \$ELSE, and \$ENDIF) in a single conditional block must appear in the same source module. For example, the \$ENDIF cannot appear in an included file. A conditional block not terminated by the end of a source file (or upon encountering an \$ENDM directive) will produce an error.

In a block of code that is not being assembled, include files and macro definitions are not scanned. Conditional assembly directives that appear in a macro definition are evaluated each time the macro is expanded, not as it is defined.

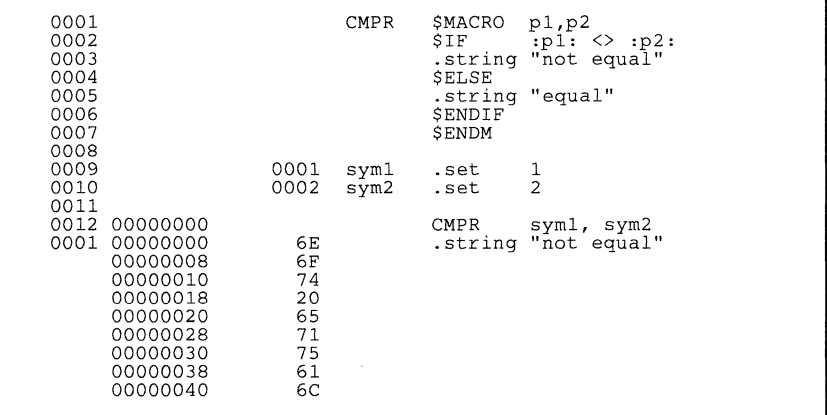

Figure 7-3 shows an example of a macro with a conditional block.

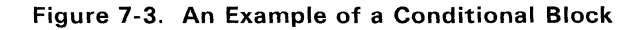

# **7.6 Repeatable Blocks**

Repeatable blocks allow a section of code (or a section of a macro definition) to be repeatedly expanded. This is particularly useful for table generation. The format of a repeatable block is:

**\$LOOP** *expression* 

*model statements* or *macro directives* 

#### **\$ENDLOOP**

The assembler evaluates the expression once when it enters the loop, and then it repeats the block *expression* number of times. The expression can be any legal expression or macro expression.

The same restrictions apply to the declaration of a repeatable block as apply to conditional blocks. You can nest up to 10 blocks; you can nest conditional blocks within repeatable blocks, and repeatable blocks within conditional blocks. The assembler checks to see if blocks are nested properly; if they are not. the assembler produces an error message. The following example shows improper nesting:

```
$LOOP expression 1 
$IF expression 2 
$ENDLOOP 
$ENDIF
```
Note that the two blocks overlap rather than nest properly. This is an error, and the macro definition will be ignored.

Figure 7 -4 shows an example of a repeatable block.

| 0001<br>0002<br>0003<br>0004<br>0005<br>0006<br>0007 |                                                   |                              | fill_ar | SMACRO<br>MOVI<br>SLOOP<br>MOVE<br>SENDLOOP<br>SEND | fill_val<br>:fill_val:, AO<br>4<br>$AO. * A1+$         |
|------------------------------------------------------|---------------------------------------------------|------------------------------|---------|-----------------------------------------------------|--------------------------------------------------------|
|                                                      | 0008 00000000<br>0009 00000000                    | 05A1<br>00000010 00000000+   | arrayl  | .bss<br>MOVE                                        | $W_{-}ar-4$ , $4*32$<br>@array1, Al                    |
|                                                      | 0010 00000030<br>0001 00000030<br>00000040        | 09C0<br>0032                 |         | fill_ar<br>MOVI                                     | 32h<br>32h, AO                                         |
| 0002<br>0003<br>0004                                 | 00000050<br>00000060<br>00000070<br>0005 00000080 | 9001<br>9001<br>9001<br>9001 |         | MOVE<br>MOVE<br>MOVE<br>MOVE                        | $AO, *A1+$<br>$AO, *A1+$<br>$AO. * A1+$<br>$AO. * A1+$ |
|                                                      |                                                   |                              |         |                                                     |                                                        |

**Figure** 7-4. **An Example of a Repeatable Block** 

# **7.7 Unique Labels**

Labels must be unique. If you use an ordinary label in a macro, and the macro is expanded more than once, the label in the macro defines the label/symbol more than once - this is illegal. The macro language supports a special form of label that allows you to create unique labels within macros. To form a unique label, simply follow the label name with a question mark; the syntax for a unique label is:

#### **label?**

Symbols that are defined in this manner can be used like any other symbol; you can declare them as global symbols, you can use them in expressions, etc.

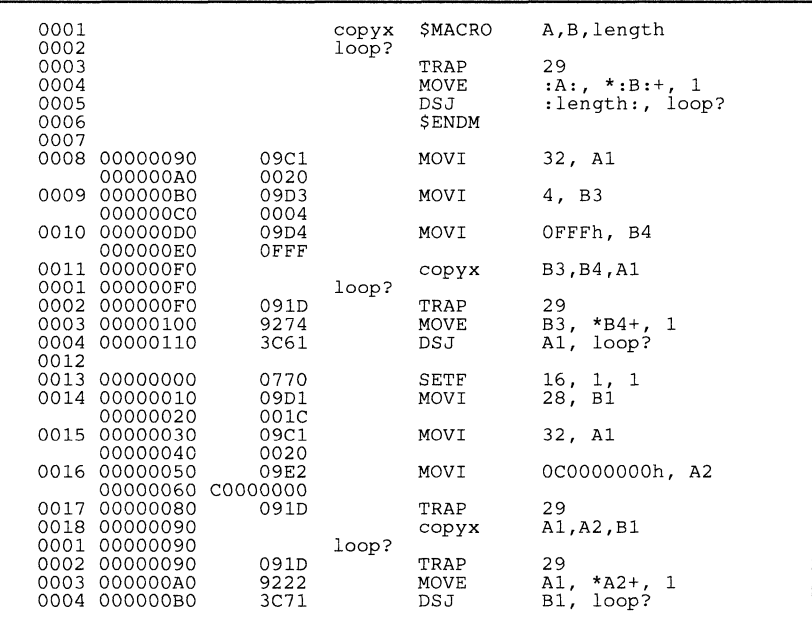

Figure 7-5 shows an example of a macro with unique labels.

**Figure** 7-5. **An Example of Unique Labels** 

# **Archiver Description**

The TMS3401 0 archiver lets you combine several individual files into a single file called an **archive** or a **library.** Each file within the archive is called a **member.** Once you have created an archive, you can use the archiver to add more files to the library, delete or replace existing members, or extract members.

You can build libraries out of any type of files. Both the assembler and the linker accept archive libraries as input; the assembler can use libraries that contain individual source files, and the linker can use libraries that contain individual object files.

One of the most useful applications of the archiver is to build a library of object modules. For example, you could write several arithmetic routines, assemble them, and then use the archiver to collect the object files into a single, logical group. You can then specify an object library as linker input. The linker will search through the library and include any members that resolve external references.

You can also use the archiver to build macro libraries. You can create several separate source files, each of which contains a single macro, and then use the archiver to collect these macros into a single, functional group. The .mlib assembler directive lets you specify the name of a macro library to the assembler; during the assembly process, the assembler will search the specified library for the macros that you call. Section 7 discusses macros and macro libraries in detail.

This section contains the following topics:

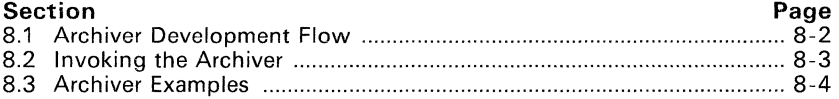

# **8.1 Archiver Development Flow**

Figure 8-1 shows the archiver's role in the assembly language development process. Both the assembler and the linker accept libraries as input.

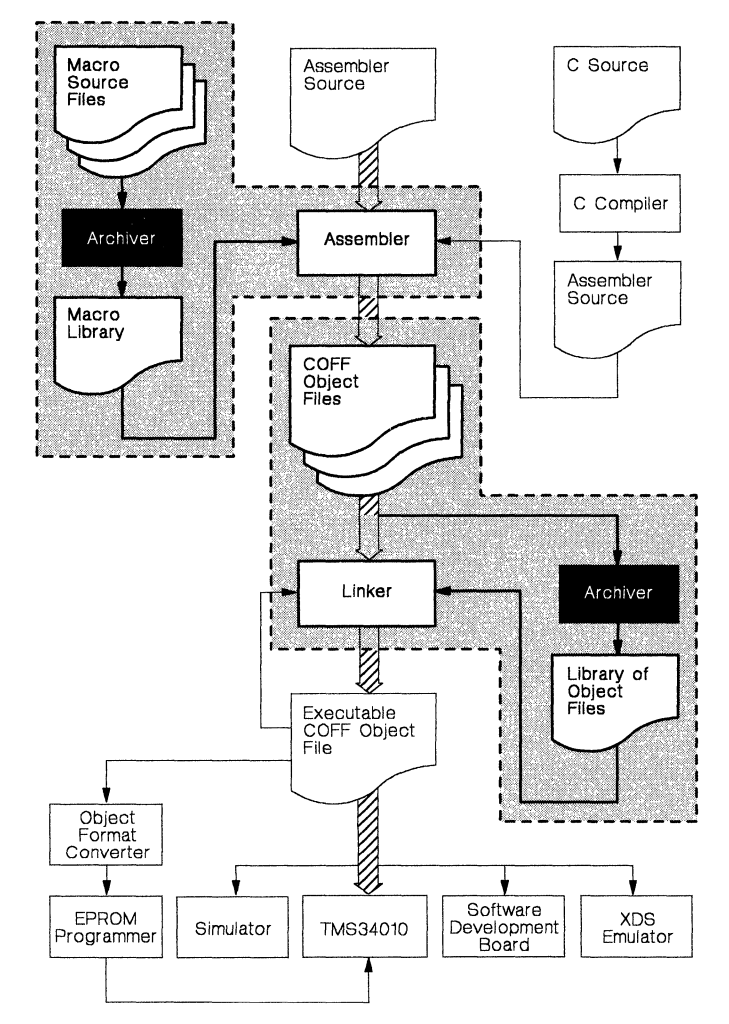

**Figure** 8-1. **Archiver Development Flow** 

# **8.2 Invoking the Archiver**

To invoke the archiver, enter:

**gspar** [-]command[option] libname [filename<sub>1</sub> ... filename<sub>n</sub>]

**gspar** is the command that invokes the archiver; libname names an archive library. If you don't specify an extension for *libname*, the archiver uses the default extension *.Iib.* The *filenames* name individual member files that are associated with the library. If you don't specify an extension for a filename, the archiver uses the default extension  $.$ obi.

The *command* tells the archiver how to manipulate the members in the library. A command can be preceded by an optional hyphen. You **must** use one of the following commands when you invoke the archiver, but you can only use **one** command per invocation. Valid archiver commands include:

- a adds the specified files to the library. Note that this command **does not replace** an existing member that has the same name as an added file; it simply *appends* new members to the end of the archive. It is possible to have several members with the same name in an archive. If you want to replace existing members, use the r command.
- d deletes the specified members from the library. If the library contains more than one member with a specified name, the archiver deletes the first member that has that name.
- r replaces the specified members in the library. If the library contains more than one member with a specified name, the archiver replaces the first member that has that name. If you don't specify any filenames, the archiver replaces the library members with files of the same name in the current directory. If the specified file is not found in the library, the archiver adds it instead of replacing it.
- t prints a table of contents of the library. If you specify filenames, only those files are listed. If you don't specify any filenames, the archiver lists all the members in the specified library.
- x extracts the specified files. If you don't specify any member names, the archiver extracts all the members in the library. When the archiver extracts a member, it simply copies the member into the current directory; it *doesn't* remove it from the library.

In addition to one of the commands listed above, you can specify the following options:

- e tells the archiver not to use the default extension .obj for member names.
- q (quiet) suppresses the banner and status messages.
- s prints a list of the global symbols that are defined in the library. (This option is valid only with the -a, -r, and -d commands.)
- v (verbose) provides a file-by-file description of the creation of a new library from an old library and its constituent members.

# **8.3 Archiver Examples**

Here are some examples of using the archiver.

#### **•** Example 1:

This example creates a library called function. lib that contains the files sine.obj, cos.obj, and flt.obj.

```
gspar -a function sine cos fIt 
GSP Archiver<br>
(c) Copyright 1987, Texas Instruments Inc.<br>
==> new archive 'function.lib'
  ==> building archive 'function.lib'
```
Since these examples use the default extensions (. lib for the library and . obj for the members), it is not necessary to specify them.

#### **• Example** 2:

You can print a table of contents of function. lib with the -t option:

```
gspar -t function 
dsp Archiver Version x.xx 87.160<br>
(c) Copyright 1987, Texas Instruments Inc.
          FILE NAME SIZE DATE
            sine.obj 
             cos.obj 
             flt.obj 
                          248 Mon Nov 19 01:25:44 1984 
                          248 Mon Nov 19 01:25:44 1984 
                          248 Mon Nov 19 01:25:44 1984
```
#### **• Example** 3:

You can explicitly specify extensions if you don't want the archiver to use the default extensions; for example:

```
gspar -a function.fn sine.asm cos.asm flt.asm<br>GSP Archiver Version x.xx 87.160
                                   Version x.xx 87.160
(c) Copyright 1987, Texas Instruments Inc.<br>==> add 'sine.asm'
   ==> add 'sine.asm'<br>==> add 'cos.asm'
  = > add 'cos.asm'<br>= > add 'flt asm'
   => add 'flt.asm'
          building archive 'function.fn'
```
This creates a library called function. fn that contains the files sine.asm, cos.asm, and flt.asm. (-v is the verbose option.)

#### **• Example 4:**

If you want to add new members to the library, specify:

```
gspar -as function tan.obj arctan.obj area.obj GSP Archiver Version x.xx 87.160 
(cl Copyright 1987, Texas Instruments Inc. 
   ==> symbol defined: 'K2' 
==> symbol defined: 'Rossignol' 
  ==> building archive 'function. lib'
```
Since this example doesn't specify an extension for the libname, the archiver adds the files to the library called function. lib. If function. lib didn't exist, the archiver would create it. (The -s option tells the archiver to list the global symbols that are defined in the library.)

#### **• Example** 5:

If you want to modify a member in a library, you can extract it, edit it, and replace it. In this example, assume there's a library named macros. 1 ib that contains the members push. asm, pop. asm, and swap.asm.

gspar -x macros push.asm

The archiver makes a copy of push. asm and places it in the current directory; it doesn't remove push. asm from the library, though. Now you can edit the extracted file. To replace the copy of push. asm that's in the library with the edited copy, enter:

gspar -r macros push.asm

Î.

# **Section 9**

# **Linker Description**

The TMS3401 0 linker creates executable modules by combining COFF object files. The concept of COFF *sections* is basic to linker operation; Section 3 discusses COFF in detail.

As the linker combines object files, it performs the following tasks:

- It allocates sections into the target system's configured memory.
- It relocates symbols and sections to assign them to final addresses.
- It resolves undefined external references between input files.

The linker supports a C-like command language that controls memory configuration, output section definition, and address binding. The language provides two powerful directives, MEMORY and SECTIONS, that allow you to:

- Define a memory model that conforms to target system memory,
- Combine object file sections.
- Allocate sections into specific areas of memory, **and**
- Define or redefine global symbols at link time.

Topics in this section include:

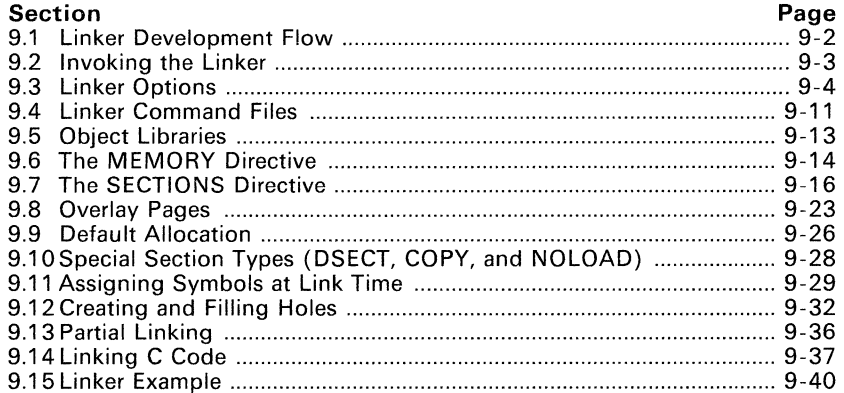

# **9.1 Linker Development Flow**

Figure 9-1 illustrates the linker's role in the assembly language development process. The linker accepts several types of files as input, including object files, command files, libraries, and partially linked files. The linker creates an executable COFF object module that can be downloaded to one of several development tools or executed by a TMS34010.

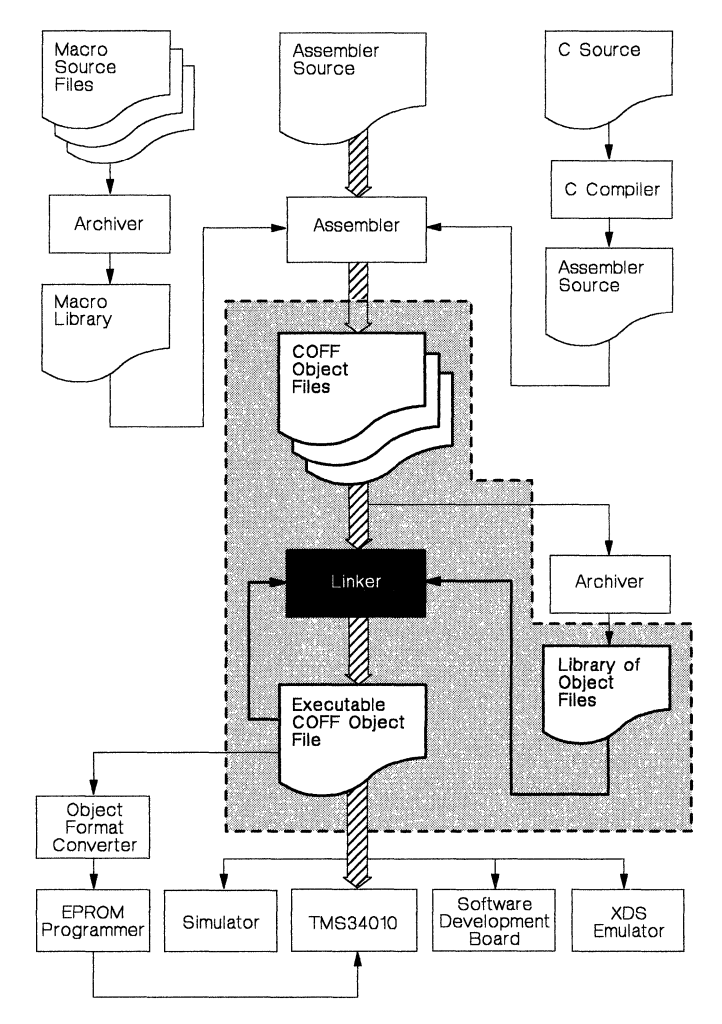

**Figure** 9-1. **Linker Development Flow** 

## **9.2 Invoking the Linker**

The general syntax for invoking the linker is:

**gsplnk** *[-options] filename<sub>1</sub> ... filename<sub>n</sub>* 

**gsplnk** is the command that invokes the linker. The options (discussed in Section 9.3) can appear anywhere on the command line or in a linker command file. The *filenames* can be object files, linker command files, or archive libraries. (The linker can determine whether the input file is an object file or an ASCII file that contains linker commands.) The default extension for all files is *obi*; any other extension must be explicitly specified. The default filename for the executable output module is *a.out.* 

There are three methods for invoking the linker:

• Specify options and filenames on the command line. This example links two files, filel.obj, and file2.obj and creates an output module named link.out.

gsplnk filel.obj file2.obj -0 link. out

• Enter the **gsplnk** command with no filenames or options; the linker will prompt for them:

```
Command files :<br>Object files [.obj]
Object files [.Obj<br>Output files [ ] :<br>Options :
```
For *command files*, enter one or more command file names.

For *object files*, enter one or more object file names. The default extension is .obj. Separate the filenames with spaces or commas; if the last character is a comma, the linker will prompt for an additional line of object file names.

The *output file* is the name of the linker output module. This overrides any -o options entered with any of the other prompts. If there are no -0 options and you do not answer this prompt, the linker creates an object file with the default name a. out.

The *options* prompt is for additional options, although you can also enter them in a command file. Enter them with hyphens, just as you would on the command line.

• Put filenames and options in a linker command file. For example, assume the file linker. cmd contains the following lines:

```
-0 link.out 
f ilel. obj 
file2.obj
```
Now you can invoke the linker from the command line; specify the command file name as an input file: gsplnk linker. cmd.

When you use a command file, you can enter additional options and files on the command line. For example, you could enter gsplnk -m link.map linker.cmd file3.obj. The linker reads and processes a command file as soon as it encounters it on the command line, so it links the files in this order: file1, file2, and file3. This example creates an output file called link. out and a map file called link. map.

# 9.3 Linker Options

Linker options control linking operations. Options can be placed on the command line or in a command file. Linker options must be preceded by a hyphen (-). The order in which options are specified is unimportant, except for the -I and -i options. Options are separated from arguments (if they have them) by an optional space. Table 9-1 summarizes the linker options.

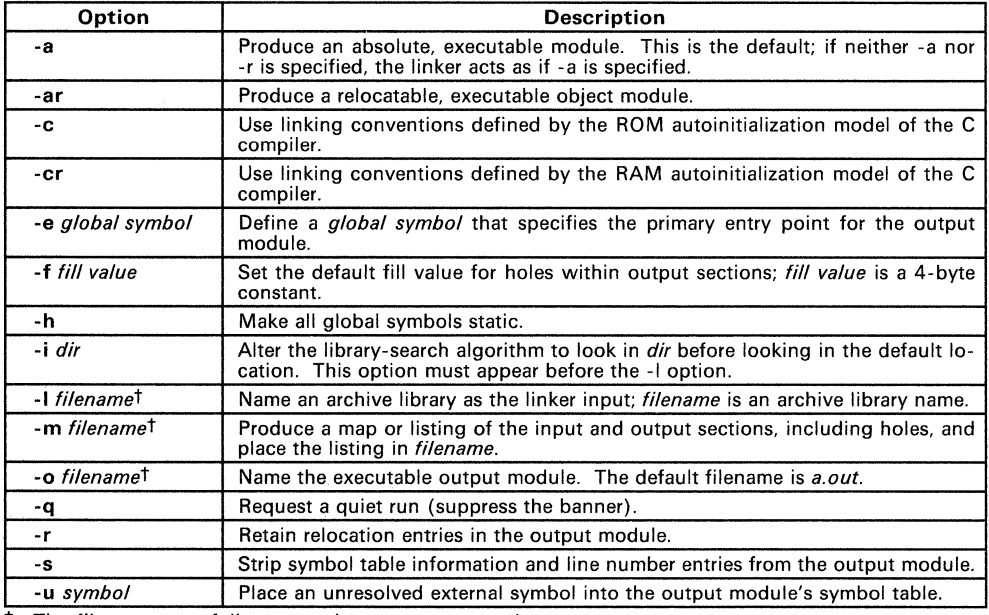

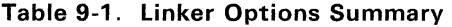

 $\dagger$  The *filename* must follow operating system conventions

#### 9.3.1 Relocation Capability (-a and -r Options)

One of the tasks the linker performs is *relocation.* Relocation is the process of adjusting all references to a symbol when the symbol's address changes. The linker supports two options (-a and -r) that allow you to produce an absolute or a relocatable output module.

• Producing an Absolute Output Module (-a Option)

When you use the -a option without the -r option, the linker produces an *absolute, executable* output module. Absolute modules contain *no* relocation information. Executable files:

- Contain special symbols defined by the linker (Section 9.11.4, . page 9-31, describes these symbols).
- Contain an optional header that describes information such as the program entry point, and
- Contain *no* unresolved references.

This example links filel.obj and file2.obj and creates an absolute output module called a. out:

gsplnk -a filel.obj file2.obj

#### **Note:**

If you do not use the -a or the -r option, the linker acts as if you specified -a.

• Producing a Relocatable Output Module (-r Option)

When you use the -r option without the -a option, the linker retains relocation entries in the output module. If the output module will be relocated (at load time) or relinked (by another linker execution), use -r to retain the relocation entries.

The linker produces an *unexecutable* file when you use the -r option without -a. A file that is not executable does not contain special linker symbols or an optional header. The file may contain unresolved references, but these references do not prevent creation of an output module.

This example links f ilel. obj and f ile2. obj and creates a relocatable output module called a. out:

gsplnk -r filel.obj file2.obj

The output file a, out can be relinked with other object files or relocated at load time. (Linking a file that will be relinked with other files is called *partial linking;* for more information, Section 9.13, page 9-37.)

• Producing an *Executable* Relocatable Output Module (-ar)

If you invoke the linker with both the -a and the -r options, the linker produces an *executable, relocatable* object module. The output file contains the special linker symbols, contains an optional file header, and all symbol references are resolved; however, the relocation information is retained.

This example links filel.obj and file2.obj and creates an executable, relocatable output module called xr.out:

gsplnk -ar filel.obj file2.obj -0 xr.out

Note that you can string the options together (gsplnk -ar) or you can enter them separately (gsplnk -a -r).

• Relocating or Relinking an Absolute Output Module

The linker issues a warning message (but continues executing) when it encounters a file that contains no relocation or symbol table information. Relinking an absolute file can only be successful if each input file contains no information that needs to be relocated (that is, if each file has no unresolved references and is bound to the same virtual address that it was bound to when the linker created it).

# 9.3.2 C Language Options (-c and -cr Options)

The -c and -cr options cause the linker to use linking conventions that are required by the TMS34010 C compiler.

- The -c option tells the linker to use the ROM autoinitialization model.
- The -cr option tells the linker to use the RAM autoinitialization model.

For more information about linking C code, see section Section 9.14 on page 9-38.

#### 9.3.3 Define an Entry Point (-e global symbol Option)

The memory address that a program begins executing from is called the **entry** point. When a loader loads a program into target memory, the program counter must be initialized to the entry point; the PC then points to the beginning of the program.

The linker assigns one of four possible values to the entry point. These values are listed below in the order in which the linker tries to use them. If you use one of the first three values, it must be an external symbol in the symbol table. Possible entry point values include:

- 1) The value specified by the -e option. The syntax is -e *global symbol*  where *global symbol* defines the entry point, and must appear as an external symbol in one of the input files.
- 2) The value of symbol  $-c_{\text{init00}}$  (if present).  $-c_{\text{init00}}$  must be the entry point if you are linking code produced by the C compiler.
- $3)$  The value of symbol  $\_main$  (if present).
- 4) Zero (default value).

This example links filel. obj and file2. obj The symbol begin is the entry point; begin must be defined as external in filel or file2.

gsplnk -e begin filel.obj file2.obj

# 9.3.4 Set Default Fill Value (-f cc Option)

The -f option fills the holes formed within output sections or initializes uninitialized sections when they are combined with initialized sections. This allows you to initialize memory areas during link time without reassembling a source file. The argument *cc* is a 4-byte constant (up to eight hexadecimal digits). When -f is not used, the default fill value is 0.

This example fills holes with the hexadecimal value AABBCCDD16:

gsplnk -f OAABBCCDDh filel.obj file2.obj

# 9.3.5 Make All Global Symbols Static (-h Option)

The -h option makes all global symbols static. This "hides" symbols, because static symbols are not visible to externally linked modules. This allows external symbols with the same name (in different files) to be treated as unique.

The -h option effectively nullifies all .global assembler directives. All symbols become local to the module in which they are defined, so no external references are possible. For example, assume file 1. obj and file 2. obj both define global symbols called EXT. By using the -h option, these files can be linked without conflict. The symbol  $ET$  defined in  $file1$ , obj is treated separately from the symbol EXT defined in file2.obj.

gsplnk -h filel.obj file2.obj

# 9.3.6 Alter the Library Search Algorithm (-idir Option/C-DIR)

Usually when you want to specify a library as linker input, you simply enter the library name as you would any other input filename; the linker looks for the library in the current directory. For example, suppose the current directory contains the library object. Lib. Assume that this library defines symbols that are referenced in the file  $f\circ 1$ . This is how you link the files:

gsplnk filel.obj object. lib

If you want to use a library that is not in the current directory, use the -I (lowercase "L") linker option. The syntax for this option is -I filename. The filename is the name of an archive library; the space between the -I and the filename is optional.

You can augment the linker's directory search algorithm by using the -i linker option or the environment variable. The linker searches for object libraries in the following order:

- 1) It searches directories named with the -i linker option.<br>2) It searches directories named with the environment value
- 2) It searches directories named with the environment variable C-DIR.<br>3) If C-DIR is not set, it searches directories named with the assemb
- If C-DIR is not set, it searches directories named with the assembler's environment variable, A-DIR.
- 4) It searches the current directory.

#### 9.3.6.1 -i linker Option

The -i linker option names an alternate directory that contains object libraries. The syntax for this option is -i *dir dir* names a directory that contains object libraries; the space between -i and the directory name is optional. When the linker is searching for object libraries named with the -I option, it searches through directories named with -i first. Each -i option specifies only one directory, but you can use several -i options per invocation. When you use the -i option to name an alternate directory, it must precede the -I option on the command line or in a command file.

As an example, assume that two archive libraries called  $r$ ,  $1$  ib and  $1$  ib  $2$ ,  $1$  ib reside in directories called:

- $\setminus$ 1d and  $\setminus$ 1d2, respectively (PC/MS-DOS),
- [1d] and [1d2], respectively (VAX/VMS), or
- lId and *Ild2,* respectively (VAX/UNIX and System V).

You can use both libraries during a link:

DOS: gsplnk fl.obj f2.obj -i\ld -i\ld2 -lr.lib -11ib2.1ib VMS: gsplnk fl.obj f2.obj -i[ldl -i[ld21 -lr.lib -11ib2.1ib UNIX:  $asphk$  fl.obj f2.obj  $-i/ld$   $-i/ld2$   $-lr.lib$   $-11ib2.1ib$ 

#### 9.3.6.2 Environment Variable (C-DIR)

An environment variable is a system symbol that you define and assign a string to. The linker uses an environment variable named  $C$ -DIR to name alternate directories that contain object libraries. The command for assigning the environment variable is:

DOS: set C-DIR=pathname:another pathname ...

VMS: assign C-DIR "pathname:another pathname ... "

UNIX: seteny C-DIR "pathname; another pathname ... "

The *pathnames* are directories that contain object libraries. Use the -I option on the command line or in a command file to tell the linker which libraries to search for.

As an example, assume that two archive libraries called r. l ib and  $\text{lib2}, \text{lib}$ reside in directories called:

- \ld and \ld2, respectively (PC/MS-DOS),
- [1d] and [1d2], respectively (VAX/VMS), or
- lId and *Ild2,* respectively (VAX/UNIX and System V).

You can use both libraries during a link; set the environment variable first:

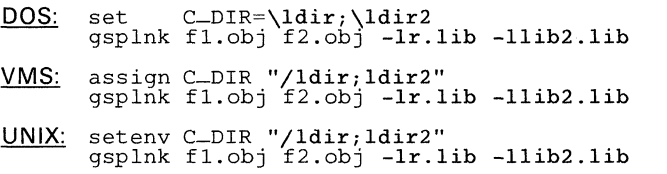

Note that the environment variable remains set until you reboot the system or reset the variable by entering:

DOS: set C\_DIR=

VMS: deassign C\_DIR

UNIX: seteny C\_DIR " "

The assembler uses an environment variable named **A-DIR** to name alternate directories that contain copy/include files or macro libraries. IF C-DIR is not set, the linker will search for object libraries in the directories named with A-DIR.

Section 9.5 (page 9-13) contains more information about object libraries.

# **9.3.7 Create a Map File (-m filename Option)**

The -m option creates a link map listing and puts it in *filename*. This map describes:

- Memory configuration,
- Input and output section allocation, **and**
- The addresses of external symbols after they have been relocated.

The map file contains the name of the output module, the entry point, and may also contain up to three tables:

- A table showing the new memory configuration, **if** any nondefault memory is specified.
- A table showing the linked addresses of each output section and the input sections which comprise the output sections.
- A table showing each external symbol and its address. This table has two columns: the left column contains the symbols sorted by name, the right column contains the symbols sorted by address.

This example links filel.obj and file2.obj and creates a map file called map. out:

gsplnk filel.obj file2.obj -m map. out

See Section 9.15 (page 9-41) for an example of a map file.

### **9.3.8 Name an Output Module (-0 filename Option)**

The linker always creates an executable output module. If you do not specify a filename for the output module, the linker gives it the default name a. out. If you want to assign a different name to the output module, use the -0 option. The *filename* is the new output module name.

This example links filel. obj and file2. obj and creates an output module called run. out:

gsplnk -0 run.out filel.obj file2.obj

# **9.3.9 Specify a Quiet Run (-q Option)**

The -q option suppresses the linker's banner when -q is the first option on the command line or in a command file. This option is useful for batch operation.

# **9.3.10 Strip Symbolic Information (-s Option)**

The -s option creates a smaller output module by omitting symbol table information and line number entries. The -s option is useful for production applications, when you must create the smallest possible output module.

This example links filel. obj and file2. obj and creates an output module. stripped of line numbers and symbol table information, named nolink. out:

gsplnk -0 nolink.out -s filel.obj file2.obj

Note that using the -s option limits later use of a symbolic debugger, and may prevent a file from being relinked.

## **9.3.11 Introduce an Unresolved Symbol (-u symbol Option)**

The -u option introduces an unresolved symbol into the linker's symbol table. This forces the linker to search through a library and include the member that defines the symbol. Note that the linker must encounter the -u option before it links in the member that defines the symbol.

For example, suppose a library named rts. lib contains a member that defines a symbol symtab; none of the files you are linking reference symtab. However, suppose you plan to relink the output module, and you would like to include the module that defines symtab in this link. USing the -u option as shown below forces the linker to search rts .lib for the member that defines symtab and to link in the member.

gsplnk -u symtab filel.obj file2.obj rts.lib

If you do not use -u, this member is not included since there is no explicit reference to it in file1.obj or file2.obj.

# **9.4 Linker Command Files**

Linker command files allow you to put linking information in a file; this is useful when you often invoke the linker with the same information. Linker command files are also useful because they allow you to use the MEMORY and SECTIONS directives to customize your application. You must use these directives in a command file; you cannot use them on the command line. Command files are ASCII files that contain one or more of the following:

- Input file names, which specify object files, object libraries, or other command files. (If a command file calls another command file as input, this statement must be the *last* statement in the calling command file. The linker does not return from the called command file.)
- Linker options, which can be used in the command file in the same manner that they are used on the command line.
- The MEMORY and SECTIONS linker directives. The MEMORY directive defines the target memory configuration. The SECTIONS directive controls how sections are built and allocated.
- Assignment statements, which define and assign values to global symbols.

To invoke the linker with a command file, enter the **gsplnk** command and follow it with the name of the command file:

#### **gsplnk** command file name

The linker processes input files in the order that it encounters them. If the linker recognizes a file as an object file, it links it. Otherwise, it assumes a file is a command file, and begins reading and processing commands from it.

Figure 9-2 shows a sample linker command file called link. cmd.

```
/*******************************************************/ 
 /* Sample Linker Command File * / 
/*******************************************************/ 
a.obj \begin{array}{ccc} \n \lambda & \text{First input filename} \\
 \n b. \text{obj} & \n \end{array}b.org.out \begin{array}{lll} \n-\text{c.} & \text{c.} & \text{c.} & \text{d.} & \text{d.} & \text{d.} & \text{e.} & \text{f.} & \text{f.} & \text{g.} & \text{g.} & \text{g.} & \text{g.} & \text{g.} & \text{g.} & \text{g.} & \text{g.} & \text{g.} & \text{g.} & \text{g.} & \text{g.} & \text{g.} & \text{g.} & \text{g.} & \text{g.} & \text{g.} & \text{g.} & \text{g.} & \text{g.
```
#### **Figure** 9-2. **An Example of a linker Command File**

The sample file in Figure 9-2 contains only filenames and options. (Note that you can place comments in a command file by delimiting them with  $/$ \* and \* $/$ .) To invoke the linker using this command file, enter:

gsplnk link.cmd

You can place other parameters on the command line when you use a command file:

gsplnk -r link.cmd c.obj d.obj

The linker processes the command file as soon as it encounters it, so  $a \cdot ab$  i and  $b \cdot ob$  are linked into the output module before c.  $ob$  and d.  $ob$ ;

You can specify multiple command files for a single link. If, for example, you have a file called names. 1st that contains filenames and another file called dir. cmd that contains linker directives, you could enter:

gsplnk names. 1st dir.cmd

One command file can also call another command file; this type of nesting is limited to 16 levels. If a command file names another command file as input, this statement must be the last statement in the calling command file.

Blanks and blank lines that appear in a command file are insignificant except as delimiters. This applies to the format of linker directives in a command file, also. Figure 9-3 shows a sample command file that contains linker directives. (Linker directive formats are discussed in later sections.)

```
/*******************************************************/ 
         /* Sample Linker Command File with Directives */ 
/*******************************************************/ 
a.obj b.obj c.obj /* Input filenames */<br>-o prog.out -m prog.map /* Options */
                                                                       */ 
MEMORY 
                                        /* MEMORY directive 
{ 
                        100h,
                                    length = 0100hRAM: origin =<br>ROM: origin =
  ROM: origin = 01000h
                                    length = 0100hł
SECTIONS 
                                        /* SECTIONS directive 
                                                                       */ 
{ 
  .text: {} > ROM<br>.data: {} > ROM<br>.bss: {} > RAM
           \{\} > RAM
<sup>1</sup>
```
#### **Figure** 9-3. **An Example of a Command File with linker Directives**

The following names are reserved as keywords for linker directives. Do not use them as symbol or section names in a command file.

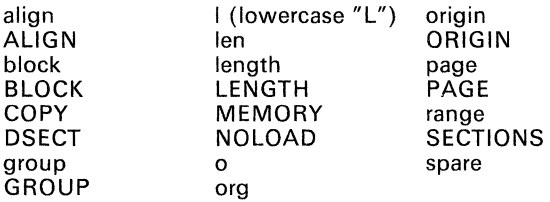

# **9.5 Object Libraries**

An archive library is a partitioned file that contains complete object files as members. Usually, a group of related modules are collected together into a library. When you specify an object library as linker input, the linker links in any members that define existing unresolved symbol references. You can use the TMS34010 archiver to build and maintain libraries (see Section 8).

Using object libraries can reduce link time and can reduce the size of the executable module. If a normal object file that contains a function is specified at link time, it is linked whether it is used or not; however, if that same function is placed in a library, it is only included if it is referenced.

The order in which you specify libraries as input is important because the linker includes only those members that resolve symbols that are undefined when the library is searched. The same library can be specified as often as necessary; it is searched each time it is included. A library contains a table that lists all external symbols defined in the library; the linker searches through the table until it determines it cannot use the library to resolve any more references.

This example links several files and libraries. Assume the following:

- Input files fl. obj and f2. obj both reference an external function named clrscr.
- Input file f1. obj references the symbol origin.
- Input file  $f2.$ obj references the symbol  $filter.$
- Library libc. lib, member 0, contains a definition of origin.
- Library liba.lib, member 3, contains a definition of fillclr.
- Both libraries have a member 1 that defines clrscr.

```
If you enter: gsplnk f1.obj liba.lib f2.obj libc.lib
```
then:

- Member 1 of liba.lib satisfies both references to clrscr, because the library is searched and clrscr is defined before f2.obj references it.
- Member 0 of liba. lib satisfies the reference to origin.
- Member 3 of libc. lib satisfies the reference to fillclr.
- Both liba.lib and libc.lib are in the current directory.

If, however, you enter: gsplnk f1.obj f2.obj libc.lib liba.lib

then the references to clrscr are satisfied by member 1 of  $line$ . lib. If none of the linked files reference symbols defined in a library, you can use the -u linker option to force the linker to include a library member. The next example creates an undefined symbol rout 1 in the linker's global symbol table:

gsplnk -u routl libc.lib

If any members of libc. lib define rout1, then the linker includes those members. Note that it is not possible to control the allocation of individual library members; members are allocated according to the SECTIONS directive default allocation algorithm.

Section 9.3.6 (page 9-7) describes methods for specifying directories that contain object libraries.

# 9.6 The MEMORY Directive

The linker determines where output sections should be allocated into memory; the linker must have a model of target memory to accomplish this task. The MEMORY directive allows you to specify a model of target memory, so you can define the types of memory your system contains and the address ranges they occupy. The linker maintains the model as it allocates output sections, and uses the model to determine which locations in the target system can be used for the linked program.

The memory configurations of TMS34010 systems differ from application to application. The MEMORY directive allows you to specify a variety of configurations. After you use the MEMORY directive to define a memory model, you can use the SECTIONS directive to allocate output sections into defined memory.

# 9.6.1 Default Memory Model

If you do not use the MEMORY directive, the linker uses a default memory model which assumes that the full 32-bit address space  $(2^{32}$  locations) is present in the system and available for use. For more information about this default model, see Section 9.9 on page 9-26.

### 9.6.2 MEMORY Directive Syntax

The MEMORY directive identifies ranges of memory that are physically present in the target system and can be used by a program. Each memory range has a *name,* a *starting address,* and a *length.* 

When you use the MEMORY directive, be sure to identify all the memory ranges that are available to load object code into. Memory that is defined by the MEMORY directive is configured memory; any memory that you do not explicitly account for with the MEMORY directive is unconfigured memory. (Note that under the default memory model, the entire address space is configured.) The linker can only use configured memory; it cannot place any part of a program into unconfigured memory.

The MEMORY directive is specified in a command file by the word MEMORY (uppercase). followed by a list of memory range specifications enclosed in braces. The MEMORY directive in Figure 9-4 defines a system that has 4K of ROM at address 0 and 8K of RAM at address OEOOOh.

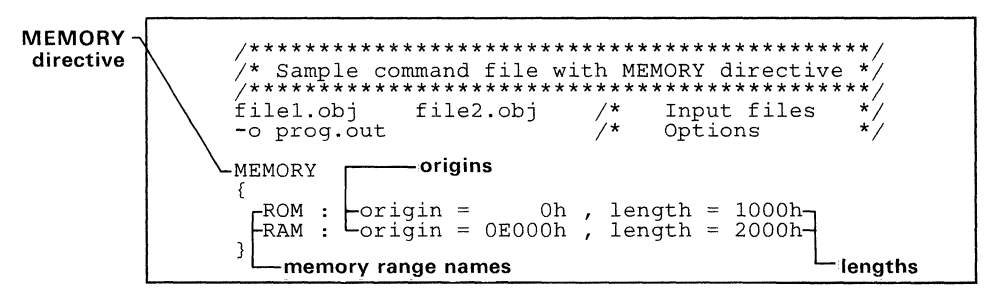

Figure 9-4. An Example of the MEMORY Directive

The general syntax for the MEMORY directive is:

MEMORY { *name* 1 *[(attr)]* : origin = *constant,* length = *constant name* 1 *[(aftr)]* : origin = *constant,* length = *constant*  }

(Boldfaced items should be entered as shown.)

- name names a memory range. A memory name may be 1 to 8 characters; valid characters include  $A-Z$ ,  $a-z$ ,  $\dot{s}$ ,  $\ldots$  and  $\ldots$ . The names have no significance to the program; they simply identify memory ranges for the linker. Memory range names are internal to the linker and are not retained in the output file or in the symbol table.
- attr specifies 1 to 4 optional attributes associated with the named range. Valid attributes include:  $\bf{R}$  (readable memory),  $\bf{W}$  (writable memory), X (executable memory), and I (initializable memory). The attribute list must be enclosed in parentheses. If you do not specify any attributes for a memory range, then the range has all four attributes. All memory in the default model has all four attributes. The following example specifies a memory range with the R and X attributes:

MEMORY<br>EQ

```
ROM (RX): origin = 0, length = 01000h}
```
- origin specifies the starting address of a memory range. It may be entered as *origin, org,* or  $\overline{o}$ . The value, specified in bits, is a long integer constant, and may be decimal, octal, or hexadecimal. The comma that follows the origin specification is optional.
- length specifies the length of a memory range. It may be entered as *length*, len, or *I*. The value, specified in bits, is a long integer constant, and may be decimal, octal, or hexadecimal.

Figure 9-5 illustrates the memory map defined by Figure 9-4.

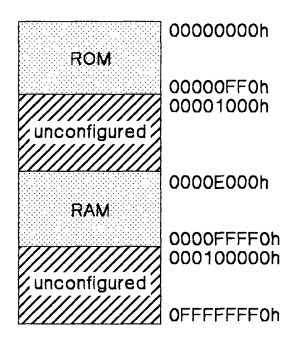

Figure 9-5. Memory Map Defined in Figure 9-4

# 9.7 The SECTIONS Directive

The SECTIONS directive tells the linker how to combine sections from input files into sections in the output module and where to place the output sections in memory. In summary, the SECTIONS directive:

- Describes how input sections will be combined into output sections.
- **•** Defines output sections in the executable program.
- Specifies where output sections will be placed in memory (in relation to each other and to the entire memory space), and
- Permits renaming of output sections.

# 9.7.1 Default Sections Configuration

If you do not specify a SECTIONS directive, the linker uses a default algorithm for combining and allocating the sections. Section 9.9 (page 9-26) describes this algorithm in detail.

# 9.7.2 SECTIONS Directive Syntax

The SECTIONS directive is specified in a command file by the word SEC-TIONS (uppercase), followed by a list of output section specifications enclosed in braces. Figure 9-6 contains an example of the SECTIONS directive.

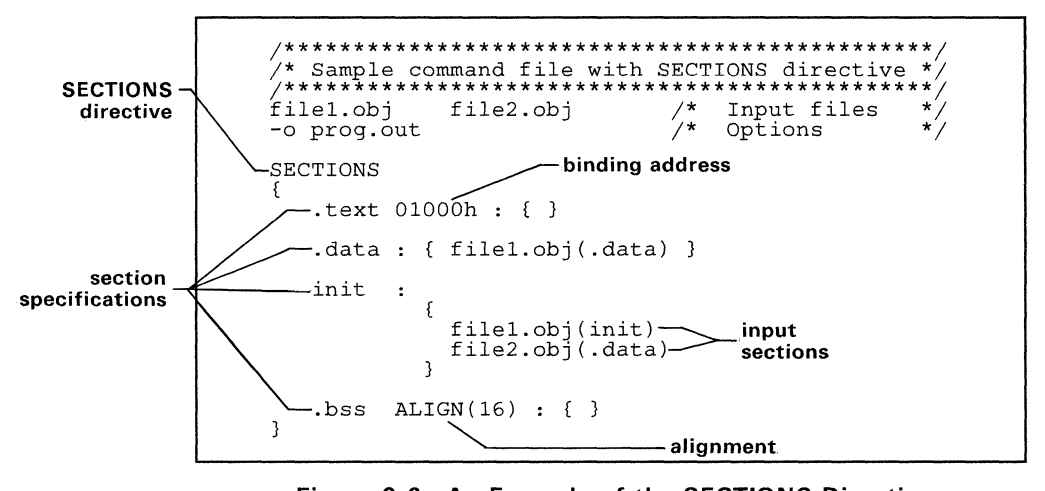

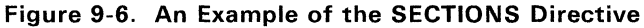

The general syntax for the SECTIONS directive is:

```
SECTIONS 
{ 
} 
   section specification 1 
   section specification 2 
   section specification n
```
Each section specification defines an output section. (An output section is a section in the output file.) The syntax for a section specification is:

*name [binding or align(n) ]*:

{ *input sections assignments*  } [= fill *value]* [ > *named memory]* 

(Boldfaced portions should be entered as shown.)

- name names the section in the output file. Only the first 8 characters of output section names are significant.
- binding is optional, and assigns the section to a specific physical address in the target memory. Section 9.7.4 (page 9-20) discusses assigning an address to an output section.
- $align(n)$ is optional, and specifies that the section should be aligned on an n-bit boundary (the actual address is determined by the linker). Section 9.7.4 (page 9-20) discusses aligning an output section.

input

- sections is a list of input sections that are combined to form the output section. The list is enclosed in braces; if the braces are empty (no input sections are specified), the linker includes all input sections with the same name as the output section. Section 9.7.3 (page 9-18) discusses specifying input sections in detail.
- assignment Is optional, and defines the value of symbols at link time or creates uninitialized spaces (called holes) between input sections within the output section. Section 9.11 (page 9-29) discusses linker assignment statements, and Section 9.12 (page 9-32) contains more information about holes.
- fill value is optional, and specifies a value for filling holes in the section. See Section 9.12 (page 9-32) for more information about fill values for holes.
- >named is optional, and specifies that an output section should be allocated into a memory range that was named by the MEMORY directive. Section 9.7.4 (page 9-20) discusses named memory.

Figure 9-7 shows how the sections in Figure 9-6 (page 9-16) are allocated. Figure 9-6 defines four output sections, .text, .data, init, and .bss:

The .text output section is made up of the .text sections from filel.obj and file2.  $obj$ . Notice that the braces  $({})$  are empty in this section specification; this tells the linker to include all the .text input sections.

An address was specified for the .text section (this is called binding), so the .text output section will begin at address 01000h in the target memory.

- The .data output section contains the .data section from filel.obj.
- The init section is composed of the init (named) section in filel.obj and the .data section in f ile2. obj.

The **bss** output section is composed of the bss sections from file1. obj and file2. obj. This output section will be aligned on the next available 16-bit boundary.

Figure 9-7 shows how the sections in Figure 9-6 are allocated.

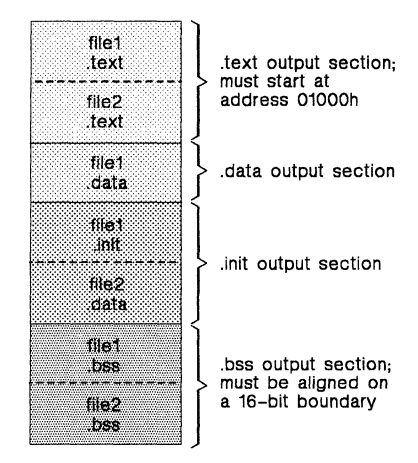

Figure 9-7. Section Allocation Defined by Figure 9-6

# 9.7.3 Specifying Input Sections

An input section specification identifies the sections from input files that are combined to form an output section. The linker combines input sections by concatenating them in the order in which they are specified. The size of an output section is the sum of the sizes of the input sections that make up the output section.

Figure 9-8 shows the most common type of section specification; note that no input sections are listed.

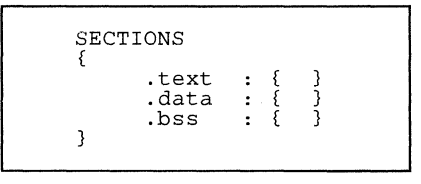

Figure 9-8. The Most Common Method of Specifying Section **Contents** 

In the example shown in Figure 9-8, the linker takes all the .text sections from the input files and combines them into the .text output section. It concatenates them in the order in which it encountered them in the input files. The

linker performs similar operations with the .data and .bss sections. You can use this type of specification for any output section.

You can explicitly specify the input sections that form an output section. Each input section is identified by its filename and section name:

```
SECTIONS 
{ 
 .text :<br>{
  fl.obj ( . text) 
  f2.obj(secl) 
                                   /* Build .text output section */ 
  f3.obj 
  f4.obj(.text, sec2) 
                                   /* Link .text section from fl.obj */<br>/* Link secl section from f2.obj */
                                   \frac{1}{x} Link secl section from f2.obj \frac{x}{x}<br>\frac{1}{x} Link ALL sections from f3.obj \frac{x}{x}\sqrt{'} Link ALL sections from f3.obj
                                   \frac{1}{x} Link .text and sec2 from f4.obj */
 } 
}
```
Note that it is not necessary for input sections to have the same name as each other, or of the output section they become part of. If a file is listed with no sections, **all** of its sections are included in the output section. If there are any additional input sections that have the same name as the output section, but are not explicitly specified by the SECTIONS directive, they are automatically linked in at the end of the output section. For example, if the linker found more .text sections in the preceding example, and these .text sections were not specified anywhere in the SECTIONS directive, then the linker would concatenate these extra sections after  $f4.$  obj (sec2).

The specifications in Figure 9-8 are actually a shorthand method for the following:

```
SECTIONS 
{ 
                                                     * (.text) 
               .text 
                                       \ddot{\phantom{a}}€
                                                                                 3
                                                \begin{matrix} * & . \text{data} \\ * & . \text{bss} \end{matrix}*(.\text{data}).data 
                                      \mathbf{r}3
                                                                                  ż
               .bss 
                                       \bullet<sup>1</sup>
```
The  $*( . \text{text})$  means the unallocated *text sections from all the input files* This format is useful when:

- You want the output section to contain all input sections that have a certain name, but the output section name is different from the input sections' name.
- You want the linker to allocate the input section *before* it processes additional input sections or commands within the braces.

Here's an example that uses this method:

```
SECTIONS 
{ 
                      \{.text: 
                           abc.obj (xqt) 
                           * (. text) 
                      } 
      .data : \{*(.data) 
                           fil.obj (table) 
                      \mathfrak{Z}<sup>1</sup>
```
In this example, the .text output section contains a named section  $xqt$  from file  $abc \cdot obj$ , followed by all the .text input sections. The .data section contains *all* the .data input sections, followed by a named section table from file fiI. obj. Note that this method includes all the *unallocated* sections. For example, if one of the .text input sections was already included in another output section when the linker encountered \* ( . text), the linker could not include that first .text input section in the second output section.

## 9.7.4 Specifying the Address of Output Sections (Allocation)

After you specify the contents of each output section, you must specify the physical location in target memory where the output section will be loaded. Each section has an address field in its section header that tells a loader where the section should go. The process of calculating the addresses of the output sections is called allocation.

If you do not specify an explicit starting address for an output section, the linker uses a default algorithm to allocate the section. Generally, the linker puts sections where ever they fit into configured memory.

You can override this default allocation by telling the linker where the section should be loaded. You can use three methods to control section allocation:

#### **Binding**

You can supply a specific address for an output section by following the section name with the address:

. text  $01000h : \{ ... \}$ 

This example specifies that the .text section must begin at location 1000h. The binding address must be a 32-bit constant.

Output sections can be bound anywhere in configured memory (assuming there is enough space), but they cannot overlap. If there is not enough space to bind a section to a specified address, the linker issues an error message.

*Note that you cannot use the binding method if you use alignment or named memory.* If you try to do this, the linker issues an error message.

#### • Alignment

You can tell the linker to place an output section at an address that falls on an  $n$ -bit boundary, where  $n$  is a power of 2. For example,

```
SECTIONS 
{ 
     data ALIGN(32) : { \dots }
\mathbf{B}
```
In this example, the .data output section is not bound to a specific address; it is linked at the next available address in configured memory that is a multiple of 32 bits.

The assembler also supports a method for specifying alignment. The .align assembler directive aligns code or data on a 32-word (cache) boundary. When you use .align, the assembler sets a flag that tells the linker to align the entire section. This ensures that all the alignments within the section are correct when the section is relocated.

#### **• Named Memory**

You can allocate a section into a memory range that is defined by the MEMORY directive. This example names ranges and links sections into them:

```
MEMORY 
{ 
     ROM (RIX): origin = 0h, length = 1000h
     RAM (RWIX): origin = 3000h, length = 1000h
<sup>1</sup>
SECTIONS 
{ 
      .text : { ... } > ROM<br>.data ALIGN(64) : { ... } > RAM
      .data ALIGN(64) : \{ \ldots \} > RAM<br>bss : \{ \ldots \} > RAM
\mathcal{L}
```
In this example, the linker places .text into the area called ROM, between locations Oh and OFFFh. The .data and .bss sections are allocate into the named memory range RAM. It is possible to align a section within named memory; the .data section is aligned on a 64-bit boundary within RAM.

Similarly, you can specify link a section into an area of memory that has particular attributes. To do this, specify a set of attributes (enclosed in parentheses) instead of a memory name. Assuming you used the same MEMORY directive declaration, you can specify:

```
/**************************************************/ 
/** .text --> executable memory<br>/** .data --> readable or initializable memory **/
/** .data --> readable or initializable memory **/ 
      ,bss --> readable or writable memory
/**************************************************/ 
SECTIONS 
{ 
  .text: {\ldots} > (X)
  .data: \{ \ldots \} > (RI)
  .bss : \{ \ldots \} > (RW)\mathcal{L}
```
In this example, the .text section can be linked into either the ROM or RAM area, since both are declared with the X attribute. The .data section can also go into either ROM or RAM, since both have the R and I attributes. The .bss section, however, must go into the RAM area, because only RAM has the W attribute.

You cannot control where in a named memory range a section is allocated, although the linker uses lower memory addresses first and avoids fragmentation when possible. In the preceding examples, assuming no other sections were bound to addresses that would interfere with this allocation process, the .text section would start at address O. If a section must start on a specific address, use binding instead of named memory.

# **9.7.5 Grouping Output Sections Together**

The SECTIONS directive has a GROUP option that forces several output sections to be allocated contiguously. For example, assume that is a section named  $term\_rec$  contains a termination record for a table in the .data section. You can force the linker to allocate .data and term-rec together:

```
SECTIONS
{ 
    \texttt{.text} : \{ \}/* Normal output section */ 
/* Normal output section */ 
                                              % Normal output section */<br>
/* Specify a group of sections */
    .bss 
    .bss : { }<br>GROUP 1000h
    { 
             data : \{}
                                             \frac{1}{x} First section in the group \frac{x}{x}<br>
\frac{1}{x} Follows data in memory
            term-rec : \{ \} /* Filst section in the group \frac{1}{\gamma}<br>term-rec : \{ \} /* Follows .data in memory */
    ł
<sup>3</sup>
```
You can use binding, alignment, or named memory to allocate a GROUP of output sections in the same manner that you can allocate a single output section. In the preceding example, the GROUP is bound to address 1000h. This means that .data is allocated at 1000h, and  $term\_rec$  follows it in memory. You can also use alignment and named memory with the GROUP option.

#### **Note:**

When you use the GROUP option, binding, alignment, or allocation into named memory can be specified for the group only. You cannot specify addresses for sections within a group.

### **9.8 Overlay Pages**

Some target systems use an overlay memory configuration, where all or part of the memory space is overlayed by shadow memory. A system can map different banks of physical memory in and out of a a single address range in response to hardware select signals. In this situation, multiple areas of physical memory overlay each other at one address space. You may want the linker to load various output sections into each of these areas, or into areas that are not mapped at load time.

The linker supports this feature by providing *overlay pages*, allowing you to define a memory model with multiple address spaces. To the linker, each possible overlay configuration represents a separate address space. Each address range is treated as a separate page, and must be configured separately with the MEMORY directive. You can then use the SECTIONS directive to specify map sections into various pages.

#### **9.S.1 Using the MEMORY Directive to Define Overlay Pages**

Each separately configured address space is called a page. To the linker, each page represents a completely separate memory that has the full 32-bit range of addressable locations. This allows you to link two or more sections at the same (or overlapping) addresses if they are on different pages.

Pages are numbered sequentially, beginning with O. PAGE 0 represents the normal address space of the TMS34010. The default memory model resides entirely on PAGE O. If a memory range is specified without a page number, the linker allocates it into PAGE O. This allows you to ignore the page feature for normal cases; everything can be linked in PAGE 0 with no overlays.

For example, assume that your system can select between three 4K banks of physical memory to map into the address space from 1000h to 2000h. Although only one bank can be selected at a time, you can initialize each bank with different data. Assume that three output sections called sect0, sect1, and sect2 must be linked into the three banks of memory. Figure 9-9 shows the MEMORY directive that defines this configuration. Figure 9-10 (page 9-24) illustrates this configuration; it shows each available block of physical memory in the system and the section that must be loaded into it.

```
/**************************************************/ 
\hat{Z}^* Example of MEMORY directive with overlay pages \hat{Z}^*/**************************************************/ 
MEMORY 
{ 
                        origin = 0h,length = 1000hPAGE 0: 
            ROM 
                                 100000h,
                                           length 
OFOOOOOh 
                     : origin =RAM 
             OVR_MEM : Origin
                                           length 
lOOOh 
                                 lOOOh, 
   PAGE 1: OVR_MEM : Origin = 1000h,
                                           length 
lOOOh 
   PAGE 2: OVR_MEM : origin = 1000h,
                                           1ength = 1000h
3
```
#### **Figure** 9-9. **An Example of Overlay Pages**

This example defines three separate address spaces. PAGE 0 is the normal TMS34010 address space. It contains the memory ranges ROM and RAM; suppose they represent all the memory in the normal address space. PAGE 0 also contains the first bank of overlay memory (OVR-MEM). The other two address
spaces contain only the additional banks of overlay memory, both labeled OVR-MEM. Note that all three OVR-MEM ranges cover the same address range. This is possible because each range is on a different page, and therefore represents a different memory space.

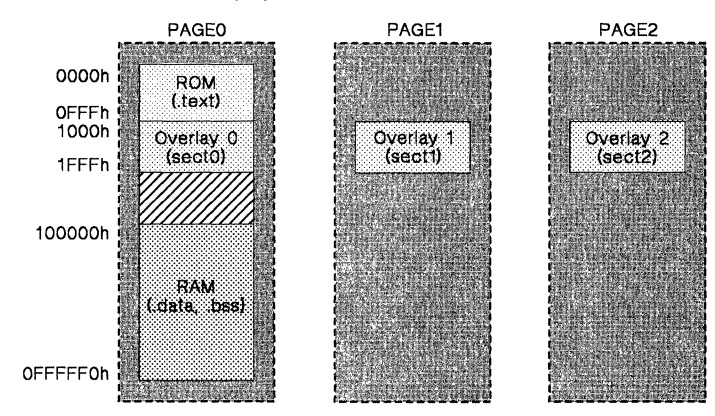

**Figure** 9-10. **Overlay Pages Defined by Figure** 9-9

### 9.8.2 **Using Overlay Pages with the SECTIONS Directive**

The SECTIONS directive tells the linker which page an output section should be linked into. Each output section is assigned a page as well as an address. You can assign an output section to an overlay page by following the section specification with the PAGE option and a page number. Figure 9-11 shows the SECTIONS directive for Figure 9-9.

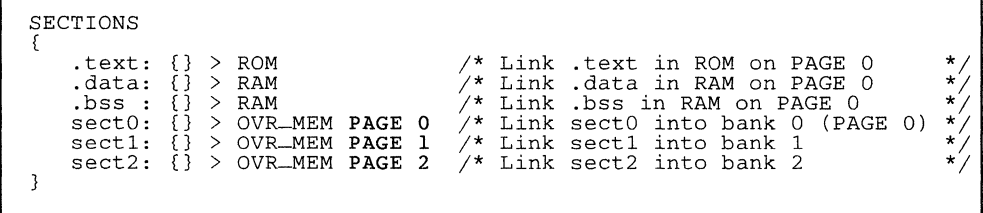

### **Figure** 9-11. **SECTIONS Directive Definition for Figure** 9-9

If you don't specify a page number for an output section, the linker assumes PAGE 0 as the default. In this example, text, data, and bss are all linked into the named memory areas on PAGE O. (The PAGE 0 could be omitted from the sect0 definition to achieve the same effect.)

The PAGE specifications for sectO, sectl, and sect2 tell the linker to link these output sections into the corresponding overlay pages. As a result. they all are linked to address 1000h, but in different memory spaces. When the program is loaded, a loader can configure hardware in such a way that each of these sections is loaded into the appropriate bank of memory.

Within a page, you can bind output sections to addresses or memory areas in the usual way. In the preceding example, notice how sect  $1$  is bound to the memory range called OVR-MEM. This allows you to define the allocation of sections within a page, just as you can in a single memory space. For example:

sect1 1200h: {} PAGE 1

links sect1 at address 1200h in page 1. If you do not specify any binding or named memory range for the section, the linker allocates the section wherever it can into the page (just as it does with a single memory space). For example, sect2 could also be specified as:

sec2 : (} PAGE 2

Since OVR-MEM is the only memory on PAGE 2, it is not necessary (but acceptable) to specify  $>$  OVR-MEM for the section.

### **9.8.3 Syntax of Page Definitions**

As the preceding examples show, overlay pages are specified in the MEMORY directive by using the following syntax:

### **MEMORY**

```
{ 
    PAGE 0: memory range 
              memory range
    PAGE n: memory range 
              memory range
```
}

Each page is introduced by the keyword PAGE and a page number, followed by a colon and a list of memory ranges that make up the page. Memory ranges are specified in the same manner as when no PAGE option is used. You can define up to 255 overlay pages. Since each page represents a completely independent address space, memory ranges on different pages can have the same names. Configured memory on any page can overlap configured memory on any other page. *Within a single page, however, all memory ranges must have unique names and must not overlap.* 

Any memory ranges listed outside the scope of a PAGE specification default to PAGE O. Consider the following example:

```
MEMORY 
(
```
 $\mathcal{E}$ 

ROM :  $org =$  0h len = 1000h<br>EPROM :  $org = 1000h$  len = 1000h EPROM :  $\text{org} = 1000h$  len = 1000h<br>RAM :  $\text{org} = 2000h$  len = 0E000h  $\begin{array}{rcl} \text{:} & \text{or} & \text{if} \\ \text{:} & \text{or} & \text{if} \end{array}$  = 2000h len = 1000h PAGE 1: XROM :  $org = 0h$  len = 1000h<br>XRAM :  $org = 2000h$  len = 0E000h  $:$  org = 2000h

The memory ranges ROM, EPROM, and RAM are all on PAGE 0 (since no page is specified). XROM and XRAM are on PAGE 1 XROM and XRAM are on PAGE 1. Note that XROM on PAGE 1 overlays ROM on PAGE 0 and XRAM on PAGE 1 overlays RAM on PAGE O.

The link map listing is keyed by pages. This provides you with an easy method of verifying that you specified the memory model correctly. Also, the listing of output sections has a PAGE column that identifies the memory space into which each section will be loaded.

### 9.9 Default Allocation

The MEMORY and SECTIONS directives provide flexible methods for building, combining, and allocating sections. However, any memory locations or sections that you choose *not* to specify must still be handled by the linker. The linker uses default algorithms to build, combine, and allocate sections, within the specifications you supply.

### 9.9.1 Allocation Algorithm

If you do not use the SECTIONS directive, the linker uses the following SEC-TIONS definition:

SECTIONS ( .text ALIGN  $(16): \{$  } .data ALIGN (16): .bss ALIGN (16): .cinit ALIGN  $(16)$ :  $\{ \}$  /\* For -c and -cr \*/ <sup>2</sup>

All .text input sections are concatenated to form a .text output section in the executable output file, all .data input sections are combined to form a .data output section, and all .bss sections are combined to form a .bss output section. Each output sections is aligned on a 16-bit (word) boundary and then allocated into configured memory.

If you do not use the MEMORY directive, the linker assumes that the full 32-bit address space is configured and available. Thus, under the default algorithm, the linker allocates output sections into memory beginning at location O.

If the input files contain named sections, the linker combines sections with the same names and allocates them following the .bss section.

Note that if you use the SECTIONS directive, the linker performs no part of the default allocation. Allocation is performed according to the rules specified by the SECTIONS directive and the general algorithm described in Section 9.9.2.

### 9.9.2 General Rules for Output Sections

An output section can be formed in one of two ways:

- Rule 1: As the result of a SECTIONS directive definition.
- Rule 2: By combining input sections with the same names into output sections that are not defined in a SECTIONS directive.

If an output section is formed as a result of a SECTIONS directive (rule 1), its specification in the directive completely determines its contents. (Section 9.7, page 9-16, tells you how to specify the contents of output sections.)

An output section can also be formed when input sections are encountered that are not specified by any SECTIONS directive (rule 2). In this case, the linker combines all input sections with the same name into an output section with this name. For example, suppose the files  $f1.$ obj and  $f2.$ obj both contain named sections called Vectors and that the SECTIONS directive does not define an output section called Vectors. The linker will combine the two Vectors sections from the input files into a single output section named Vectors, allocate it into memory, and include it in the output file.

After the linker determines the composition of all the output sections, it must allocate them into configured memory. The MEMORY directive specifies which portions of memory are configured; if there is no MEMORY directive, the linker uses the default configuration.

The linker's allocation algorithm attempts to minimize memory fragmentation. This allows memory to be used more efficiently and increases the probability that your program will fit into memory. This is the algorithm:

- 1) Output sections for which you have supplied a specific binding address are placed in memory at that address.
- 2) Output sections that are included in a specific named memory range or that have memory attribute restrictions are allocated. Each output section is placed into the first available space within the named area, considering alignment where necessary.
- 3) Any remaining sections are allocated in the order in which they are defined. Sections not defined in a SECTIONS directive are allocated in the order in which the linker encountered them. Each output section is placed in to the first available memory space, considering alignment where necessary.

### **9.10 Special Section Types (DSECT, COpy, and NOLOAD)**

You can assign three special types to output sections: DSECT, COPY, and NOLOAD. These types affect the way that a program is treated when it is linked and loaded. You can assign a type to a section following the section definition with the type (enclosed in parentheses). For example,

**SECTIONS** 

{

 $\mathcal{E}$ 

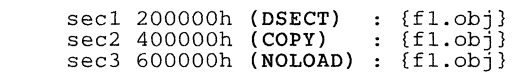

- The DSECT type creates a "dummy section" that has the following qualities:
	- It is not included in the output section memory allocation. It takes  $\overline{\phantom{0}}$ up no memory and is not included in the memory map listing.
	- It can overlay other output sections, other DSECTs, and unconfigured memory.
	- Global symbols defined in a dummy section are relocated normally. They appear in the output module's symbol table with the same value they would have if the DSECT had actually been loaded. These symbols can be referenced by other input sections.
	- Undefined external symbols found in a DSECT cause specified archive libraries to be searched.
	- The section's contents, relocation information, and line number information are not placed in the output module.

In the preceding example, none of the sections from  $f1.$ obj are allocated, but all the symbols are relocated as though the sections were linked at address 200000h. The other sections can refer to any of the global symbols in secl.

- A COpy section is similar to a dummy section, but its contents and associated information are written to the output module. The . cinit section that contains initialization tables for the C compiler has this attribute under the RAM model.
- A NOLOAD section differs from a normal output section in one respect: the section's contents, relocation information, and line number information are not placed in the output module. The linker allocates space for it, it appears in the memory map listing, etc.

### **9.11 Assigning Symbols at link Time**

Linker assignment statements allow you to define external (global) symbols and assign values to them at link time. You can use this feature to initialize a variable or pointer to an allocation-dependent value.

### **9.11.1 Syntax of Assignment Statements**

The syntax of assignment statements in the linker is similar to that of assignment statements in the C language:

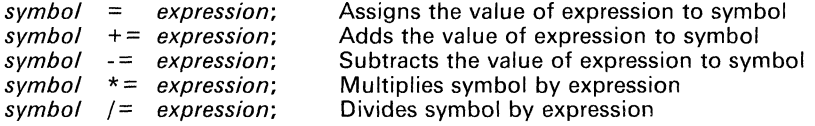

The symbol should be defined externally in your program. If it is not, the linker defines a new symbol and enters it into the symbol table. The expression must follow the rules defined in Section 9.11.3. Assignment statements **must** be terminated with a semicolon.

The linker processes assignment statements *after* it allocates all the output sections. Thus, if an expression contains a symbol, the address used for that symbol reflects the symbol's address in the executable output file.

For example, suppose a program reads data from one of two tables identified by two external symbols, Table1 and Table2. The program uses the symbol cur-tab as the address of the current table. cur-tab must point to either  $cur<sub>td</sub>$  as the address of the current table. Tablel or Table2. You could accomplish this in the assembly code, but you would need to reassemble the program in order to change tables. Instead, you can use a linker assignment statement to assign cur\_tab at link time:

prog.obj /\* Input file \*/ cur\_tab = Tablel; /\* Assign cur\_tab to one of the tables \*/

### **9.11.2 Assigning the SPC to a Symbol**

A special symbol, denoted by a dot (.), represents the current value of the SPC during allocation. The linker's "." symbol is analogous to the assembler's \$ symbol. The "." symbol can only be used in assignment statements within a SECTIONS directive, because "." is only meaningful during allocation and SECTIONS controls the allocation process.

For example, suppose a program needs to know the address of the beginning of the .data section. You can create an external undefined variable Dstart in the program by using the .global directive. Then, assign the value of "." to Dstart:

```
SECTIONS 
{ 
       .text: \{}
       .com. . .<br>.data: { Dstart
       .bss : \{\mathcal{E}
```
This defines the symbol Dstart to be the ultimate linked address of the .data section. (Dstart is assigned *before* data is allocated.) The linker will relocate all references to Dstart.

A special type of assignment assigns a value to the "." symbol. This adjusts the location counter within an output section and creates a hole between two input sections. Any value assigned to "." to create a hole is assumed to be relative to the beginning of the section and not the address actually represented by".". Assignments to "." and holes are described in Section 9.12 (page 9-32).

### **9.11.3 Assignment Expressions**

These rules apply to linker expressions:

- Expressions can contain global symbols, constants, and the C language operators listed in Table 9-2.
- All numbers are treated as long (32-bit) integers.
- Constants are identified in the same manner as they are by the assembler. That is, numbers are recognized as decimal unless they have a suffix (H or h for hexadecimal and  $\overline{Q}$  or q for octal). C language prefixes are also recognized (0 for octal and Ox for hex). No binary constants are allowed.
- Symbols within an expression have only the value of the symbol's address. No type checking is performed.
- Linker expressions can be absolute or relocatable. If an expression contains **any** relocatable symbols (and zero or more constants or absolute symbols), it is relocatable. Otherwise, the expression is absolute. If a symbol is assigned the value of a relocatable expression, the symbol is relocatable; if assigned the value of an absolute expression, the symbol is absolute.

The linker supports the C language operators listed in Table 9-2 in order of precedence. Operators in the same group have the same precedence.

Besides the operators listed in Table 9-2, the linker also has an *align* operator that allows a symbol to be aligned on an  $n$ -bit boundary within an output section ( $n$  is a power of 2). For example, the expression:

 $=$  align(16);

aligns the SPC within the current section on the next 16-bit boundary. Since the align operator is a function of the current SPC, it can only be used in the same context as "." - that is, within a SECTIONS directive.

|                                                    | Group 1 (Highest Precedence)                                                                               | Group 6                                      |                                                                                                    |  |
|----------------------------------------------------|----------------------------------------------------------------------------------------------------|----------------------------------------------|----------------------------------------------------------------------------------------------------|--|
|                                                    | Logical Not<br><b>Bitwise Not</b><br>Negative                                                              | £.                                           | <b>Bitwise AND</b>                                                                                                    |  |
| Group 2                                            |                                                                                                    | Group 7                                      |                                                                                                    |  |
| $\star$<br>%                                       | Multiplication<br>Division<br>Mod                                                                          |                                              | <b>Bitwise OR</b>                                                                                                    |  |
| Group 3                                            |                                                                                                    | Group 8                                      |                                                                                                    |  |
| $+$                                                | Addition<br>Minus                                                                                          | 99                                           | Logical AND                                                                                                    |  |
| Group 4                                            |                                                                                                    | Group 9                                      |                                                                                                    |  |
| ><br><<                                            | Arithmetic right shift<br>Arithmetic left shift                                                            | Н                                            | Logical OR                                                                                                    |  |
| Group 5                                            |                                                                                                    | Group 10 (Lowest Precedence)                 |                                                                                                    |  |
| $=$ $=$<br>l =<br>><br>$\epsilon$<br>$\lt$ =<br>>= | Equal to<br>Not equal to<br>Greater than<br>Less than<br>Less than or equal to<br>Greater than or equal to | $=$<br>$+ =$<br>$=$<br>$\star$<br>$=$<br>$=$ | Assignment<br>$A+=B \rightarrow A=A+B$<br>$A = B \rightarrow A = A - B$<br>$A^* = B \rightarrow A = A * B$<br>$A = B \rightarrow A = A/B$ |  |

Table 9-2. Operators in Assignment Expressions

### 9.11.4 Symbols Defined by the Linker

The linker automatically defines several symbols that a program can use at run time to determine where a section is linked. These symbols are external, so they appear in the link map. They can be accessed in any assembly language module if they are declared with a .global directive.

Values are assigned to these symbols as follows:

- .text is assigned the first address of the .text output section. (It marks the beginning of executable code.)
- etext is assigned the first address following the .text output section. (It marks the end of executable code.)
- .data is assigned the first address of the .data output section. (It marks the beginning of initialized data tables.)
- edata is assigned the first address following the .data output section. (It marks the end of initialized data tables.)
- bss is assigned the first address of the .bss output section. (It marks the beginning of uninitialized data.)
- end is assigned the first address following the .bss output section. (It marks the end of uninitialized data.)
- cinit is assigned the first address of the .cinit section (when -c or -cr is used).

### 9.12 Creating and Filling Holes

The linker provides you with the ability to create areas within output sections that have nothing linked into them. These areas are called holes. In special cases, uninitialized sections can also be treated as holes. This section describes how the linker handles such holes and how you can fill holes (and uninitialized sections) with a value.

### 9.12.1 Initialized and Uninitialized Sections

There are two rules to remember about the contents of an output section. An output section contains:

### Rule 1: Raw data for the entire section or

### Rule 2: *No* raw data.

A section that has raw data is referred to as initialized. This means that the object file contains the actual memory image contents of the section. When the section is loaded, this image is loaded into memory at the section's specified starting address. The .text and .data sections always contain raw data if anything was assembled into them. Named sections defined with the .sect assembler directive also contain raw data.

By default, the .bss section and named sections created with the .usect directive contain no raw data; such sections are uninitialized. They occupy space in the memory map, but have no actual contents. Uninitialized sections typically reserve space in RAM for variables. In the object file, an uninitialized section has a normal section header and may have symbols defined in it. However, no memory image is stored in the section.

### 9.12.2 Creating Holes

You can create a hole in an initialized output section. A hole is created when you force the linker to leave extra space between input sections within an output section. When such a hole is created, the linker must follow rule 1 and supply raw data for the hole.

Holes can only be created *within* output sections. There can also be space between output sections, but such spaces are not holes. There is no way to fill or initialize the space between output sections.

To create a hole in an output section, you must use a special type of linker assignment statement within an output section definition. The assignment statement modifies the SPC (denoted by ".") by either adding to it, assigning a greater value to it, or aligning it on an address boundary. The operators, expressions, and syntax of assignment statements are described in Section 9.11 (page 9-29).

The following example shows how assignment statements create holes in output sections:

```
SECTIONS 
{ 
    outsect: 
     { 
           file1.obj (.text)<br>. += 100h; /*<br>file2.obj (.text)<br>. = align(16); /*
                                         Create a hole with size 100h */
              = align(16); \sqrt{*} Create a hole to align the SPC */file3.obj 
     3
\mathcal{E}
```
The output section outsect is built as follows:

- The .text section from file1.obj is linked in.
- **The linker creates a 256-bit hole.**
- $\bullet$  The text section from  $file2.$ obj is linked in after the hole.
- The linker creates another hole that aligns the SPC on a 16-bit boundary.
- Finally, the .text section from f ile3. obj is included.

All values assigned to the "." symbol within a section refer to the *relative address within the section*. The linker handles assignments to the "." symbol as if the section started at address 0 (even if you have specified a binding address). Consider the statement  $\mathbf{a} = \mathbf{a} \mathbf{1} \times \mathbf{a}$  in the preceding example. This statement effectively aligns  $f$ ile3. obj .text to start on a 16-bit boundary within outsect. If outsect is ultimately allocated to start on an address that is not aligned, then file3 text will not be aligned either.

Expressions that decrement "." are illegal. For example, it is invalid to use the  $-$  = operator in an assignment to ".". The most common operators used in assignments to "." are  $+$  = and align.

If an output section contains all input sections of a certain type (such as .text), you can use the following statements to create a hole at the beginning or end of the output section:

```
.text:<br>.data:
         \{ +\frac{100h}{6}, \frac{3}{6} \}*(.data). += 100h; }
                                /* Hole at the beginning */ 
                                /* Hole at the end *
```
Another way to create a hole in an output section is to combine an uninitialized section with initialized sections to form a single output section. *In this case, the linker treats the uninitialized section as a hole and supplies data for it.* An example of creating a hole in this way is:

```
SECTIONS 
{ 
       outsect: 
       { 
              filel.obj(.text)<br>filel.obj(.bss)
                                                    /* This becomes a hole */<sup>1</sup>
\mathcal{E}
```
Since the .text section has raw data, outsect must also contain raw data (rule 1). Therefore, the un initialized .bss section becomes a hole.

Note that uninitialized sections only become holes when they are combined with initialized sections. If several uninitialized sections are linked together, the resulting output section is also uninitialized.

### **9.12.3 Filling Holes**

Whenever there is a hole in an initialized output section, the linker must supply raw data to fill it. The linker fills holes with a 4-byte fill value that is replicated through memory until it fills the hole. The linker determines the fill value as follows:

1) If the hole is formed by combining an uninitialized section with an initialized section, you can specify a fill value for the uninitialized section. Follow the section name with an  $=$  symbol and a 4-byte constant:

```
SECTIONS 
{ 
       outsect: 
       { 
} 
with OOOOOOFFh */ 
             filel.obj(.text)<br>file2.obj(.bss) = OFFh /* Fill this hole */
} 
                                                                            /*
```
2) You can also specify a fill value for all the holes in an output section by supplying the fill value after the section definition:

```
SECTIONS 
{ 
           outsect: 
            { 
                       t == 10h;<br>filel.obj(.text)
                                                                                   /* Create a hole *filel.obj(.bss) = OFFOOh
                                                                                    /* Create another hole */ 
                                                                                   \frac{1}{1} \frac{1}{1} both holes \frac{1}{1} \frac{1}{1} \frac{1}{1} \frac{1}{1} \frac{1}{1} \frac{1}{1} \frac{1}{1} \frac{1}{1} \frac{1}{1} \frac{1}{1} \frac{1}{1} \frac{1}{1} \frac{1}{1} \frac{1}{1} \frac{1}{1} \frac{1}{1} \frac{1}{1} \frac{1}{1} \frac{1}{1} 
\mathbf{R}Y^* with OFFOOh
```
3) If you do not specify an initialization for a hole, the linker fills the hole with the value specified with -f. For example, suppose the command file link. cmd contains the following SECTIONS directive:

```
SECTIONS 
{ 
     . text: { . = 100; } /* Create a 100-bit hole */
}
```
Now invoke the linker with the -f option:

gsplnk -f OFFFFFFFFh link.cmd

This fills the hole with OFFFFFFFFh.

4) If you do not invoke the linker with -f, the linker fills holes with Os.

Whenever a hole is created and filled in an initialized output section, the hole is identified in the link map along with the value the linker uses to fill it.

### **9.12.4 Explicit Initialization of Uninitialized Sections**

An uninitialized section only becomes a hole when it is combined with an initialized section. When uninitialized sections are combined with each other, the resulting output section remains uninitialized and has no raw data in the output file.

However, you can force the linker to initialize an uninitialized section by supplying an explicit fill value for it in the SECTIONS directive. This causes the entire section to have raw data (the fill value). For example,

```
SECTIONS
{ 
   .bss: \{ \} = 11223344h /* Fills .bss with 11223344h */
\overline{\phantom{a}}
```
### **Note:**

Since filling a section (even with Os) causes raw data to be generated for the entire section in the output file, your output file will be very large if you specify fill values for large uninitialized sections or holes.

### **9.13 Partial Linking**

An output file that has been linked can be linked again with additional modules. This is known as **partial linking** or incremental linking. Partial linking allows you to partition large applications, link each part separately, and then link all the parts together to create the final executable program.

Follow these guidelines for producing a file that you will relink:

- Intermediate files **must** have relocation information. Use the -r option when you link the file the first time.
- Intermediate files **must** have symbolic information. By default, the linker retains symbolic information in its output. Do not use the -s option if you plan to relink a file, because -s strips symbolic information from the output module.
- Intermediate link steps should only be concerned with the formation of output sections, and not with allocation. All allocation, binding, and MEMORY directives should be performed in the final link step.

The following example shows how you can use partial linking:

**• Step 1:** Link the file filel. com; use the -r option to retain relocation information inthe output file tempout1.out

```
gsplnk -r -0 tempoutl filel.com
```

```
file1.com contains:
SECTIONS 
{ 
    ssl: { 
           f1.obj 
           f2.obj 
          fn.obj 
} 
\mathcal{L}
```
**Step 2:** Link the file  $\text{file2.com}$ ; use the -r option to retain relocation information inthe output file tempout2. out

```
gsplnk -r -0 tempout2 file2.com
```

```
f ile2 . com contains: 
SECTIONS 
{ 
   ss2:{ 
          g1.obj 
          g2.obj 
         gn.obj 
} 
\mathcal{E}Step 3: Link tempout 1. out and tempout 2. out:
```
gsplnk -m final.map -0 final.out tempoutl.out tempout2.out

### **9.14 Linking C Code**

The TMS3401 0 C compiler produces assembly language source code that can be assembled and linked. For example, a C program consisting of modules progl, prog2, etc., can be linked to produce an executable file prog. out by invoking the linker with the following command:

gsplnk -c -0 prog.out progl.obj prog2.obj rts.lib [flib.libl

The -c option tells the linker to use special conventions that are defined by the C environment. The archive libraries  $rts$ , lib and  $f$ lib, lib contain C runtime support functions.

### **9.14.1 Runtime Initialization**

All C programs must be linked with an object module called boot.obj. When<br>a program begins running, it executes boot.obj\_first. boot.obj\_contains a program begins running, it executes boot. obj first. code and data for initializing the runtime environment; the module performs the following tasks:

- It sets up the system stack.
- It processes the runtime initialization table and autoinitializes global variables (in the ROM model).
- It disables interrupts and calls  $\_main$ .

The runtime support object library, rts, lib, contains boot.obj. You can:

- Use the archiver to extract  $boot. obj$  from the library and then link the module in directly, **or**
- Include rts. lib as an input file (the linker automatically extracts boot. obj when you use the -c or -cr option.)

### **9.14.2 Object Libraries and Runtime Support**

The TMS34010 C Compiler Reference Guide describes additional runtime support functions that are included in rts. lib. If your program uses any of these functions, you must link rts .lib with your object files.

If you are using floating point arithmetic, you must include the TMS34010 floating-point library in your link. This library, called flib. lib, contains functions that a compiled program can call to perform floating-point operations. If you do not use floating-point, you do not have to include this library.

You can also create your own object libraries and link them. The linker includes and links only those library members that resolve undefined references.

### **9.14.3 Autoinitialization (ROM and RAM Models)**

The C compiler produces tables of data for autoinitializing global variables. These tables are contained in a named section called .cinit. The initialization tables can be used in either of two ways.

### **• ROM Model** (-c linker option)

Variables are initialized at run time. The .cinit section is loaded into memory along with all the other sections. The linker defines a special symbol called cinit that points to the beginning of the tables in memory. When the program begins running, the C boot routine copies data from the tables into the specified variables in .bss. This allows initialization data to be stored in ROM and then copied to RAM each time the program is started.

Figure 9-12 illustrates the ROM autoinitialization model.

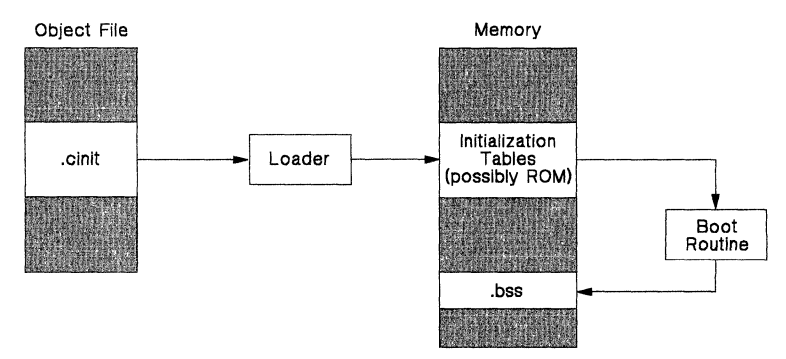

**Figure** 9-12. **ROM Model of Autoinitialization** 

**• RAM Model** (-cr linker option)

Variables are initialized at *load time*. This enhances performance by reducing boot time and saving memory that would be used by the initialization tables. (Note that you must use a smart loader to take advantage of the **RAM** model of autoinitialization.)

When you use -cr, the linker marks the .cinit section with a special attribute. This attribute tells the linker not to load the .cinit section into memory. The linker also sets the symbol cinit to -1; this tells the C boot routine that the initialization tables are not present in memory. Thus, no runtime initialization is performed at boot time.

When the program is loaded, the loader must be able to:

- Detect the presence of the .cinit section in the object file.
- Detect the presence of the attribute (STYP-COPY) that tells it not to copy the .cinit section.
- Understand the format of the initialization tables (this is described in the TMS34010 C Compiler Reference Guide).

The loader then uses the initialization tables directly from the object file to initialize variables in .bss.

Figure 9-13 illustrates the RAM autoinitialization model.

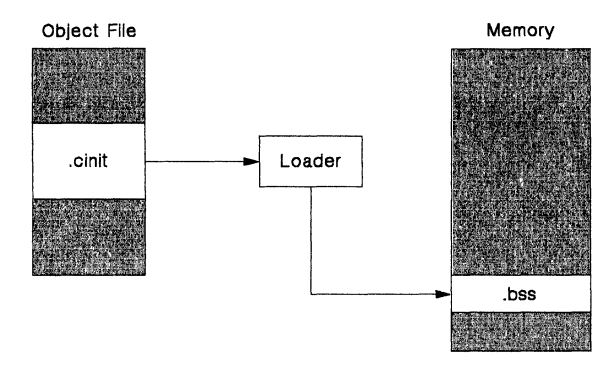

Figure 9-13. RAM Model of Autoinitialization

### 9.14.4 The -c and -cr Linker Options

The following list outlines what happens when you invoke the linker with the -c or -cr option.

- The symbol  $-c_{\text{init00}}$  is defined as the program entry point.  $-c$ -int00 is the start of the C boot routine in boot. obj. referencing \_c\_intOO ensures that boot. obj is automatically linked in from the runtime support library rts. lib.
- The cinit output section is padded with a termination record (two bytes filled with Os) so that the boot routine (ROM model) or loader (RAM model) knows when to stop reading the initialization tables.
- In the ROM model (-c option), the linker defines the symbol cinit as the starting address of the .cinit section. The C boot routine uses this symbol as the starting point for autoinitialization.
- In the RAM model (-cr):
	- The linker sets the symbol cinit to -1. This indicates that the initialization tables are not in memory, so no initialization is performed at run time.
	- The STYP-COPY flag (010h) is set in the .cinit section header. STYP-COPY is the special attribute that tells the loader to perform autoinitialization directly and not to load the .cinit section into memory. The linker does not allocate space in memory for .cinit.

### 9.15 Linker Example

This example links three object files named demo. obj, fft.obj, and tables.obj and creates a program called demo. out. The symbol SETUP is the program entry point.

Assume that target memory has the following configuration:

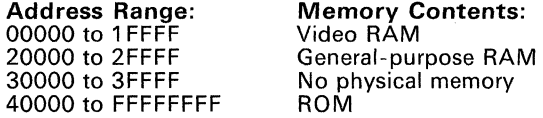

The output sections are constructed from the following input sections:

- The .text output section contains executable code. It is constructed from the .text sections of input files demo. obj and labels. obj, and must be allocated into ROM.
- The .data output section contains initialization data. It is constructed from the .data sections of input files tables. obj and labels. obj, and must also be allocated into ROM. In addition, the application requires that the .data sections from the two files be separated by 128 bits, all of which are set to 1.
- An output section named screen is constructed from the .bss section of demo. obj. This section defines the screen memory; it must be linked into video RAM and initialized with the value 8Fh.
- The .bss output section contains the .bss section from input file  $1a$ bels. obj. This section defines global and static data; it must be linked into general-purpose RAM, and does not need to be initialized.
- An output section named int\_vecs is constructed from the int\_vecs section of tables. obj. This section contains interrupt vectors; it must be allocated in ROM at address OFFFFFFEOh.

Figure 9-14 illustrates the linker command file for this example; Figure 9-15 illustrates the map file.

```
/**********************************************************************/ 
/**** Specify Linker Options ****/ 
/**********************************************************************/ 
                                      /* 
                                            Define the entry point 
Name the output file 
                                                                                      */ 
-e SETUP<br>-o demo.out<br>-m demo.map
                                                                                      */ 
                                      /* 
/* 
                                            Create a load map 
                                                                                      */ 
/**********************************************************************/ 
/**** Specify the Input Files ****/ 
/**********************************************************************/ 
demo.obj 
tables.obj 
labels.obj
/**********************************************************************/ 
/**** Specify the Memory Configuration ****/ 
/**********************************************************************/ 
MEMORY 
{ 
                 origin = 0h,VIDEO: 
                                         length = 20000horigin = 20000h,length 
lOOOOh 
     RAM: 
     ROM (R): 
origin 
40000h, 
                                        length = FFFC0000h/* Read only */\mathbf{R}SECTIONS 
{ 
                                      /* Link all 
.text sections into ROM */ 
     . text: {} >ROM 
                                      /* Link the 
.data sections */ 
     .data: 
     \sqrt{2}tables.obj(.data) 
     + = 128;<br>
labels.obj(.data)<br>
= OFFFFFFFFFh >ROM
                                      /* Create a 
128-bit hole */ 
                                                     hole \star//* Fill the 
                                      /* Create a 
new section for screen mem */ 
     screen: 
     { 
     demo.obj(.bss)<br>\} = 8F8F8F8Fh >VIDEO
                                      /* Link all 
remaining .bss sections */ 
     .bss: {} \rightarrow RAM
                                      /* Link and 
bind interrupt vectors */ 
     int_vecs OFFFFFFEOh: [ J 
\mathcal{E}/**********************************************************************/ 
/**** End of Command File ****/ 
/**********************************************************************/
```
**Figure 9-14. Linker Command File, demo.cmd** 

**Invoke the linker with the following command:** 

**gsplnk demo.cmd** 

**This creates the map file shown in Figure 9-15 and an output file called**  demo. out **that can be run on the TMS3401 O.** 

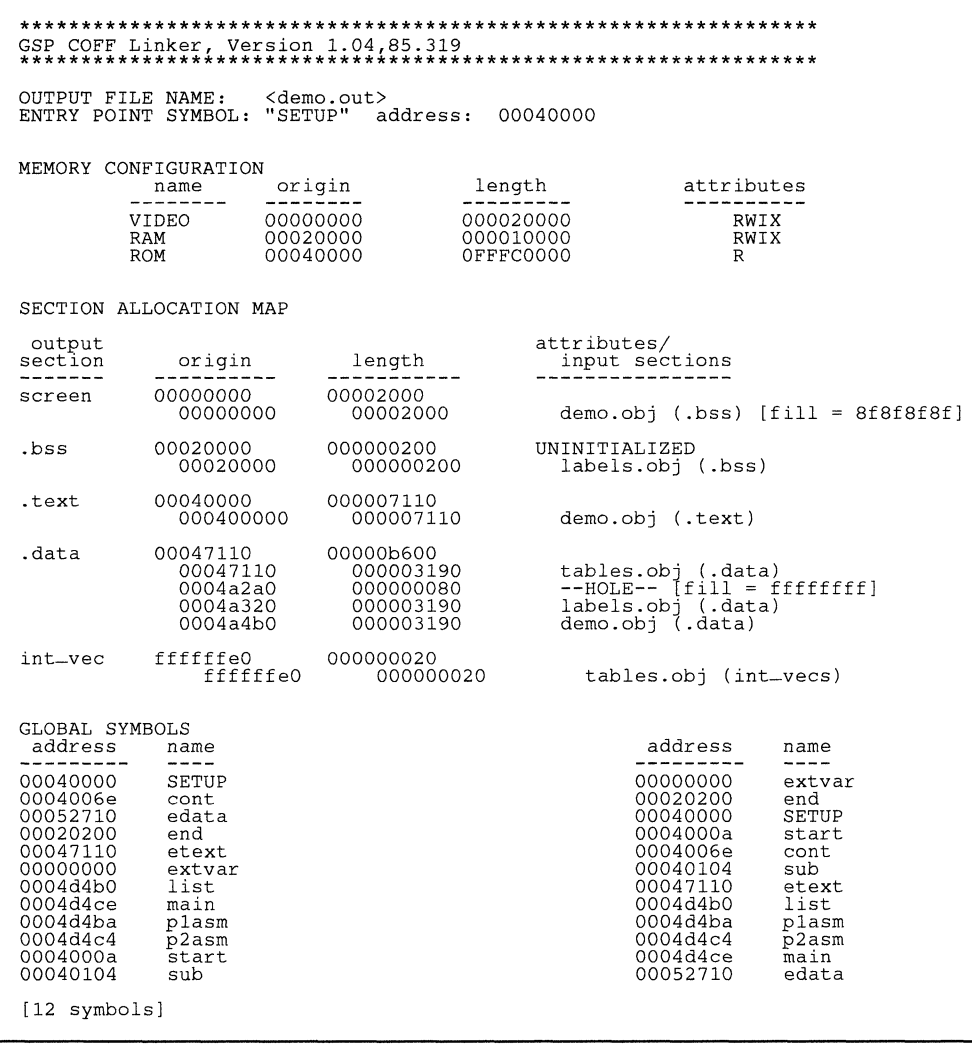

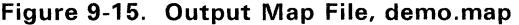

# **Object Format Converter Description**

Most EPROM programmers do not accept COFF object files as input. The object format converter converts a COFF object file into one of three object formats that most EPROM programmers accept as input:

- **Tektronix hex object format:** This format supports 32-bit addresses.
- Intel hex object format: This format supports 16-bit addresses.
- TI-tagged object format: This format supports 16-bit addresses.

### Note:

If your code uses addresses that are significant to more than 16 bits, use the Tektronix format.

The object format converter accepts one COFF object file as input. If you are converting to TI-tagged object format, the utility produces one output file. If you are converting to Tektronix or Intel object format, the utility produces two output files: one output file contains the high (most significant) bytes, and the other file contains the low (least significant) bytes.

This section contains the following topics:

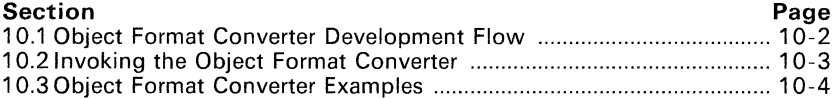

## **10.1 Object Format Converter Development Flow**

Figure 10-1 illustrates the object format converter's role in the assembly language development process.

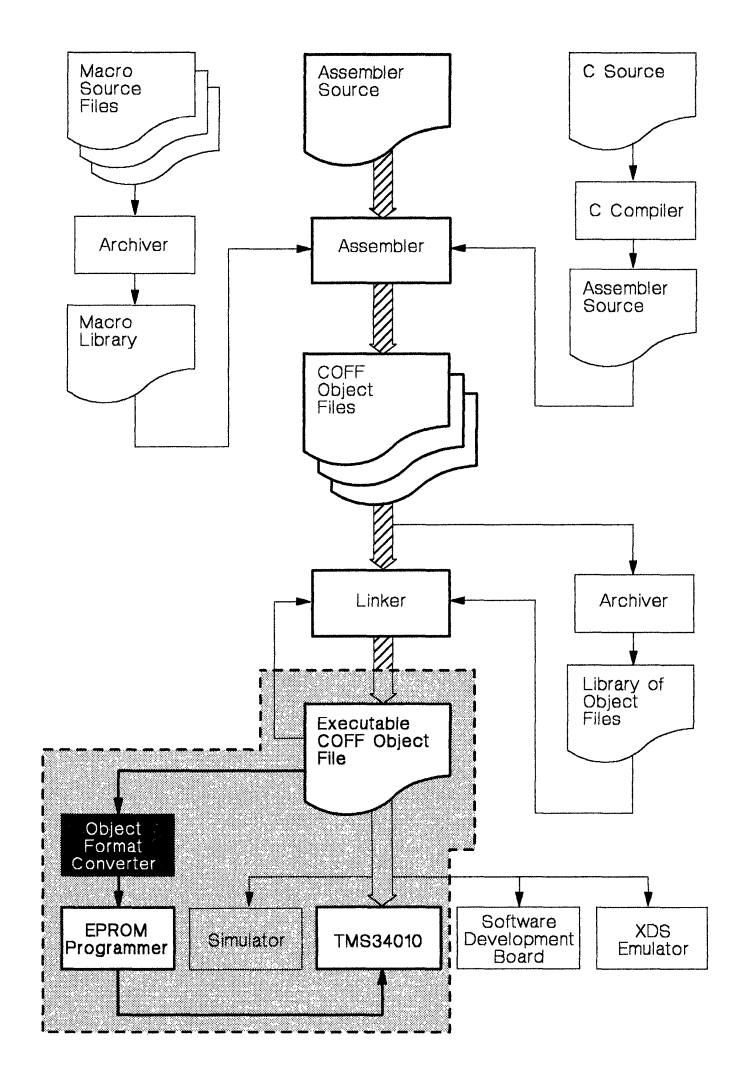

Figure 10-1. Object Format Converter Development Flow

### **10.2 Invoking the Object Format Converter**

To invoke the object format converter, enter:

**gsprom** [-option] [COFF input file [output file1] [output file2]]]

**gsprom** is the command that invokes the object format converter; all parameters are optional. The options can be entered anywhere on the line, but the order of filenames is significant. The filenames (if used) are interpreted as:

- 1) The input filename,
- 2) The output filename (for TI-tagged format) or the high-byte output filename (for Tektronix or Intel format), **and**
- 3) The low-byte output file (for Tektronix or Intel format). (If you specify TI-tagged format and name a third file, the utility ignores the third filename.)
- There are three options:
	- -i specifies Intel hex object format for the output.
	- -t specifies TI-tagged object format for the output.
	- -x specifies Tektronix hex object format for the output.

If you don't specify an option, the object format converter produces Tektronix hex format output files.

- If you do not specify an input filename, the object format converter prompts for it. If you specify a filename without an extension, the utility assumes that the filename has a default extension of .obj.
- If you do not specify a second filename, the object format converter uses the input filename with an extension of:
	- . **tag** (for TI-tagged format) or
	- .hi (for Tektronix or Intel format).
- If you do not specify a filename for the low-byte output file but  $do$  specify a name for the high-byte output file, the object format converter uses the high-byte file name with an extension of *.10.* If you do not specify a filename for the low-byte file or the high-byte file, the object format converter uses the input filename with an extension of *.10.*

When the utility finishes converting the input file, it prints the message Translation complete.

### **10.3 Object Format Converter Examples**

Here are some examples of using the object format converter.

### **• Example** 1:

You can invoke the object format converter with no options and no filenames:

gsprom

The utility will print the following banner and prompt:

COFF Object Converter Version 5.01, 87.610 (c) Copyright 1987, Texas Instruments Inc. Coff file [.obj]:

If, for example, you respond to the prompt with a filename of  $fft$ , the object format converter uses the file  $fft$ , obj as an input file. The utility produces two output files named fft. hi and fft .10 in Tektronix hex format. (Tektronix format is the default when you don't specify a format.)

### **• Example** 2:

If you enter:

gsprom -i in out1 out2

the utility uses in. obj as the input file. It creates two Intel hex format files named out 1. hi and out 2. 10.

### **• Example** 3:

If you enter:

gsprom -x in.tmp out.x

the object format converter uses in. tmp as the input file. It produces Tektronix hex format output; the high-byte file is named out. x, and the low-byte file is named out .10.

### **• Example 4:**

If you enter:

gsprom -t test

the object format converter uses test. obj as the input file. It produce an output file named test. tag in TI-tagged format.

There are two situations in which the object format converter aborts execution:

- 1) If any of the specified files cannot be opened, the object format converter prints the message Input COFF file cannot be opened and aborts.
- 2) If you supply the utility with the name of an invalid object file, the object format converter prints the message Corrupt input file and aborts.

# **Simulator Description**

The TMS34010 simulator is a debugging tool that provides software simulation of the TMS34010 hardware functions and of a configurable graphics environment. The simulator command set displays and maintains graphics and machine status information, and controls execution of the software system under development.

The simulator can be used to design, implement, and evaluate both graphics and nongraphics software systems. The simulator:

- Allows complete control over the simulation status
- Recognizes the entire TMS34010 assembly language instruction set
- Uses memory efficiently to simulate both TMS34010 program memory and screen memory
- Simulates the host interface, memory controller, and cache operation
- Supports breakpoints and traces on a variety of memory accesses
- Displays the machine state in a screen-oriented format
- Provides a versatile methods of command entry, with error reporting, file input, and multiple command buffers
- Provides statistical information that allows you to evaluate program performance, including the cache hit/miss ratio i

The simulator's relative execution speed depends on the host system; MS-DOS and PC- DOS systems generally operate 20,000 times slower than the TMS34010.

Topics in this section include:

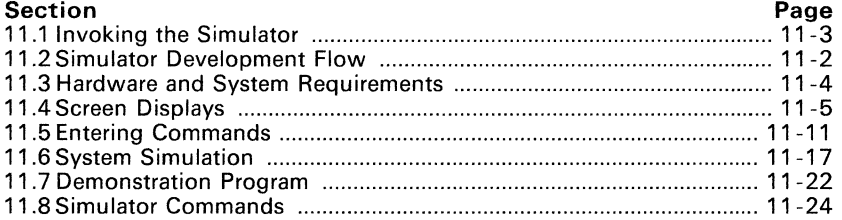

### **11.1 Simulator Development Flow**

Figure 11-1 illustrates the simulator's role in the assembly language development flow. The simulator accepts linked COFF object files as input.

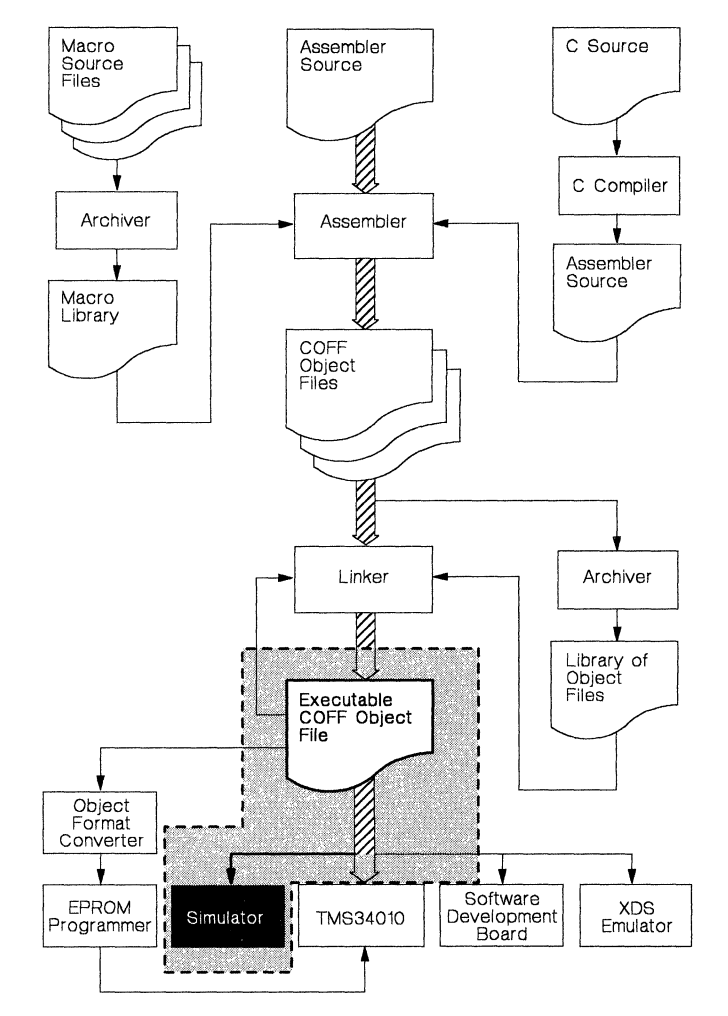

**Figure** 11-1. **Simulator Development Flow** 

### **11.2 Invoking the Simulator**

To invoke the simulator, enter one of these two commands:

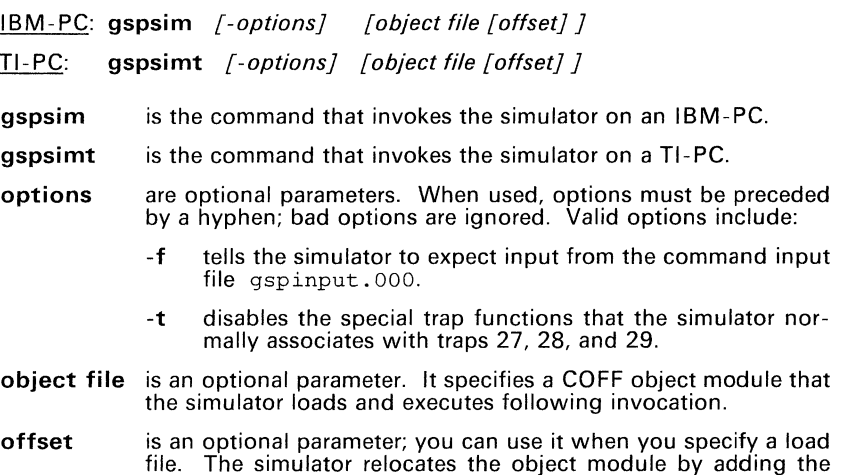

offset to all the relocation entries in the module. The simulation session begins after you invoke the simulator; the simulator:

- 
- 1) Displays its banner,<br>
2) Turns on the graphi<br>
13) Loads the object mo<br>
4) Performs a reset, an<br>
5) Displays the initial s
- 2) Turns on the graphics card, 3) Loads the object module (if specified),
- 4) Performs a reset, **and**
- 5) Displays the initial screen shown in Figure 11 -2.

| e a le porte de la partida del porte del porte del porte del porte del porte del porte del porte del porte del |                       |                    | GSP Register and Machine Status -- S/W Simulator -- fs 16/32 PS= 0 PM=0000<br>Red File B fa 0/0 Whoff pp= S -> D |  |                                                                                                    |    |
|----------------------------------------------------------------------------------------------------|-----------------------|--------------------|----------------------------------------------------------------------------------------------------|--|----------------------------------------------------------------------------------------------------|----|
| $AA = 00000000$                                                                                                |                       | AZ 00000000        | 80 000000000 saddr - 88 000000000 color0                                                                         |  |                                                                                                    |    |
| $A = 00000000$                                                                                                 |                       | <b>A9 0000000</b>  | B1 000000000 sptch = 89 00000000 colorl                                                                          |  |                                                                                                    |    |
| <b>A2 00000000</b>                                                                                             |                       | <b>AIO 0000000</b> | B2 000000000 daddr 810 000000000 temp x                                                                          |  |                                                                                                    |    |
| AT 00000000                                                                                                    |                       | A11 00000000       | <b>BE OCCOOCCO GENTI</b>                                                                                         |  | <b>ВИТ ОООООООО Тепа у</b>                                                                                                    |    |
| <b>44 00000000</b>                                                                                             |                       | А12 ОСКМОСКОВ      | B4 00000000 offset                                                                                               |  | $\blacksquare$ $\blacksquare$ $\blacks$ |    |
| 45.00000000                                                                                                    |                       | $A = 000000000$    | <b>EXAMOLOGICACIÓN DE L'ARTE</b>                                                                                 |  | BIS COOCCOOCO Tempst                                                                                                    |    |
| $A - 000000000$                                                                                                |                       | A14 00000000       | На соссобос цело                                                                                                 |  | <b>PER DOOOOOOO FRIGAN</b>                                                                                                    |    |
| A7 00000000                                                                                                    |                       | <b>CP 00000000</b> | B7 00000000 dydx                                                                                                 |  |                                                                                                    |    |
| Normal silop noder                                                                                             |                       |                    | st 00000010 NCZV=0000 ITPVH=00000 SP=00000000 Cti=0000                                                           |  | $C_1$ chemiss, $C_1$ $C_2$                                                                                                    | A. |
| DE GOOGOOG GOOG INVALID OP                                                                                     |                       |                    |                                                                                                    |  |                                                                                                    |    |
|                                                                                                    |                       |                    |                                                                                                    |  |                                                                                                    |    |
|                                                                                                    | <b>Genmand Ol FEB</b> |                    |                                                                                                    |  |                                                                                                    |    |

**Figure** 11-2. **Initial Simulator Display** 

### **11.3 Hardware and System Requirements**

The simulator runs on 8088, 8086, and compatible derivatives (using MS-DOS versions 2.11 and higher or PC-DOS versions 2.1 and higher). MS-DOS systems that are directly supported include:

- The IBM-PC, PC/XT, PC/AT, and compatible machines with 512K bytes of memory and CGA emulation.
- The TI-PC with 3-plane color graphics support and 512K bytes of memory.

System requirements for operating the simulator include:

- A host operating and display system as described above.
- An editor for manipulating TMS34010 assembly language and source files.
- The TMS34010 assembler and linker (and optionally the TMS34010 C compiler) for creating object files.

In addition, you need a working knowledge of the TMS34010 instruction set.

On an IBM-PC, you must have the following CONFIG.SYS file:

BUFFERS  $= 20$  $FILES = 20$ DEVICE = C:/MSDOS/ANSI.SYS

A copy of this file is shipped with the simulator. Your system must be configured so that the CONFIG. SYS file can install the ANSI. SYS device driver when the system is booted.

We suggest that you create a directory called  $\S$ GSPTOOLS to contain the simulator and the simulator help files. Use the DOS SET command to equate the \GSPTOOLS pathname with the name GSPDIR; for example,

IBM-PC: SET GSPDIR=C:\GSPTOOLS

TI-PC: SET GSPDIR=E:\GSPTOOLS

(Be sure to enter the command exactly as shown - with uppercase letters and without blanks except as shown.) This allows the simulator to access the help files from other directories.

### 11.4 Screen Displays

The TMS3401 0 simulator displays two separate sets of information:

- The machine-state display, which provides a complete set of status and statistical information.
- The simulated **graphics display** (also called the graphics environment).

### 11.4.1 Machine-State Display

The simulator updates the machine-state display when it executes commands. Figure 11 -3 shows the initial machine-state display. Each field in this illustration is numbered; the numbers are keyed to the list that follows the illustration.

|                               |                                                                                                    | GSP Register and Machine Status - S/W Simulator - 1s2 b/32 P3 3 0 PM 4,000                    |                        |
|-------------------------------|----------------------------------------------------------------------------------------------------|-----------------------------------------------------------------------------------------------|------------------------|
| maa maanda                    |                                                                                                    | Req File B fe O/ 0 u 5 ff pp S 6 D                                                            |                        |
| AO OCCOCOOO                   | $-48.0000000$                                                                                                    | BO 00000000 saddr BX 00000000 color0                                                          |                        |
|                               | 41 00000000 - 49 00000000                                                                                                    | B1 00000000 spich = B9 00000000 colori                                                        |                        |
| A2 00000000                   | A10 0000000                                                                                                    | B2 00000000 daddr                                                                             | B10 000 10000 temp x   |
| A3 0011 2000 - 1000 1000 1000 | A11 000 1 000                                                                                                    | 03 007 0000 dptch                                                                             | BII OOL JOODO temp y   |
| A4 00000000                   | A12 00000000                                                                                                    | B4 000.0000 offset                                                                            | B12 00000000 tempda    |
| AS 00000000                   | 20000000                                                                                                    | BS OCCOCCO ustart                                                                             | BIJ OOOOOOOO tempst    |
|                               | A6 00000000 A14 00000000                                                                                                    | B. COORCOOL LATE                                                                              | <b>COOCCOOL</b> Lenger |
|                               | $\wedge$ 7 00000000 - 5P 00000000 - 5P 0000000 - 5P 0000000 - 5P 0000000 - 5P 0000000 - 5P 0000000 - 5P 0000000 - 5P 0000000 - 5P 0000000 - 5P 0000000 - 5P 0000000 - 5P 0000000 - 5P 0000000 - 5P 00000000 - 5P 00000000 - 5P 00 | B OCCOCCO AVEX                                                                                |                        |
|                               |                                                                                                    | Netmal st / mode.<br>st 10.000010 NCZV=0110 ITP. <sup>12</sup> -00000 SP=13,0000000 (14)=0000 | -4                     |
|                               |                                                                                                    |                                                                                               |                        |
|                               |                                                                                                    | $\frac{1}{2}$ in $\frac{1}{2}$ in $\frac{1}{2}$ in $\frac{1}{2}$                              |                        |
|                               |                                                                                                    |                                                                                               |                        |
|                               |                                                                                                    |                                                                                               |                        |
|                               |                                                                                                    |                                                                                               |                        |
|                               |                                                                                                    |                                                                                               |                        |
|                               |                                                                                                    |                                                                                               |                        |
| 18                            |                                                                                                    |                                                                                               |                        |
|                               |                                                                                                    |                                                                                               |                        |
|                               |                                                                                                    |                                                                                               |                        |
|                               |                                                                                                    |                                                                                               |                        |
|                               |                                                                                                    |                                                                                               |                        |
| $Comma 19101 - H20e$          |                                                                                                    |                                                                                               |                        |
|                               | <b>WELP</b>                                                                                                    |                                                                                               |                        |
|                               | 21                                                                                                    |                                                                                               |                        |
|                               |                                                                                                    |                                                                                               |                        |

Figure 11-3. Simulator Display Format

- 1) Register Display. This area displays the TMS34010 internal registers. You can display two sets of registers:
	- The general-purpose register files (A and B) and the stack pointer or
	- I/O registers.

The general-purpose registers are the default display. During graphics operations, the B-file registers have special functions; these functions are listed with the registers in the display. When the simulator lists the I/O registers, it displays their functions and their addresses.

The DR command toggles the display between the general-purpose registers and the I/O registers. For an example of the I/O register display, see the DR command.

2) Field Information: This area of the screen (FS and FE) displays the sizes of fields 0 and 1, respectively, followed by their respective field extension bits (FEO and FE1). The first values for FS and FE apply to field 0; the second values apply to field 1. All four of these values are extracted from the status register; they are displayed as decimal numbers.

FSO is selected independently of FS1. Status bits 0-4 select field size 0, bits 6-10 select field size 1. Valid field sizes range from 0 to 32 bits.

FEO is selected independently of FE1. Status bit 5 selects the field extension type of field 0, bit 11 selects the field extension type of field 1. A value of 0 indicates zero extension, 1 indicates sign extension.

The field size and field extension used by the current instruction are highlighted in green. If the current instruction does not use a field size or extension, then both sets of values are displayed in yellow.

- 3) Pixel Size: This area of the screen (PS) displays the current pixel size (this is the value in the PSIZE register). Valid pixel sizes include 1, 2, 4, 8, and 16 bits per pixel.
- 4) Plane Mask: This area (PM) displays the value of the plane mask (this is the current value of the PMASK register).
- 5) Windowing Option: This area (W) displays the current windowing option, which is selected by setting bits 6 and 7 of the CONTROL register. Valid windowing options include:
	- $W = \text{off}$  windowing is not enabled.<br> $W = \text{int}$  any attempt to write insident
	- any attempt to write inside the window generates an interrupt, and no pixels are drawn.
	- $W =$  on if the object lies entirely within the window, it's drawn, otherwise no pixels are drawn.
	- $W =$  pick (also called window *clip*.) The portion of the object that lies inside the window is drawn.

If a window option other than  $of$  is selected, it is highlighted in cyan.

- 6) Pixel Processing Option: This area of the screen (PP) lists the currently selected pixel processing option, which is selected by bits 10-14 of the CONTROL register. The  $S\rightarrow D$  pixel processing option is the default; any other option that is selected is highlighted in cyan. For a list of valid pixel processing options, see the PP simulator command.
- 7) Monitor Status Messages: This area displays the current status of the TMS34010 simulator; the messages are self explanatory.

8) Cache Status: This area of the screen indicates whether the last instruction executed was in cache. Messages that may be displayed include:

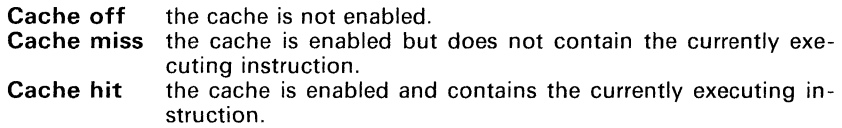

Cache operation is simulated during execution and reverse-assembly. If, when cache is enabled, you display a memory location to which the PC is pointing, you may not see a change in the machine-state display and in the actual opcode that is executed. This is faithful to actual TMS3401 0 operation with the cache enabled. To avoid this situation, use the CF command to flush the cache or the CD command to toggle the CD bit in the CONTROL register.

The simulator maintains a record of cache statistics when the cache is enabled. These statistics include:

- A total count of cache accesses and
- The ratio of hits to misses (listed as a percentage).

Use the DC (display cache) command to display the cache status in the scratch area. The ClCS (clear cache statistics) command resets these statistics to o.

- 9) Clock Timing: This area (CLK) displays the number of clock cycles consumed thus far in the instruction simulation. The clock value is based on instruction execution times and memory accesses. This clock value does not represent the amount of time consumed by the TMS34010 system for video timing, RAM refresh, or shift register access. The initial clock cycles value is 4, for the 4 clock cycles consumed by fetching the PC from the trap 0 vector for reset. One clock cycle is 160 ns.
- 10) Status Register: This area (ST) displays the status register contents.
- 11) Status Elements: This area displays the current values of four status bits contained in the status register. These include:
	- **N** sign bit<br>**C** carry bit
	- **C** carry bit<br>**Z** zero bit
	- zero bit
	- V overflow bit
- 12) Control Elements: This area displays the current values of five bits contained in the status and CONTROL registers, including:
	- $\mathbf{r}$ refers to the IE (interrupt enable) bit in the status register. Setting  $IE=0$ disables all maskable interrupts; setting IE=1 enables all maskable interrupts.
	- T refers to the transparency bit in the CONTROL register. Setting  $T=0$ disables transparency; setting T=1 enables transparency.
- P refers to the PBX (PIXBLT executing) bit in the status register. The TMS34010 sets this bit when a PIXBLT or FILL instruction is interrupted. PBX=1 indicates that the interrupt occurred on an instruction boundary; PBX=1 indicates that the interrupt occurred during instruction execution.
- V refers to the PBV (PIXBLT vertical direction) bit in the CONTROL register. This bit determines the vertical direction for PIXBLT instructions that use XY addressing. Setting PBV=O increments the Y dimension (move from top to bottom); setting PBV=1 decrements the Y dimension (move from bottom to top).
- H refers to the PBH (PIXBLT horizontal direction) bit in the CONTROL re-This bit determines the horizontal direction for PIXBLT instructions that use XY addressing. Setting PBH=O increments the X dimension (move from left to right); setting PBH=1 decrements the X dimension (move from right to left).
- 13) Stack Pointer: This area (SP) displays the contents of the stack pointer.
- 14) Control Register: This area (CTL) displays the contents of the CONTROL register.
- 15) Program Counter: This area (PC) displays the current contents of the program counter.
- 16) Data at the Location Pointed to by the PC. The area following the PC displays the value of the word that the PC is pointing to and the word's reverse-assembly.
- 17) Last Instruction Executed. This area contains the reverse-assembly of the last instruction that was executed. If this instruction is the same as the current instruction, it is displayed in green; otherwise, it is displayed in cyan. Specific error messages and breakpoint halt conditions are also displayed in this area.
- 18) Graphics and Scratch Display Area (10 lines). This is the scratch display area. Information is listed in the 10 blank lines between the reverse-assembly line and the command line.
- 19) Command Prompt and Current Buffer. This line prompts for command entry and displays the current buffer. The simulator maintains ten command buffers (0-9) for storing commands before or after their execution.
- 20) Command Entry Line. This is where you enter commands. Except for menu-driven commands, information is only entered from the command line in the space following the command prompt. Commands are displayed in uppercase; even if you enter them in lowercase, the simulator immediately translates them to uppercase. The simulator cursor is a shaded, blinking rectangle; in this document, it is represented by the character $\,-\,$ .
- 21) Last Command Entered. The simulator echoes the last command entered by displaying it beneath the command line.

### 11.4.2 Displaying Graphics and Status Information Simultaneously

The graphics display and the machine-state display can be viewed separately or simultaneously on monitors with independent text and graphics displays (such as the TI-PC). In this situation, the machine-state and graphics displays can be independently toggled, producing four possible combinations of screen information:

- Graphics display with machine-state display superimposed (default)
- Machine-state display only
- Graphics display only
- Blank screen with command line

On monitors with interdependent text and graphics, these two sets must be viewed alternately:

- Machine-state display only (default)
- Graphics display only

You can use the TX and GR commands to swap display modes.

### 11.4.3 Using the **HELP** Function

You can type HELP or H at any time to display the help utility menu. The help utility contains a menu that lists classes of instructions. Invoking any of these calls up a file on the host that contains reference information about the commands.

### Note:

The help files must be:

- 1) In the current directory on the current disk or
- 2) In the directory specified with GSPDIR (see Section 11.3 on page  $11 - 4$ ).

The help files contain an initial listing followed by a brief summary of each commands syntax and action. Figure 11 -4 (page 11 -10) illustrates the help menu.

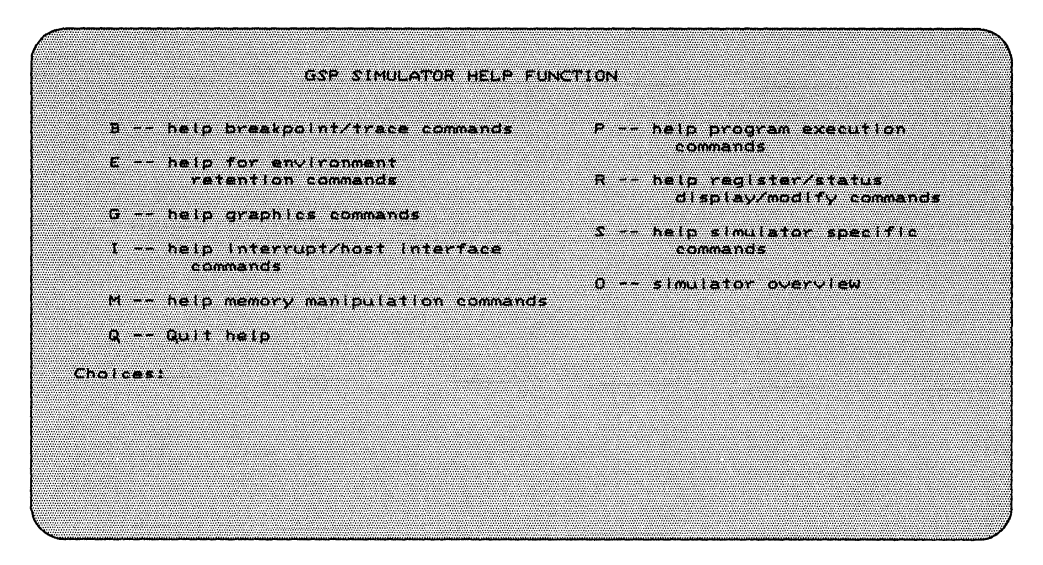

**Figure** 11-4. **Simulator Help Menu** 

### 11.5 Entering Commands

The simulator supports a set of general commands as well as TMS3401 O-specific commands.

Initially, all commands are entered on the command line, as shown in Figure 11 -3 on page 11 -5. You can enter commands in uppercase or lowercase, or in any combination; the simulator converts them to uppercase before it interprets them. As you enter commands, the simulator places them in the currently active command buffer to be executed. The command line is the line that contains the prompt:

Command [0]

In this example, the number  $\theta$  indicates that command buffer  $\theta$  is the active buffer. The prompt and cursor generally appear as:

 $Command[1]$   $=$ 

 $($  shows the cursor position.) The command line contains the most recent command entered into the command buffer. You can type over it or edit it to enter a new command. The line beneath the command line echoes the most recently stored command; you cannot edit this line, but the simulator updates it as commands are executed or stored.

The simulator allows you to edit the command line with some simple editing keys:

- **Backup one character.** Use one of the following:
	- $\leftarrow$  key.
	- $\overline{a}$ *backspace* key,
	- *control-S* keys, or
	- *control-H* keys.
- Forward one character. Use one of the following:
	- $\rightarrow$  key or
	- *control-D* keys.
- Forward one word. Use one of the following:
	- *tab* key or.
	- *control-F* keys.
- Backward one word. Use one of the following:
	- *shift-tab* keys or
	- *control-A* keys.
- **Delete character.** Use one of the following:
	- *delete* key or
	- *control-G* keys.
- **Insert characters.** Use one of the following:
	- *insert* key or
	- *control- V* keys.

After you type a command name (and edit it, if necessary), type either a *line*feed, control-J, or CR. (carriage return) so that the simulator can process the command:

- $CR$  truncates the command, and executes the portion of the command to the left of the cursor.
- linefeed and control-J execute the entire command line.

You can re-execute a command by placing the cursor in the leftmost position and entering a carriage return. You can enter multiple commands on one line by separating them with semicolons.

### 11.5.1 **Command Parameters**

Some simulator commands have numeric parameters; you can use decimal or hexadecimal numbers. Numeric parameters default to the format that is most often used for a particular parameter. For example, addresses default to hex, register numbers default to decimal, and register contents default to hex.

You can override default formats by using one of these characters:

- % (prefix) specifies decimal format.
- H (suffix) specifies hexadecimal format.

You can also specify a negative number (whether or not you are overriding the default format) by prefixing it with a minus sign (-).

Here are some examples of that use numeric parameters. These examples use the A command to modify or display the contents of an A-file register. The syntax for the A command is:

### **An** register value

(*n* is a register number in the range  $0-14$ .) The default format for the value is hexadecimal. All of the following commands set the contents of register A12 to OFFFFFFFFh.

Command[1] A12 FFFFFFFFF Command[l] A%12 FFFFFFFF Command<sup>[1]</sup> ACH FFFFFFFF Command[1] A12 -1 Command [1] A12 -%1 Command [1] ACH -lH

### Note:

All memory references are specified as bit addresses. Thus, the last ASCII character of all word-aligned addresses is O. The last four bits of memory addresses that are specified on the command line are forced to 0, unless otherwise stated.

You can also use a register as a numeric parameter to specify a 32-bit value. The format for this type of parameter is  $\mathbf{R}n$ ; n can be:

- Ao-A14 (an A-file register)
- 80-814 (an B-file register)
- SP (the stack pointer).
- PC (the program counter), or
- **ST** (the status register).

You can also use the X half (16 LSBs) or Y half (16 MSBs) of a register to specify a 16-bit numeric parameter. The formats for these types of parameters are *RXn* and RYn.

For example, you can load register A12 with the the contents of the status register:

Command [1] A12 RST

You can load the stack pointer with the contents of the program counter:

Command[l] SP RPC

You can use the MM command to change the contents of a single word that the SP points to:

```
Command[l] MM RSP OFFFFh
```
You can also use the *R* prefix to access A- and B-file registers. The first example below negates the contents of register A14. The second example modifies the two words pointed to by the SP with the contents of register B2. The third example modifies the contents of a single word pointed to by register B8 with the Y half of register A1.

Command[l] A14 Command[l] MM Command[l] MM  $-RA14$ RSP RB2 RB8 RYA1

### **11** .5.2 Command Buffers

The simulator maintains 10 command buffers for storing commands before or after their execution. The active command buffer is indicated by the value inside of the square brackets following the Command prompt. The initial default buffer is 0, indicated by:

Command [0] .

You can select a command buffer by entering one the following as the first character on the line:

- A number (0-9) selects a specific buffer.
- $+$  or  $\uparrow$  advances to the next buffer.
- $-$  or  $\downarrow$  goes to the previous buffer.

Changing to a new buffer does not change the contents of the current buffer.

You can use multiple command buffers to store specific commands. This allows you to execute a chain of commands with fewer keystrokes. Command buffers can be chained together to provide lengthy command sequences. To
chain several buffers together, specify the next buffer to be executed as the last command on the command line:

Command [0] *SS;* DM 0 200; 1

This example single-steps, displays memory from address 0 to address 200, and then executes the contents of buffer 1. A buffer can even reference itself to provide a simple looping mechanism.

Command [0] A 13 340990BC A 13 340990BC Command[O] 5 *CR13* 340990BC 13 340990BC Command[5] HELP HELP

In this case, buffer 0 still contains the command  $A$  13 340990BC which can be re-executed by returning to buffer O.

You can use the  $+$ ,  $-$ ,  $\uparrow$ , and  $\downarrow$  keys to move through the buffers:

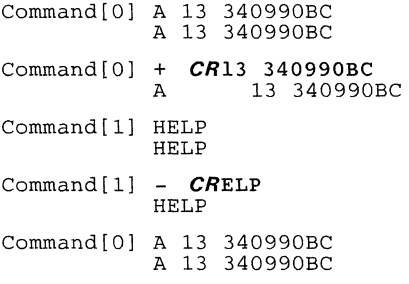

Buffer 0 still contains the command A 13 340990BC, which can be reexecuted by returning to buffer O.

You can store a string of commands in a buffer without executing them by preceding the string with an ! character:

Command[1] !A 13 45; A14 6000; run CR A9 801AC Command [1] A 13 45; A14 6000; run<br>A 13 45; A14 6000; run

### 11.5.3 Loading and Running Code

Use the L command to load object code into the simulator. The syntax is:

L filename [offset]

This command provides the object file name and an optional signed program memory offset.

The following example loads file coda. out.

Command [1] L CODA.OUT 10200

The simulator will open coda. out, read its contents, interpret it, and load it into the simulated memory using the offset 00010200h. Note that this value offsets any addresses given in the object module.

You can offset any object code file by specifying the offset value as a parameter of the L command. Figure 11 -5 describes protected (allocated) areas of memory. Beware of offsetting nonrelocatable files.

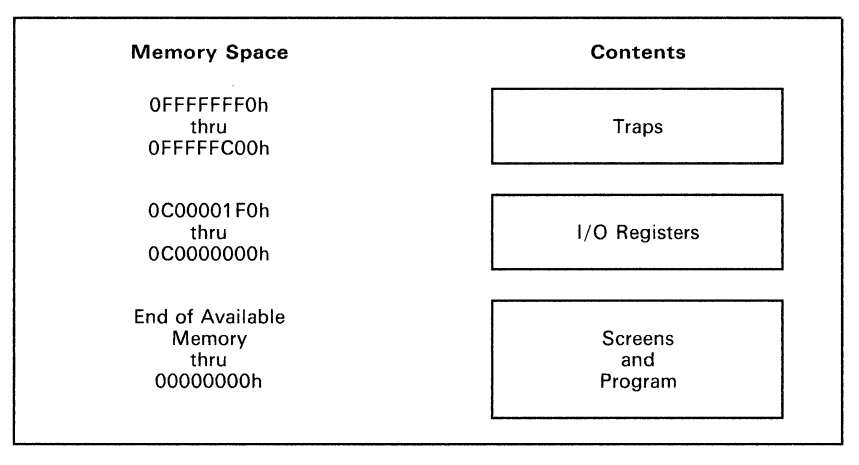

Figure 11-5. Dedicated and Available TMS34010 Memory Spaces

Note that the simulator cannot check to see if screen or program boundaries are violated. Screen and program spaces are distinguished only by how you treat them; therefore, any area of available memory can be used for either purpose. If you attempt to write to a memory location outside of the defined memory range, the simulator issues an error message and halts.

### **11.5.4 Line Assembler**

The simulator can assemble single lines of TMS34010 assembly language code. It places the resulting opcodes and operands into memory via the MM command. The line assembler accepts only absolute numeric values.

### **11.5.5 Error Reporting**

Errors are reported in several ways:

• If you enter a command or parameter incorrectly, the simulator displays an error message on the line beneath the command line. These error messages are usually diagnostic (for example, they can show you why an entry was incorrect). For example,

Command[1] && 4@ CR A 934010

Command $[1]$  &  $\oplus$  4 $@$ Command not recognized; re-enter

```
Command [1] && 4@\theta + \alpha
```
Command error messages of this sort are queued (stored up), and remain available for viewing until the list is exhausted. You can clear a message by typing *ESC*; each message requires a separate *ESC* before control returns to the command line. The simulator does not remove the incorrect command from the buffer; this allows you to edit and re-enter it.

• Instruction execution errors are displayed in red in the scratch display, and remain displayed until you clear them (use CLS) or until other information is displayed.

## **11.6 System Simulation**

The simulator's chief purpose is to accurately simulate the TMS34010 instruction set. Where there are deviations, they have been made in the interest of providing a more useful simulation tool (for example, traps 29-27 have reserved functions). The simulator does not simulate the video timing, RAM refresh, and shift register operations implied by I/O registers.

### **11.6.1 Local Memory Simulation**

The memory that is available for simulated local memory is determined by the memory available on the host. The definition (beginning and ending addresses, on-screen and off-screen memory) can be specified with the M command. Memory is accessed by the program counter, the host interface, and the TMS34010 instruction set via the cache and memory controller simulation. These accesses to memory can be monitored via the trace (TR) and breakpointing (BP) features of the simulator. Up to 20 trace and/or breakpoint definitions are allowed at any one time. You can also access memory directly via simulator commands (F - fill memory, MM - memory modify, DM - display memory, and 10 - display/modify I/O registers, etc.) in which case trace and breakpointing are inhibited.

The graphics display (when enabled) reflects changes that affect on-screen memory, except when a program is downloaded.

### **11.6.2 Interrupts Simulation**

The simulator simulates the TMS34010 interrupt structure through a a timing schedule. Use the I command to define this schedule; you can supply a count and a frequency of occurrence selection for each interrupt (including RESET, INT1, INT2, INT3, NMI, HOST, DISP, and WV).

Interrupts are handled when they occur in a priority fashion and index into the trap and interrupt vector table for the beginning of the interrupt handling routine. The INTPEND and INTENB registers and their effect on the handling of interrupts are also simulated.

### **11.6.3 Host Interface Simulation**

The simulator simulates the host interface by means of:

- 1) A host input file (HIF) that you provide, **and**
- A timing schedule that you provide in the form of a count and a frequency of occurrence selection (given as the number of clock cycles between inputs).

The IH (initiate host) command allows you to initiate and control host inputs by selecting, before executing code, the number of inputs and their frequency of occurrence. For instance, you could specify that you want a host input to occur every 96 clock cycles; the simulator would then generate an input every 96 clock cycles for the specified number of times. The data in the host input file controls the action that the simulator takes at input time. This continues until either the count or the data is exhausted.

### 11.6.3.1 Host Input File Layout

If you want to simulate host inputs, you must first create a host input file (HIF). This file is named host. in, according to the conventions described by the IH command. Each line of the HIF contains the information needed to simulate a single exchange between the TMS3401 0 and the host. You use the IH command to provide the simulator with initial access to the HIF. Access to the HIF is driven by the TMS34010 clock and occurs automatically as the clock is advanced.

### 11.6.3.2 Host Input File Format

Each line of the HIF contains the HFSO, HFS1, HREAD, and HWRITE pin values (HCS, chip select, is assumed active). If the operation to be performed by the host is a write, the field following the pin values beginning in column 6 contains the 16-bit data value which is to be placed on the HD bus. If the host wants to read, then the resulting value on the HD bus is written out to the host output file (HOF), host. out with its address and the clock count at which the read occurred. The number of times and frequency of occurrence of host interrupts is controlled by the interrupt control commands for the nonmaskable interrupt. Note that both HIF and HOF are ASCII text files of 80 columns per record.

| Columns        | Info          | <b>Description</b>                                                                                                    |  |
|----------------|---------------|----------------------------------------------------------------------------------------------------|--|
|                | HFS0          | Desired value for HFS0 pin (0 or 1).                                                                                         |  |
| $\overline{2}$ | HFS1          | Desired value for HFS1 pin (0.1).                                                                                            |  |
| 3              | <b>HREAD</b>  | Desired value of HREAD pin (0.1).                                                                                            |  |
| 4              | <b>HWRITE</b> | Desired value of HWRITE pin (0.1).                                                                                           |  |
| 5              | <b>XXXXX</b>  | Ignored                                                                                                    |  |
| $6 - 9$        | <b>HData</b>  | The sixteen bit data word on the HD bus in<br>hexadecimal. This data is used only if the<br>host is writing to the TMS34010. |  |
| $10 - 80$      | don't care    | Information in this block is disregarded $-$ it's<br>a good comment area.                                                    |  |

Table 11-1. HIF ASCII Record Format

See the IH command for information on how to set up a host input scenario.

### 11.6.4 Graphics Simulation

The simulator displays graphics on the host screen (depending on mode selection and host configuration) as an offshoot of the TMS34010 local memory simulation.

The default graphics display control parameters (modified using the G command) are such that TMS34010 memory from TMS34010 address 00002000h to the end of available screen memory is defined as on-screen and is positioned in the lower left portion of the host screen. This ensures that the major portions of the machine-state display remains free from competing graphics display. On systems with interdependent text and graphics, the definition is the same except that the on-screen memory is placed in the upper left hand corner of the host screen. The default graphics display definition can be recalled after modification by using the GRI command.

You can customize the graphics environment for a particular screen configuration by using the G command. You can customize the graphics environment so that large on-screen memory simulation can be brought to the host screen by simply redefining the location of the host screen corner within memory. Via the simulator monitor, you can control the origin of the screen, as well as the "window" into the screen. The screen, however, is only modified when memory is written to or when you invoke the RS (regenerate screen) command.

The maximum graphic display area is determined by the host system. The TI-PC 3-plane graphics card displays 720-by-276 pixels. You can select a given portion of this screen to view at anyone time, and thus simulate a larger screen area than the physical device can display at one time.

On the TI-PC color graphics system, and on all limited display devices, pixel values greater than the maximum number of bits per pixel available on the display device (3 on the TI-PC) are truncated so that only the LSBs are significant. The most significant bits are masked off and the lower bits determine the displayed pixel color according to the device color mapping.

On the TI-PC, then, only pixel sizes of 1 or 2 bits are fully supported, while 4-bit pixel size still generates a graphic display using the three low-order bits of the pixel. Table 11-2 shows the color mapping for the TI-PC system.

| Pixel Value    | Color  |        |  |
|----------------|--------|--------|--|
| Decimal        | Binary |        |  |
| 0              | x000   | Black  |  |
|                | x001   | Blue   |  |
| $\overline{2}$ | x010   | Red    |  |
| 3              | x011   | Purple |  |
| 4              | x100   | Green  |  |
| 5              | x101   | Cyan   |  |
| 6              | x110   | Yellow |  |
|                | x111   | White  |  |

Table 11-2. TI-PC Color Mapping

### 11.6.5 DB, OM, and OW Display Comparison

The simulator provides three commands that allow you to display memory in various formats:

- **DB** displays memory in byte format.<br>**DM** displays memory
- **DM** displays memory.<br>**DW** displays memory
- displays memory in word format.

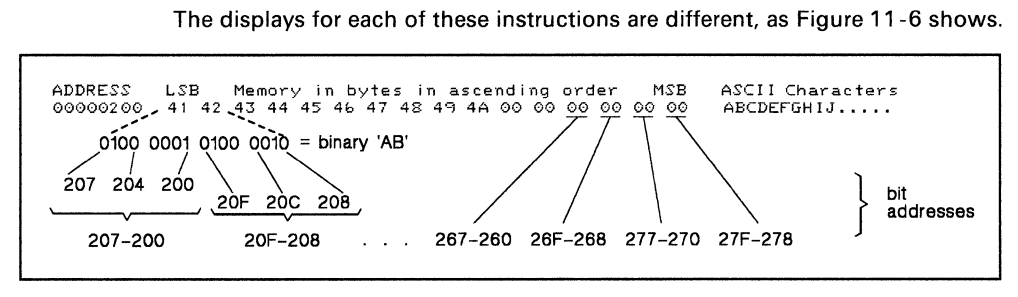

### (a) DB - Display Byte Command

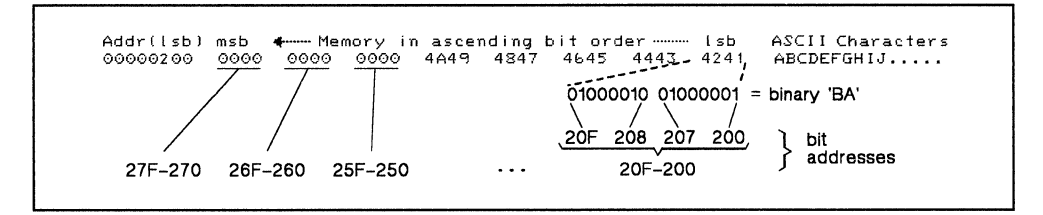

### (b) DM - Display Memory Command

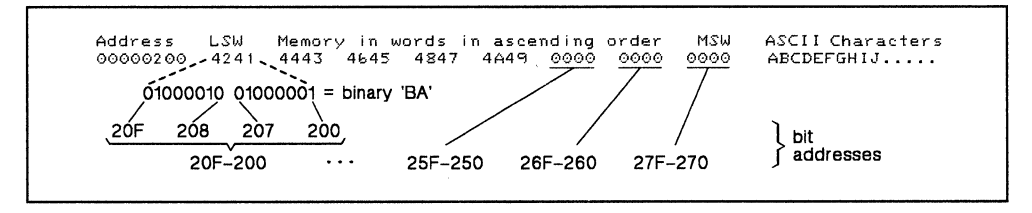

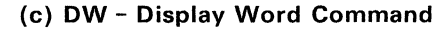

Figure 11-6. DB. DM. and DW Displays

Similarities among the displays include:

- Each has an 8-digit (32-bit word) address on the left.
- **Each displays the memory values in the center.**
- **Each has recognizable ASCII characters on the right.**

The commands differ in the manner in which they display data:

- The DB command displays data in 8-bit values.
	- The least significant byte is on the left.
	- The most significant byte is on the right.
	- The least significant address bit is the rightmost bit (LSB) of the first byte displayed (on the left).
- The DM command displays data in 16-bit words.
	- The least significant byte is on the right.
	- The most significant byte is on the left.
	- ÷, The least significant address bit is the rightmost bit on the line.
- The DW command displays data in 16-bit words.
	- The least significant word is on the left.
	- The most significant word is on the right.  $\overline{a}$
	- The least significant address bit is the rightmost bit of the LSW.

### 11.6.6 Saving Simulator Status

You can use one of several commands to save the current TMS34010 simulation state locally or to a file.

- SIO Saves I/O registers.
- **SR** Saves general-purpose registers.
- RIO Restores I/O registers locally.
- RR Restores registers locally.

### RMI [nnn [offset]]

Restores a memory image from smifil.nnn applying address offset.

#### RM8 [nnn]

Restores the machine status from smsfil.nnn.

#### 8MI start-address end-address [nnn]

Saves a memory image from val1 to val2 in file smifil.nnn.

#### 8M8 [nnn]

Saves TMS34010 status to file smsfil.nnn.

### **11.7 Demonstration Program**

The simulator disks that are shipped as part of the TMS34010 assembly language tools package contain a demonstration program that runs on the simulator. Here are instructions for running the demonstration program.

1) Invoke the simulator.

IBM-PC: **gspsim** *CR* 

TI-PC: **gspsimt** *CR* 

2) Restore the graphics environment.

The demonstration program was written to run in a specific graphics environment. The product disks contain a file that restores this environment. Enter:

Command [0] RGE *CR* 

This loads the file sgefil.000.

3) Clear the memory that the demonstration program uses. Enter:

Command [0] F 0 IFFFO 0 *CR* 

This fills the memory range 0-1 FFFO with Os.

4) Load the demonstration program.

IBM-PC: Command [0] L TUTOR-C. OUT *CR* 

TI-PC: Command [0] L TUTOR-TI.OUT *CR* 

5) Now run the program. Enter:

Command [0] RUN *CR* 

The demonstration program draws on a simulated screen; the borders of this screen are drawn for reference. The simulated screen is limited to a size of  $256 \times 128$  pixels; this prevents the graphics demonstration from overwriting the machine-state display.

6) The demonstration program will run until it encounters a software breakpoint (trap 29). When this happens, enter a carriage return to continue execution.

The demonstration program illustrates several TMS34010 features. You can step through the entire program by entering *CR* each time the program encounters a breakpoint. Alternatively, you can execute a specific routine. Table 11 -3 lists the program addresses of the routines in the demonstration program.

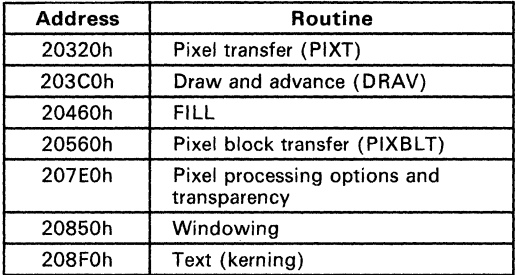

### Table 11-3. Addresses of Routines in the Demonstration Program

To run a specific portion of the demonstration program, load the PC with the desired address and then enter the RUN command. For example, to run the FILL routine, enter the following commands:

Command  $[1]$ : PC 20460 CR

Command [1]: RUN CR

You can use any of the simulator commands to modify or display values while the demonstration program runs. This interrupts the program; enter the RUN command when you're ready to continue.

#### Note:

To quit execution and leave the simulator, enter  $Q$  CR.

## 11.8 Simulator Commands

Table 11 -4 lists according to functional groups. Following Table 11 -4, the simulator commands are described in alphabetical order.

Note that command and option abbreviations are indicated by uppercase letters. For example, RUn shows that you can enter this command as RUN or RU.

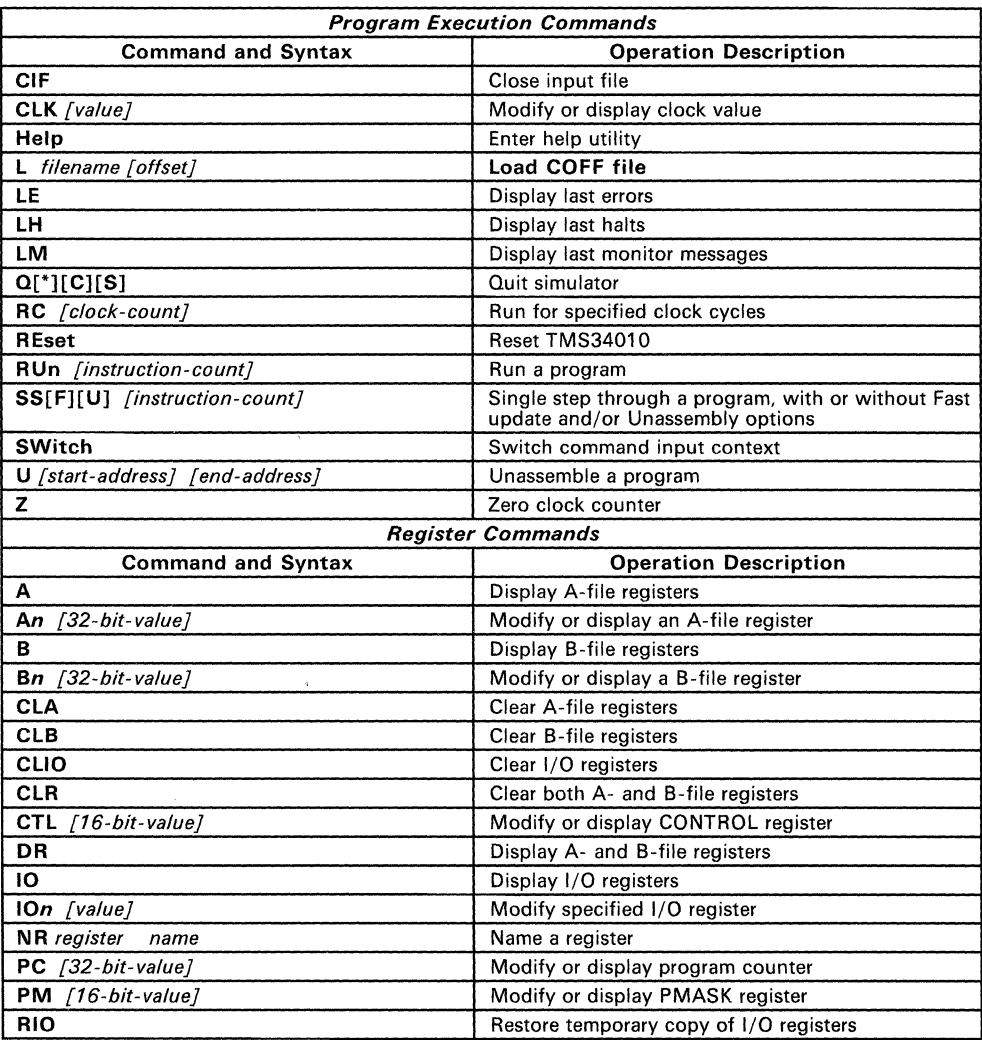

ï

Table 11-4. Simulator Command Summary

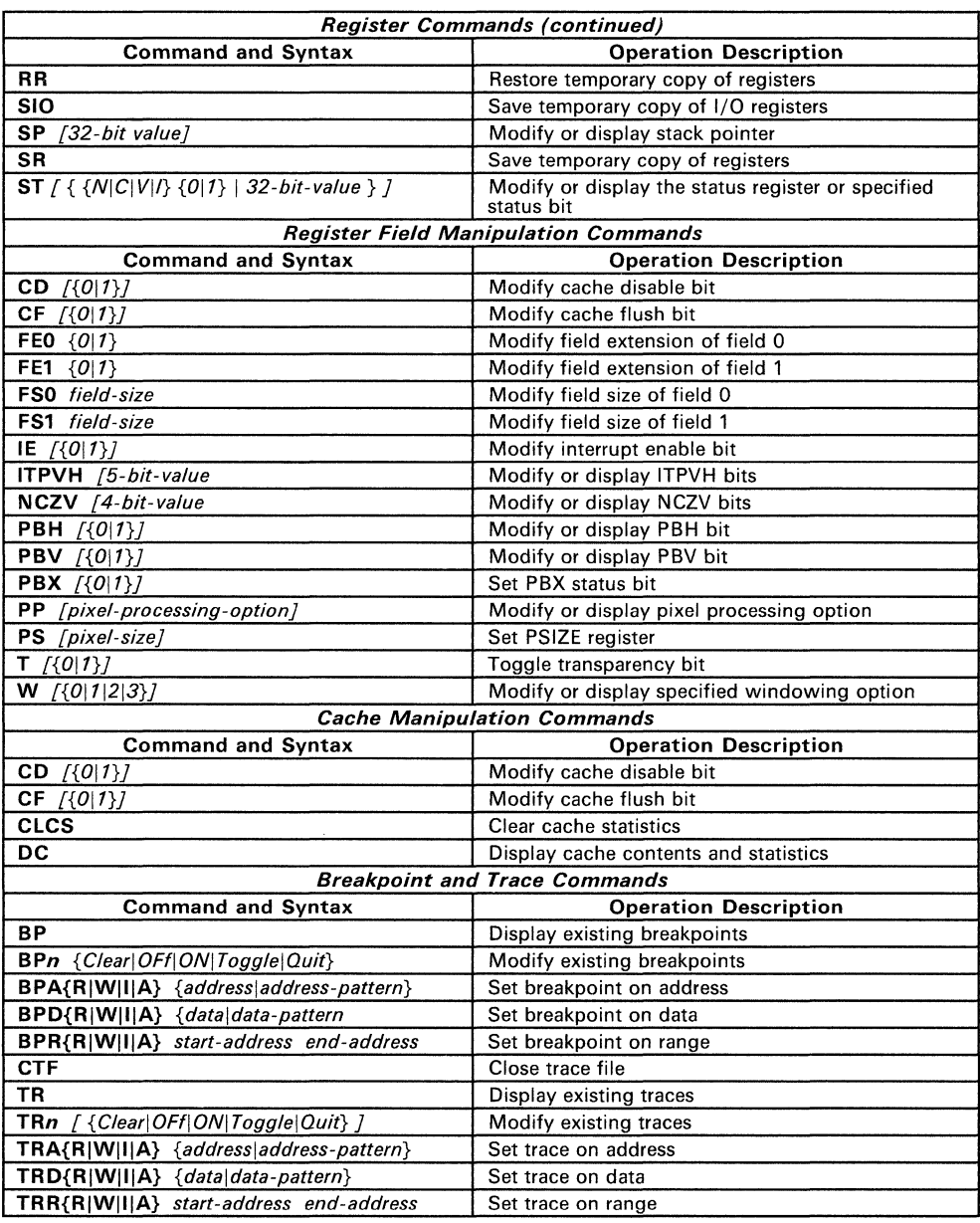

### Table 11-4. Simulator Command Summary (Continued)

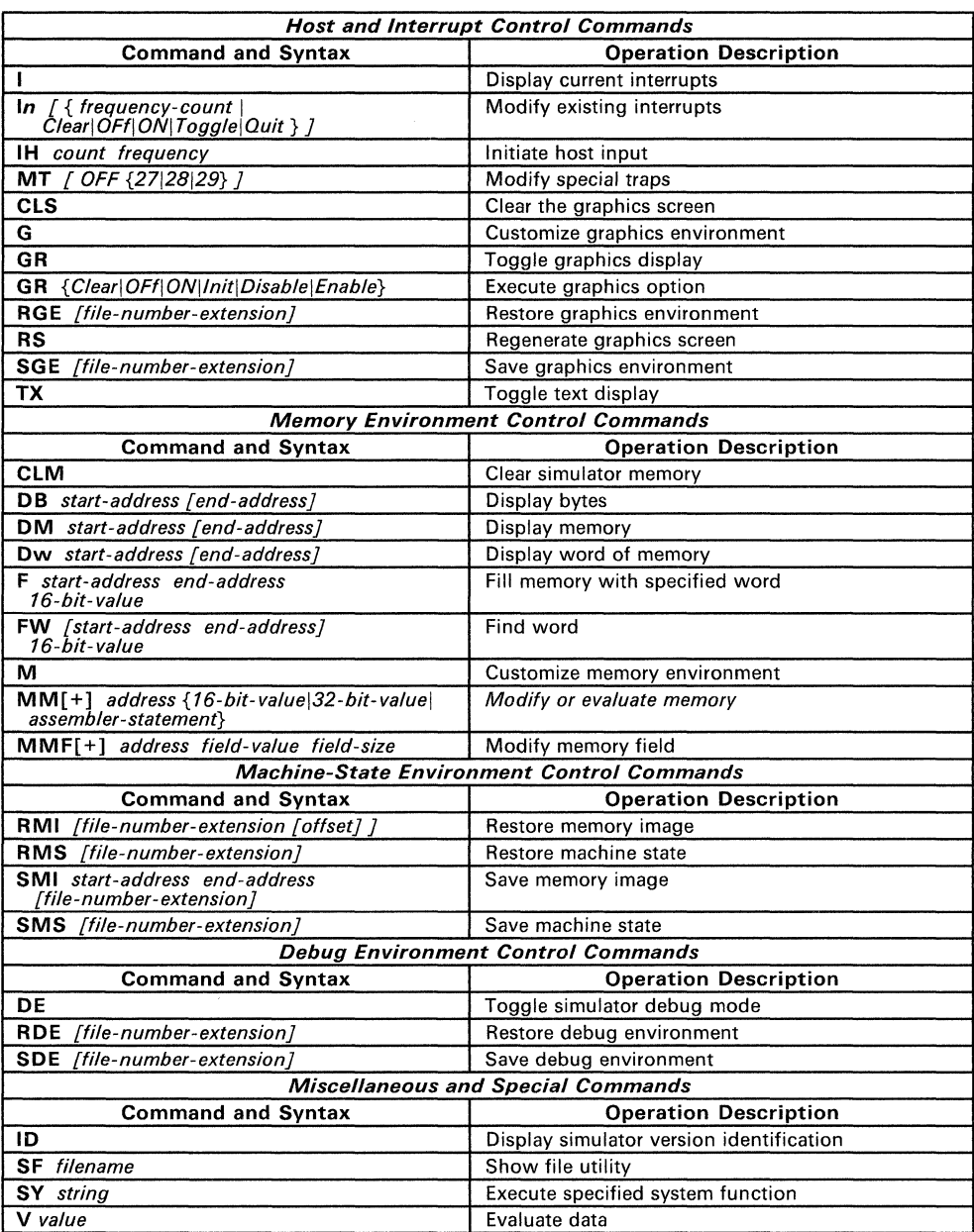

## Table 11-4. Simulator Command Summary (Concluded)

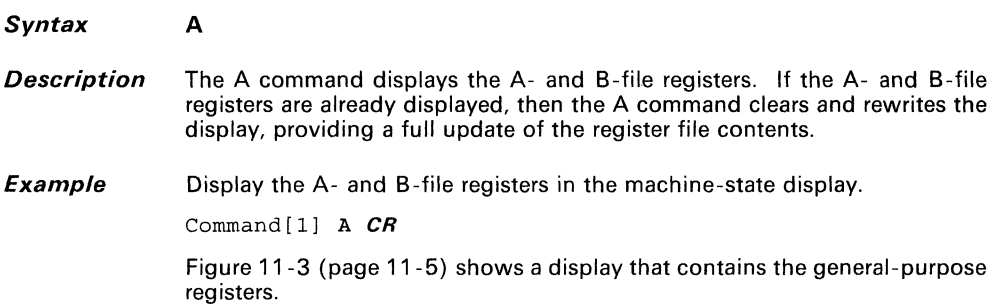

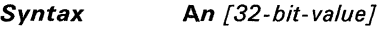

*Description* The An command allows you to modify or display the contents of any of the A-file registers. This also allows you to view the contents of an A-file register when the text display is off.

> *n* represents a number from 0-14; the default type for the register number is decimal. (To set or inspect the stack pointer, use the SP command.)

> If you provide a *32-bit value,* it replaces the value of the specified A-file register. If you do not specify a replacement value, the simulator displays the current contents of the register. The default type for the value is hexadecimal.

**Example 1**  Modify the contents of register A3:

Command[l] A3 FFFFFFFE *CR* 

Register A3 now contains the value OFFFFFFFEh. Note that you could obtain the same result using the decimal type override, %-2.

**Example 2**  Display the contents of register A3:

Command [1] A3 *CR* 

 $Command[1]$  A3 = FFFFFFFFE

Now the command buffer shows the contents of register A3.

Note that this form of the command destroys any monitor commands that follow in the same buffer.

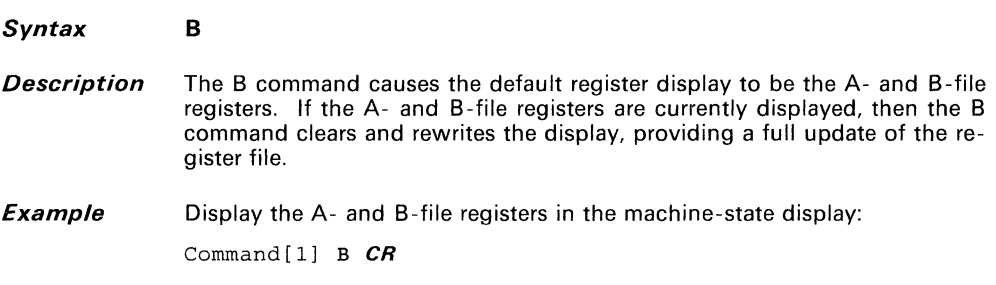

Figure 11 -3 (page 11-5) shows a display that contains the general-purpose registers.

Syntax **Bn** [32-bit-valueJ

**Description** The Bn command allows you to modify or display the contents of any of the 15 B-file registers. This also allows you to view the contents of an A-file register when the text display is off.

> *n* represents a number from 0-14. The default type for the register number is decimal. (To set or inspect the stack pointer, see the SP command.)

> If you specify a 32-bit value, it replaces the value of the specified B-file register. The default type for the value is hexadecimal. If you do not specify a replacement value, the simulator displays the current contents of the register.

Example 1 Modify the contents of register B3:

Command[1] B13 FFFFFFFF CR

Register B13 now contains the value OFFFFFFFFh. Note that you could obtain the same result using the decimal type override, %-1.

Example 2 Display the contents of register B13:

Command[1]B13  $CR$ 

 $Command[1] B13 = FFFFFFF$ 

The contents of register B13 are now visible in the command buffer. Note that this form of the command destroys any monitor commands that follow in the same buffer.

#### Note:

The PIXBLT and FILL instructions use register B10-B14. When the TMS34010 executes one of these instructions, it does not save values the original values in these registers. Be careful that these instructions do not destroy data that you have stored in these registers.

#### **Syntax BP**

**Description** The BP command displays all existing breakpoints along with their active/inactive state. Figure 11 -7 illustrates a display typically produced by this command.

| ≝∷‴va≝a≣≋€™ari                                                                                       |                                                                            | GSP Register and Machine Status -- S/W Simulator 1. 16/32 PS= 0 PM=0000 | Req File B fa $0/0$ westf pp= $S \rightarrow D$                                                                                                    |
|----------------------------------------------------------------------------------------------------|----------------------------------------------------------------------------|-------------------------------------------------------------------------|----------------------------------------------------------------------------------------------------|
| <b>AO 0000000</b>                                                                                    | <b>AR 00000000</b>                                                         |                                                                         | Bo 00000000 saddr BB 00000000 color0                                                                                                    |
| A1 00000000                                                                                          | <b>A9 00000000</b>                                                         |                                                                         | B1 000000000 sptch B9 00000000 color!                                                                                                    |
| 1272 000000000                                                                                       | $A10 - 0000000000$                                                         | B2 00000000 raddr                                                       | BIO 00000000 temp x                                                                                                    |
| <b>A MACOLOGOOGA A MACHINE</b>                                                                       | A1100000000                                                                | <b>. LEO OOOOOOO E. LAGUAR</b>                                          | <b>FILE ELECTRIC CONTRACTOR</b>                                                                                                    |
| <b>44 00000000</b>                                                                                   | <b>AI2 00000000</b>                                                        | <b>. LE COOOOOOOOO</b>                                                  | $\frac{1}{2}$ . A $\frac{1}{2}$ and $\frac{1}{2}$ of $\frac{1}{2}$ of $\frac{1}{2}$ of $\frac{1}{2}$ of $\frac{1}{2}$ of $\frac{1}{2}$ of $\frac{1}{2}$ of $\frac{1}{2}$ of $\frac{1}{2}$ of $\frac{1}{2}$ of $\frac{1}{2}$ of $\frac{1}{2}$ of $\frac{1}{2}$ |
| A5 000000000                                                                                         | A13 00000000                                                               | B- 00000000 Wsiart                                                      | <b>LIK COOOOOOOO LIK CA-3 A</b>                                                                                                    |
|                                                                                                    | <b>SAME AND OND OUTDOOR</b>                                                |                                                                         | BIG 00000000 tenpet                                                                                                    |
|                                                                                                    | A7 00000000 SP 0000000                                                     |                                                                         |                                                                                                    |
| Nozmal wide more.<br>0 adri000000FF on IAOs<br>1 acri00000200 on Writes<br>$2 - \sqrt{10000}$ $6000$ | $M$ 000000010 NCZV=0000 ITPVH=00000<br>J ranga:00000400-00004120 on uritas | 00000113 000000000000<br>*****************                              | W.                                                                                                    |
|                                                                                                    | <b>EG</b>                                                                  |                                                                         |                                                                                                    |

**Figure 11-7. Display of Existing Breakpoints** 

Each breakpoint has a unique reference number (0 through 19). A combination of up to 20 breakpoints and traces can be defined. The reference numbers shown here are those used in conjunction with the BPn command to manipulate the state of each breakpoint on the list. If a breakpoint is inactive, it is displayed with a preceding asterisk.

Syntax BPn  $[$  { Clear | OFf | ON | Toggle | Quit } 1

**Description** The BPn command allows you to modify the status of individual breakpoints. A combination of up to 20 breakpoints and traces can be defined.

> *n* is a breakpoint reference number  $(0-19)$  or the letter X. If you specify X as the breakpoint number, then all existing breakpoints are affected. The breakpoint reference number is displayed when the breakpoint is defined. The breakpoint reference number does not change throughout the life of the specific breakpoint. The BP command displays the breakpoint numbers.

Breakpoint options include:

- ? Clear
- ? destroys the breakpoint.
- OFf deactivates the breakpoint temporarily (but doesn't destroy it). An asterisk (\*) next to a breakpoint number indicates that the breakpoint was deactivated.
- ON reactivates a breakpoint that has been turned off.
- Toggle activates an inactive breakpoint, or deactivates an active breakpoint.
- Quit terminates the command without changing any breakpoints.

Only the significant letters of each option (indicated by the uppercase letters in the list) are processed; CLEAR and C are treated the same.

If you do not enter the option on the command line, the simulator displays the breakpoint and a list of options for you to select from.

Example 1 Toggle breakpoint 3:

Command[l] BP3 T *CR* 

Example 2 Clear all breakpoints:

Command[l] BPX CLEAR *CR* 

**Example 3** Enter a breakpoint command without an option:

Command[l] BPl *CR* 

The simulator displays the breakpoint and the following menu:

| a kacamatan ing Kabupatèn Ka                    |                                                                                                    | GSP Register and Machine Status -- S/W Simulator - 16/32 PS= 0 PM=0000<br>Req File B fe 0/0 W=off pp= $S \rightarrow D$ |
|-------------------------------------------------|----------------------------------------------------------------------------------------------------|----------------------------------------------------------------------------------------------------|
| <b>AO 0000000</b>                               | <b>AZ 00000000</b>                                                                                                    | B0 00000000 saddr B3 00000000 color0                                                                                    |
|                                                 | $A1$ 000000000 $A9$ 000000000 $A$                                                                                                    | 81 00000000 sptch = 89 00000000 color!                                                                                  |
| $\Delta 2 = 0.00000000$                         | AIO 00000000                                                                                                    | B2 00000000 daddr<br>Bio 00000000 temp x                                                                                |
| $A - 0000000$                                   | <b>A11 00000000</b>                                                                                                    | Bill 00000000 tang v<br>BJ 00000000 dptch                                                                               |
|                                                 | A4 0000000                                                                                                    | 84 00000000 offici<br>812 00000000 tempda                                                                               |
|                                                 | A5 000000000 A13 00000000                                                                                                    | BI3 00000000 tempst<br>B5 00000000 Wriari                                                                               |
| $AA = 0.000000000$                              | A14 0000000                                                                                                    | H. COOOCOOC Wend<br><b>E14 OCCOOOOO Tennet</b>                                                                          |
|                                                 | COOCCOOL CR COOCCOOL                                                                                                    | <b>BY OCCOOCCO GVGA</b>                                                                                                 |
| Normal Commoder                                 |                                                                                                    | 63<br>Cache miss. Cik-                                                                                                  |
|                                                 | $1 + 000000010$ NCZV=0000 ITPVH=00000                                                                                                    |                                                                                                    |
| pc 00000000 E071 ADDXY B3, B1                   |                                                                                                    | ##^^***************************                                                                                         |
| 1 adri00000200 on Writes                        |                                                                                                    |                                                                                                    |
|                                                 |                                                                                                    |                                                                                                    |
|                                                 | ke.                                                                                                    |                                                                                                    |
|                                                 | $\mathbf{m}$<br><b>Contract Contract Contract Contract Contract Contract Contract Contract Contract Contract Contract Contract Contract Contract Contract Contract Contract Contract Contract Contract Contract Contract Contract Contract Contr</b> | -- tougle active/inactive                                                                                               |
|                                                 | <b>System when the teachers</b>                                                                                                    |                                                                                                    |
|                                                 | <b>COMPOS</b><br>$\sim$ $\sim$ $\sim$ $\sim$ $\sim$                                                                                                    |                                                                                                    |
|                                                 | 526<br><b>Castlet Castle Advise Component</b>                                                                                                    |                                                                                                    |
|                                                 |                                                                                                    |                                                                                                    |
|                                                 |                                                                                                    |                                                                                                    |
| $1 - 7 - 7 - 7 - 7 - 7 - 8 - 9 - 9 - 1 - 1 - 8$ |                                                                                                    |                                                                                                    |
|                                                 |                                                                                                    |                                                                                                    |
|                                                 |                                                                                                    |                                                                                                    |
|                                                 |                                                                                                    |                                                                                                    |

Figure 11-8. Modify Breakpoints Menu

Now you can enter any of the breakpoint options. For example, you could enter T to toggle the breakpoint. This toggles the state of breakpoint number 1 to off. Note that breakpoint 1 remains in memory and can be reactivated by the same command sequence or by specifying the ON option. Alternatively, it can be deleted with the CLEAR option and then overwritten by the BPA, BPD, or BPR command. You can verify the modification with the BP command.

*Syntax*  **BPAR** { address | address-pattern }

**BPAW** { address | address-pattern }

**BPAI** { address | address-pattern }

**BPAA**  $\{address\}$  address-pattern  $\}$ 

### *Description* The BPA command allows you to set breakpoints, stopping execution at:

- A specific *address* or
- An address that matches a specified address pattern.

There are four versions of this command:

- **BPAR** breaks execution on all *memory reads* from the specified address.
- **BPAW** breaks execution on all memory writes to the specified address.
- **BPAI** breaks execution only on *instruction acquisitions* from the specified address.
- **BPAA** breaks execution on all memory accesses to the specified address.

The default type for the address is hexadecimal. You can use a pattern instead of an address; a pattern is a 32-bit binary number with 1s and 0s in the data compare positions and Xs in the don't care positions. The pattern must be enclosed in parenthesis.

Example 1 Break execution when the simulator attempts to fetch an instruction from location 120FF31 Oh.

Command [11 BPAI 120FF310 *CR* 

Example 2 Break execution on any access to an address that matches the pattern X1 XX01 OOXXOOXXXO:

Command [11 BPAA (X1XXOIOOXXOOXXXO) *CR* 

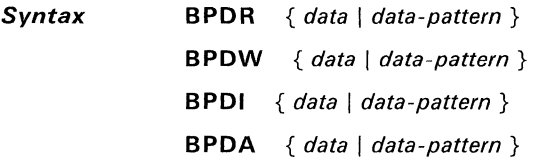

#### *Description*  This command allows you to set breakpoints, stopping execution when:

- A specific word of *data* is accessed **or**
- A word of data that matches a specified *data pattern* is accessed.

There are four versions of this command:

- **BPOR** breaks execution on all *memory reads* of the specified data.
- **BPOW** breaks execution on all *memory writes* to the specified data.
- **BPOI** breaks execution only on *instruction acquisitions* of the specified data.
- **BPOA** breaks execution on *all memory accesses* to the specified data.

The default type for the data is hexadecimal. You can use a pattern instead of a word of data; a pattern is a 16-bit binary number with 1 s and Os in the data compare positions and Xs in the don't care positions. The pattern is written within parentheses.

**Example 1**  Break execution on any data word access that matches 120Fh:

Command[lj BPDA 120F *CR* 

**Example 2**  Break execution any time a number matching the pattern is read from memory.

Command[lj BPDR (XIXXOIOOXXOOXXXO) *CR* 

**Syntax BPRR** *start-address end-address*  **BPRW** *start-address end-address*  **BPRI** *start-address end-address*  **BPRA** *start-address end-address* 

**Description** This command allows you to set breakpoints, stopping execution on specified memory accesses within a range of addresses.

There are four versions of this command:

- **BPRR** breaks execution on all *memory reads* of the specified data.
- **BPRW** breaks execution on all *memory writes* to the specified data.
- **BPRI** breaks execution only on *instruction acquisitions* of the specified data.
- **BPRA** breaks execution on *all memory accesses* to the specified data.

The default type for the addresses is hexadecimal. You cannot specify a pattern for this command.

**Example**  Break execution on any access to locations 4000h through 4120h. The simulator issues a monitor error message if the start address is greater that the end address.

Command[l] BPRA 04000 4120 **CR** 

### Syntax CD  $\left[\begin{array}{cc} \{0 | 1\} \end{array}\right]$

**Description** The CD command allows you to set, reset, or toggle the contents of the CD bit. CD is the cache disable bit (bit 15 in the CONTROL register):

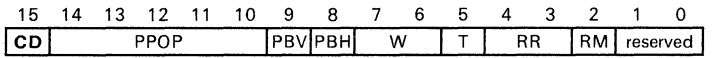

#### CONTROL Register

The  $0|1$  parameter is optional; if you do not specify 0 or 1, the command toggles the current value of the CD bit. The  $O(1)$  parameter has the following effects:

 $CD = 0$  enables the instruction cache.

CD=1 disables the instruction cache.

Note that the value of this bit is shown in the machine-state display.

Example Set the CD bit to 1 (this disables the cache):

Command[1] CD 1 CR

#### **Syntax** CF  $[$ {0|1}]

**Description** The CF command allows you to set or reset the contents of the CF bit. CF is the cache flush bit (bit 14 in the HSTCTLH register):

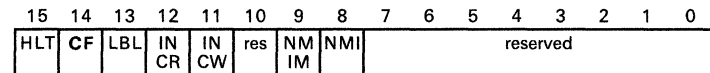

### HSTCTLH Register

The  $O(1)$  parameter is optional. If you do not specify 0 or 1, the command flushes the cache by setting all of the present flags to "not present" and sets the cache contents to all Os (this does not affect the CF bit). The  $0/1$  parameter has the following effects:

- $CF=0$  enables cache reads, depending upon the value of the cache disable (CD) bit.
- CF=1 invalidates all current data in the cache. Cache accesses are inhibited until the CF bit is set to 0. The cache fragment present flags are also cleared.
- Example Clear the CF bit in the HSTCTL register, enabling cache access:

Command[1] CF 0 CR

### *Syntax* **elF**

*Description* The **CIF** command closes the opened input file gspinput. 000. You can restore execution of this file with the SWITCH command.

> If a CIF command is encountered within a batch stream, then the input file is closed and execution continues from the beginning of the input file. (This produces a continuous loop.)

#### *Example*  Close the input file:

Command[l] eIF *CR* 

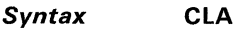

*Description* The ClA command clears (Os) all the A-file registers except the stack pointer. (Use the CLR or SP command to clear the stack pointer.)

**Example** Clear registers A0-A14 (SP is not changed).

Command[lj CLA *CR* 

### **Syntax eLB**

- **Description** The CLB command clears (Os) all the B-file registers except the stack pointer. (Use the CLR or SP command to clear the stack pointer.)
- **Example** Clear registers BO-B14 (SP is not changed).

Command[l] CLB **CR** 

### **Syntax ClCS**

- **Description** The CLCS command clears the accumulated cache statistics and clears (0s) the cache present flags for ali four cache segments. In addition, the actual cache contents are set to 0 (purged).
- **Example** Clear the cache present flags, the cache statics, and the cache contents:

Command [1] CLCS *CR* 

### *Syntax* **CLIO**

*Description* The CLIO command clears (Os) all of the on-chip I/O registers. To inspect the I/O registers or to clear selected I/O registers only, use the 10 command.

*Example* Clear all of the on-chip I/O registers:

Command[l] CLIO *CR* 

-------------

### *Syntax* **eLK** *[value]*

**Description** The CLK command allows you to display or modify the contents of the simulator clock. The CLK portion of the machine-state display normally shows the number of clock cycles consumed during instruction simulation. You can use the CLK command to view the clock contents when the machine-state display is toggled.

> The *value* is optional; if specified, this becomes the new clock counter value. The default format for the clock counter is decimal.

**Example 7**  Set the clock count to 100:

Command [1] eLK 100 **CR** 

**Example 2**  Display the clock count:

Command [1] CLK **CR**  Command [1] CLK = 100

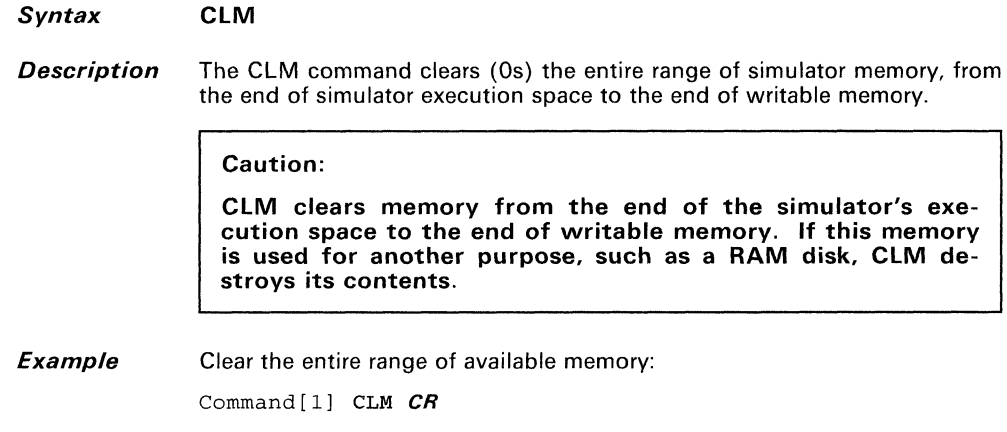

J.

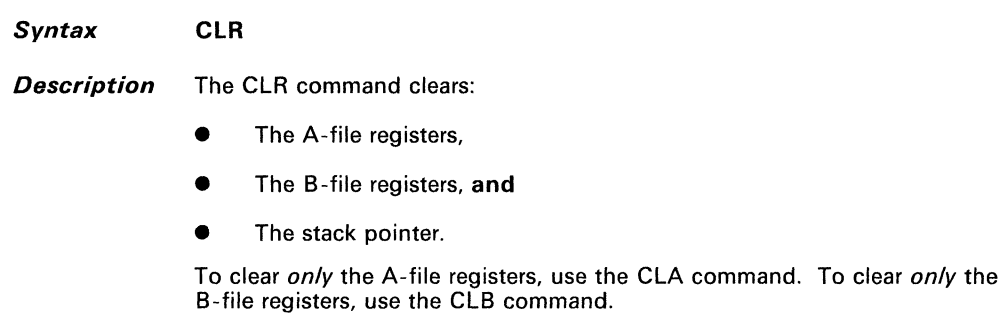

*Example*  Clear all the general-purpose registers and the stack pointer:

Command[l] CLR *CR* 

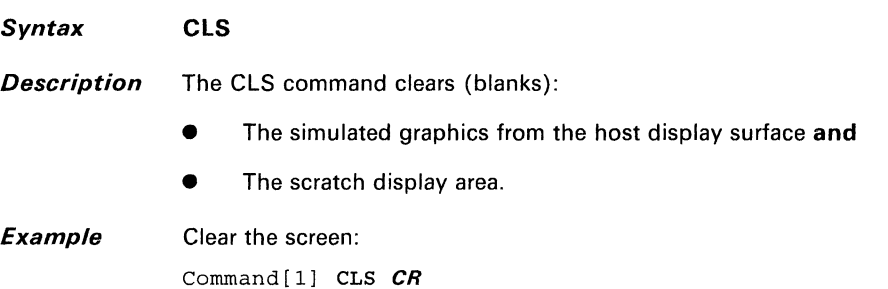

# Syntax **CTF**

Description The CTF command closes the opened trace file named gsptrace. 000. This allows you to use the SF (show file) command to inspect a file without exiting the simulator.

**Example** Close the trace file:

Command[l] CTF *CR* 

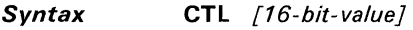

**Description** The CTL command allows you to display or modify the contents of the CONTROL register.

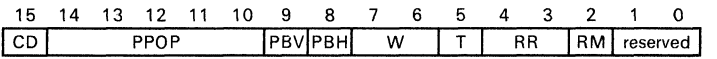

### **CONTROL** Register

The *16-bit value* is an optional parameter; its default type is hexadecimal. If you do not specify a replacement value, the simulator displays the CON-TROL register's contents on the command line. This is useful for viewing the contents of the CONTROL register when the text display is off.

Example 1 Modify the contents of the CONTROL register:

Command[l] CTL 1046 *CR* 

Example 2 Display the contents of the CTL register:

> Command[l] CTL *CR*  Command[l] CTL 1046 CTL 1046

The contents of the CONTROL register are now visible in the command buffer.

Note that this form of the command destroys any monitor commands that follow in the same buffer.

### Note:

Bits 0 and 1 of the CONTROL register are reserved and cannot be modified. In these examples, the value in the CONTROL register after execution is 1044.
**Syntax DB** start-address [end-address]

**Description** The DB command displays blocks of TMS34010 memory. The start address and end address are expressed as 32-bit hexadecimal values.

**Example** Display a block of memory from address 0200h to 0550h:

Command[lj DB 200 550 *CR* 

Although the address specified is a bit address, any bit address portion supplied is ignored, and the data is specified in words. The resulting display is shown below in the default display mode.

|                                    |                                                    |                                  | GSP Register and Machine Status -- S/W Simulator -- fs 16/32 PS= 4 PM=0000 |                                                      |                                                |
|------------------------------------|----------------------------------------------------|----------------------------------|----------------------------------------------------------------------------|------------------------------------------------------|------------------------------------------------|
| mar to manamed en en               |                                                    |                                  |                                                                            |                                                      | Rea File B fe 0/ 0 won't pp= $S \rightarrow D$ |
| A0 00000000                        |                                                    | <u>— А. Жоюроворово — А. А</u>   |                                                                            |                                                      | BO 000000000 saddr BB 00000000 color0          |
| A1 0000000                         |                                                    | <b>ALLE COOLOO COO</b>           |                                                                            |                                                      | BI 00000000 sptch B9 00000000 color!           |
| 2222201010101010101                |                                                    | കാരക്കാര്ത്തിന്റെ മാറ്റ          |                                                                            |                                                      | 2.150.100000000000000000000000                 |
| A3.0000000                         |                                                    | A11 000000000                    | ****************************                                               |                                                      | B11 00000000 temp y                            |
| AV - Olomorotorotox                |                                                    | <b>A la complete Returned to</b> | 1924 00000000000000000000000                                               |                                                      | <b>NY MOOOOOOO AMIRANA A</b>                   |
| 45 00000000                        |                                                    | $A = 000000000$                  | BS 000000000 Wstart                                                        |                                                      | Bil Cooccooc tempst                            |
| 45 00000000                        |                                                    | <b>AI4 00000000</b>              |                                                                            |                                                      | Bla OCCOOCOO Tenpet                            |
| A7 00000000                        |                                                    |                                  | 17 00000000 dudx                                                           |                                                      |                                                |
| Normal stop mode.                  |                                                    |                                  |                                                                            | $\sim$ and $\sim$ $\sim$ $\sim$ $\sim$ $\sim$ $\sim$ | æ,                                             |
|                                    |                                                    |                                  | $_{\pm}$ 00000010 NCZV=0000 ITPVH=00001 SP=00000000 Cti=0110               |                                                      |                                                |
|                                    |                                                    |                                  | be 000000000 0002 INVALID OP CONTROL AND A LINYALID OP                     |                                                      |                                                |
|                                    | 188919                                             |                                  | Memory in bytes in ascending order. ASB-ASCII Characters                   |                                                      |                                                |
| .00000200                          |                                                    |                                  |                                                                            |                                                      |                                                |
| ското се нас                       | 22 69 C 20 R                                       |                                  | 40 00 40 00 40 00 40 00 40 00 40 00 40 00 4 6 7 8 4 4 5 8 7                |                                                      |                                                |
| ОСООЮЗОЮ.                          | - 10 - 10 - 10<br><b>We Kanz</b>                   |                                  | 00 40 00 40 00 40 00 40 00 40 00                                           | <b>MASO MICO MICHEL MELTICA DEL MELTICA DE</b>       |                                                |
| <b>CHOKOLOGIA STOCK</b>            | <b><i>PACIFICATION</i></b><br><b>440 000 000 2</b> | -40 00 40 00 40 00 40 00         |                                                                            | 40 00 40 50 1 2 2 2 2 4 4 5 6 7 8 7                  |                                                |
| Останования                        | $-0.0000$<br>W. Yare<br>$-0.001$<br>125,637        | $230 - 0.0 - 230$                | $\sim$ (b) and<br><b>WAREHOUSE</b>                                         | <b>AU COMMENTANT REPORTS</b>                         |                                                |
| 00000480                           | $00 - 40$<br>ാര<br><b>ZAKOR</b>                    |                                  | 40 00 40 00 40 00 40 00 40 00                                              | 40 00 1 1 1 1 1 1 1 1 1 1                            |                                                |
| 00000500                           |                                                    |                                  | 00 40 00 40 00 40 00 40 00 02 00 02 00 4.8.8.8.8.4                         |                                                      |                                                |
|                                    |                                                    |                                  |                                                                            |                                                      |                                                |
|                                    |                                                    |                                  |                                                                            |                                                      |                                                |
| a santo (120) <b>del molto del</b> |                                                    |                                  |                                                                            |                                                      |                                                |
|                                    |                                                    |                                  |                                                                            |                                                      |                                                |
|                                    |                                                    |                                  |                                                                            |                                                      |                                                |
|                                    |                                                    |                                  |                                                                            |                                                      |                                                |

**Figure** 11-9. **Display Bytes Format** 

The simulator can display only 10 lines of information per screen. If you request more than 10 lines, the simulator halts the display; enter a carriage return to continue the display (see Figure 11 -10). Enter a Q to quit the display.

|                             |                            |                                      | GSP Register and Machine Status -- S/W Simulator 15 16/32 PS= 0 PM=0000 |                   |                                      |    |
|-----------------------------|----------------------------|--------------------------------------|-------------------------------------------------------------------------|-------------------|--------------------------------------|----|
|                             |                            |                                      |                                                                         |                   | Require B for 0/0 umpff pp= S -> D   |    |
| A0 00000000                 |                            | AE 00000000                          | 30 0000000000 x 3 000 x 000                                             |                   |                                      |    |
| - താരത്തെന്<br>7. 7. 9      |                            | - 49 00000000                        |                                                                         |                   | BI 00000000 spich B9 00000000 color! |    |
| A2 00000000                 |                            | A10 00000000                         | <b>. PACOOOOOOOOO</b> O AAAAA                                           |                   | BIO 000000000 femp x                 |    |
| <b>A3 00000000</b>          |                            | A1100000000                          |                                                                         |                   | B11 00000000 temp y                  |    |
| $AA = 000000000$            |                            | A12 00000000                         | B4 00000000 offsat                                                      |                   | 812 00000000 tempda                  |    |
| дет словоководно            |                            | A13.000000000                        | B5 000000000 Ustart                                                     |                   | BIS 00000000 tenust                  |    |
| Ah 00000000                 |                            | <b>AI4 00000000</b>                  | B6 00000000 Wend                                                        |                   | <b>ESS COOOOOOOO BEATHING</b>        |    |
| A7 00000000                 |                            |                                      | ни оооооооо сольх.                                                      |                   |                                      |    |
| Normal silop model.         |                            |                                      |                                                                         |                   | $C$ ache miss. $C112$                | Æ, |
| <b>CAMP OC OCCORDS</b>      |                            |                                      | NCZV=0000 ITFVH=00000 SP=00000000 Ct1=0000                              |                   |                                      |    |
| -1-000000000 0002 NWAH D 02 |                            |                                      |                                                                         | <b>CAMALIA</b> GE |                                      |    |
| <b>CONTRACTOR</b>           | 3863CH                     |                                      | Memory in bytes in ascending order. MSB ASCII Characters                |                   |                                      |    |
| to clototovzoto             |                            |                                      | 40 00 40 00 40 00 40 00 40 00 40 00 40 00 40 00 8.8.8.8.8.8.8.1.        |                   |                                      |    |
| 00000280                    |                            |                                      | 40 00 40 00 40 00 40 00 40 00 40 00 40 00 40 00 4.8.8.8.8.8.1.          |                   |                                      |    |
| 00000300                    | 40 00                      |                                      | 40 00 40 00 40 00 40 00 40 00 40 00 40 00 4.8.8.8.8.8.8.8.              |                   |                                      |    |
| <b>OOOOOSRO</b>             | 40.<br><b>CHO</b><br>40.00 |                                      | 40 00 40 00 40 00 40 00 40 00 40 00 a.a.a.a.a.a.a.a.                    |                   |                                      |    |
| 000000400                   |                            |                                      | 40 00 40 00 40 00 40 00 40 00 40 00 40 00 40 00 8.8.8.8.8.8.8.8.        |                   |                                      |    |
| 00000420                    | -280-                      |                                      | 00 40 00 40 00 40 00 40 00 40 00 40 00 40 00 8.8.8.8.8.8.8.8.           |                   |                                      |    |
| 00000500                    |                            |                                      | 40 00 40 00 40 00 40 00 40 00 40 00 02 00 02 00 4.8.8.8.8.4             |                   |                                      |    |
| фороосуно                   |                            |                                      |                                                                         |                   |                                      |    |
| сессенос                    |                            |                                      |                                                                         |                   |                                      |    |
| Conmar of 01                | $DB$ 200 1000              |                                      |                                                                         |                   |                                      |    |
|                             |                            | Hit (CR) to continue or "g" to guitt |                                                                         |                   |                                      |    |
|                             |                            |                                      |                                                                         |                   |                                      |    |
|                             |                            |                                      |                                                                         |                   |                                      |    |

**Figure 11-10. Di\$play Bytes Format - Over 10 Lines** 

Note that the start address must be less than the end address for the DB command to operate, or the simulator issues an error message indicating that the start of the range exceeds the end.

## **Syntax DC**

**Description** The DC command displays the cache contents and statistics on the screen. The statistical information is collected only when the cache is enabled.

> Each cache page is displayed in the order of the **LRU** (least recently used) queue. The queue number in the display header refers to the current queue number. Queue numbers are displayed in ascending order from 0 to 3. The page number in the display refers to the actual cache page number at the currently displayed position within the **LRU** queue. Within each page, cache fragments are displayed as four consecutive words. As each instruction is encountered, it is disassembled (this is shown on the right side of the display). Valid cache fragments that have been loaded by executing code are displayed in cyan with yellow stars on the left side.

**Example**  Display the cache contents and statistics in the scratch-display area:

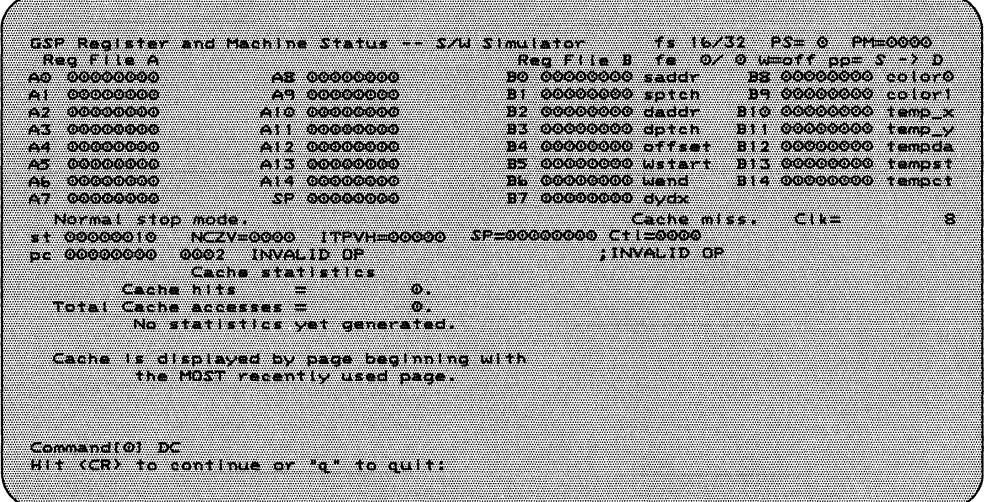

Command[lj DC **CR** 

| htvmmer 2                                                                                                    |                                      | GSP Register and Machine Status -- S/W Simulator 18 16/32 PS= 0 PM=0000                 |
|----------------------------------------------------------------------------------------------------|--------------------------------------|-----------------------------------------------------------------------------------------|
| 20 00000000                                                                                                    | - 03-00000000                        | Req File B fa $0/0$ whoff pp= $S \rightarrow D$<br>30 00000000 sador 33 00000000 to or0 |
|                                                                                                    | - 49-000000000                       | EN MOODOOD OOK TAAL AL AL AAN DIE GOODOOD GEBEURE                                       |
| 47 00000000                                                                                                    | $410 - 0000000000$                   | <b>SAROMOIO, OO OO OMA THOMA</b><br>11 00000000 daddr                                   |
| <b>A COOL COOL</b>                                                                                                    | <b>A SECONDO DE CONTE</b>            | <b>Premototototototomacka aleman</b><br><b>FEMERODOROGEN (TA-BA)</b>                    |
| <b>A President Constant Committee Committee Committee Committee Committee Committee Committee Committee</b>                                                   | 412 00000000                         | <b>PLEOCOOOOOETAFIY</b><br>B12 00000000 tennis                                          |
| 45 00000000                                                                                                    | A13.00000000                         | <b>DIA COOOOOOO A GADI K</b><br>B3 00000000 N. 1art                                     |
| <b>Ab 0000000</b>                                                                                                    | <b>Atlantono opiono</b>              | 814 00000000 tempet                                                                     |
|                                                                                                    | A7 00000000 SP 00000000              | 87 000000000 dudx                                                                       |
| <b>Niconary of the Secondary Color and</b>                                                                                                    |                                      | X.<br>$= 1.41 - 0.022 + 0.000$                                                          |
|                                                                                                    | IT 00000010 NCZY=0000 ITPVH=00000    | SP-00000000 Ct1-0000                                                                    |
| cc 00000000 0002 (NVALID OR                                                                                                    |                                      |                                                                                         |
|                                                                                                    | Catha addr — Dava Rev-assembly       | Curtisano, O Pagano, L'Ebilio                                                           |
|                                                                                                    | 00000000000000000000000000000000000  |                                                                                         |
|                                                                                                    | COOLOGER OF THE OLOGOO ANNATION CHA  |                                                                                         |
| 00000020 - 0000                                                                                                    | 853 C/-100 0 b mi = 1 =              |                                                                                         |
| $0.000000000 - 20000$                                                                                                    | 8633231888038012                     |                                                                                         |
|                                                                                                    |                                      |                                                                                         |
| 00000040 == 0000                                                                                                    | 88NVA WORD #082                      |                                                                                         |
| 00000050 -- 0000                                                                                                    | 2020/20000200002                     |                                                                                         |
| $00000070 - 20000$                                                                                                    | 8630739800000<br>INVALU2             |                                                                                         |
| $\frac{1}{2}$ = $\frac{1}{2}$ , $\frac{1}{2}$ , $\frac{1}{2}$ , $\frac{1}{2}$ , $\frac{1}{2}$ , $\frac{1}{2}$ , $\frac{1}{2}$ , $\frac{1}{2}$ , $\frac{1}{2}$ |                                      |                                                                                         |
|                                                                                                    | HIN (CR) to confinit of 'd' to quit. |                                                                                         |
|                                                                                                    |                                      |                                                                                         |
|                                                                                                    |                                      |                                                                                         |

Figure 11-11. Cache Contents Display

Syntax DM *start-address [end-address}* 

**Description** The DM command displays blocks of TMS34010 memory. The *start address* and *end address* are expressed as 32-bit hexadecimal values.

**Example** Display the block of memory between addresses 0200h-0550h.

Command[l] DM 200 550 *CR* 

Although the address specified is a bit address, any bit address portion supplied is ignored, and the data is specified in words. The resulting display is shown below in the default display mode.

| GSP Register and Machine Status -- S/W Simulator                                                                      |                 |                                 |                             |                           |            |                                            |                 |                                             |      | <u>та хан томин да боргом</u>                                      |                  |    |
|----------------------------------------------------------------------------------------------------|-----------------|---------------------------------|-----------------------------|---------------------------|------------|--------------------------------------------|-----------------|---------------------------------------------|------|--------------------------------------------------------------------|------------------|----|
| koomaan a                                                                                                    |                 |                                 |                             |                           |            |                                            |                 |                                             |      | $\text{Re}a$ $F + \text{Im}B$ $f = 0$ $f = 0$ $\text{Im}A$ $f = 0$ |                  |    |
| 2020000000000                                                                                                    |                 |                                 | <b>A A Coologo</b> Cologo   |                           |            | BO 00000000 saddr                          |                 |                                             |      | BB 00000000 color0                                                 |                  |    |
| 00000000<br>24.1%                                                                                                    |                 |                                 | ောင်းဆောင် (ဝါဝါတ်) ဝါဝါတ်သ |                           |            |                                            |                 | <b>CAMMOIO O O O O O O O ME SAN CARMONI</b> |      | — ве обобобобо селам                                               |                  |    |
| <b>. മരമാരത്തെ</b><br>36 V.A                                                                                          |                 |                                 | 4446-000000000              |                           |            |                                            |                 | B2 00000000 daddr -                         | 2107 | -0000000000                                                        | d emperore       |    |
| <b>CONOGOTO GO</b><br>23.3                                                                                            |                 |                                 | А1 оказанование             |                           |            | 数字数据                                       |                 | <b>MOIOLOIOLOIDHEISEARAN</b>                | :388 | 00000000                                                           | <b>Service W</b> |    |
| 00000000<br>34.45                                                                                                    |                 |                                 | A12 00000000                |                           |            | <b>Pia</b>                                 |                 | <b>Motologologo – Las Cra</b>               | ::## | 00000000                                                           | $-1$ employed    |    |
| $A_2 = 0.00000000$                                                                                                    |                 |                                 | A1300000000                 |                           |            |                                            |                 |                                             |      |                                                                    | <b>ACCOMMEND</b> |    |
| e semplojojojojojoj                                                                                                   |                 |                                 | -1224-020000000             |                           |            | <b>Disak Coloro Coloro and State State</b> |                 |                                             |      | <b>S-BR-WOLOLOLOLOLORSK SCHLINGER</b>                              |                  |    |
| ക്കാം. കൊക്കെത്ത                                                                                                    |                 |                                 | <b>ESP DOCCOOOS</b>         |                           |            | 117 000000000 - 0.1.                       |                 |                                             |      |                                                                    |                  |    |
| Normal stop mode.                                                                                                    |                 |                                 |                             |                           |            |                                            |                 | <b>Contract management</b>                  |      | ----                                                               |                  | Æ. |
|                                                                                                    |                 | <b>MAGE ALAMAN DE COLORED A</b> |                             | <b>Maria Alemojojojoj</b> |            | SP=00000000 Ct1=0000                       |                 |                                             |      |                                                                    |                  |    |
| 141-1220 010 010 010 010 010                                                                                          | - 0.0022        |                                 |                             |                           |            |                                            |                 | <b>Second Comment</b>                       |      |                                                                    |                  |    |
| Address to the Carl                                                                                                   | 5348 900        |                                 |                             |                           |            | (== Memory in ascending bit order ==       |                 | - 15                                        |      | <b>Averment coler:</b>                                             |                  |    |
| 00000200                                                                                                    | <b>CrossRes</b> | <b>OKOMKO</b>                   | <b>OKOTOKOY</b>             | 101011103                 | CO 40      | <b>COMO</b>                                | O(O10)          | <b>OOMO</b>                                 |      | 0.0.0.0.0.0.0.0.                                                   |                  |    |
| ero o tere vario n                                                                                                    | <b>EXOTERED</b> | $650 - 56$                      | <b>COLORADO</b>             | <b>Roter to</b>           | 2010/07/02 | rotor-for                                  | <b>SHOP TOP</b> | <b>Creator</b>                              |      | te was made was made was a war w                                   |                  |    |
| otototoko 2010)                                                                                                    | <b>Correct</b>  | <b>ofotero</b>                  | $-0.0400$                   | $-00-10$                  | 0040       | 0.040                                      | $-0.0410$       | OKONGO                                      |      | <b>Experience of the Control</b>                                   |                  |    |
| <b>CHO TO CHOICH TELEST</b>                                                                                           | 10,012,00       | <b>OOAC</b>                     | 0.074(0)                    | 10107-102                 | 00000      | 0.0810                                     | Crossico.       | CO 40                                       |      | t ys syn cyn cyn ym cyn ym cyn cy                                  |                  |    |
| 00000400                                                                                                    | Control         | 0.040                           | 0040                        | 0040                      | 0.00000    | 0040                                       | 0040            | 0040                                        |      | <b>LEWIS COMPANY CONTRACT</b>                                      |                  |    |
| 60000004 RO                                                                                                    | <b>OKIMAL</b>   | 0046                            | 0.0140                      | G(0, 0, 0)                | 0000000    | 0040                                       | 0040            | 0040                                        |      | <b>CHAING AND AND AND AND AND AND</b>                              |                  |    |
| Остоеное                                                                                                    | C(0,0)          | 0.002                           | 0040                        | 2002-01                   | 0.040      | 0040                                       | $-0.04(0)$      | 0040                                        |      | . <b>W. W. W. W. W. W. Same</b>                                    |                  |    |
|                                                                                                    |                 |                                 |                             |                           |            |                                            |                 |                                             |      |                                                                    |                  |    |
|                                                                                                    |                 |                                 |                             |                           |            |                                            |                 |                                             |      |                                                                    |                  |    |
| <b>Contract of the Comment of Contract Of Contract Of Contract Of Contract Of Contract Of Contract Of Contract Of</b> |                 |                                 |                             |                           |            |                                            |                 |                                             |      |                                                                    |                  |    |
|                                                                                                    |                 | $(0,1,1,1)$ $(0,0,1,1)$         |                             |                           |            |                                            |                 |                                             |      |                                                                    |                  |    |
|                                                                                                    |                 |                                 |                             |                           |            |                                            |                 |                                             |      |                                                                    |                  |    |
|                                                                                                    |                 |                                 |                             |                           |            |                                            |                 |                                             |      |                                                                    |                  |    |

Figure 11-12. Memory Display

The simulator can display only 10 lines of information per screen. If you request more than 10 lines, the simulator halts the display; enter a carriage return to continue the display. Enter a Q to quit the display.

Note that the start address must be less than the end address for the DM command to operate, or the simulator issues an error message.

**Syntax DR** 

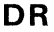

| Description                                                                                                    | isters and the general-purpose registers.                                                                                                    | The DR command toggles the machine-state display between the I/O reg-                                                                                                    |                                                                                                    |                            |
|----------------------------------------------------------------------------------------------------|----------------------------------------------------------------------------------------------------|----------------------------------------------------------------------------------------------------|----------------------------------------------------------------------------------------------------|----------------------------|
| Example 1                                                                                                    | Command [1] DR $CR$                                                                                                    | Display the A- and B-file registers in the machine-state display:                                                                                                    |                                                                                                    |                            |
| Req File A<br>A0 00000000<br>00010000<br>7388<br>0012400440<br><b>COLLECTION</b><br>A3 00000000<br>A4 00000000<br>A5 00000000<br><b>AL 00000000</b><br>A70000000<br>tictana <b>mc</b> hop nocen<br><b>A COOLOR ANTONIC</b> | GSP Register and Machine Status -- S/W Simulator<br><b>AB 00000000</b><br>- 49 000000000<br>$AIO$ 000000000<br>A11 00000000<br>കൂട്ട തെരഞ്ഞത<br>A13 00000000<br>A1400000000<br><b>CREOGRESSIO</b><br><b>TERMI OOOOO</b> | <b>32 00000000 daddr -</b><br><b>EXAMOLOGICAL COMPLEX COLU</b><br><b>PIA OCOOCOOCHEMATION</b><br>FL COOOCOOOCHIANA<br>: ഇക്കാറന്നാര് അവസ്തു<br>SP=0004D9E0 Ct1=8000<br><b>SARITE MAR</b> | 15 Rezeve PS - 4<br>Recitiie ) to 0/ 0 upside up 3 -> D<br><b>B3 00000000 color0</b><br>B) 000000000 spich B9 66666666 color)<br>BIO 00000000 temp x<br>Bill COOCCOOC temp y<br>B12 00000000 tempda<br>DIN COOOCOOO CALDADIN<br><b>S AL MOODOOOOOMA BRAZ</b><br><b>Contract Committee</b> | <b>PM-0000</b><br>$-10558$ |
| <b>Commet City College</b>                                                                                                    | £53                                                                                                    |                                                                                                    |                                                                                                    |                            |

**Figure 11-13. A- and B-File Registers Display** 

**Example 2** Now display the I/O registers in the machine-state display:

Command [1] DR **CR** 

| SSP Register and Machine Status -- S/W Simulator                                                                                                    |          |                                                  |  |                                  | <b>A MICZAY MICZA POPULACJI (USA) POPULACJI (USA)</b>             |          |
|----------------------------------------------------------------------------------------------------|----------|--------------------------------------------------|--|----------------------------------|-------------------------------------------------------------------|----------|
|                                                                                                    |          | 1/0 Registers Display - (00000000 to (00001F0 fa |  |                                  | 07 m 0 m 11 = 1 = 5 m - 10 = m 3 = 2 = 2 = 2 =                    |          |
|                                                                                                    |          |                                                  |  |                                  | 000 0000 hesync 080 0000 doycti 100 0000 hstctih 180 0000 resy'd  |          |
|                                                                                                    |          |                                                  |  |                                  | 010 0000 hebink 690 0000 dpysiri 110 0000 intenti 190 0000 resu'd |          |
| 020 0000 hspink                                                                                                    |          |                                                  |  | 0A0 0000 dovint 120 0000 interna | $100 - 20000 - 11349 + 4$                                         |          |
| <b>Oxide October Tricks</b>                                                                                                    | æ        |                                                  |  |                                  | 030 4020 control 130 0019 convep 180 0000 resv'd                  |          |
| 0010 001010 University                                                                                                    | -------- | <b>OCC OCCO RESIDENT</b>                         |  |                                  | 140 0015 convdp 160 0000 hoount                                   |          |
| 0-0 0000 vebisk -                                                                                                    |          | <b>COOPERACE COOPERATION COOPERATION</b>         |  |                                  | 150 0004 psize 1D0 0000 vcount                                    |          |
| 010 0000 010 01                                                                                                    |          | o) momolololom na 42 march                       |  |                                  | 160 0000 pmask 150 0000 dpyadr                                    |          |
|                                                                                                    |          |                                                  |  |                                  | 0F0 0000 hstctll 170 0000 resy'd 1F0 0000 refent                  |          |
| terant www.adominister                                                                                                    |          |                                                  |  |                                  |                                                                   | -------- |
| st 00000010 NCZV=0000 ITPVH=00000 SP=0004D9E0 Ctl=A020                                                                                                    |          |                                                  |  |                                  |                                                                   |          |
| DE OOGAANSO OSEO REES                                                                                                    |          |                                                  |  | <b>Dails</b> Co                  |                                                                   |          |
|                                                                                                    |          |                                                  |  |                                  |                                                                   |          |
|                                                                                                    |          |                                                  |  |                                  |                                                                   |          |
|                                                                                                    |          |                                                  |  |                                  |                                                                   |          |
|                                                                                                    |          |                                                  |  |                                  |                                                                   |          |
|                                                                                                    |          |                                                  |  |                                  |                                                                   |          |
|                                                                                                    |          |                                                  |  |                                  |                                                                   |          |
|                                                                                                    |          |                                                  |  |                                  |                                                                   |          |
|                                                                                                    |          |                                                  |  |                                  |                                                                   |          |
|                                                                                                    |          |                                                  |  |                                  |                                                                   |          |
|                                                                                                    |          |                                                  |  |                                  |                                                                   |          |
|                                                                                                    |          |                                                  |  |                                  |                                                                   |          |
|                                                                                                    |          |                                                  |  |                                  |                                                                   |          |
| $(4.67, 0.07, 0.08, 0.08, 0.08, 0.08, 0.08, 0.08, 0.08, 0.08, 0.08, 0.08, 0.08, 0.08, 0.08, 0.08, 0.08, 0.08, 0.08, 0.08, 0.08, 0.08, 0.08, 0.08, 0.08, 0.08, 0.08, 0.08, 0.08, 0.08, 0.08, 0.08, 0.08, 0.08, 0.08, 0.08, 0.0$ | 80.      |                                                  |  |                                  |                                                                   |          |

**Figure 11-14.** I/O **Registers Display** 

*Syntax* Ow *start-address [end-address]* 

*Description* The Dw command displays blocks of TMS34010 memory. The *start address* and *end address* are expressed as 32-bit hexadecimal values.

**Example** Display a block of memory from address 0200h to 0500h:

Command[l] D 00200 550 *CR* 

or

Command [1] DW 00200 550 *CR* 

Although the addresses are specified as bit addresses, any bit address portion supplied is ignored, and the data is specified in words. The resulting display is shown below in the default display mode.

|                            |                                                                                                    |                                                                                                    |                                                                                        |                                                                                                    | æ.                                                                                                    |
|----------------------------|----------------------------------------------------------------------------------------------------|----------------------------------------------------------------------------------------------------|----------------------------------------------------------------------------------------|----------------------------------------------------------------------------------------------------|----------------------------------------------------------------------------------------------------|
|                            |                                                                                                    |                                                                                                    |                                                                                        |                                                                                                    |                                                                                                    |
|                            |                                                                                                    |                                                                                                    |                                                                                        |                                                                                                    |                                                                                                    |
|                            |                                                                                                    |                                                                                                    |                                                                                        |                                                                                                    |                                                                                                    |
|                            |                                                                                                    |                                                                                                    |                                                                                        |                                                                                                    |                                                                                                    |
|                            |                                                                                                    |                                                                                                    |                                                                                        |                                                                                                    |                                                                                                    |
|                            |                                                                                                    |                                                                                                    |                                                                                        |                                                                                                    |                                                                                                    |
| $-0.004(0)$<br>00401       | <b>ROLLER CO</b>                                                                                                    | 201012-002                                                                                                    | 0040                                                                                   | . 50 % 30 % 40 % 40 % 40 %                                                                                                    |                                                                                                    |
| <b>CHECK</b><br>0040       | $-0.0400$<br>0040                                                                                                    | <b>CLOSE CO.</b><br><b>COUND</b>                                                                                                    | <b>ECROPAICS</b>                                                                       | . <i>ma ma ma ma an</i> ma ma ma ma                                                                                                    |                                                                                                    |
| 0040<br>0046               | 0.040<br>0040                                                                                                    | 0040<br>0040                                                                                                    | 0.940                                                                                  | . 54 SQ . 54 SQ . 54 SQ . 54 SQ                                                                                                    |                                                                                                    |
| $CO(3/4)$ $O2$<br>$-0.040$ | $-0.00000$<br>000000                                                                                                    | (11) 14 (1)<br>0.040                                                                                                    | 0002<br><b>GROUP</b>                                                                   | $a, a, a, a, a, a, \ldots$                                                                                                    |                                                                                                    |
|                            |                                                                                                    |                                                                                                    |                                                                                        |                                                                                                    |                                                                                                    |
|                            | artem mester)<br>2000 0000000000<br>්රයාරුරයට ලැල<br>- 000000000<br><b>A3 0000000</b><br>$AA = 000000000$<br><b>AS 00000000</b><br>$A_1$ 000000000<br>47 00000000<br>ticten por stormnozich<br>2010/07/2<br>- 553<br><b>Rote Terror</b><br><b>OGGO</b><br>0040<br>0040<br>COAA<br>0040 | za zmocooocooo<br>$\Delta 2 = 0.01010101010$<br>A10.0000000000<br>A11 00000000<br><b>A12 00000000</b><br>417.00000000<br>0.14 000000000<br><b>CP 000000000</b><br><b>ROTOTOTO</b><br>80101-503<br>0040<br>$-0.040$<br>$-0.040$<br>0040 | 8334<br>CO <sub>3</sub><br><b>COCOO</b><br>0040<br>0040<br><b>CO40</b><br>0040<br>0040 | 115-00000000-11500<br>$\Box$ = 000000000 $\Box$<br>$_{\rm 5}$ (00000010 NCZV=0000 ITPVH=00000 SP=000000000 Cti=0000<br>Memory in Words in ascending order,<br>10040<br>$-0.0000$<br><b>COZO</b><br>- 0040 -<br>000000<br>0040<br>100010303<br>- 01034302<br>0040 | Req File B fa $Q \neq Q$ wentf pp= $S \rightarrow D$<br>BO COOOCOOO - - - - - - - -<br>B9 00000000 cclori<br>B1 00000000 sptch<br><b>SAKe Molololololololom a Teleme a</b><br>1992 (000 000 000 000 07 Yulus and<br><b>Prime Cooooooooo</b><br>oocoocoo savet<br>ни портого от отсудательных и на<br><b>President Colorado de la ciudad de</b><br>рук соосообо теарт<br>85 00000000 Witart<br><b>BAL4 OOOOOOOO teninest</b><br><b>Contract and a second contract of the contract of the contract of the contract of the contract of the contract of the contract of the contract of the contract of the contract of the contract of the contract of the contrac</b><br><b>TRY AT PERIOD</b><br><u>i vi ve vi vi ve mori v</u><br><b>CONCRETE ANGELIA CON CONCRE</b><br><b>CONTACT ON THE OR OTHER</b> |

Figure 11-15. Display Word Format

The simulator can display only 10 lines of information per screen. If you request more than 10 lines, the simulator halts the display; enter a carriage return to continue the display. Enter a Q to quit the display.

Note that the start address must be less than the end address for the D command to operate, or the command line returns with no action.

## **Syntax F** *start-address end-address 16-bit-value*

**Description** The F command fills a block of memory from the start address to the end address with the specified word value. You can use F to fill screen memory, program memory, or both; the simulator does not distinguish between the two.

> The *start address* must be less than the *end address.* The default type for both addresses is hexadecimal. The bit address of both addresses is truncated to form a word address.

> The default type for the *16-bit value* is hexadecimal; this parameter specifies a fill value.

> You can use the F command to fill screen memory, program memory, or both; the simulator does not distinguish between the two.

**Example**  Fill memory from 200h to 350h, inclusive, with OOAAh:

Command [1] F 200 350 AA *CR*  F 200 350 AA

 $Svntax$  **FEO**  $\{0 | 1\}$ 

FE1  $\{0 | 1\}$ 

**Description** The FE command sets the values of the FEO or FE1 bits to select zeroextension or sign-extension for field 0 or field 1. The FE bits are the field extension bits (bit 5 and bit 11 the status register):

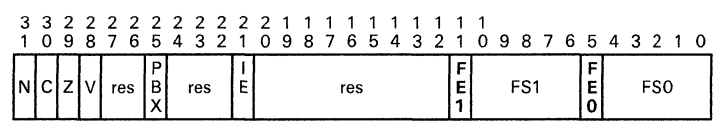

## Status Register

The 011 parameter has the following effects:

- FEO=O selects zero extension for field 0.<br>FEO=1 selects sign extension for field 0.
- selects sign extension for field 0.
- 
- FE1 = 0 selects zero extension for field 1.<br>FE1 = 1 selects sign extension for field 1. selects sign extension for field 1.

The FE field in the machine-state display reflects the modifications you make with the FE command.

Example 1 Set FEO to 1, enabling sign extension for field 0:

Command[l] FE 0 1 *CR* 

or

Command[l] FEO 1 *CR* 

Example 2 Modify the contents of the FE1 bit to enable zero extension for field 1: Command[l] FEl 0 *CR* 

## *Syntax* FSO field-size

FS1 field-size

*Description* The FS command sets the values of the FSO or FS1 bits to select a new field size for field 0 or field 1. The FS bits are the field size bits (bits 0-4 and 6-10 in the status register):

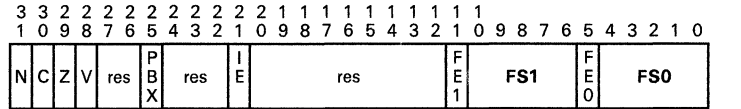

## Status Register

The default type for the field size is a decimal value from 1 to 32. The FS field in the machine-state display reflects any modifications you make with the FS command.

Example 1 Change the field size of field 0 to 16:

Command[l) FSO 16 *CR* 

Example 2 Change the field size of field 1 to 4:

Command[l) FSI 4 *CR* 

### **Syntax FW** *[start-address end-address} 16-bit-value*

**Description** The FW command finds a specified 16-bit value within a range of memory. The simulator displays the value in hexadecimal and decimal, along with the address at which it was found. If no value is displayed, then the value was not found.

> The default format for the value is hexadecimal. The addresses are specified as 32-bit addresses; the default format for the addresses is hexadecimal. The addresses must be word aligned; if they are not, then they are forced to be word aligned by setting the four LSBs to O.

**Example**  Find the value 40h in the range 220h-550h:

Command[lj FW 220 550 40 *CR* 

Figure 11 -16 shows an example of this command that looks for the word value 40 within a defined address range.

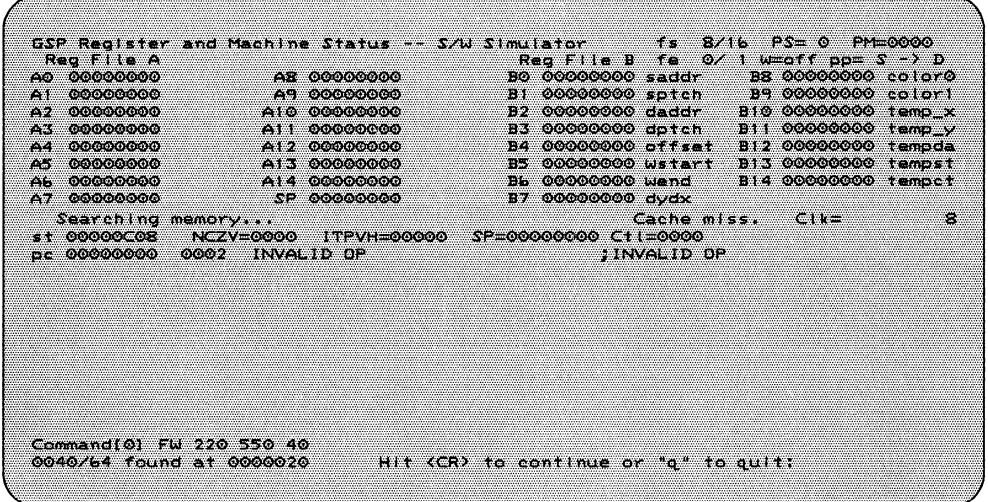

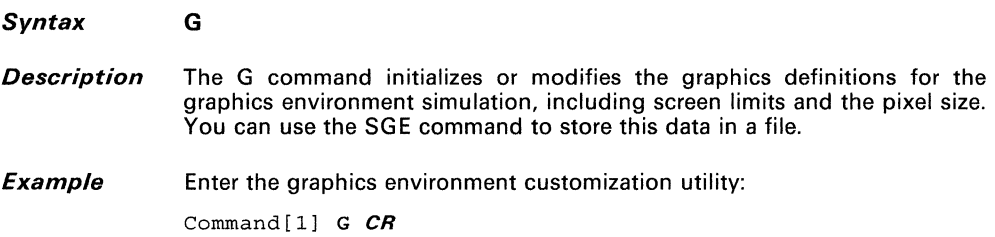

The simulator displays the screen shown in Figure 11 -17.

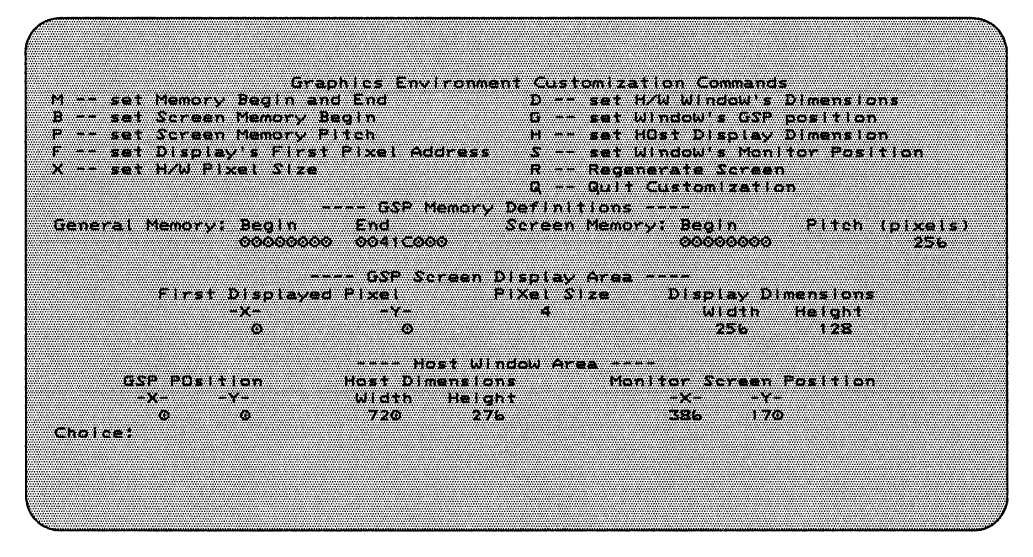

Figure 11-17. Graphics Customization Menu

## **Syntax GR**

**Description** The GR command and the TX command select between the graphics and nongraphics displays. GR toggles the graphics so that the text display can be clearly seen.

> On systems with independent graphics display, such as the TI-PC, GR does not affect the graphics display. On systems with integrated text and graphics, such as the IBM-PC, both the GR and TX commands toggle between text and graphics.

> TX toggles the text display in the same way that GR toggles the graphics display. When the text display is off, the command line remains in its usual position, but the simulator status line replaces the previous command entry line.

**Example**  Turn the graphics display on: Command [1] GR **CR** 

> Command[l] GR Normal Stop Mode.

Note that monitor status messages now appear below the command line:

Command[l] RUN Simulator Running ...

You can use the same command to toggle the graphics display back off.

- *Syntax*   $GR{$   $CLeaf |$   $OFF |$   $ON |$   $INIT |$   $DIsable |$   $ENaB/e$   $S$
- *Description*  The GR command provides the following options:
	- **GRCCLR** clears the graphics screen of interpreted graphics memory. This allows you to clear the screen of graphics display so that only newly written graphics data appears on the screen. This does not affect the text display.
	- GROFF Turn the graphics system off. While the display is off, the graphics memory is still being written to, so that when the display is restored, any effect on graphics memory is restored to the screen. This command is also useful to view text such as status information clearly when the screen is full of graphics information.
	- GRON turns the graphics display *on*
	- GRINIT *initializes* the graphics system. This returns the graphics environment to its initial state at invocation, thus returning it to a known state.
	- **GRDIS** *disables* any additional host graphics simulation. This allows the simulation to bypass the overhead of interpreting the impact of memory accesses on the graphics display, producing a faster functional simulation while the utility of regenerating the screen using the RS command remains. However, you do not losed the full, concurrent graphics simulation.
	- **GRENB** re-enables the host graphics simulation after it it is disabled. This allows additional graphics displays to be routed to the screen.

The following examples illustrate these functions.

Example 1 Clear the graphics display.

Command[l) GRCLR *CR* 

#### or

Command[l) GR CLR *CR* 

Although the graphics display is cleared, its on/off status is not changed.

Example 2 Disable host graphics simulation.

Command[lj GRDIS *CR* 

or

Command[l) GR DIS *CR* 

Although the graphics display is disabled, its on/off status is not changed and data displayed on the screen remains. You can restore the display with the RS (regenerate screen) command.

**Example 3 Example 4**  Turn the graphics display on: Command[l] GRON *CR*  A3 464 Command[l] GRON GRON Turn the graphics display off. Command[l] GR *CR*   $A3 \t464$ 

Command[l] GR GR

R -- help register/status

display/modify commands

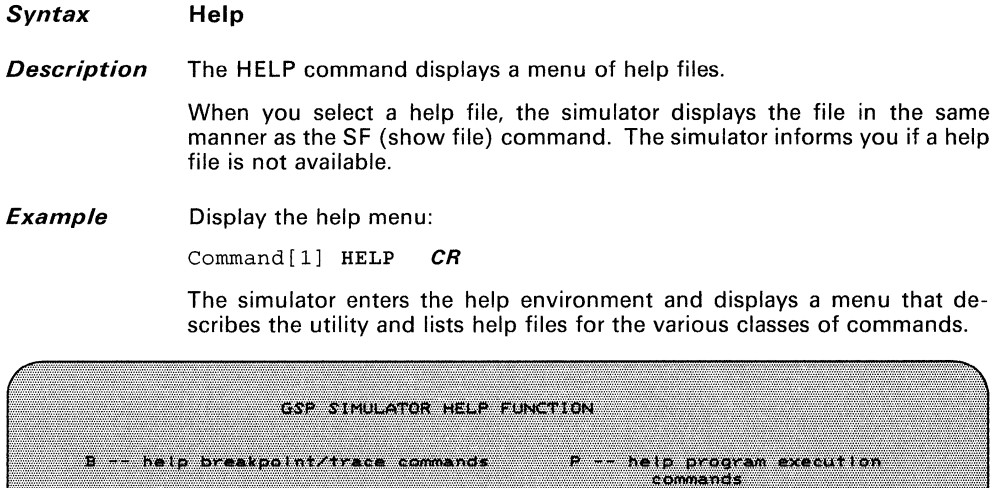

S -- help simulator specific.<br>commands I -- help interrupt/host interface **Como mas** 0 -- simulator overview M -- help memory manipulation commands  $Q = -QU + I$  help Choices!

E -- heip for environment<br>retention commands

G -- help graphics commands

Figure 11-18. Simulator Help Utility Menu

 $\mathbf{I}$ 

## *Syntax*

**Description** The I command displays all currently defined interrupts, including their active/inactive status. Figure 11 -19 shows a typical display produced by the I command.

|                                     |                                                          |                       |                    |                                                                                                    |                 | GSP Register and Machine Status -- S/W Simulator 1. 16/32 PS= 0 PM=0000 |    |
|-------------------------------------|----------------------------------------------------------|-----------------------|--------------------|----------------------------------------------------------------------------------------------------|-----------------|-------------------------------------------------------------------------|----|
| ak tempang men                      |                                                          |                       |                    |                                                                                                    |                 | Req File B fe $0/0$ upoff pp= $S \rightarrow D$                         |    |
| A0 00000000                         |                                                          | AB 000000000 DOMESTIC |                    |                                                                                                    |                 | BO 000000000 saddr BB 00000000 color0                                   |    |
|                                     | A1 00000000 0 0 0 0000000                                |                       |                    |                                                                                                    |                 | BI 00000000 spich B9 00000000 colori                                    |    |
| A2 00000000                         |                                                          | A10 00000000          |                    |                                                                                                    |                 | B2 000000000 daddr B10 00000000 temp_x                                  |    |
| $23 - 00000000$                     |                                                          | A11 000000000         |                    | 333 000000000 dotch                                                                                                    |                 | B11 00000000 temp y                                                     |    |
| $AA$ 00000000                       |                                                          | A12 00000000          |                    | <b>BA COOOCOOO ELAS (AL</b>                                                                                                    |                 | 812 00000000 tempda                                                     |    |
| 45 00000000                         |                                                          | A13 00000000          |                    | BE COOOOOO USTALL                                                                                                    |                 | <b>STAR COOOOOOO</b> OO BAAD ADA                                        |    |
|                                     | $A1 00000000$ $A1 4 00000000$                            |                       |                    | Bb 000000000 Nend                                                                                                    |                 | B14 OCCOOOOO TEMPET                                                     |    |
|                                     | A7 00000000 SP 00000000 SP 00000000                      |                       |                    | ■・聖典』のことについている) こくしょう                                                                                                    |                 |                                                                         |    |
| November (OpenGode)                 |                                                          |                       |                    |                                                                                                    |                 |                                                                         | 23 |
|                                     | $st$ 00000010 NCZV=0000 ITPVH=00000 SP=00000000 Ctl=0000 |                       |                    |                                                                                                    |                 |                                                                         |    |
|                                     | pc 00000000 E071 ADDXY BJ, B1                            |                       |                    |                                                                                                    |                 |                                                                         |    |
|                                     |                                                          |                       |                    | $S_{\mathcal{M}}$ , $\mathcal{L}_{\mathcal{M}}$ , $\mathcal{L}_{\mathcal{M}}$ , $\mathcal{L}_{\mathcal{M}}$ , $\mathcal{L}_{\mathcal{M}}$ , $\mathcal{L}_{\mathcal{M}}$ , $\mathcal{L}_{\mathcal{M}}$ |                 |                                                                         |    |
|                                     | External: Reset (0) off o 0 0                            |                       |                    |                                                                                                    |                 | <b>A</b>                                                                |    |
|                                     | interrupt ( ())                                          |                       | ,,,,,,,,,,,,,,,,,, |                                                                                                    |                 | 76<br>$\alpha$ . The state of $\alpha$                                  |    |
|                                     | $\frac{1}{2}$ and $\frac{1}{2}$ and $\frac{1}{2}$        |                       | 73 A               | 50.                                                                                                    | <b>Terminal</b> | 765.                                                                    |    |
|                                     | EQUIPER COMPANY                                          | -439                  | <b>COMPA</b>       | 36.                                                                                                    | 3653            | . tot                                                                   |    |
|                                     | <b>SHAME SHE SHE SHE SHE SHE SHE</b>                     |                       | $-56.00$           | iley,                                                                                                    | 56.388          | iliyor.<br>,,,,,,,,,,,,,,,,,,,,,,,,,                                    |    |
|                                     | $56.1$ $(2)$                                             |                       | $\sim$ 1.4%<br>.   | $\mathbf{a}$                                                                                                    | a crist         | τö.<br>,,,,,,,,,,,,,,,,,,,,,,,,                                         |    |
|                                     | $D(s)$ av $(10)$                                         |                       | $\sim$ $\sim$      | 51                                                                                                    | $\mathbf{A}$    | $\mathbf{m}$                                                            |    |
|                                     |                                                          |                       | <b>ASSAULT</b>     | 30L                                                                                                    | Жö.             | $\sim$                                                                  |    |
|                                     |                                                          |                       |                    |                                                                                                    |                 |                                                                         |    |
| $\epsilon$ some and $\{\infty\}$ is |                                                          |                       |                    |                                                                                                    |                 |                                                                         |    |
|                                     |                                                          |                       |                    |                                                                                                    |                 |                                                                         |    |
|                                     |                                                          |                       |                    |                                                                                                    |                 |                                                                         |    |

**Figure** 11-19. **Interrupt Displays** 

Note that each interrupt is referenced by its level number (0-2, H, 8-11) and that any combination of the TMS34010 interrupts can be active at any specified time. Interrupt level H is assigned for simulation purposes in the host input.

 $\mathbf{I}$ 

# **Syntax <b>In** *[{ frequency-count | Clear | OFf | ON | Set | Toggle | Quit } 1*

**Description** The **In** command allows you to set the status of individual interrupts. (Use the I command to display interrupt status.)

## **Notes:**

- 1. If you request a nonexistent interrupt, the command is invalid and the simulator issues an error message.
- 2. Interrupt priority is preserved during simulation.

Executing the I command a second time for the same interrupt overwrites the previous information for that interrupt. You can also clear, turn off, turn on, toggle the interrupt, or quit the command execution.

The interrupt number  $(n)$  corresponds to the number which is specified in the I command display. This number is a decimal number 0-2 or 8-11 or H. Specifying *X* as the interrupt number makes the I command apply to all the interrupts. Specifying  $H$  as the interrupt number refers to host input interrupt.

**Example 7**  Generate interrupt INT2 every OFOh clock cycles for a total of three times:

Command [ 1] I 2 S FOH 3 *CR* 

**or** 

Command[l] I2 S FOH 3 *CR* 

**Example 2**  Clear all interrupts:

Command [1] IX C *CR* 

**Example 3** Toggle interrupt 3: Command[l] 13 T **CR or** 

Command [1] 13 **CR** 

The last entry displays the interrupt and the following menu:

|                              |                                                     | GSP Register and Machine Status -- S/W Simulator -- fs 16/32 PS= 0 PM=0000 |                                                 |
|------------------------------|-----------------------------------------------------|----------------------------------------------------------------------------|-------------------------------------------------|
| Regilie A                    |                                                     |                                                                            | Reg File B fe $0/0$ W=off pp= $S \rightarrow D$ |
| <u> കാംശാരാര</u>             | - AB-00000000                                       |                                                                            | BO 000000000 saddr BX 00000000 color0           |
| A1 00000000                  | <b>AS OCCCOCCO</b>                                  |                                                                            | B1 000000000 sptch B9 00000000 colorl           |
| A2 00000000                  | A10 0000000                                         | B2 00000000 daddr                                                          | 2110 OCOOOOOO temp x                            |
| A3 00000000                  | A11 00000000                                        | B3 00000000 dotch                                                          | 811 00000000 temp v                             |
| <b>A4 00000000</b>           | <b>AI2 00000000</b>                                 | B4 00000000 offset                                                         | 812 00000000 tempda                             |
| A5 00000000                  | A13 00000000                                        | B5 00000000 Wstart                                                         | BIS 00000000 tempst                             |
| <b>AL 00000000</b>           | <b>A14 00000000</b>                                 | Bb 00000000 wend                                                           | BI4 00000000 tempet                             |
|                              | A7 00000000 1P 00000000                             | B7 00000000 dydx                                                           |                                                 |
| Normal stop mode.            |                                                     |                                                                            | $Cache$ $mis$ , $Clx$<br>28                     |
|                              | st 00000010 NCZV=0000 ITFVH=00000                   | 0000113 000000000000                                                       |                                                 |
| DC 00000000 E071 ADDXY BJ.B1 |                                                     | TADDYY HATE!                                                               |                                                 |
|                              |                                                     |                                                                            |                                                 |
|                              |                                                     |                                                                            |                                                 |
|                              | n, primiti<br><b>Concert at Northern Constitute</b> |                                                                            |                                                 |
|                              | $-$ activate<br>F1.1                                |                                                                            |                                                 |
|                              | Chiman Province Co                                  |                                                                            |                                                 |
|                              | <b>Communication</b>                                |                                                                            |                                                 |
|                              | - 3<br>sel threshold and count                      |                                                                            |                                                 |
|                              | 30ë<br>-- quit (no action)                          |                                                                            |                                                 |
|                              |                                                     |                                                                            |                                                 |
|                              |                                                     |                                                                            |                                                 |
| Command(0) 10                |                                                     |                                                                            |                                                 |
|                              |                                                     |                                                                            |                                                 |
|                              |                                                     |                                                                            |                                                 |
|                              |                                                     |                                                                            |                                                 |

**Figure 11-20. Display Interrupt Options** 

At this point, you can enter T. This toggles the state of interrupt number 2. Note that interrupt 2 remains in memory; you can reactivate it with the same command sequence. Alternatively, you can use this same command to clear or reinitiate the interrupt. The command entry is verified by the display of interrupts exactly as it appears after an I command.

 $\overline{\mathcal{A}}$ 

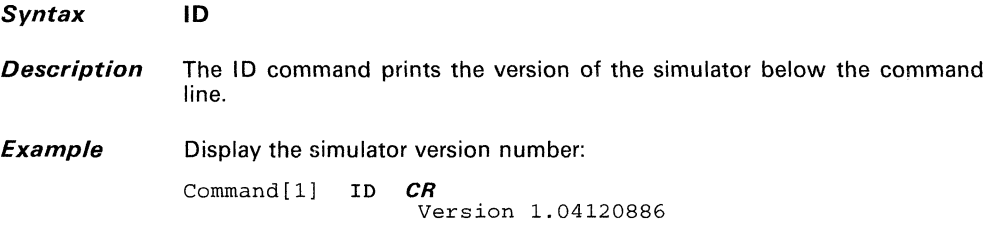

# *Syntax* **IE** [{ *0* I 1 } *J*

**Description** The IE command allows you to set, reset, or toggle the contents of the IE (interrupt enable) bit in the status register.

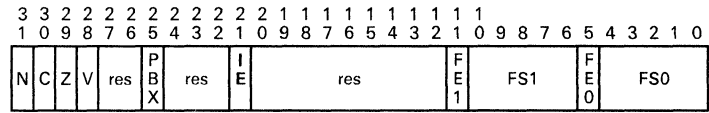

## Status Register

The  $0/1$  parameter has the following effects:

IE=O disables all maskable interrupts.

IE=1 enables all maskable interrupts.

If you do not use the  $O(1)$  parameter, the IE bit is toggled. Note that the value of this bit is shown in the I portion of the machine state's ITPVH field.

#### *Example*  Set the IE bit:

Command[l] IE 1 *CR* 

This sets the IE bit, which disables interrupts.

## **Syntax IH** count frequency

**Description** The IH command is used in conjunction with a host input file (host. in) to simulate the interface between the TMS34010 and a host. You can specify how often a host input will occur; count number of host inputs are generated every *frequency* clock cycles. The simulator generates *count* host inputs every *frequency* clock cycles. If *frequency* is  $\overline{0}$ , no host input "interrupts" are allowed; in effect, you are turning host input mode off, By default, host inputs are disabled.

> When the first host input is generated, the simulator reads the last status information from host. in. The information contained in this file represents the pin and data bus values the host would ordinarily generate. Also contained in this file is the number of times that each kind of input is to occur. Thus, subsequent host input "interrupts" only access the host input file when the previously read action information has been completed. host. in contains one host input type per line and its format.

> Note that if the host wants to read from the TMS3401 0, then the value read (contained on the HD bus) is written into the host output file, host.out. host. out will contain one 16-bit word per line (hexadecimal format). along with the clock value at the point at which it occurs.

**Example**  Generate a host input 15 times every 150 clock cycles; note that both the clock count and frequency are decimal numbers.

Command<sup>[1]</sup> IH 150 15  $CR$ 

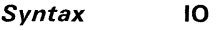

**Description** The 10 command explicitly sets the default registers in the status display to the I/O register. You can use the DR, A, or B commands to to change the display between the I/O registers and the A- and B-file registers.

**Example** Display the I/O registers in the machine-state display:

Command [1] IO *CR* 

|                                                                                    | GSP Register and Machine Status -- S/W Simulator -- fs 16/16 PS= 4 PM=0000                                                                        |
|------------------------------------------------------------------------------------|----------------------------------------------------------------------------------------------------|
| 1/0 Registers display - C0000000 to C00001F0 fa                                    | 第10人第10章 バースを <i>第110人第1章 2章 2章</i>                                                                                                    |
|                                                                                    | 000 0000 hasync 080 0000 dpycti 100 0000 hstctih 180 0000 resvid                                                                                  |
|                                                                                    | 010 0000 hebink 090 0000 dovstrt 110 0000 intenbi 190 0000 resvid                                                                                 |
|                                                                                    | 020 0000 hsbink 0A0 0000 dpyint 120 0000 intpend 1A0 0000 resvid                                                                                  |
| <b>DATO OOOO MARAZIN</b><br>$0.16 - 10.40$ control                                 | <b>EXAMPLE 2004 - 2004 - 2004 - 2004 - 2004 - 2004 - 2004 - 2004 - 2004 - 2004 - 2004 - 2004 - 2004 - 2004 - 200</b><br><b>SECONDO DEL 3 VALC</b> |
| <b>ON CHOOLOGY VIOLAGE</b><br>$-0.40-0.01010-0.0101-0.01$                          | 140 0015 conver 160 0000 hecunt                                                                                                    |
| $0.50 0000 - 0.0006$<br>OFO OOOO VADIAR<br>$O(XO)(0.01010)$ and $O(XO)(1.010)$     | 0DG 0000 hstadri 150 0004 psize 1DG 0000 vcount                                                                                                   |
|                                                                                    | 160 0000 pmask - IEO 0000 dpyadr<br>$070$ 0000 $vt$ otai 0F0 0000 hstotii 170 0000 resvid 1F0 0000 reform                                         |
|                                                                                    | Croboscii — Cita<br><b>State of the Second State</b>                                                                                              |
| <b>Nicolair a ann a dolaimhich Car</b><br><b>A 2000 NOTES DISPOSED AND SERVICE</b> | TPVH=11000 SP=0004DA00 C11=8020                                                                                                    |
| DE 00020280 ODJE CALLR 215A0                                                       | <b>TARGETYE</b>                                                                                                    |
|                                                                                    |                                                                                                    |
|                                                                                    |                                                                                                    |
|                                                                                    |                                                                                                    |
|                                                                                    |                                                                                                    |
|                                                                                    |                                                                                                    |
|                                                                                    |                                                                                                    |
|                                                                                    |                                                                                                    |
|                                                                                    |                                                                                                    |
|                                                                                    |                                                                                                    |
|                                                                                    |                                                                                                    |
| 586                                                                                |                                                                                                    |
|                                                                                    |                                                                                                    |
|                                                                                    |                                                                                                    |

Figure 11-21. I/O Registers Display

#### *Syntax*   $10 n$  [value]

*Description*  The  $10n$  command allows you to modify the contents of any of the memory-mapped I/O registers simply by specifying the offset from the I/O register's base address (OCOOOOOOOh). You can also use this command to display the contents of a particular I/O register; to do this, use the reference number without specifying a replacement value.

Table 11 -5 lists the I/O registers and their offsets.

| Offset <sup>t</sup> | Register       | Description               | Offset <sup>+</sup> | Register                 | <b>Description</b>     |
|---------------------|----------------|---------------------------|---------------------|--------------------------|------------------------|
| 000                 | <b>HESYNC</b>  | Horizontal end<br>sync    | 100                 | <b>HSTCTLH</b>           | Host control high      |
| 010                 | <b>HEBLNK</b>  | Horizontal end<br>blank   | 110                 | <b>INTENB</b>            | Interrupt enable       |
| 020                 | <b>HSBLNK</b>  | Horizontal start<br>blank | 120                 | <b>INTPEND</b>           | Interrupt pending      |
| 030                 | <b>HTOTAL</b>  | Horizontal end<br>total   | 130                 | <b>CONVSP</b>            | Source pitch           |
| 040                 | <b>VESYNC</b>  | Vertical end sync         | 140                 | CONVDP                   | Destination pitch      |
| 050                 | VEBLNK         | Vertical end blank        | 150                 | <b>PSIZE</b>             | Pixel size             |
| 060                 | <b>VSBLNK</b>  | Vertical start blank      | 160                 | <b>PMASK</b>             | Plane mask             |
| 070                 | <b>VTOTAL</b>  | Vertical total            | 170                 |                          | Reserved               |
| 080                 | <b>DPYCTL</b>  | Display control           | 180                 |                          | Reserved               |
| 090                 | <b>DPYSTRT</b> | Display start             | 190                 | $\overline{\phantom{0}}$ | Reserved               |
| 0A0                 | DPYINT         | Display interrupt         | 1A0                 |                          | Reserved               |
| 0B <sub>0</sub>     | CONTROL        | Control                   | 1 <sub>B0</sub>     | <b>DPYTAP</b>            | Display tap<br>address |
| 0CO                 | <b>HSTDATA</b> | Host data                 | 1 <sub>CO</sub>     | <b>HCOUNT</b>            | Horizontal count       |
| 0D <sub>0</sub>     | <b>HSTADRL</b> | Host address low          | 1 <sub>D0</sub>     | VCOUNT                   | Vertical count         |
| 0E0                 | HSTADRH        | Host address high         | 1 EO                | <b>DPYADR</b>            | Display address        |
| 0F <sub>0</sub>     | <b>HSTCTLL</b> | Host control low          | 1 F <sub>O</sub>    | <b>REFCNT</b>            | DRAM refresh<br>count  |

Table 11-5. I/O Registers and Offsets

t The offset is added to a base address of OCOOOOOOOh.

Example 1 Modify the contents of the I/O register located at address OCOOOOOFOh: Command  $[1]$  IO FO F046 CR The HSTCTLL register now contains OF046h.

Example 2 Inspect the contents of the HSTCTLL register: Command[1] IO FO CR Command $[1]$  IO FO = F046

*Syntax* ITPVH *[5-bit-valuej* 

*Description* The ITPVH command allows you to display or modify the contents of the ITPVH bits, found in the status and CONTROL registers:

- I Interrupt enable bit (status bit 21)<br>T Transparency bit (CONTROL bit 5)
- **T** Transparency bit (CONTROL bit 5)<br>**P** PixBlt executing bit (status bit 25)
- **P** PixBlt executing bit (status bit 25)<br>**V** PixBlt vertical bit (CONTROL bit 9)
- V PixBlt vertical bit (CONTROL bit 9)<br>H PixBlt horizontal bit (CONTROL bit
- PixBlt horizontal bit (CONTROL bit 8)

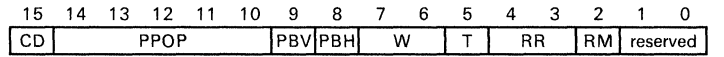

# CONTROL Register

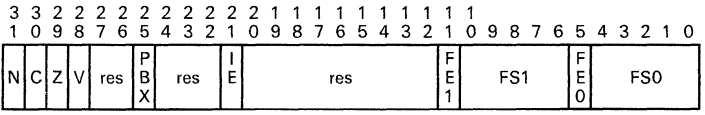

## Status Register

To modify any of the bits, enter a 5-bit value composed of 0s and 1s. A value of 1 sets the bit; a value of 0 clears the bit.

To display the current contents of these bits, enter the command without any value.

Example 1 Reset the ITPVH bits to Os:

Command [0] ITPVH 00000 *CR* 

Example 2 Display the values of the ITPVH bits:

Command [0] ITPVH *CR*  Command [0] ITPVH = 00000

Example 3 Enable interrupts and turn transparency on: Command [0] ITPVH 11000 CR

11-75

# **Syntax L** filename [offset]

*Description* The L command loads a linked, executable COFF module into the simulator local memory so that it can be executed. You can use the optional *offset* parameter to relocate the module at load time. Note that the simulator cache is flushed on a successful load so that old code in cache is not executed.

> The *filename* names the module that is loaded into memory. You can specify a file without an extension; *.out* is the default extension for modules produced by the linker and *.obi* is the default extension for modules produced by the assembler. If you do not specify an extension for filename, the simulator first attempts to load filename. If this file isn't found, the simulator attempts to load filename. out. If this file isn't found, the simulator attempts to load filename. obj. You can load unlinked code, but the simulator issues a warning message, and unresolved references are not resolved.

> If you specify an *offset*, then the simulator attempts to relocate the module when loading by adding the offset to all relocation entries in the module. The *offset* is treated as a signed 32-bit quantity. If you attempt to load an absolute (nonrelocatable) module, the simulator issues a warning and ignores the *offset*. If you do not specify an *offset*, then all relocation entries are loaded relative to O.

> The graphics display is inhibited to speed the load. Data loaded into defined screen memory does not appear on the graphics display. You can use the RS command to see the graphic interpretation of the loaded data.

Example 1 Load module code. out with offsets 0 and 1 OOODOOh, respectively:

Command[l] L CODE *CR* 

Command[l] L CODE.OUT 1000DOO *CR* 

The second example above causes the simulator to open and read the file code. out, interpret it. and load it into the simulated TMS34010 memory with an offset of 1000DOOh.

Example 2 Load a COFF file from the directory \LASER\OUT on drive C:

Command[0] L C: \LASER\OUT\CODE  $CR$ 

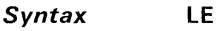

- **Description**  The **lE** command displays the most recent set of error messages after they are removed from the screen. Error messages appear in red in the scratchdisplay.
- **Example**  Display previous error messages:

Command [1] LE *CR* 

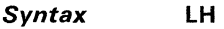

- **Description** The **LH** command displays the most recent set of halt messages after they are removed from the screen. Halt messages, which are generated by encountering breakpoints, appear in cyan in the scratch-display.
- **Example** Display previous halt messages:

Command [1] LH CR

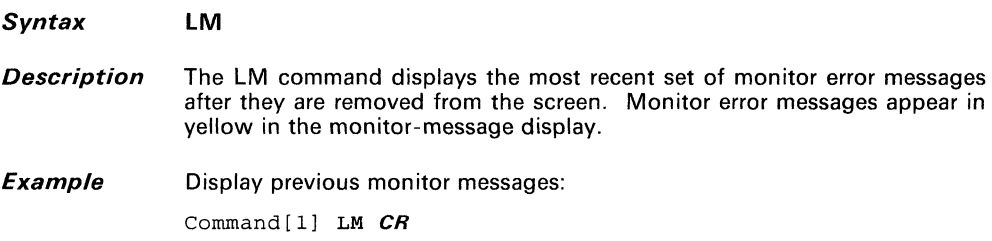

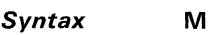

**Description** The M command initializes or modifies the memory definitions for the simulation. The memory values that can be modified are the general and the screen memory limits. You can use the SGE command to store this data along with the graphics environment information.

**Example Command**[1] **M CR** 

The simulator displays the menu shown in Figure 11 -22. This menu allows you to selectively modify the memory environment.

|                                                                | Graphics Environment Customization Commands                                                                                                    |
|----------------------------------------------------------------|----------------------------------------------------------------------------------------------------|
| WE S                                                           |                                                                                                    |
|                                                                |                                                                                                    |
|                                                                |                                                                                                    |
|                                                                | R -- Regenerate Screen<br>Q - Quit Customization                                                                                                    |
|                                                                | ---- GSP Memory Definitions ----                                                                                                    |
|                                                                | General Memory: Begin End Screen Memory: Begin Pitch (pixels)<br>00000000 000000000 0041C000 00000000 00000000 0000000 256                             |
|                                                                | ---- GSP Screen Display Area ----                                                                                                    |
|                                                                | First Displayed Pixel — Pixel Size — Display Dimensions                                                                                                |
|                                                                | -X- -Y- 4 Width Height                                                                                                    |
|                                                                |                                                                                                    |
|                                                                | ---- Host Window Area ----                                                                                                    |
|                                                                | GSP PDsition  Host Dimensions  Monitor Screen Position                                                                                                 |
| $\alpha$ $\alpha$ $\alpha$ $\alpha$ $\alpha$ $\alpha$ $\alpha$ | −X− −Y− Width Height → ×− −Y−<br><b>Second Act of Contract Act of the Act of Act of Act of Act of Act of Act of Act of Act of Act of Act of Act of</b> |
| <b>Charles</b>                                                 |                                                                                                    |
|                                                                |                                                                                                    |
|                                                                |                                                                                                    |
|                                                                |                                                                                                    |
|                                                                |                                                                                                    |

**Figure** 11-22. **Graphics Environment Menu** 

Selecting either the S or G menu allows you enter changes for each of these values. Entering a carriage return instead of a value leaves the value unchanged.

**Syntax** MM[+} *address {16-bit-value* I *32-bit-value* I *assembler-statement}* 

**Description** The MM command allows you to modify or interrogate memory. The *address* is specified by a 32-bit address. The default format of the *address* is hexadecimal. The *address* must be word aligned; if it is not, the simulator word-aligns it by setting the four LSBs to O.

The second parameter is optional and can be:

- A *16-bit value,*
- A *32-bit value,* **or**
- A line of TMS3401 0 *assembler code.*

The default format for the *value* parameters is hexadecimal. The default for values specified by assembler code is hexadecimal, except for the TRAP, SETF, and K instructions. If you follow the command with the optional  $+$ symbol, the simulator increments the address by the size of the data you enter.

If you do not use a *value* parameter, then the command reports on the contents of the memory location. The *address* is displayed in hexadecimal, decimal, and as an XY address. The contents of the word at the address in memory are also displayed as hexadecimal, decimal, and as a disassembled instruction.

**Example 1**  Use the command to report on a memory location. Assume the following initial conditions:

> Memory location OFFO contains 2980h  $CONVSP = 15h$ CONVDP = 16h  $OFFSET = 0$  $PSIZE = 4$

Command[lj MM FF8 *CR* 

This example produces the display shown in Figure 11 -23.

|                                                                                                    |               |                                             | GSP Register and Machine Status - S/W Simulator - 15 16/32 PS 4 PM-0000 |  |                             |    |
|----------------------------------------------------------------------------------------------------|---------------|---------------------------------------------|-------------------------------------------------------------------------|--|-----------------------------|----|
| <b>™∷≀ camaana a</b> wa i                                                                                              |               |                                             | Regine B for OV 0 and the S - Y D                                       |  |                             |    |
| $\alpha$ o oooooooo                                                                                                    |               | - ав осоосоосо                              | BO COOCCOOL saddr - BR COCCOOCO colorO                                  |  |                             |    |
| $A1$ 00000000 $A9$ 00000000 $A$                                                                                        |               |                                             | BI 00000000 spich - B9 00000000 colori                                  |  |                             |    |
| 42 00000000                                                                                                    |               | A10 0000000                                 | 192 00000000 and a                                                      |  | <b>THE CROSOCOOL LEADER</b> |    |
| $23 - 00000000$                                                                                                    |               | A110000000                                  | на остоется на съ                                                       |  | DI OCOOOOO IERZ V           |    |
| $A4 00000000$ $A12 00000000$                                                                                           |               |                                             | B4 00000000 offici                                                      |  | 112 00000000 tensda         |    |
| 05 00000000 003 00000000                                                                                               |               | ,,,,,,,,,,,,,,,,,,,,,,,,,,,                 | B5 00000000 wstart                                                      |  | BAN COOLCOOLC I can set     |    |
| Ab 00000000 AL4 00000000                                                                                               |               | ,,,,,,,,,,,,,,,,,,,,,,,,,,,,,,,,,,,         | B6 00000000 wend                                                        |  | <b>TELA OOOOOOOOO Acaac</b> |    |
| AT 00000000 SP 00000000 SP                                                                                             |               |                                             | B7 00000000 dydx                                                        |  |                             |    |
| Server Lines committee                                                                                                 |               |                                             |                                                                         |  |                             | w. |
|                                                                                                    |               |                                             | $_{1}$ 00000010 NCZV-0000 ITPVH-00000 SP-00000000 LI-0000               |  |                             |    |
| as 00000000 LOVI ADDXY BI.BI                                                                                           |               | ,,,,,,,,,,,,,,,,,,,,,,,                     |                                                                         |  |                             |    |
|                                                                                                    |               |                                             |                                                                         |  |                             |    |
| Address: 00000FFR                                                                                                    |               | $\mathbf{B}$ . The contract of $\mathbf{B}$ | in XViser) in XVidsti<br>4088 0FFF,0003 007E,0007                       |  |                             |    |
| BOOOCCFFO: 2980                                                                                                    |               | $10-24$<br>,,,,,,,,,,,,,,,,,,,,,,,,,,,,     | ASMI SRA 20,00                                                          |  |                             |    |
| <b>Barbara Company Company Company Company Company Company Company Company Company Company Company Company Company</b> |               | $-4089$                                     |                                                                         |  |                             |    |
|                                                                                                    |               |                                             |                                                                         |  |                             |    |
| $Conformal$ $\mathbb{Z}$ $\longrightarrow$                                                                             |               |                                             |                                                                         |  |                             |    |
|                                                                                                    | $W(M)$ $W(M)$ |                                             |                                                                         |  |                             |    |
|                                                                                                    |               |                                             |                                                                         |  |                             |    |
|                                                                                                    |               |                                             |                                                                         |  |                             |    |

Figure 11-23. Modify Memory Display

This form of the command overwrites any trailing commands on the command line; trailing commands are not executed. You can use this command to find equivalent linear addresses from XY addresses, although the V command is also provided for this purpose.

Example 2 Use the MM command to modify a memory location:

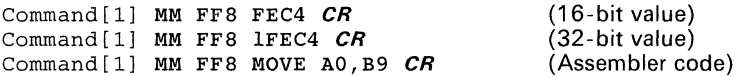

Each of these examples changes the value of the word or words starting at address OFF8h to the type of value on the right. Note that a 16-bit value or 32-bit value is specified indirectly by the number of hexadecimal digits required to hold the result:

- FEC4 is a 16-bit value
- 1 FEC4 is a 32-bit value.

You can force a hexadecimal value to be a 32-bit value by using leading Os. The value OFEC4 is a 32-bit value. Values specified with a decimal format override take up as much space as required to hold the hexadecimal equivalent, but leading Os are not taken into account. For negative numbers, the space is calculated for the positive equivalent. Thus, -1 is a 16-bit value.

Specifying a line of assembler code modifies as many words as it takes for the opcode and its operands to be placed in memory. This can be as many

as five words. All values in the assembler code specification must be numeric values as opposed to symbolic. For address relative instructions, the value is specified as the address. The line assembler calculates the relative offset for you. Except for the requirement that values cannot be symbolic, the syntax of assembly code for the line assembler is the same as described in the assembly language section.

Note that if the graphics display is enabled and the memory location is in screen memory and is in the host window, you may see a change in the graphics display. The change in memory is treated in the same way as if it had been done through program execution.

## **Syntax MMF** $f+1$  address field-value field-size

*Description* The MMF command modifies memory on not necessarily word-aligned boundaries using a specified field size. The *address* is specified by either a 32-bit bit address or an XY address. The default format of *address* is hexadecimal. The second parameter, *field value*, is a field of one to 32 bits. The default format for *field value* is hexadecimal. The value for *field size* is from one to 32. The default format for *field size* is decimal. If you follow the command with the optional  $+$  symbol, the simulator increments the address by the size of the data you enter.

### **Example** Modify a memory field:

Command[1] MMF FFS F 4 *CR*  Command[1] MMF FFS %100 7 *CR*  Command[1] MMF FFS 1 1 *CR* 

Each of these examples changes the value of the field starting at address OFF8h to the value on the right. If the specified field value is larger than the field size, then the low order bits up to the field size are inserted. That is, the LSBs of the value are placed into the field in memory.

Note that if the graphics display is enabled and the memory location is in screen memory and is in the host window, you may note a change in the graphics display. The change in memory is treated in the same way as if it had been done through program execution.

**Syntax MT** *[{ OFF*  $|$  { 27 | 28 | 29 } }*]* 

*Description* The MT command modifies the simulator's treatment of the three special traps:

27 converts TMS34010 address for use by the simulator's print utility.

- **28** uses the simulator's PRINTF utility.
- **29** terminates execution and return to the simulator's user level.

The optional *OFF* parameter turns off the processing of all the special traps: they are then treated as normal traps. The specification of the optionat trap number turns the specified special trap back on. Yon can only specify one of the three special traps listed above. If you do not supply any parameter, then the simulator displays the status of the three special traps.

Figure 11 -24 illustrates the MT display.

GSP Register and Machine Status -- S/W Simulator 1s 16/32 PS= 4 PM=0000  $e^{\sqrt{6}}$  we of f pp=  $s^2$   $\sqrt{6}$ <br> $\sqrt{2}$  as 00000000 color0 Reg File A<br>Ao 00000000 Reg File B fa C<br>BO 000000000 saddr **AZ 0000000** .<br>പാതാത്തത്തി B) occoocco spich രാരത്തെ - 32  $410 - 000000000$ ತಾಣ **ಯಂಯಂಯ** 83 ൹൹൹൹൹൨൹ B2 00000000 daddr 311 00000000 temp y ò. 00000000 A11 00000000 B3 00000000 dptch otologicko (otol  $A12 660000000$ B4 COOOOOOO - Maaa 11-2-00000000 83 a a chairm 0000000  $413.000000000$ B5 00000000 Wstart **B13 00000000** 7,500 Bi coopoooo wand Bi4 00000000 tempot 33 രമെന്നെ A14 00000000 **BY 000000000 dyclx**  $\mathbf{A}$ 7 - 00000000 **ANDRO CONTRACTOR**  $C11$  $25.0573$ Normal stop mode.  $C_{\mathbf{a}}$   $\mathbf{b}$   $\mathbf{c}$   $\mathbf{c}$   $\mathbf{c}$   $\mathbf{c}$   $\mathbf{c}$ ITPVH=11000 SP=0004DA00 Ct(=8020  $-202000000$ Nezw cono OPER CARE CAPACITY 55231-023 Convert addresses trap (27) is: on<br>Printf call trap (28) is: on End simulation trap (29) is! on Compand(O) Mid  $M$ 

**Figure** 11-24. **Modify Special Traps Display**
**Syntax NCZV** *[4-bit-valueJ* 

- **Description** The NCZV command allows you to display or modify the contents of the NCZV status bits.
	-
	- N sign bit (status bit 31)<br>C carry bit (status bit 30)<br>Z zero bit (status bit 29) carry bit (status bit 30)
	- zero bit (status bit 29)
	- V overflow bit (status bit 28)

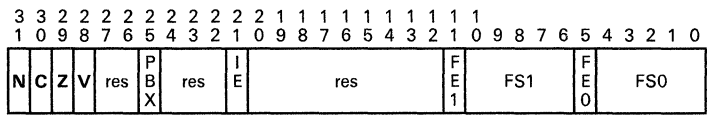

## **Status Register**

To modify any of the bits, enter a 4-bit value composed of 0s and 1s. To display the current contents of these bits, enter the command without any value.

**Example 1**  Set the sign bit to 1 and the other bits to Os:

Command [0] NCZV 1000 *CR* 

**Example 2**  Display the contents of the NCZV bits:

> Command [0] NCZV *CR*  Command  $[0]$  NCZV = 1000

- **Description** The NR command allows you to assign a name to any of the generalpurpose registers or the stack pointer.
	- The *register* parameter can be AO-A14, 80-814, or SP.
	- The *name* is a 1 to 6-character alternate name for the register. The register name is used in the machine-state display in reverse assemblies (it appears next to the register in the screen display). It cannot work with the register-value exchange designation.
- Example 1 Designate register AO as SUM:

Command [1] NR AO SUM *CR* 

SUM can now be substituted for AO. Also, in reverse assemblies, SUM is used instead of AO (for example, MOVE A4, AO appears as MOVE A4, SUM).

Example 2 To delete SUM as the name for AO, enter:

Command [1] NR AO *CR* 

**Syntax PBH** [{ 0 | 1 }]

PBV [{ 011 }]

*Description* These commands allow you to set, reset. or toggle the PBH or PBV bit to select the horizontal and vertical directions for PIXBlTs. The PBH and PBV bits are the PIXBLT horizontal and vertical direction bits (bit 8 and bit 9 in the CONTROL register):

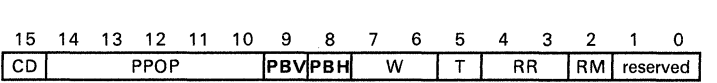

### CONTROL Register

The optional  $O(1)$  parameter has the following effects:

PBH = 0 increment X (move from left to right)

PBH=1 decrement X (move from right to left)

PBV=O increment Y (move from top to bottom)

PBV=1 decrement Y (move from bottom to top)

If you do not use the 011 parameter, then the selected bit is toggled. Note that the value of both of these bits are shown in the the machine-state display as the H and V bits in the ITPVH field.

*Example*  Set the PBV bit:

Command [1] PBV 1 *CR* 

This sets the PBV bit to 1, which causes PIXBlT instructions to decrement in the Y direction. If you then enter:

Command[l] PBV *CR* 

This toggles the PBV bit. which causes PIXBLT instructions to increment in the Y direction.

## *Syntax* **PBX** [{ *0* I 1 } J

*Description* The PBX command allows you to set. reset, or toggle the PBX bit. The PBX bit is the Pix Blt executing bit (bit 25 in the status register):

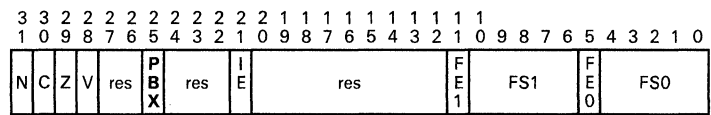

### Status Register

The optional  $011$  parameter has the following effects:

 $PBX=0$  PIXBLT execution is not resumed after an interrupt.

PBX=1 PIXBLT execution is resumed after an interrupt.

If you do not specify a  $0$  or a 1, the value of the PBX bit is toggled. Note that this bit is displayed in the ITPVH field of the machine-state display.

#### *Example*  Set the PBX bit to 1:

Command [1] PBX 1 *CR* 

This causes an RETI instruction to resume execution of a Pix Bit instruction. Of course, if a PixBlt instruction was not in progress, then unpredictable results occur. If you then enter:

Command[l] PBX *CR* 

This toggles the PBX bit back to 0, so that any interrupted PIXBLT is not resumed.

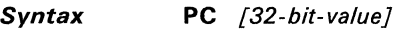

*Description* The PC command allows you to modify or display the contents of the program counter. If you use the optional *32-bit value,* then the simulator replaces the contents of the PC with this value. The default type for the replacement value is hexadecimal.

> Note that the PC always contains a word aligned value; that is, the lower 4 bits are O. If the value is not word aligned, the simulator word-aligns it by truncating its lower 4 bits truncated to 0 before loading it into the PC.

> If you do not specify a new value for the PC, the simulator displays the current contents of the PC.

**Example 1**  Modify the contents of the PC:

Command[l] PC 4302 *CR* 

The PC now contains the value 00004300h. Note the truncation of the lower 4 bits of the value.

**Example 2**  Display the contents of the PC from the command line by using the command without specifying a value:

> Command[l] PC *CR*  Command[l] PC = 00004300

The contents of the PC are now visible in the command buffer. This is useful for viewing the contents of the PC while the text display is off. Note that this form of the command destroys any monitor commands that follow in the same buffer.

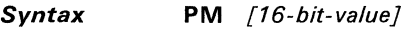

*Description* The **PM** command allows you to modify or display the contents of the PMASK register. If you specify a *16-bit value,* the simulator replaces the conentes of the PMASK register with this value. The default type for the value is hexadecimal.

> If you do not specify a new value for the PMASK register, the simulator displays the current contents of the PMASK register.

**Example 1**  Modify the contents of the PMASK register:

Command[l] PM FFFE *CR* 

The PMASK register now contains the value OFFFEh. This value allows only the LSB of each word written during graphics instructions to be affected.

**Example 2**  Display the contents of the PMASK register from the command line:

Command [1] PM *CR* 

 $Command[1] PM = FFFF$ 

The contents of the PMASK register are now visible in the command buffer. This is useful for viewing the contents of the PMASK register while the text display is off. Note that this form of the command destroys any monitor commands that follow in the same buffer.

**Syntax PP** *[pixel-processing-option}* 

Description The PP command allows you to modify or display the contents of the PPOP bits. The PPOP bits are the pixel-processing option bits (bits 10-14 in the CONTROL register):

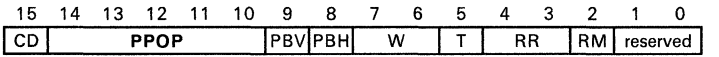

# CONTROL Register

If you specify a *pixel processing option,* the simulator stores this value in the PP bits. The default type for the pixel processing option is decimal.

If you do not specify a new pixel processing option, the simulator displays the current pixel processing option.

Table 11-6 lists valid pixel processing options.

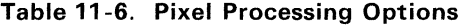

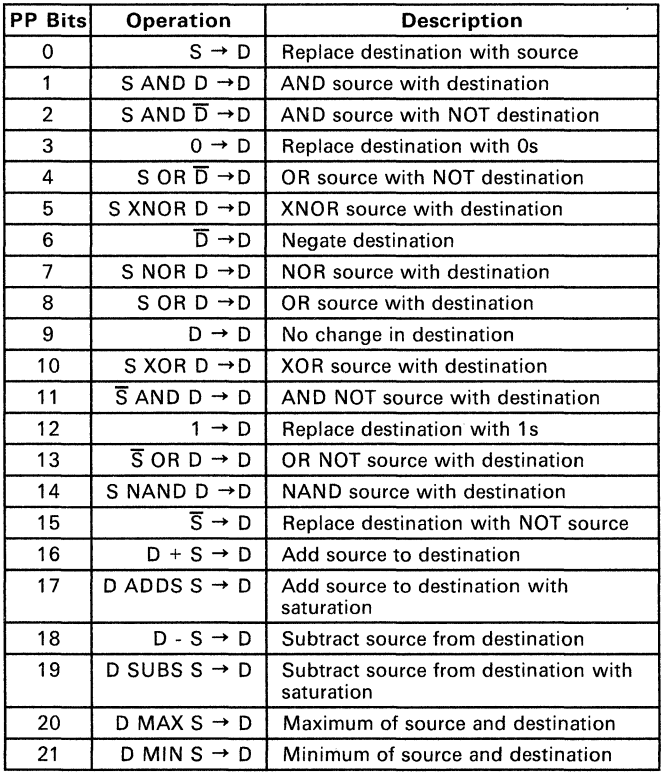

Command[1] PP 10 *CR* 

The PP bits now contain the value 10.

**Example 2**  Display the contents of the PP bits from the command line:

Command[l] PP *CR* 

Command $[1]$  PP = 10

The contents of the PP bits are now visible in the command buffer. This is useful for viewing the contents of the PP bits while the text display is off. Note that this form of the command destroys any monitor commands that follow in the same buffer.

# *Syntax* **PS** *[pixel-size]*

*Description* The PS command allows you to modify or display the contents of the PSIZE register. If you specify a replacement *pixel size,* then the simulator replaces the contents of the PSIZE register with the new pixel size. The default type for the pixel size is decimal.

> If you do not specify a new pixel size, the simulator displays the current contents of the PSIZE register.

**Example 1**  Modify the contents of the PSIZE register:

Command<sup>[1]</sup> PS 8 *CR* 

The PSIZE register now contains the value 8. This value causes the simulator to process pixels at a size of 8 bits per pixel. Note that the only valid values for the pixel size are 1, 2, 4, 8, and 16. If you specify any other value, the simulator will issue an error message.

**Example 2**  Display the contents of the PSIZE register from the command line:

Command<sup>[1]</sup> PS *CR* 

Command[1]  $PS = 8$ 

The contents of the PSIZE register are now visible in the command buffer. This is useful for viewing the contents of the PSIZE register while the text display is off. Note that this form of the command destroys any monitor commands that follow in the same buffer.

#### **Syntax**   $Q[*][C][S]$

**Description**  The Q command terminates the simulator session.

> When you execute the  $Q$  command, the simulator asks if you are sure that you want to terminate the session. If you answer yes, then all files that the simulator has opened are closed and the simulator terminates execution.

> You can use three parameters with this command, singly or in combination.

- \* The simulator does not ask you to verify termination. This is useful if you are running the simulator as part of a batch stream and you do not want any keyboard inputs. (See also the -f option.)
- C The simulator clears the screen of both text and graphics on exit.
- 8 The simulator executes the equivalent of the save machine state command with no parameters; that is, the machine state is saved to the file smsf ile. 000.

**Example**  Terminate the simulator session:

Command[l) Q *CR* 

ARE YOU SURE?  $[Y/N]$ :

*Syntax* **RC** *[clock-count}* 

**Description** The RC command begins execution of memory resident TMS34010 code. If you specify a *clock count,* then the simulator executes instructions until the timing clock has progressed *clock count* number of cycles; at this point, the simulator returns control to the monitor. If you do not specify a *clock count,* or if you specify 0 as the *clock count,* then the execution is free run and is equivalent to the RUN command with no run count. The default type for the count is decimal.

> You can prematurely terminate the execution by typing a character from the keyboard. Execution also halts if a breakpoint is encountered or if an execution error occurs. Execution will not halt in the middle of an instruction, except for instructions that are interruptible (such as the PixBlt instructions); therefore, the timing clock is usually not incremented by exactly *clock count* number of cycles when execution terminates.

*Example*  Execute code and halt at the nearest interruption point after 1000 (decimal) clock cycles:

Command[ll RC 1000 **CR** 

*Syntax* **ROE** [file-number-extensionJ

*Description* The RDE command restores the saved debugging environment from a file in the default directory. You can use the ROE command in conjunction with the SOE (save debug environment) command to restore the following from a saved debugging environment context:

- **Traces**
- **Breakpoints**
- Register names
- Command buffers

If you do not specify a *file number extension*, then the restoration file is called smsfil. 000.

If you do specify a file number extension, then the simulator converts it to the ASCII of its decimal representation and fills it with zeros on the left to form a 3-character file extension. This limits the file number extension to 0-999, inclusively. The simulator uses this 3-character extension to form the filename  $\text{smsfull}$ . nnn, where nnn is the 3-character file extension. The default type for the file number extension is decimal.

To restore a specific debugging environment via the ROE command, you must specify the same file number extension that it was saved with. See the SOE command for more information.

Example 1 Restore the debugging environment from data stored in the file sdefil.042:

Command! 1] RDE 42 *CR* 

Example 2 Restore the debugging environment from data stored in the default file sdef il. 000:

Command [1] RDE CR

### **Syntax REset**

**Description** The REset command performs a simulated reset of the TMS34010 via a monitor command. This initializes the program counter with the contents of trap vector 0, sets the status register to 10h, sets all 10 registers to 0, removes all pending interrupts, and clears the cache.

**Example** Command [11 RE **CR** 

**or** 

Command[11 RESET **CR** 

**Syntax RGE** [file-number-extensionJ

**Description**  The RGE command restores the simulated graphics environment from a file in the default directory. You can use the RGE command in conjunction with the SGE (save graphics environment) command to restore a previously saved graphics environment context.

> If you do not specify a file number extension, then the restoration file is called smsfil.000.

> If you do specify a *file number extension*, then the simulator converts it to the ASCII of its decimal representation and zero fills it on the left to form a 3-character file extension. This limits the *file number extension* to 0-999, inclusively. The simulator uses this 3-character extension to form the filename smsfil.nnn, where nnn is the 3-character file extension. The default type for the file number extension is decimal.

> To restore a specific graphics environment via the RGE command, you must specify the same file number extension that it was saved with. The SGE command discusses saving the graphics environment.

> The graphics environment saved via the SGE command includes the general memory beginning and ending values, the screen memory beginning and ending values, the TMS34010 upper left screen origin, and other elements described by the G command.

**Example 1**  Restore the graphics environment from data stored in the file  $\sqrt{3}$  sqefil. 042:

Command[l] RGE 42 *CR* 

Example 2 Restore the graphics environment from data stored in the default file  $\sec$ fil. 000:

Command[l] RGE *CR* 

# **Syntax RIO**

- **Description** The RIO command restores the contents of the I/O registers from a copy that is kept in simulator local memory (as opposed to on disk). The copy of the I/O registers should have been save previously with the SIO (save I/O registers) command. If the registers were not saved previously, RIO sets them to O.
- **Example** Restore the local copy of the I/O register:

Command [1] RIO *CR* 

- *Syntax*  **RMI** *[file-number-extension [offset]]*
- *Description*  **RMI** restores the region of TMS34010 memory that was previously saved with the SMI command. You can use the RMI command in conjunction with the SMI (save memory image) command to restore a range of memory that were previously saved in a disk file. Note that the beginning and ending addresses of the memory image have been stored in the file along with the memory data, and need not be specified.

If you do not specify a *file number extension*, then the restoration file is called smsf il. 000.

If you do specify a file number extension, then the simulator converts it to the ASCII of its decimal representation and zero fills it on the left to form a 3-character file extension. This limits the file number extension to 0-999, inclusively. The simulator uses this 3-character extension to form the filename smsfil.nnn, where nnn is the 3-character file extension. The default type for the *file number extension* is decimal.

You can offset the memory image from its present location in memory by specifying an *offset* parameter. The default type for the *offset* is hexadecimal. Note that the *offset* is treated as a signed 32-bit value. If you specify an *offset*, then you must also specify a *file number extension*.

To restore a specific memory image via the RMI command, you must specify the same file number extension that it was saved under. The simulator tells you if the file does not exist. If the simulator reaches a premature end-offile condition on the *smifil* or if it encounters a memory write error, then the data restored thus far from the file to memory remains in memory. In both cases, the simulator will inform you of the incomplete memory restoration. See the SMI command for saving the memory image.

**Example 1**  Restore the memory image data stored in the file smifil. 100:

Command[l] RMI 100 *CR* 

**Example 2**  Restore the memory image data stored in the file  $\sin 1.047$ , offsetting the data in memory by a value of 0401h bits:

Command[l] RMI 47 0401 *CR* 

**Example 3**  Restore the memory image data stored in the default file  $\text{smifil.000:}$ 

Command[l] RMI *CR* 

You could also use the default with an offset, as shown below (780h is the offset):

Command[l] RMI 0 780 *CR* 

*Syntax* **RMS** [file-number-extensionJ

- *Description* You can use the RMS command in conjunction with the SMS (save machine state) command to restore a machine state of the simulator from a disk file in the default directory. The machine-state elements restored include:
	- General-purpose registers
	- **•** I/O registers
	- Status register
	-
	- PC<br>Clock
	- Trap vectors

If you do not specify the *file number extension*, then the restoration file is called smsfil.000.

If you do specify a *file number extension*, then the simulator converts it to the ASCII of its decimal representation and zero fills it on the left to form a 3-character file extension. This limits the *file number extension* to 0-999, inclusively. The simulator uses this 3-character extension to form the filename smsfil.nnn, where nnn is the 3-character file extension. The default type for the *file number extension* is decimal.

To restore a specific graphics environment via the RMS command, you must specify the same file number extension as with which it was saved. The simulator informs you if the restoration file does not exist. The SMS command discusses saving the machine state.

**Example 1**  Restore the machine-state data in the file smsfil. 100:

Command[l] RMS 100 *CR* 

**Example 2**  Restore the machine-state data stored in the default file smsfil.000: Command[l] RMS *CR* 

# *Syntax* **RR**

*Description* The RR command restores the contents of the A- and B-file registers from a copy that is kept in simulator local memory (as opposed to on disk). The copy of the registers should have been saved previously with the **SR** (save registers) command. If the registers were not previously saved then the simulator sets them to 0.

#### **Example Restore the local copy of the A- and B-file registers:**

Command [1] RR **CR** 

# *Syntax* **RS**

- **Description** The RS command regenerates the picture information from the screen memory. This is useful when you have changed the value of any of the parameters that affect the way in which memory is interpreted to the display screen. These parameters include:
	- Hardware pixel size,
	- Screen memory start and end,
	- The displayable window into screen memory,
	- Host window start and end, host window location on the display screen, and
	- Host window dimensions.

You can change these parameters with the G command.

Since the screen regeneration may take a substantial amount of time, depending upon the number of display screen pixels that are affected, the simulator asks you if you are sure that you want to continue. This command can also be invoked in the G command.

*Example*  Regenerate the screen from data supplied via the G command, or indirectly via the RGE command.

Command  $[1]$  RS  $CR$ 

*Syntax* **RUn** *[instruction-count}* 

*Description* The RUn commands executes instructions either continuously or until a specified *instruction count* is reached. The screen display is not updated until execution is halted. You can enter the command as RUN or abbreviate it as RU.

> If you specify an *instruction count,* the simulator executes *instruction count*  number of instructions and then return control to the command line. The default type for the *instruction count* is decimal. If you do not specify an *instruction count.* the simulator executes instructions until:

- You halt execution with a keystroke,
- An error is encountered,
- A breakpoint is encountered, or
- A TRAP 29 is executed.

You can use the MT command to disable the halt on TRAP 29.

Example 1 Execute the RUN command with an instruction count of 100:

Command[l] RUN 100 *CR* 

or

Command[l] RU 100 *CR* 

Execution halts after 100 instructions if none of the halt conditions mentioned above have occurred.

Example 2 Execute the RUN command without an instruction count:

Command[l] RUN *CR* 

or

Command [1] RU *CR* 

Execution halts only if one of the halt conditions mentioned above has occurred.

Also see the RC, SS, BP, and MT commands.

*Syntax*  **SDE** [file-number-extensionJ

*Description*  The SDE command saves the current simulator debugging environment to a file in the default directory. Debugging elements that are saved include:

- **Traces**
- **Breakpoints**
- Register names
- Command buffers

You can use the RDE command to restore the saved debug environment.

If you do not specify a file number extension, then the file is called sdefiI. 000.

If you do specify a file number extension, the simulator converts it to the ASCII of its decimal representation and zero fill it on the left to form a 3-character file extension. This limits the file number extension to 0-999, inclusively. The simulator uses this 3-character extension to form the file name sdefil.nnn, where nnn is the 3-character file extension. The default type for the *file number extension* is decimal.

To restore a specific debug environment via the RDE command, you must specify the same file number extension as with which it was saved.

- Example 1 Save the debugging environment in the file sdefil.043: Command[lj SDE 43 *CR*
- Example 2 Save the debugging environment in the default file sdefil.000:

Command[lj SDE *CR* 

### **Syntax SF** filename

**Description** The SF command displays the contents of a file (specified by *filename*) to the screen. This allows you to access system files without corrupting or losing the current simulation. The simulator clears the screen before and after displaying the file.

> If the specified file is longer than 23 lines, the simulator displays 23 lines and pause until the you enter a carriage return. If you want to halt the display, enter a Q.

> This command is useful for displaying assembly listing and linker map files during a debugging session.

**Example**  Display the contents of the file example. 1st:

Command [1] SF EXAMPLE.LST *CR* 

*Syntax*  **SGE** [file-number-extension]

- *Description*  The SGE command saves the simulated graphics environment to a file in the default directory. The graphics elements saved by the SGE command include:
	- General memory starting and ending values
	- Screen memory starting and ending values
	- Upper left screen origin

You can use the RGE command to restore a saved graphics environment.

If you do not specify a file number extension, then the file is called sgefil. 000. If you do specify a file number extension, the simulator converts it to ASCII of its decimal representation and zero fills it from the left to form a 3-character file extension. This limits the file number extension to 0-999, inclusively. The simulator uses this 3-character extension to form the file name  $\sqrt{sqef}(1,nn)$ , where nnn is the 3-character file extension. The default type for the *file number extension* is decimal.

To restore a specific graphics environment via the RGE command, you must specify the same file number extension that is was saved under.

Example 1 Save the graphics environment in the file sgefil.043:

Command[l] SGE 43 *CR* 

Example 2 Save the graphics environment in the default file sgefile. 000:

Command[l] SGE *CR* 

# **Syntax 510**

**Description** The SIO command saves the contents of all of the I/O registers to a copy that is kept in simulator local memory (as opposed to on disk). Note that this is temporary memory and is cleared between invocations of the simulator. You can restore the I/O registers by using the RIO (restore I/O registers) command.

**Example** Save a local copy of the I/O registers:

Command [1] SIO **CR** 

*Syntax* **SMI** start-address end-address [file-number-extensionl

*Description* You can use the SMI command to save a range of memory to disk. The SMI command saves the region of TMS34010 memory from the *start address* to the end address in binary format, in a file on disk in the default directory. The default format for both addresses is hexadecimal.

The RMI command restores the memory image.

#### Note:

The addresses specified for the SMI command are inclusive bit addresses. Thus, if you specify the starting and ending addresses as the same address, then a single bit is saved. If you want to save all of the words of memory from 0 up to and including the word starting at 400h, then the starting and ending addresses should be 0 and 40Fh. If you specify 400h as the ending address, then only the first bit of the word at 400h is saved.

If you do not specify a file number extension, then the save file is called smif il. 000.

If you do specify a file number extension, the simulator converts it to the ASCII of its decimal representation and zero fill it from the left to form a 3-character file extension. This limits the file number extension to 0-999, inclusively. The simulator uses this 3-character extension to form the file name  $\sin i f i l$ . nnn, where *nnn* is the 3-character file extension. The default type for the file number extension is decimal.

If the save file cannot be created or there is an error while writing to the file (running out of disk space), the saving of memory to the file terminates and the file is closed. If you attempt to restore the memory image in the file, then whatever was stored in the file up to the error is restored. The RMI command then detects a premature end of file on the restoration file and signals an error.

To restore a specific graphics environment via the RMI command, you must specify the same file number extension that it was saved under. See the RGE command for restoring the graphics environment.

You can use the SMI command to preserve a specified memory context for debugging or to store screen data.

Example 1 Save the memory image data from address 1 AOh to 200Fh in the file smifiI. 792. The data is stored in noncom pressed, binary-image format.

Command[l] SMI lAO 200F 792 *CR* 

Example 2 Save a single bit of memory at 1A1h in the file smifil.003. The %3 indicates a decimal 3. Since the default type for the extension is decimal, the %3 is equivalent to 3.

Command[l] SMI lAl lAl %3 *CR* 

Example 3 Save the memory image data from address 440Ch to 4601h in default file smif il. 000:

Command [1] SMI 440C 4601 *CR* 

*Syntax*  **SMS** [file-number-extension]

*Description*  The SMS command saves the machine state to a file in the default directory. Machine-state elements that are saved include:

- General-purpose registers
- I/O registers
- Status register
- Program counter
- Clock<br>● Tran v
- Trap vectors

You can use the RMS command to restore the saved machine state.

If you do not specify a file number extension, then the save file is called smsfil.OOO.

If you specify a *file number extension*, the simulator converts it to the ASCII of its decimal representation and zero fills it on the left to form a 3-character file extension. This limits the *file number extension* to 0-999, inclusively. The simulator uses this 3-character extension to form the file name smsfil.nnn, where nnn is the 3-character file extension. The default type for the *file number extension* is decimal.

To restore a specific graphics environment via the RMS command, you must specify the same file number extension that it was saved under. The RMS command discusses restoring the machine state.

**Example 1**  Save the status data in the file smsfil. 100:

Command[l] SMS 100 *CR* 

**Example 2**  Save the machine-state data in the default file smsfil.000:

Command[l] SMS *CR* 

*Syntax* **SP** [32-bit-valueJ

*Description* The SP command modifies or displays the contents of the stack pointer register. If you specify the optional  $32$ -bit value, this value replaces the contents of the stack pointer. The default type for this value is hexadecimal. (To modify or display the A- and B-file register, see the An and Bn commands.)

**Example 1** Modify the contents of the stack pointer:

Command[l] SP 4000 *CR* 

The SP register now contains the value 00004000h.

**Example 2**  Display the stack pointer contents from the command line:

Command [ 1] SP *CR* 

 $Command[1]$  SP = 00004000

The contents of the SP register are now visible in the command buffer. This is useful for viewing the contents of the SP register while the text display is off. Note that this form of the command destroys any monitor commands that follow in the same buffer.

# Syntax **SR**

**Description** The SR command saves the contents of the A- and B-file registers in a copy that is kept in the simulator local memory (as opposed to on disk). You can restore the registers from the copy by using the RR (restore registers) command. Note that you can only save one copy of the registers at a time; reinvoking the SR command overwrites the registers that were previously saved.

**Example** Save a copy of the A and B registers:

Command  $[1]$  SR  $CR$ 

- *Syntax* SS *[instruction-count]* 
	- SSF *[instruction-count]*
	- SSU *[instruction-count]*
	- SSFU *[instruction-count]*
- *Description* The SS command allows you to single step through a program for *instruction count* number of instructions, with or without Fast update and/or Unassembly.

If none of the optional parameters, including F and U, are specified, then the simulator executes only one assembly language instruction and then updates the machine-state display. If you specify the optional *instruction count,* then the simulator executes that number of instructions and completely updates the machine-state display after executing each instruction.

The F and U options allow you to select a fast update or an unassembly:

- A Fast update is used when stepping for a number of instructions. The F option inhibits the update of the simulator machine-state display after each instruction except the last. This is functionally equivalent to the RUN command with an instruction count, but executes slightly slower.
- An Unassembly provides a 5-line reverse-assembly after each instruction. The reverse-assembly includes information about the two previous program counter locations, the current program counter location, and the two following locations. The display is similar to that of the U command.

You can use the F and U options together to provide a faster single step with unassembly.

Example 1 Single step for one instruction:

Command[l] SS *CR* 

Example 2 Single step for 10 instructions:

Command[l] SS 10 *CR* 

Example 3 Use the F and U options:

> Command[l] SSF *CR*  Command[l] SSFU 100 *CR*  Command [1] SSU 10 *CR*

Note that you can use the F, U, and instruction count options independently or in conjunction with one another.

Also see the RC, RUN, MT, and BP commands.

**Syntax ST**  $[$ { { N | C | V | Z } { 0 | 1 } | 32-bit-value}}

- **Description** The ST command allows you to modify or display the contents of the status register by specifying either:
	- A status bit name and a value for that bit **or**
	- A 32-bit value to replace the entire contents of the ST. (The default type for this value is hexadecimal.)

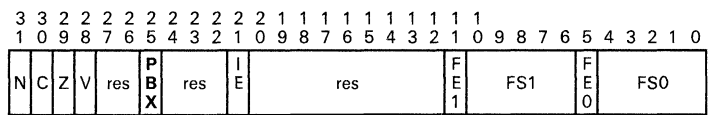

### **Status Register**

You can also selectively set or reset the contents of the N (sign), C (carry), Z (zero), and V (overflow) status bits by specifying the bit's letter name and the desired value. Note that the values of these bits are shown in the NCZV field of the machine-state display.

You can also use ST to display the contents of the status register from the command line by using the command without specifying a value. This is useful for viewing the contents of the status register when the text display is off.

**Example 1**  Modify the contents of the status register using a 32-bit value:

Command[1] ST F0000046 *CR* 

**Example 2**  Turn on the Z bit of the status register:

Command[1] ST Z 1 *CR* 

Note that the space after ST is optional when specifying a particular status bit; it is allowed for clarity.

To turn off the Z bit, enter:

Command[l] STZ 0 *CR* 

**Example 3**  Display the contents of the status register:

Command [ 1] ST *CR* 

 $Command[1] ST = F0000046$ 

The contents of the status register are now visible in the command buffer. Note that this form of the command destroys any monitor commands that follow in the same buffer.

### *Syntax* SWitch

*Description* The SWITCH command modifies the command entry source from the keyboard to the file gspinput. 000. Commands are accepted as they occur in the file until a SWITCH command is encountered in the file or an EOF is encountered. At this point, control returns to the keyboard.

#### Note:

If the SWITCH command is interrupted before completing the command string (for example, an unexecutable command is encountered) and terminates with an error message, the string can be continued at the command after the one in error by issuing another SWITCH command. If you instead want to begin with the first command in the file, first enter the CIF command.

When the SWITCH command is encountered in the file, the simulator returns to accepting its input from the keyboard. If you enter another SWITCH command, then the simulator accepts input from the file, continuing where it had previously left off in reading the file. If an EOF is encountered then the input file is closed. Another SWITCH command will then begin reading again from the top of the file. You can also cause the simulator to automatically begin reading from the input file by specifying the S option when the simulator is invoked.

*Example*  Switch the command input source:

Command[11 SWITCH *CR* 

Figure 11 -25 shows a sample input file.

re ssu 13<br>bpaa 13  $\bar{rc}$  1200 switch

# Figure 11-25. gspinput.OOO Example File

Note that the file contents are automatically converted to uppercase.

### **Syntax 8Y** *string*

**Description** The SY command executes MS-DOS system functions from the simulator. You can use SY to edit, assemble, link, copy files, and perform other functions without exiting the simulator session.

#### **Caution:**

**The simulator does not protect your local memory when** ex**ecuting system commands. You should save any nonrecoverable memory contents with the 8MI command before executing a system command.** 

**Example**  Command [1] SY COPY \GSP\_ASM\HELLO.OBJ HELL02.0BJ *CR* 

**or** 

Command [1] SY gspasm \gsp-asm\he11o.obj *CR* 

**or** 

Command [1] SY edit \gsp\_asm\hello.asm *CR* 

**or** 

Command [1] SY cd \qsp\_asm *CR* 

**or** 

Command [1] SY dir B: *CR* 

The simulator machine-state display is cleared and the MS-DOS command is executed. After the command is complete, the simulator waits for a carriage return before clearing the screen and rebuilding the simulator machine-state display. Normal system control characters affect the execution in the same manner as if the command were invoked from the operating system.

# **Syntax T**  $[$ { 0 | 1 }  $]$

**Description** The T command sets, resets, or toggles the contents of the T bit. The T bit is the transparency bit (bit 5 in the CONTROL register):

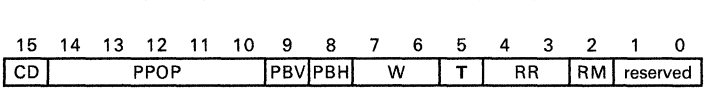

### **CONTROL Register**

The  $O(1)$  parameter is optional; if you do not specify 0 or 1, the command toggles the current value of the T bit. The  $O(1)$  parameter has the following effects:

- **T**=0 disables transparency.
- **T**=1 enables transparency.

Note that the value of this bit is shown in the ITPVH field of the machine-state display.

#### **Example**  Set the T bit:

Command[lj T 1 *CR* 

The T bit is set to 1, enabling transparency.

If you then enter:

Command[lj T *CR* 

the T bit is toggled back to 0, disabling transparency.

# **Syntax TR**

**Description** The TR command displays all existing traces, along with their active/inactive state.

> Each trace is assigned a reference number. You can define a combined maximum of 20 traces and breakpoints at one time. The reference numbers specified here are those that are used in conjunction with the  $TRn$  command to manipulate the state of each trace in the list. Traces are defined and modified using the commands described in the following sections.

13 10/32 13 13 = 22 = 000.00 GSP Register and Machine Status -- S/W Simulator DTE NOT  $18.3$  File B  $14.5$   $0$   $\mu = 0.5$  pp= 5-7 p<br>Beg File B  $44.0$  BB 00000000 color0 90-00000000 дя осоосоос BI 00000000 spich  $A1$  00000000 AS DOGOOGOO 89 00000000 color1 **\_\_ 0000000** A10 00000000 B2 00000000 daddr B10 00000000 temp\_x - 3 B3 00000000 detch A3 00000000 **AND COOPDOM** Bill 00000000 temp v B3 90090090 SATCH B11 000000000 TEMP\_V  $\Delta A$  половодов A12 00000000  $00000000$ A13 00000000<br>A14 00000000 B5 000000000 Wstart BIJ 000000000 tempst A.S. Bb 000000000 wand BI4 00000000 tempet *<u>nononan</u>n*  $-00000000$ **SP 60040400** 87 00000000 dvdx Normal stop mode: Cache off.  $\sim$  $1975$  $\frac{1}{200000010}$   $\frac{1}{200000010}$   $\frac{1}{2000000000}$   $\frac{1}{200000000}$   $\frac{1}{200000000}$ **NCAY-OCIO SPAYE-COCOO** SP=0004DAGO CTI=8000  $17RAP-29$  $0 \text{ range} 100004000 - 0004120 \text{ on} 111$ I value! 120F on all 2 value:4400ptrn:BOCE on reads 3 adril20FF310 on IAGs 4 adr:00004400 ptrn:000BOCE on all Command(O) TR 53.2

Figure 11 -26 shows an example of this display.

### **Figure 11-26. Display of Existing Traces**

(

 $\text{Svntax}$  TRn [{ Clear | OFf | ON | Toggle | Quit } ]

**Description** The TRn command modifies the status of individual traces. The n parameter specifies a specific trace. This number is a decimal integer between 0 and 19 or the letter *X* If you specify *X* as the trace number, then all existing traces are affected. You can define a combination of up to 20 traces and breakpoints. The trace reference number is displayed when the trace is defined, and can be viewed with the TR command. Once you have assigned certain trace conditions to a trace number, the number is associated only with those conditions until you clear the specific trace.

You can use the following options with the traces:

- Clear Destroys the trace.
- OFf Deactivates the trace temporarily but does not destroy it.
- ON Reactivates deactivated traces.
- Toggle Toggles the current state of a trace. If the trace is deactivated, T reactivates it; if the trace is activated, T deactivates it.
- Quit Terminates the command without making any changes.

Only the significant letters of an option (indicated by upper case letters in the preceding list) are processed. This allows you to specify a shorthand version of the option. For example, Clear and C are treated the same. If you do not enter the option on the command line, then a menu is displayed and you are allowed to select the desired option from the menu.

Example 1 Toggle trace 3:

Command [1] TR3 TOG *CR* 

or

Command[l] TR3 *CR* 

The second entry causes the simulator to display the trace and the menu shown in Figure 11-8.

|                                                       |                |                                                 | GSP Register and Machine Status -- S/W Simulator 18 16/32 PS= 4 PM=0000    |                           |  |                                                                                                    |  |
|-------------------------------------------------------|----------------|-------------------------------------------------|----------------------------------------------------------------------------|---------------------------|--|----------------------------------------------------------------------------------------------------|--|
| 5.TY <del>.</del>                                     |                |                                                 | Reg File B fa 0/0 whoff pp= S -> D<br>BO 00000000 saddr BB 00000000 color0 |                           |  |                                                                                                    |  |
| <u>കാ റെക്കേരേക</u>                                   |                | - Ан сооссоос - -                               |                                                                            |                           |  |                                                                                                    |  |
| <b>A SEE COOO OUO OOO</b>                             |                | <b>AND AND AND INCOME OF A REAL PROPERTY</b>    | BI 000000000 sptch B9 00000000 colori                                      |                           |  |                                                                                                    |  |
| െഴുത്താന്ത്രിന്നെത്ത                                  |                | A10 0000000                                     | 8-9-ACO O O O O O O O O ACTUAL A ANGEL                                     |                           |  | riga dooboobadana x                                                                                                 |  |
| 23.0000000                                            |                | A11 000000000                                   | BC 00000000 Corch                                                          |                           |  | $B11$ 00000000 tenp $\vee$                                                                                          |  |
| АД Обезбород поста                                    |                | <b>A 1 DECIMENTAL</b>                           |                                                                            |                           |  | B12 00000000 tempda                                                                                                 |  |
| $45 - 00000000$                                       |                | $-41.3000000000$                                | те оборбобованиями.                                                        |                           |  | <b>ВІЗ СООСООСС Галови</b>                                                                                          |  |
| $A - 00000000$                                        |                | A14 00000000                                    | Fis cooocooo wand                                                          |                           |  | <b>PILE OOOOOOOO ALAMERIC</b>                                                                                       |  |
| 67 00000000 0000000000                                |                |                                                 | <b>Hydrococococounting</b>                                                 |                           |  |                                                                                                    |  |
| Listani-valle valle minister va                       |                |                                                 |                                                                            |                           |  | <b>Contain and a community of the community of the community of the community of the community of the community</b> |  |
|                                                       |                |                                                 | $+$ 20000010 NCZV=0010 ITPVH=00000 SP=0004DA00 C+1=8000                    |                           |  |                                                                                                    |  |
| DC 00020010 1880 MOVK 4,40                            |                |                                                 |                                                                            | <b>SANTA SAMA STEORIC</b> |  |                                                                                                    |  |
|                                                       |                |                                                 |                                                                            |                           |  |                                                                                                    |  |
|                                                       |                |                                                 |                                                                            |                           |  |                                                                                                    |  |
|                                                       |                |                                                 |                                                                            |                           |  |                                                                                                    |  |
| T -- toggle active/inactive<br>aleman ruman yang sela |                |                                                 |                                                                            |                           |  |                                                                                                    |  |
|                                                       |                | <b>Alabas Kaman Gay Tem Alay Ala</b>            |                                                                            |                           |  |                                                                                                    |  |
|                                                       |                |                                                 |                                                                            |                           |  |                                                                                                    |  |
|                                                       | 773            |                                                 |                                                                            |                           |  |                                                                                                    |  |
|                                                       |                | <b>A roit online and the rest of the second</b> |                                                                            |                           |  |                                                                                                    |  |
|                                                       |                |                                                 |                                                                            |                           |  |                                                                                                    |  |
| Connected Ol TRX                                      |                |                                                 |                                                                            |                           |  |                                                                                                    |  |
|                                                       | ************** |                                                 |                                                                            |                           |  |                                                                                                    |  |
|                                                       |                |                                                 |                                                                            |                           |  |                                                                                                    |  |
|                                                       |                |                                                 |                                                                            |                           |  |                                                                                                    |  |
|                                                       |                |                                                 |                                                                            |                           |  |                                                                                                    |  |

Figure 11-27. Trace Options Display

At this point, you can enter T to toggle the state of trace number 3 to off. Note that trace 3 remains in memory; you can reactivate it with the same command sequence or specify the ON option. Alternatively, you can delete it with the Clear option, and then overwrite it with the TRA, TRD, or TRR commands. The simulator verifies the changes you make to a trace by displaying the trace and its associated conditions in the scratch area.

Example 2 Clear all traces:

Command [1] TRX CLEAR CR
**Syntax TRAR** { address | address-pattern }

**TRAW**  $\{$  address  $\{$  address-pattern  $\}$ 

**TRAI**  $\{$  address  $|$  address-pattern  $\}$ 

**TRAA** {address I address-pattern }

#### *Description* The TRA command sets traces to stop execution when the simulator accesses:

- A specified *address* or
- An address that matches a specified address pattern.

There are four versions of this command:

**TRAR** breaks on all memory reads from the specified address. **TRAW** breaks on all *memory writes* from the specified address.<br>**TRAI** breaks on *instruction acquisition* from the specified add breaks on *instruction acquisition* from the specified address. **TRAA** breaks on all memory accesses to the specified address.

The default type for the address is hexadecimal.

You can use a pattern instead of an address; specify a pattern as a 32-bit binary number with 1 s and Os in the data compare positions and Xs in the don't care positions. You must enclose the pattern in parentheses.

*Example 1*  Figure 11 -28 shows a trace when the simulator fetches from location 120FF310h:

|                                                                                                    |                                                                                                    | GSP Register and Machine Status -- S/W Simulator 19 16/32 PS= 4 PM=0000 |                                    |
|----------------------------------------------------------------------------------------------------|----------------------------------------------------------------------------------------------------|-------------------------------------------------------------------------|------------------------------------|
| <b>Mommed</b>                                                                                                    |                                                                                                    | Red File 3 for 0/ 0 unoff pp S -> D                                     |                                    |
| ഹാജ്മാര്ക്കാര്ക്കു                                                                                                    | - 48 00000000                                                                                                    | BO 000000000 saddr BX 00000000 color0                                   |                                    |
| $A_1 = 000000000$                                                                                                    |                                                                                                    | BI 00000000 sptch B9 00000000 color!                                    |                                    |
| A2 00000000                                                                                                    | <b>TARO MOTOLOGOLOGO CHE</b>                                                                                      | P2_cooloooloo_aacar__                                                   | BIO 00000000 temp x                |
| A3 00000000                                                                                                    | A11 00000000                                                                                                    | BJ 00000000 dptch                                                       | <b>SIMMOLOLOLOLOLOLOMA STATEMY</b> |
| <b>A4 00000000</b>                                                                                                    | 412 00000000<br>                                                                                                  | B4 00000000 offici                                                      | 112 00000000 temper                |
|                                                                                                    | A13.00000000                                                                                                    | B5 00000000 Watart                                                      | Bis 00000000 tempst                |
| $A_5 00000000$                                                                                                    | Да сколосомо                                                                                                    | <b>TIS CONOICOLOGERANA</b>                                              | 814 00000000 temper                |
|                                                                                                    | A7 00000000 SP 0004DA00                                                                                           | <b>Example to to for the company of the Sea</b>                         |                                    |
|                                                                                                    |                                                                                                    |                                                                         | GRANGE CHE 1975                    |
| Normal stop mode.                                                                                                    |                                                                                                    | $st$ 20000010 NCZV=0010 ITPVH=00000 SP=0004DA00 Ctl=8000                |                                    |
|                                                                                                    | DE 00070730 0DJP CALLA 20750                                                                                      | $77885 - 29$                                                            |                                    |
|                                                                                                    | 0 range100004000-00004120 on all                                                                                  |                                                                         |                                    |
| <b>SALE OF A REAGAN COMPANY</b>                                                                                                    |                                                                                                    |                                                                         |                                    |
|                                                                                                    | <b>First Property of the Company of the Company of the Second Property and Property and Property and Property</b> |                                                                         |                                    |
| <u> Alan Maria Monte de la Caracción de la Caracción de la Caracción de la Caracción de la Caracción de la Caracción de la Caracción de la Caracción de la Caracción de la Caracción de la Caracción de la Caracción de la Carac</u> |                                                                                                    |                                                                         |                                    |
|                                                                                                    |                                                                                                    |                                                                         |                                    |
|                                                                                                    |                                                                                                    |                                                                         |                                    |
|                                                                                                    |                                                                                                    |                                                                         |                                    |
|                                                                                                    |                                                                                                    |                                                                         |                                    |
|                                                                                                    |                                                                                                    |                                                                         |                                    |
|                                                                                                    |                                                                                                    |                                                                         |                                    |
| <b>Second Motor Communication (A) and SKO</b>                                                                                                    |                                                                                                    |                                                                         |                                    |
|                                                                                                    | <b>SRAN CZORAZIO</b>                                                                                              |                                                                         |                                    |
|                                                                                                    |                                                                                                    |                                                                         |                                    |
|                                                                                                    |                                                                                                    |                                                                         |                                    |

Figure 11-28. Trace *on* Address Display

**Example 2** Figure 11 -29 shows a trace on any memory access from an address that matches the address pattern X1 XX01 OOXXOOXXXO:

| an a sean an mean an                                                    |                                                                                                    | GSP Register and Machine Status -- S/W Simulator 19 16/32 PS= 4 PM=0000<br>Req File B fa $0/0$ weaff pp= $S \rightarrow D$ |                      |  |
|-------------------------------------------------------------------------|----------------------------------------------------------------------------------------------------|----------------------------------------------------------------------------------------------------|----------------------|--|
| AQ 0000000                                                              | AZ 00000000                                                                                                    | 80 00000000 saddr 88 00000000 color0                                                                                       |                      |  |
| $21 - C000000000$                                                       | <b>A9 00000000</b>                                                                                                    | BI 000000000 sptch B9 00000000 color!                                                                                      |                      |  |
| <b>AVI Olokecolomore</b>                                                |                                                                                                    | 332 (01010101010101 at salar mas                                                                                           | B10 00000000 temp x  |  |
| 43 0000000                                                              | A1100000000                                                                                                    | 833. MOIOOOOOO - AA GAMAD                                                                                                  | Bill COOCOOC Lemp by |  |
| A4 0000000                                                              | 412 00000000                                                                                                    | <b>Presidence de la compresión de la compo</b>                                                                             | BIZ 00000000 tempea  |  |
| 45 00000000 - 100000                                                    | A13.00000000                                                                                                    | B5 00000000 watart                                                                                                    | Big 00000000 tendst  |  |
|                                                                         | AL 00000000 A14 00000000                                                                                                    | PS 00000000 Nend                                                                                                    | 814 00000000 tempct  |  |
|                                                                         | дл сообросс — составился                                                                                                    | ну оббобобо суля                                                                                                    |                      |  |
| $1 - \sqrt{2}$ , $20 - 20 - \sqrt{2}$<br><b>A CARD FOR A CONSTRUCTS</b> | 0 rande:00004000-00004:20 on all<br><u> 2 – 91 stetovačko obraza (OME – 191 srpna 1</u><br>4 ACT (000004400 DITTL00001000 CT ALL | st 20000010 NCZV=0010 ITPVH=00000 SP=0004DA00 Cti=8000<br><b>CARD (200)</b>                                                |                      |  |
|                                                                         | Command [0] TRAA (XIXX0100XX00XXX0)                                                                                              |                                                                                                    |                      |  |

**Figure 11-29. Trace on Address Pattern Display** 

---------------

**Syntax TRDR** *{data* I *pattern* } **TROW** *{data* I *pattern* } **TRDI** *{data* I *pattern* } **TRDA** *{data* I *pattern* }

#### **Description** The TRD command sets traces to stop execution when the simulator accesses:

- A specified word of *data* **or**
- A specified *data pattern.*

There are four versions of this command:

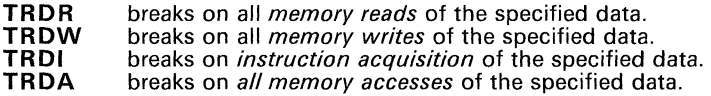

The default type for the data is hexadecimal.

You can use a pattern instead of a word of data; specify the pattern as a 16-bit binary number with 1s and 0s in the data compare positions and Xs in the don't care positions. You must enclose the pattern within parenthesis.

**Example 1**  Figure 11 -30 shows a trace on any memory access to data word 120Fh.

| a: comanas and mar<br>A0 00000000<br>41.00000000<br><b>A2 000000000</b><br>$2.1 - 0.00000000$<br><b>A4 00000000</b> | GSP Register and Machine Status -- S/W Simulator 15 16/32 PS= 4 PM=0000<br><b>AH 00000000</b><br>A9.00000000<br><b>CALO ROOD OOOOOO</b><br>മൂല താരത്തരത്ത<br>A12 00000000 | <u> External de la composición de la componentación de la compo</u><br>BO 000000000 saddr BR 00000000 color0<br>B1 000000000 spich 89 00000000 colori<br>392 000000000 00000000000<br>B3 00000000 dotch<br>84 00000000 of set | BIO OCCOCOO Hemp x<br>BI COOOOOOO tene y<br>B12 00000000 tempda     |  |
|----------------------------------------------------------------------------------------------------|----------------------------------------------------------------------------------------------------|----------------------------------------------------------------------------------------------------|---------------------------------------------------------------------|--|
| 45 00000000<br>$\Delta$ 6 00000000 - 1<br>Novinae – Kopenioeteri                                                    | A13 00000000<br>$-0.14 - 0.00000000$<br>д оросоосог — уг оронджор —                                                                                                    | B5 00000000 Watart<br>Bb 00000000 wend<br><b>B-WARDOODOODO AQUEST</b>                                                                                                    | BIJ 00000000 tempst<br>814 00000000 tempet<br>Cache off, City Cache |  |
| <b>A STREET EMPLOYMENT AND REAL</b>                                                                                 | \$1 20000010 NCZV=0010 ITPVH=00000 SP=0004DA00 C11=8000<br>DC 00020280 ODJF CALLR 207E0<br>O TERRITOOOG (COOFOOOG) DO TOO TARA                                            | 1 TRAP 29                                                                                                    |                                                                     |  |
| $Group(0) \times [0] \times [0] \times [0] \times [0]$                                                              | $18300 - 1205$                                                                                                    |                                                                                                    |                                                                     |  |

**Figure** 11-30. **Trace on Data Display** 

*Example 2* Figure 11 -31 shows a trace on memory reads when the data pattern matches X1 XX01 OOXXOOXXXO:

| 8. TV and an en of the C<br>A0 00000000<br>41 00000000<br>$\Delta$ 2 0,000000000<br>43 00000000<br>44000000<br>45 00000000<br>AL 000000000 A14 00000000<br>AT 00000000 SP 0004DA00<br>Normal stop mode.<br>$\frac{1}{2}$ 20000010 NCZV=0010 ITPVH=00000<br>DE 00020280 ODST CALLA 20750 | <b>AR 00000000</b><br>- 600000000<br>A10 00000000<br>A1100000000<br><b>A12 00000000</b><br>A13 00000000 | GSP Register and Machine Status -- S/W Simulator - fs 16/32 PS= 4 PM=0000<br>BO 000000000 saddr BS 00000000 toloro<br>B1 000000000 sptch = B9 00000000 color1<br>B2 00000000 daddr<br><b>IK MOOOOOOOO AGAALA</b><br>84 00000000 c fset<br>B5 00000000 Wstart<br>Bb 00000000 Nend<br>B7 000000000 dvdx<br>SP=0004DA00 Ct1=8000 | <b>Contract Communication</b> | Req File B fa $0/0$ whatf pp= $S \rightarrow D$<br>BIO 00000000 temp x<br>B11 00000000 temp v<br>B12 00000000 tempda<br><b>DE A MOOOOOOOOO</b> A TALEN<br>814 00000000 tenpet<br>Cache off. $C1k = 1975$ |  |
|----------------------------------------------------------------------------------------------------|----------------------------------------------------------------------------------------------------|----------------------------------------------------------------------------------------------------|-------------------------------|----------------------------------------------------------------------------------------------------|--|
| 0 randa 00004000-00004120 on all<br>$1.98 \times 1007$ cm all<br>2 value/4400ptrn!BOCE on reads                                                                                                    |                                                                                                    |                                                                                                    |                               |                                                                                                    |  |
| Command [0] TRDR (X) XX0100XX00XXX0)                                                                                                    | TRDR XXXOIOOXXOOXXXOI                                                                                   |                                                                                                    |                               |                                                                                                    |  |

**Figure 11-31. Trace on Pattern Display** 

Syntax TRRR *start-address end-address* 

TRRW *start-address end-address* 

TRRI *start-address end-address* 

TRRA *start-address end-address* 

**Description** The TRR command sets traces to stop execution when the simulator accesses memory within a range of addresses. There are four versions of this command:

**TRRR** breaks on all *memory reads* in the range.<br>**TRRW** breaks on all *memory writes* in the range

TRRW breaks on all *memory writes* in the range.

TRRI breaks on *instruction acquisitions* in the range.

breaks on *all memory accesses* in the range.

The *start address* and *end address* specify the starting and ending points of the address range. The *end address* must be greater than the *start address,* or the simulator issues an error message. Their default type is hexadecimal.

Note:

Note that you cannot specify a pattern for this command.

Example

Figure 11 -32 shows a trace on any memory access within in the rage 40000h to 4120h:

|                                        |                                            | GSP Register and Machine Status -- S/W Simulator -- fs 16/32 PS= 4 PM=0000 |                                                 |
|----------------------------------------|--------------------------------------------|----------------------------------------------------------------------------|-------------------------------------------------|
| an ta tana an an sa taon an            |                                            |                                                                            | Req File B fe $0/0$ W-off pp= $S \rightarrow D$ |
| AO. 000000000                          | <b>AB 00000000</b>                         |                                                                            | BO 000000000 saddr BB 00000000 color0           |
|                                        | <b>AS OCOOOOO</b>                          |                                                                            | BI 00000000 spich B9 00000000 color!            |
| A2 00000000                            | A10 00000000                               | <b>. PAKololololololokku: William</b>                                      | BIG 00000000 temp x                             |
| <b>AJ 00000000</b>                     | A11 00000000                               | <b>Example to totologic business and all</b>                               | BIME COOCOOCO tenp y                            |
| AA 0000000                             | 412 00000000                               | 84 00000000 circar                                                         | 142 00000000 tempea                             |
| A5 000000000                           | A14-00000000                               |                                                                            | B13 00000000 tenosit                            |
| 44.00000000                            | $A = 00000000$                             | <b>Massachusette (COOO) Contra Massachusette</b>                           | BI4 OCCOOCOO TEMPET                             |
| A7 00000000                            | COACHOOR SP 6004DAGO                       | <b>AVI OOOOOOOOO GUGA</b>                                                  |                                                 |
| <b>Richard William Adolescient Car</b> |                                            |                                                                            | e tor molecular are the state                   |
|                                        |                                            | $st$ 20000010 NCZV=0010 ITPVH=00000 SP=0004DA00 Ctl=8000                   |                                                 |
|                                        |                                            | <b>Alixed 24</b>                                                           |                                                 |
|                                        | 0 range:00004000-00004120 cn att           |                                                                            |                                                 |
|                                        |                                            |                                                                            |                                                 |
|                                        |                                            |                                                                            |                                                 |
|                                        |                                            |                                                                            |                                                 |
|                                        |                                            |                                                                            |                                                 |
|                                        |                                            |                                                                            |                                                 |
|                                        |                                            |                                                                            |                                                 |
|                                        |                                            |                                                                            |                                                 |
|                                        |                                            |                                                                            |                                                 |
|                                        |                                            |                                                                            |                                                 |
|                                        | <b>Companies Companies (ACOLOGICAL PRO</b> |                                                                            |                                                 |
|                                        | mari 72 moritolojo metamoloj               |                                                                            |                                                 |
|                                        |                                            |                                                                            |                                                 |
|                                        |                                            |                                                                            |                                                 |

Figure 11-32. Trace on Range Display

#### **Syntax TX**

**Description** The TX command toggles the text display (including the simulator machine-state display) so that the graphics display can be clearly seen. Only the command line and the line below it are displayed.

> On systems with independent graphics display, such as the TI-PC, the TX command does not affect the graphics display. On systems with integrated text and graphics, such as the IBM-PC, both of the TX and GR commands toggle between text and graphics.

> In the same way that the TX command toggles text on and off, the GR command toggles the graphics display on and off. When the text is display off, the command line remains at the bottom of the screen and the simulator status line replaces the previous command entry on the following line.

> Note that when you toggle back to text mode, the scratch-display area is cleared.

**Example**  Toggle the text display.

> Command<sup>[1]</sup> TX CR Command[1] TX Normal Stop Mode.

The monitor status messages now appear below the command line:

Command[1] RUN Simulator Running ...

You can toggle the text back on by repeating the TX command.

**Syntax**  U *[start-address} [end-address}* 

**Description**  The U command unassembles (reverse-assembles) blocks of memory, depending on whether:

- No addresses are specified,
- Only a *start address* is specified, **or**
- Both a *start address* and an *end address* are specified.

The simulator can display up to nine instructions at one time. If the specified block contains more than nine instructions, enter a carriage return to display the next block of nine instructions.

**Example 1**  Unassemble without specifying an address:

Command[1] U CR

Figure 11 -33 illustrates this example. The display shows reverse assemblies of:

- **The last two program counter locations,**
- The current program counter location, **and**
- The next two instructions following the current PC.

| ik computer A<br>AO 00000000                                                                                                    | AB 00000000                                                                                                    |                                                                                     | Rea File B for 0/0 upoff pp= $S \rightarrow D$<br>B0 000000000 saddr B8 000000000 color0 |
|----------------------------------------------------------------------------------------------------|----------------------------------------------------------------------------------------------------|-------------------------------------------------------------------------------------|------------------------------------------------------------------------------------------|
| A1 00000000                                                                                                    | - ലാത്തത്തേത്ത                                                                                                    |                                                                                     | B1 00000000 sptch B9 00000000 colori                                                     |
| A2 00000000                                                                                                    | A10 00000000                                                                                                    | <b>DE MODODO ANTE</b>                                                               | BIO 00000000 temp_x                                                                      |
| <b>A3 00000000</b>                                                                                                    | A11 00000000                                                                                                    | <b>EXAMOLOGOOGOMAGAAAA</b>                                                          | <b>STAMMOOOOOOOOOO</b>                                                                   |
| A4 00000000                                                                                                    |                                                                                                    | B4 00000000 offset                                                                  | B12 00000000 tempda                                                                      |
| A5 00000000                                                                                                    | A13 00000000                                                                                                    | <b>BELOGOOOOO ARAAHA</b>                                                            | Bill COOCCOOL tamps f                                                                    |
| Ah 00000000                                                                                                    | A14 00000000                                                                                                    | Bb 00000000 wend                                                                    | <b>PHILAMO(OO)O(COO) A FRIELE</b>                                                        |
| <b>A7 00000000</b>                                                                                                    | <b>COACAGO SP 0004DA00</b>                                                                                                    | By OOOOOOOO GOGA                                                                    |                                                                                          |
| Nevmal stop nede,<br>2006 and 2007 and 2008 and 2009<br>ет островет слев.<br>00020000 0550<br>pc 00020010<br>55 00020020<br>DC 00020050 | \$1 20000010 NCZV=0010 ITPVH=00000<br>DC 00020000 1880 MOVK 4, A0<br>$D$ pcode<br>Revassembly.<br>TRAP 29 st 20000010<br>- 880<br>MDVK 4,A0 st 20000010<br><b>COMPRON</b><br>MOVE AO, RECOODISO, O<br>$MINI \rightarrow COOOI$ , $AOL$<br><b>COMPOS</b> | SP=0004DA00 C+1=2000<br>15.0000<br>SETF 15.0.0 st 20000010<br>MOVE AO, RECODOTEO, O | Cache off, City<br>149493449                                                             |

**Figure** 11-33. **Reverse-Assembly Display** 

|                          |                                                                         | GSP Register and Machine Status -- S/W Simulator 18 16/32 PS= 4 PM=0000                                             |
|--------------------------|-------------------------------------------------------------------------|----------------------------------------------------------------------------------------------------|
| Reg File A               |                                                                         | Reg File B fe O/ 0 worf pp= S -> D                                                                                  |
| A0 00000000              | $\sim 27 - 0.000000000$                                                 | 80 000000000 saddr BS 00000000 color0                                                                               |
| 41 00000000              | <b>A9 00000000</b>                                                      | B1 000000000 sptch B9 00000000 colori                                                                               |
| 47.00000000              | A10 00000000                                                            | 810 00000000 temp x<br>B2 00000000 daddr                                                                            |
| 43 00000000              | A11 00000000                                                            | BJ 00000000 dptch<br><b>Franco</b> Cololololololom e chiesari                                                       |
| $AA = 000000000$         | A12 666666000                                                           | B4 00000000 of set<br>812 00000000 tempda                                                                           |
| 250000000                | A13 000000000                                                           | <b>MARTOOOOOOOOO</b><br>BS 00000000 Witary                                                                          |
|                          | AL 00000000 A14 00000000                                                | Bb 00000000 wend<br><b>HIM COOOOOOD (India)</b>                                                                     |
|                          | AT 00000000 CP 00040A00                                                 | <b>EVALOGOOOOOOOOOO</b>                                                                                             |
| Normal Crathermace       |                                                                         | Cache off, Cite Community                                                                                           |
|                          |                                                                         | $\frac{1}{2}$ 10000010 NCZV=0010 ITPVH=00000 SP=0004DA00 Ct1=8000                                                   |
|                          | ac 00020280 0DJF CALLR 207E0                                            | <u> 1949 - 1950 - 1950 - 1950 - 1950 - 1950 - 1950 - 1950 - 1950 - 1950 - 1950 - 1950 - 1950 - 1950 - 1950 - 19</u> |
|                          | Lar Addr Scrode Revessenbly                                             |                                                                                                    |
|                          | TE 00070280 0035 CALLA 20750                                            |                                                                                                    |
| pc 000202A0 091D         | $TRAP-29$                                                               |                                                                                                    |
| DC 000202B0              | $\omega$ and $\omega$<br><b>CALLA 241-120</b>                           |                                                                                                    |
| 60-00020200-             | -09450<br><b>TRAD 29</b>                                                |                                                                                                    |
| <b>SATISFORD COMPANY</b> | <b>COST</b><br><b>CONTACT PRESSOR</b>                                   |                                                                                                    |
| $0.6 - 000020810$        | 0.0011<br><b>CARGO CARGO</b>                                            |                                                                                                    |
| DC 00020330              | <b>ODSF</b><br>$CAER = 21.320$                                          |                                                                                                    |
| <b>EXAMOOOOXOXES</b>     | - 0152893<br><b>murate and</b>                                          |                                                                                                    |
| BC 00020360 005F         | $CA = 47.7590$                                                          |                                                                                                    |
| Command O = 0 207-01     |                                                                         |                                                                                                    |
|                          | Hit <cr) "q"="" continue="" or="" quit;<="" td="" to=""><td></td></cr)> |                                                                                                    |
|                          |                                                                         |                                                                                                    |
|                          |                                                                         |                                                                                                    |

**Example 2** Figure 11-34 shows an example that unassembles from a starting location.

Figure 11-34. Reverse-Assembly from a Starting Location Display

**Example 3** Figure 11-35 shows an example that unassembles within a range of memory.

| Red Person<br>A0 0000000<br>410000000<br>A2 00000000<br>$A4 - O O(OO) O(O)$<br>A5 000000000<br><b>AL 00000000</b><br>Normal silop moder | 84. NO 00000000<br>- 000000000<br>A10 00000000<br>A11 000000000<br>4120000000<br>A13 00000000<br>A14 00000000<br>A7 00000000 - SP 0004DA00<br>st 20000010 NCZV=0010 ITPVH=00000 SP=0004DA00 Cti=8000<br>56 00020230 0DJF 44BBR 20750<br>Lnr Addr Dpcode Revassembly<br>56 00020260 06CC INVALIATION | GSP Register and Machine Status -- S/W Simulator 18 16/32 PS= 4 PM=0000<br>Req File B fe 0/0 umoff pp= $S \rightarrow D$<br>BO 000000000 saddr BB 00000000 tolor0<br>B1 000000000 sptch B9 000000000 colori<br>B2 00000000 daddr<br>83 00000000 deten<br>ни форборовот на тъщ<br>BS 00000000 Wstart<br>Bb 00000000 Nend<br><b>PY KOOOOOOOO - CZ-EZ</b> | B10 00000000 temp x<br>B11 00000000 temp y<br><b>. The mololololololom a little to</b><br>HAS COODOOO Ianast<br>B14 00000000 tempet<br>$\epsilon$ ache off, $\epsilon$ and $\epsilon$ and $\epsilon$ and $\epsilon$ |
|----------------------------------------------------------------------------------------------------|----------------------------------------------------------------------------------------------------|----------------------------------------------------------------------------------------------------|----------------------------------------------------------------------------------------------------|
| s sempropropretorum<br><b>Comencial Comencial Come (Original</b>                                                                        | pc 00020270 091D TRAP 29<br><b>CONTROL</b><br>$1 - 40750 - 20750$                                                                                                    |                                                                                                    |                                                                                                    |

Figure 11-35. Reverse-Assembly within a Range of Addresses Display

#### *Syntax* V *value*

*Description* The V command displays a specified *value* in several formats:

- The simulator first displays the *value* as if it were an address.
- Next, the simulator displays the contents of the memory word at the address specified by the *value.* (Note that the lower four bits of the value are ignored, since it is treated as a word address.)
- The third line displays the hexadecimal and decimal representations of the *value.*

The default format for the *value* parameter is hexadecimal. The size of *value*  can be up to 32 bits.

*Example*  Figure 11 -36 shows an example of the V command. Assume the following initial conditions:

> Memory location OFFO contains 2980h  $CONVSP = 15h$  $CONVDP = 16h$  $OFFSET = 0$  $PSIZE = 4$

|                                                       |                                                                                                    | GSP Register and Machine Status - S/W Simulator - 15 16/32 PS 4 PM 0000 |  |
|-------------------------------------------------------|----------------------------------------------------------------------------------------------------|-------------------------------------------------------------------------|--|
|                                                       |                                                                                                    | $B_0a + B_1a + B_2$ for $D_1A_2 + D_2A_3 + D_3A_4$                      |  |
| AC 00000000                                           | AR OCOOCOOO                                                                                                    | BO 00000000 saddr - BX 00000000 color0                                  |  |
|                                                       | A1 00000000 A9 00000000 A9 0000000 A9 000000 A9 000000 A9 000000 A9 000000 A9 000000 A9 000000 A9 000000 A9 00 | B1 00000000 spich B9 00000000 colori                                    |  |
| A2 00000000                                           | 0.0000000                                                                                                    | 82 000000000 daddr 810 00000000 temp x                                  |  |
| $\wedge$ $\wedge$ $\wedge$ $\wedge$ $\wedge$ $\wedge$ | $A11$ 000000000                                                                                                | на оскроское автен<br>Bil COOOOOO lemp y                                |  |
| $AA = 0000000000$                                     | A12 000000000                                                                                                  | B4 00000000 offset<br>112 00000000 tempora                              |  |
| $A5 - CO00000000$                                     | A13.0000000                                                                                                    | B. S COODOOOO Lenusit<br>B5 00000000 wstart                             |  |
| Ah 00000000 A14 00000000                              | $P = 0.0000000$                                                                                                | вь осоосоос дела<br>BILA OCCOOCCO Iscoret<br>B7 00000000 dudx           |  |
|                                                       |                                                                                                    |                                                                         |  |
| Normal schoolmois.                                    |                                                                                                    | Cache miss Cleaning Company                                             |  |
|                                                       |                                                                                                    | $s + 00000010$ NCZV-0000 ITPVH-00000 SP-00000000 C11-0000               |  |
| DC 00000000 E071 ADDXY B3,B1                          |                                                                                                    |                                                                         |  |
|                                                       |                                                                                                    |                                                                         |  |
|                                                       |                                                                                                    |                                                                         |  |
|                                                       |                                                                                                    |                                                                         |  |
|                                                       |                                                                                                    |                                                                         |  |
|                                                       |                                                                                                    | In Hex In Decimal In XY (src) In XY (dst)                               |  |
| $A^{-1}$                                              |                                                                                                    | $0 - 6005 - 001 - 0001$                                                 |  |
| 000000000                                             |                                                                                                    | ASM: SRA 20,00                                                          |  |
| <b>Service Communication</b>                          | 10.534                                                                                                    |                                                                         |  |
|                                                       |                                                                                                    |                                                                         |  |
| <b>Controllection of the Control</b>                  |                                                                                                    |                                                                         |  |
|                                                       | $\mathbf{v}$ and $\mathbf{v}$                                                                                  |                                                                         |  |
|                                                       |                                                                                                    |                                                                         |  |

Figure 11-36. Evaluate Data Display

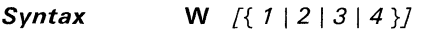

*Description* The W command sets the window option bits (bits 6 and 7 in the CON-TROL register).

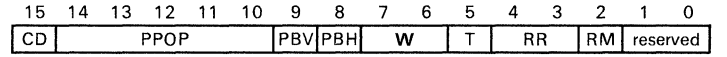

#### **CONTROL** Register

Setting the W bits to a value of 1, 2, 3, or 4 selects one of the following window options:

- W=O *No windowing.* Writes to any pixel are allowed with no interrupts.
- W=1 *Pick function.* Pixel writes are inhibited, and an attempt to write within the window generates an interrupt.
- W=2 *Pixel writes within the window are allowed.* An attempt to write outside the window generates an interrupt.
- W=3 *Pixel writes outside the window are inhibited,* but no interrupts are generated.

The W field of the machine-state display shows the current windowing option. If you enter the W command and do not select a windowing option, the simulator displays the current windowing option.

Example 1 Modify the contents of the W field:

Command[1] W 2  $CR$ 

Example 2 Display the contents of the W field from the command line:

> Command  $[1]$  W  $CR$ Command [1] W 2

The contents of the W field of the CONTROL register are visible in the command buffer.

# **Syntax Z**

- **Description** The Z command clears the clock counter (sets it to 0). You can enter the Z command to clear the clock counter at any time during the simulator session. Note that zeroing the clock counter affects interrupts and the host input because they both key on the clock count. Therefore, after clearing the clock count, you should recreate any interrupts or host inputs.
- **Example** Clear the clock counter in the TMS34010 machine-state display:

Command[l] Z *CR* 

# **Appendix A**

The TMS34010 assembler and linker create object files that are in common object file format (COFF). COFF is an implementation of an object file format of the same name that was developed by AT&T for use on UNIX-based systems. This object file format is used because it encourages modular programming and provides more powerful and flexible methods for managing code segments and target system memory.

One of the basic COFF concepts is *sections.* Section 3, Introduction to Common Object File Format, discusses COFF sections in detail. If you understand section operation, you will be able to use the TMS34010 assembly language tools more efficiently.

This appendix contains technical details about COFF object file structure. Much of this information pertains to the symbolic debugging information that is produced by the C compiler. The main purpose of this appendix is to provide supplementary information for those of you who are interested in the internal format of COFF object files.

Topics in this appendix include:

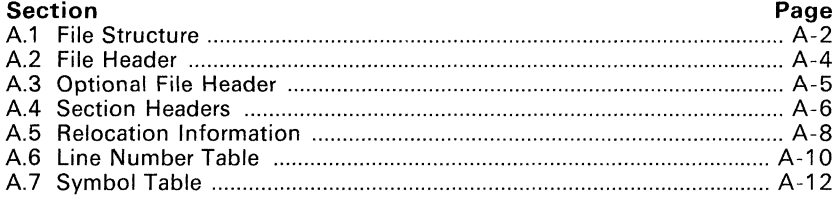

# **A.1 File Structure**

The elements of a COFF object file describe the file's sections and symbolic debugging information. These elements include:

- **•** A file header,
- **Optional header information,**
- A table of section headers,
- Raw data for each initialized section,
- Relocation information for each initialized section,
- Line number entries for each initialized section,
- A symbol table, **and**
- A string table.

The assembler and linker produce object files with the same COFF structure; however, a program that is linked for the final time does not usually contain relocation entries. Figure A-1 illustrates the overall object file structure.

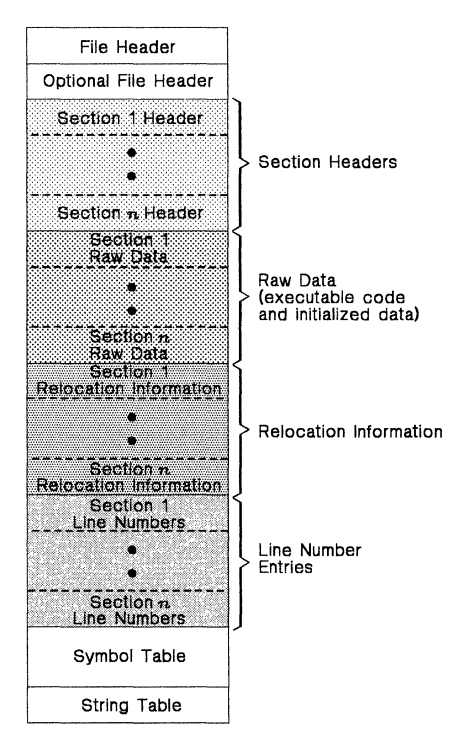

**Figure A-1. COFF File Structure** 

Figure A-2 shows a typical example of a COFF object file that contain the three default sections, .text, .data, and .bss and a named section (referred to as <named». By default, the .text, .data, and .bss sections, respectively, are placed in the object file, followed by any named sections in the order in which they were encountered. Although uninitialized sections (created with the .bss and .usect directives) have section headers, they have no raw data, relocation information, or line number entries. This is because the .bss and .usect directives simply reserve space for uninitialized data; uninitialized sections contain no actual code.

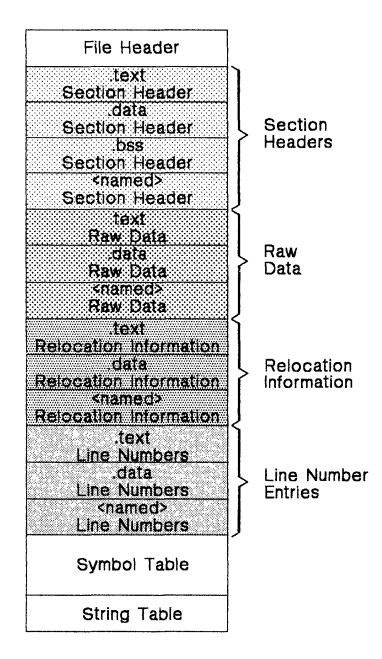

**Figure** A-2. **Sample COFF Object File** 

# A.2 File Header

The file header contains 20 bytes of information that describe the general format of an object file. Table A-1 shows the structure of the file header.

| <b>Byte</b><br>Number | Type                   | <b>Description</b>                                                                                                    |
|-----------------------|------------------------|----------------------------------------------------------------------------------------------------|
| $O - 1$               | Unsigned short integer | Magic number (090h), indicates that the file<br>can be executed in a TMS34010 system                                           |
| $2 - 3$               | Unsigned short integer | Number of section headers                                                                                                    |
| $4 - 7$               | Long integer           | Time and date stamp, indicates when the file<br>was created                                                                    |
| $8 - 11$              | Long integer           | File pointer, contains the offset of the sym-<br>bol table's starting address from the begin-<br>ning of the file              |
| $12 - 15$             | Long integer           | Number of entries in the symbol table                                                                                          |
| $16 - 17$             | Unsigned short integer | Number of bytes in the optional header.<br>This field is either 0 or 28; if it is 0, then<br>there is no optional file header. |
| $18 - 19$             | Unsigned short integer | Flags (see Table A-2)                                                                                                    |

Table A-1. File Header Contents

Table A-2 lists the flags that can appear in bytes 18 and 19 of the file header. Any number and combination of these flags can be set at the same time (for example, if bytes 18 and 19 are set to 0003h, then  $F = RE LFG$  and  $F = E \times EC$ are both set.)

Table A-2. File Header Flags (Bytes 18 and 19)

| <b>Mnemonic</b> | Flag  | <b>Description</b>                                                                                           |
|-----------------|-------|----------------------------------------------------------------------------------------------------|
| <b>F-RELFLG</b> | 0001h | Relocation information was stripped from<br>the file                                                         |
| F-EXEC          | 0002h | The file is relocatable (it contains no unre-<br>solved external references)                                 |
| <b>F-LNNO</b>   | 0004h | Line numbers were stripped from the file                                                                     |
| <b>F</b> _LSYMS | 0010h | Local symbols were stripped from the file                                                                    |
| F-QR32WR        | 0040h | The file has the byte ordering used by the<br>TMS34010 (16 bits per word, least signif-<br>icant byte first) |

# **A.3 Optional File Header**

The linker creates the optional file header and uses it to perform relocation at download time. Partially linked files do not contain optional file headers. Table A-3 illustrates the optional file header format.

| <b>Byte</b><br><b>Number</b> | Type          | <b>Description</b>                   |
|------------------------------|---------------|--------------------------------------|
| $0 - 1$                      | Short integer | Magic number (0108h for TMS34010)    |
| $2 - 3$                      | Short integer | Version stamp                        |
| $4 - 7$                      | Long integer  | Size (in bits) of executable code    |
| $8 - 11$                     | Long integer  | Size (in bits) of initialized bits   |
| $12 - 15$                    | Long integer  | Size (in bits) of uninitialized data |
| $16 - 19$                    | Long integer  | Entry point                          |
| $20 - 23$                    | Long integer  | Beginning address of .text           |
| $24 - 27$                    | Long integer  | Beginning address of .data           |

**Table** A-3. **Optional File Header Contents** 

# A.4 Section Headers

COFF object files contain a table of section headers that specify where each section begins in the object file. Each section of the file has its own section header. A section is padded so that its size is a multiple of two bytes.

| Byte<br><b>Number</b> | Type                   | <b>Description</b>                                 |  |
|-----------------------|------------------------|----------------------------------------------------|--|
| $0 - 7$               | Character              | Eight-character section name, padded with<br>nulls |  |
| $8 - 11$              | Long integer           | Section's physical address                         |  |
| $12 - 15$             | Long integer           | Section's virtual address                          |  |
| $16 - 19$             | Long integer           | Section size in bits (multiple of 16)              |  |
| $20 - 23$             | Long integer           | File pointer to raw data                           |  |
| $24 - 27$             | Long integer           | File pointer to relocation entries                 |  |
| $28 - 31$             | Long integer           | File pointer to line number entries                |  |
| $32 - 33$             | Unsigned short integer | Number of relocation entries                       |  |
| $34 - 35$             | Unsigned short integer | Number of line number entries                      |  |
| $36 - 37$             | Unsigned short integer | Flags (see Table A-5)                              |  |
| 38                    | Character              | Reserved                                           |  |
| 39                    | Character              | Memory page number                                 |  |

Table A-4. Section Header Contents

Table A-5 lists the flags that can appear in bytes 36 and 37 of the section header.

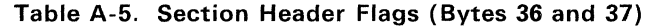

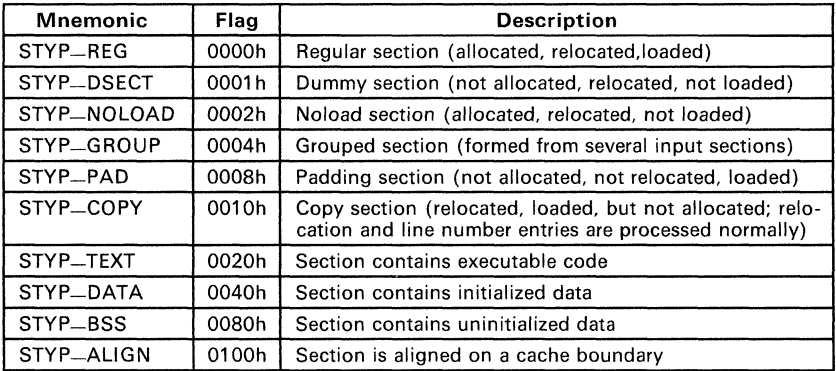

Note: The term loaded means that the raw data for this section appears in the object file

The flags listed in Table A-5 can be combined; for example, if the flags field (bytes 36 ane 37) is set to 024h, then STYP-GROUP and STYP-TEXT are both set.

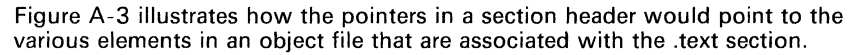

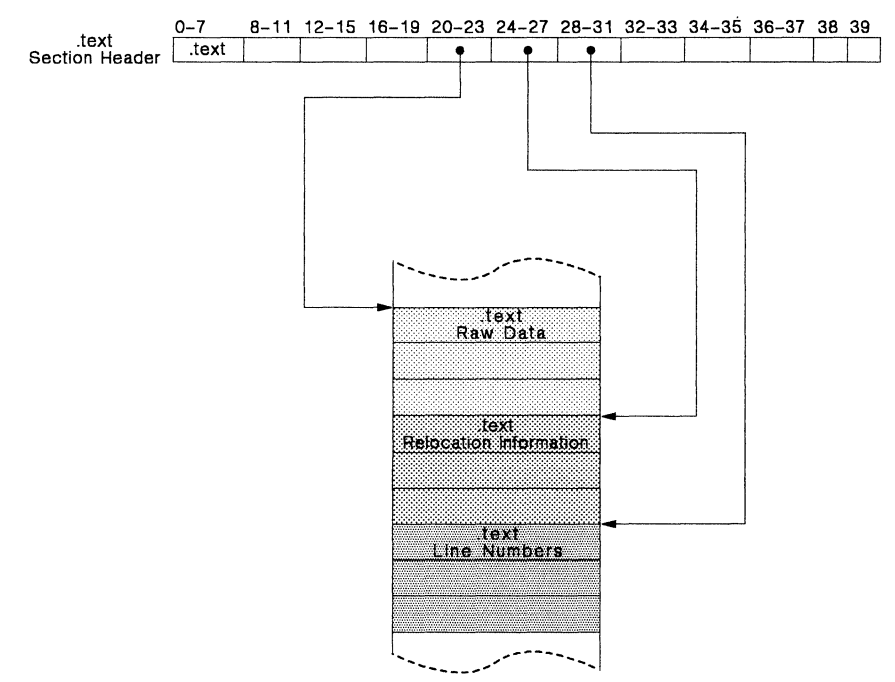

#### **Figure** A-3. **An Example of Section Header Pointers for the** .text **Section**

As Figure A-2 (page A-3) shows, uninitialized sections (created with the .bss and .usect directives) vary from this format. Although uninitialized sections have section headers, they have no no raw data, no relocation information, no line number information, and occupy no actual space in the object file. Therefore, the number of relocation entries, the number of line number entries, and the file pointers are 0 for an uninitialized section. The section header simply tells the linker how much memory it should reserve for variables.

# A.5 Relocation Information

A COFF object file has one relocation entry for each relocatable reference. The assembler automatically generates relocation entries. The linker reads the relocation entries as it reads each input section and performs relocation. The relocation entries determine how references within each input section are treated.

The relocation information entries use the 1 O-byte format shown in Table A-6.

| Byte<br>Number | Type                   | <b>Description</b>                                 |  |  |
|----------------|------------------------|----------------------------------------------------|--|--|
| $0 - 3$        | Long integer           | Virtual address of the reference<br>in the section |  |  |
| $4 - 5$        | Unsigned short integer | Symbol table index (0-65535)                       |  |  |
| $6 - 7$        | Unsigned short integer | Reserved                                           |  |  |
| $8 - 9$        | Unsigned short integer | Relocation type (see Table A-7)                    |  |  |

Table A-6. Relocation Entry Contents

The virtual address is the symbol's address in the current section before relocation; it specifies where a relocation must occur. (This is the address of the field in the object code that must be patched.)

Here's an example of code that generates a relocation entry:

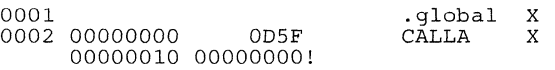

In this example, the virtual address of the relocatable field is 10h.

The symbol table index is the index into the symbol table of the reloeatable symbol that is referenced. In the preceding example, this field would contain the index of x into the symbol table. The amount of the relocation is the difference between the symbol's current address in the section and its assembly-time address. The relocatable field must be relocated by the same amount as the referenced symbol. In the example, x has a value of 0 before relocation. Suppose x is relocated to address 2000h. This is the relocation amount (2000h -  $0 = 2000$ h), so the relocatable field at address 10h is patched by adding 2000h to it.

You can determine a symbol's relocated address if you know which section it is defined in. For example, if x is defined in .data, and .data is relocated by 2000h, then  $x$  is also relocated by 2000h.

If the symbol table index ina relocation entry is -1 (OFFFFh), this is called an *internal relocation*. In this case, the relocation amount is simply the amount that the current section is being relocated.

The relocation type specifies the size of the field to be patched and indicates how the patched value should be calculated. The type field depends on the addressing mode that was used to generate the relocatable reference. In the preceding example, the actual address of the referenced symbol (x) will be placed ina 32-bit field in the object code. This is a 32-bit direct relocation, so the relocation type is R-RELLONG. Table A-7 lists the relocation types.

| <b>Mnemonic</b> | Flag  | <b>Relocation Type</b>       |
|-----------------|-------|------------------------------|
| $R$ $-$ ABS     | 0000h | No relocation                |
| R-RELWORD       | 0010h | 16-bit direct                |
| R-RELLONG       | 0011h | 32-bit direct                |
| R-OCRLONG       | 0018h | 1's complement 32-bit direct |
| R-GSPPCR16      | 0019h | 16-bit relative (in words)   |

**Table** A-7. **Relocation Types (Bytes 8 and 9)** 

# A.6 Line Number Table

The object file contains a table of line number entries that are useful for symbolic debugging. When the C compiler produces several lines of assembly language code, it creates a line number entry that maps these lines back to the original line of C source code that generated them. Each single line number entry contains 6 bytes of information. Table A-8 shows the format of a line entry.

| Byte<br>Number | Type                   | Description                                                                                                    |
|----------------|------------------------|----------------------------------------------------------------------------------------------------|
| $0 - 3$        | Long integer           | This entry may have one of two values:<br>If it is the first entry in a block of line<br>1)<br>number entries, it points to a symbol<br>entry in the symbol table<br>2) If it is not the first entry in a block, it is<br>the physical address of the line indi-<br>cated by bytes 4-5 |
| $4 - 5$        | Unsigned short integer | This entry may have one of two values:<br>If this field is 0, then this is the first line<br>1)<br>of a function entry<br>If this field is not 0, then this is the line<br>2)<br>number of a line of C source code                                                                     |

Table A-B. Line Number Entry Format

Figure A-4 shows how line number entries are grouped into blocks.

| Symbol Index     |             |  |  |
|------------------|-------------|--|--|
| physical address | line number |  |  |
| physical address | line number |  |  |
|                  |             |  |  |
|                  |             |  |  |
|                  |             |  |  |
| Symbol Index     |             |  |  |
| physical address | line number |  |  |
| physical address | line number |  |  |

Figure A-4. Line Number Blocks

Each entry is divided into halves (as shown in Table A-8):

- For the *first line* of a function,
	- Bytes 0-3 point to the name of a symbol or a function in the symbol table.
	- Bytes 4-5 contain a 0, which indicates the beginning of a block.
- For the *remaining lines* in a function,
	- Bytes 0-3 show the physical address (the number of words created by a line of C source).
	- Bytes 4-5 show the address of the original C source, relative to its appearance in the C source program.

The line entry table can contain many of these blocks.

Figure A-5 illustrates an example of line number entries for a function named XYZ. As shown, the function name is entered as a symbol in the symbol table. The first portion on XYZ'S block of line number entries points to the function name in the symbol table. Assume that the original function in the C source contained three lines of code. The first line of code produces 4 words, the second line produces 3 words, and the third line produces 10 words. Figure A-5 shows what the line number entries would look like for this example.

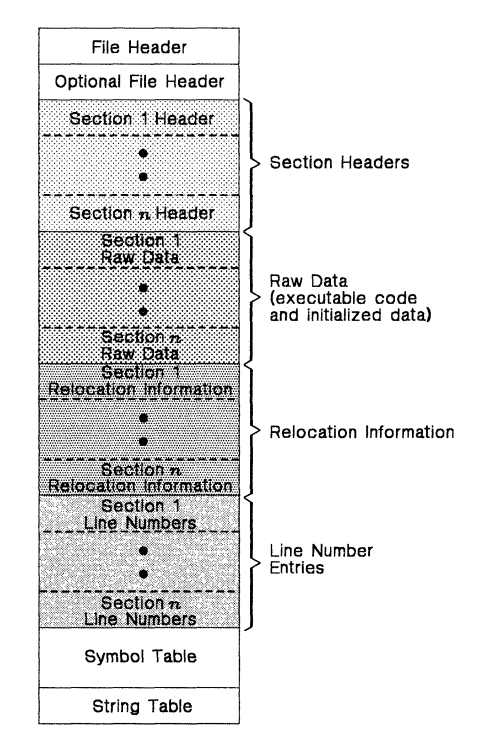

**Figure** A-5. **Line Number Entries Example** 

(Note that the symbol table entry for XYZ has a field that points back to the beginning of the line number block.)

Since line numbers are not often needed, the linker provides an option (-s) that strips line number information from the object file; this provides a more compact object module.

# A.7 **Symbol Table**

The order of symbols in the symbol table is very important; they appear in the sequence shown in Figure A-6.

| File Name 1                     |  |
|---------------------------------|--|
| <b>Function 1</b>               |  |
| Local symbols<br>for Function 1 |  |
| <b>Function 2</b>               |  |
| Local symbols<br>for Function 2 |  |
|                                 |  |
| File Name 2                     |  |
| Function 1                      |  |
| Local symbols<br>for Function 1 |  |
|                                 |  |
| Static variables                |  |
|                                 |  |
| Defined global symbols          |  |
| Undefined global symbols∣       |  |

Figure A-6. Symbol Table Contents

*Static* variables refer to symbols defined in C that have storage class static outside any function. If you have several modules that use symbols with the same name, making them static confines the scope of each symbol to the module that defines it (this eliminates multiple-definition conflicts).

The entry for each symbol in the symbol table contains the symbol's:

- Name (or a pointer into the string table)
- Type<br>● Value
- Value
- Section it was defined in
- **•** Storage class
- **Basic type (integer, character, etc.)**
- Derived type (array, structure, etc.)
- Dimensions
- Line number of the source code that defined the symbol

Section names are also defined in the symbol table.

All symbol entries, regardless of the symbol's class and type, have the same format in the symbol table. Each symbol table entry contains the 18 bytes of information listed in Table A-S. Each symbol may also have an 18-byte auxiliary entry; the special symbols listed in Table A-1 0 always have auxiliary entries. Some symbols may not have all the characteristics listed above; if a particular field is not set. it is set to null.

| Byte<br>Number | Type                   | <b>Description</b>                                                                                                    |  |  |
|----------------|------------------------|----------------------------------------------------------------------------------------------------|--|--|
| $0 - 7$        | Character              | This field contains one of the following:<br>An 8-character symbol name, padded<br>1)<br>with nulls<br>2)<br>A pointer into the string table if the<br>symbol name is longer than 8 charac-<br>ters |  |  |
| $8 - 11$       | Long integer           | Symbol value; storage class dependent                                                                                                    |  |  |
| $12 - 13$      | Short integer          | Section number of the symbol                                                                                                    |  |  |
| $14 - 15$      | Unsigned short integer | Basic and derived type specification                                                                                                    |  |  |
| 16             | Character              | Storage class of the symbol                                                                                                    |  |  |
| 17             | Character              | Number of auxiliary entries (always 0 or 1)                                                                                                    |  |  |

**Table** A-9. **Symbol Table Entry Contents** 

# **A.7.1 Special Symbols**

The symbol table contains some special symbols that are generated by the compiler, assembler, and linker. Each special symbol contains ordinary symbol table information as well as an auxiliary entry. Table A-10 lists these symbols.

| Symbol          | <b>Description</b>                                               |  |
|-----------------|------------------------------------------------------------------|--|
| .file           | File name                                                        |  |
| .text           | Address of the .text section                                     |  |
| .data           | Address of the .data section                                     |  |
| .bss            | Address of the .bss section                                      |  |
| .bb             | Address of the beginning of a block                              |  |
| .eb             | Address of the end of a block                                    |  |
| .bf             | Address of the beginning of a function                           |  |
| .ef             | Address of the end of a function                                 |  |
| .target         | Pointer to a structure or union that is returned by a function   |  |
| . <i>n</i> fake | Dummy tag name for a structure, union, or enumeration            |  |
| .eos            | End of a structure, union, or enumeration                        |  |
| -etext, etext   | Next available address after the end of the text output section  |  |
| -edata, edata   | Next available address after the end of the .data output section |  |
| —end, end       | Next available address after the end of the bss output section   |  |

**Table** A-10. **Special Symbols in the Symbol Table** 

Several of these symbols appear in pairs:

- .bb/.eb indicate the beginning and ending of a block.
- .bf/.ef indicate the beginning and ending of a function.
- .nfake/.eos name and define the limits of structures, unions, and enumerations that were not named. The .eos symbol is also paired with named structures, unions, and enumerations.

When a structure, union, or enumeration has no tag name, the compiler assigns it a name so that it can be entered into the symbol table. These names are of the form  $n$  fake, where n is an integer. The compiler begins numbering these symbol names at O.

#### A.7.1.1 Symbols and Blocks

In C, a block is a compound statement that begins and ends with braces. A block always contains symbols. The symbol definitions for any particular block are grouped together in the symbol table, and are delineated by the .bb/.eb special symbols. Note that blocks can be nested in C, and their symbol table entries can also be nested correspondingly. Figure A-7 shows how block symbols are grouped in the symbol table.

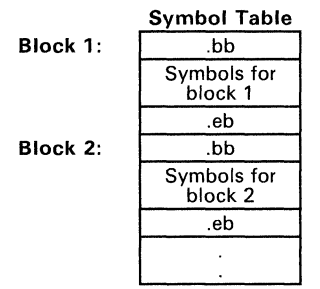

Figure A-7. Symbols for Blocks

#### A. 7.1.2 Symbols and Functions

The symbol definitions for a function appear in the symbol table as a group, delineated by .bf/.ef special symbols. The symbol table entry for name of the function precedes the .bf special symbol. Figure A-8 shows the format of symbol table entries for a function.

| <b>Function Name</b> |
|----------------------|
| .bf                  |
| Symbols for          |
| the function         |
| еf                   |

Figure A-8. Symbols for Functions

If a function returns a structure or union, then a symbol table entry for the special symbol .target will appear between the entries for the function name and the .bf special symbol.

### A.7.2 Symbol Names

The first 8 bytes of a symbol table entry (bytes 0-7) indicate a symbol's name:

- If the symbol name is 8 characters or less, than this field has type *char*acter. The name is padded with nulls (if necessary) and stored in bytes  $0 - 7$
- If the symbol name is greater than 8 characters, then this field is treated as two long integers. The entire symbol name is stored in the string table. Bytes 0-3 contain 0, and bytes 4-7 are an offset into the string table.

# A.7.3 String Table

Symbol names that are longer than eight characters are stored in the string table. The field in the symbol table entry that would normally contain the symbol's name instead contains a pointer to the symbol's name in the string table. Names are stored contiguously in the string table, delimited by a null byte. The first four bytes of the string table contain the size of the string table in bytes; thus, offsets into the string table are greater than or equal to four.

Figure A-9 shows an example of a string table that contains two symbol names, Rotation\_Coordinate and Shade\_Pattern. The index in the string table is 4 for Rotation\_Coordinate and 24 for Shade\_Pattern.

| 38                        |     |     |       |
|---------------------------|-----|-----|-------|
| 'R'                       | 'o' | 't' | ʻaʻ   |
| 't'                       | η,  | ′o′ | 'n    |
|                           | ′С′ | ′ο′ | ΄ο    |
| $^{\prime}$ r $^{\prime}$ | ʻdʻ | ni  | 'n    |
| ʻa'                       | '†' | 'e' | '\ በ' |
| 'S'                       | 'n  | ʻa' | 'dʻ   |
| 'e'                       |     | 'Р' | ʻaʻ   |
| 't'                       | '†' | 'e' | '۳    |
| 'n                        | ሰ'  |     |       |

Figure A-g. Sample String Table

# A.7.4 Storage Classes

Byte 16 of the symbol table entry indicates the storage class of the symbol. Storage classes refer to the method in which the C compiler accesses a symbol. Table A-11 lists valid storage classes.

| <b>Mnemonic</b>     | Value          | <b>Storage Class</b>       | <b>Mnemonic</b>    | Value | <b>Storage Class</b>                                                                   |
|---------------------|----------------|----------------------------|--------------------|-------|----------------------------------------------------------------------------------------|
| C-NULL              | 0              | No storage class           | C-UNTAG            | 12    | Union tag                                                                              |
| C <sub>-</sub> AUTO | 1              | Automatic variable         | C_TPDEF            | 13    | Type definition                                                                        |
| C <sub>-EXT</sub>   | $\overline{2}$ | External symbol            | C_USTATIC          | 14    | Uninitialized static                                                                   |
| C_STAT              | 3              | <b>Static</b>              | C-ENTAG            | 15    | Enumeration tag                                                                        |
| $C$ <sub>REG</sub>  | 4              | Register variable          | C-MOE              | 16    | Member of an enumer-<br>ation                                                          |
| C-EXTDEF            | 5              | <b>External definition</b> | C-REGPARM          | 17    | Register parameter                                                                     |
| C_LABEL             | 6              | Label                      | C-FIELD            | 18    | <b>Bit field</b>                                                                       |
| C-ULABEL            | 7              | Undefined label            | C-BLOCK            | 100   | Beginning or end of a<br>block; used only for the<br>bb and .eb special sym-<br>bols   |
| $C-MOS$             | 8              | Member of a structure      | C <sub>-FCN</sub>  | 101   | Beginning or end of a<br>function; used only for<br>the .bf and .ef special<br>symbols |
| $C-ARG$             | 9              | <b>Function argument</b>   | $C$ <sub>EOS</sub> | 102   | End of structure; used<br>only for the .eos special<br>symbol                          |
| C_STRTAG            | 10             | Structure tag              | C_FILE             | 103   | Filename; used only for<br>the .file special symbol                                    |
| C-MOU               | 11             | Member of a union          | C-LINE             | 104   | Used only by utility pro-<br>grams                                                     |

Table A-11. Symbol Storage Classes

Some special symbols are restricted to certain storage classes. Table A-12 lists these symbols and their storage classes.

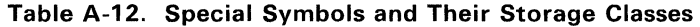

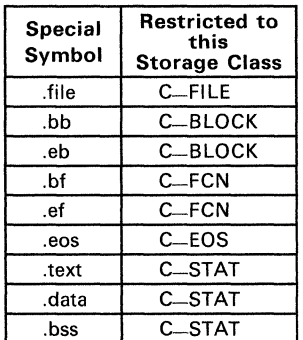

#### A.7.S Symbol Values

Bytes 8-11 of a symbol table entry indicate a symbol's value. A symbol's value depends on the symbol's storage class; Table A-13 summarizes the storage classes and related values.

| <b>Storage Class</b>  | <b>Value Description</b> |
|-----------------------|--------------------------|
| C <sub>-</sub> AUTO   | Stack offset in bits     |
| C <sub>-EXT</sub>     | Relocatable address      |
| C_STAT                | Relocatable address      |
| $C_{-}$ REG           | Register number          |
| C <sub>-LABEL</sub>   | Relocatable address      |
| C-MOS                 | Offset in bits           |
| $C-ARG$               | Stack offset in bits     |
| C_STRTAG              | $\Omega$                 |
| C-MOU                 | Offset in bits           |
| C <sub>-UNTAG</sub>   | $\Omega$                 |
| C <sub>-TPDEF</sub>   | 0                        |
| C-ENTAG               | 0                        |
| CMOE                  | <b>Enumeration value</b> |
| C <sub>-REGPARM</sub> | Register number          |
| C-FIELD               | <b>Bit displacement</b>  |
| C-BLOCK               | Relocatable address      |
| C_FCN                 | Relocatable address      |
| C-FILE                | 0                        |

Table A-13. Symbol Values and Storage Classes

If a symbol's storage class is C-FILE, then the symbol's value is a pointer to the next .file symbol. Thus, the .file symbols form a one-way linked list in the symbol table. When there are no more .file symbols, the final .file symbol points back to the first .file symbol in the symbol table.

The value of a relocatable symbol is its virtual address. When the linker relocates a section, the value of a relocatable symbol changes accordingly.

#### A.7.6 Section Number

Bytes 12-13 of a symbol table entry contain a number that indicates which section the symbol was defined in. Table A-14 lists these numbers and the sections they indicate.

| <b>Mnemonic</b>     | <b>Section</b><br>Number | <b>Description</b>                                                                                |
|---------------------|--------------------------|---------------------------------------------------------------------------------------------------|
| N-DEBUG             | $-2$                     | Special symbolic debugging symbol                                                                 |
| $N$ <sub>-ABS</sub> | - 1                      | Absolute symbol                                                                                   |
| N-UNDEF             |                          | Undefined external symbol                                                                         |
| N-SCNUM             |                          | text section.                                                                                     |
| N-SCNUM             | 2                        | data section.                                                                                     |
| <b>N-SCNUM</b>      | 3                        | bss section.                                                                                      |
| <b>N-SCNUM</b>      | 4-77.777                 | Section number of a named section, in<br>the order in which the named sections<br>are encountered |

Table A-14. Section Numbers

Note that if there were no .text, .data, or .bss sections, the numbering of named sections would begin with 1.

If a symbol has a section number of 0, -1, or -2, then it is not defined in a section. A section number of -2 indicates a symbolic debugging symbol, which includes structure, union, and enumeration tag names, type definitions, and the filename. A section number of -1 indicates that the symbol has a value but is not relocatable. A section number of 0 indicates a relocatable external symbol that is not defined in the current file.

#### A.7.7 Type Entry

Bytes 14-15 of the symbol table entry define the symbol's type. Each symbol symbol has:

- One basic type
- One to six derived types

The format for this 16-bit type entry is:

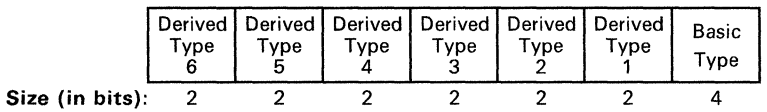

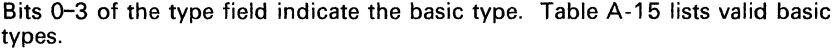

| Mnemonic           | Value          | Type                     |
|--------------------|----------------|--------------------------|
| <b>T-NULL</b>      | 0              | Type not assigned        |
| T_CHAR             | $\overline{2}$ | Character                |
| <b>T-SHORT</b>     | 3              | Short integer            |
| $T_{-}$ $INT$      | 4              | Integer                  |
| <b>T_LONG</b>      | 5              | Long integer             |
| T-FLOAT            | 6              | Floating point           |
| <b>T-DOUBLE</b>    | 7              | Double word              |
| <b>T_STRUCT</b>    | 8              | Structure                |
| <b>T_UNION</b>     | 9              | Union                    |
| T <sub>-ENUM</sub> | 10             | Enumeration              |
| <b>T_MOE</b>       | 11             | Member of an enumeration |
| <b>T_UCHAR</b>     | 12             | Unsigned character       |
| <b>T_USHORT</b>    | 13             | Unsigned short integer   |
| <b>T-UINT</b>      | 14             | Unsigned integer         |
| T-ULONG            | 15             | Unsigned long integer    |

Table A-15. Basic Types

Bits 4-15 of the type field are arranged as six 2-bit fields which can indicate 1 to 6 derived types. Table A-16 lists the possible derived types.

Table A-16. Derived Types

| <b>Mnemonic</b>     | Value | Type            |
|---------------------|-------|-----------------|
| DT-NON              |       | No derived type |
| DT_PTR              |       | Pointer         |
| DT <sub>-F</sub> CN |       | Function        |
| DT_ARY              |       | Array           |

An example of a symbol with several derived types would be a symbol with a type entry of 0000000011010011 $_2$ . This entry indicates that the symbol is an array of pointers to short integers.

#### A.7.S Auxiliary Entries

Each symbol table may have a one or no auxiliary entry. An auxiliary table entry contains the same number of bytes as a symbol table entry (18), but the format of an auxiliary entry depends on its type and storage class. Table A-17 summarizes these relationships.

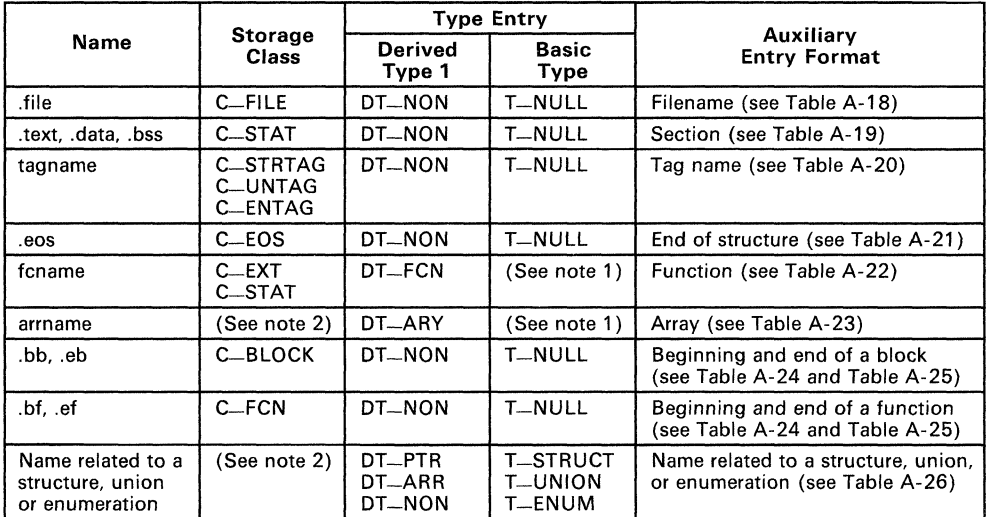

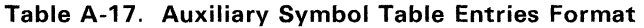

Notes: 1) Any except T-MOE.

2) C-AUTO, C-STAT, C-MOS, C-MOU, C-TPDEF.

In Table A-17, tagname refers to any symbol name (including the special symbol .nfake). Fcname and arrname refer to any symbol name.

Any symbol that satisfies more than one condition in Table A-17 should have a uninon format in its auxiliary entry. Any symbol that does not satisfy any of these conditions should not have an auxiliary entry.

#### A.7.S.1 Filenames

Each of the auxiliary table entries for a file name contains a 14-character file name in bytes 0-13. Bytes 14-17 are unused.

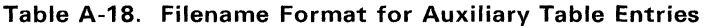

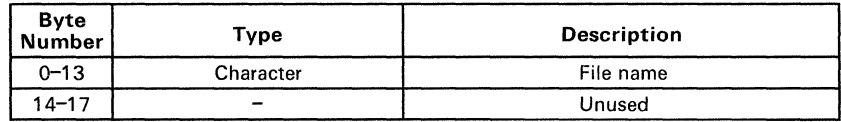

# A.7.B.2 Sections

Table A-19 shows the format of the auxiliary table entries for sections.

| <b>Byte</b><br><b>Number</b> | Type                   | <b>Description</b>            |
|------------------------------|------------------------|-------------------------------|
| $0 - 3$                      | Long integer           | Section length                |
| $4 - 6$                      | Unsigned short integer | Number of relocation entries  |
| $7 - 8$                      | Unsigned short integer | Number of line number entries |
| $9 - 17$                     |                        | Not used (zero filled)        |

Table A-19. Section Format for Auxiliary Table Entries

#### A.7.B.3 Tag Names

Table A-20 illustrates the format of auxiliary table entries for tag names.

| Byte<br><b>Number</b> | Type                   | <b>Description</b>                                                  |
|-----------------------|------------------------|---------------------------------------------------------------------|
| $0 - 5$               |                        | Unused (zero filled)                                                |
| $6 - 7$               | Unsigned short integer | Size of structure, union, or enumeration                            |
| $8 - 11$              |                        | Unused (zero filled)                                                |
| $12 - 15$             | Long integer           | Index of next entry beyond this structure,<br>union, or enumeration |
| $16 - 17$             |                        | Unused (zero filled)                                                |

Table A-20. Tag Name Format for Auxiliary Table Entries

# A.7.B.4 End of Structure

Table A-21 illustrates the format of auxiliary table entries for ends of structures.

Table A-21. End of Structure Format for Auxiliary Table Entries

| Byte<br><b>Number</b> | Type                   | <b>Description</b>                       |
|-----------------------|------------------------|------------------------------------------|
| $0 - 3$               | Long integer           | Tag index                                |
| $4 - 5$               |                        | Unused (zero filled)                     |
| $6 - 7$               | Unsigned short integer | Size of structure, union, or enumeration |
| $8 - 17$              |                        | Unused (zero filled)                     |

# A.7.8.5 Functions

Table A-22 illustrates the format of auxiliary table entries for functions.

| Byte<br><b>Number</b> | Type         | <b>Description</b>                       |
|-----------------------|--------------|------------------------------------------|
| $0 - 3$               | Long integer | Tag index                                |
| $4 - 7$               | Long integer | Size of function (in bits)               |
| $8 - 11$              | Long integer | File pointer to line number              |
| $12 - 15$             | Long integer | Index of next entry beyond this function |
| $16 - 17$             |              | Unused (zero filled)                     |

Table A-22. Function Format for Auxiliary Table Entries

# A.7.8.6 Arrays

Table A-23 illustrates the format of auxiliary table entries for arrays.

| Byte<br><b>Number</b> | Type                   | <b>Description</b>      |
|-----------------------|------------------------|-------------------------|
| $0 - 3$               | Long integer           | Tag index               |
| $4 - 5$               | Unsigned short integer | Line number declaration |
| $6 - 7$               | Unsigned short integer | Size of array           |
| $8 - 9$               | Unsigned short integer | <b>First dimension</b>  |
| $10 - 11$             | Unsigned short integer | Second dimension        |
| $12 - 13$             | Unsigned short integer | Third dimension         |
| $14 - 15$             | Unsigned short integer | Fourth dimension        |
| $16 - 17$             |                        | Unused (zero filled)    |

Table A-23. Array Format for Auxiliary Table Entries

# A.7.8.7 End of Blocks and Functions

Table A-24 illustrates the format of auxiliary table entries for the ends of blocks and functions.

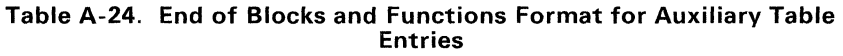

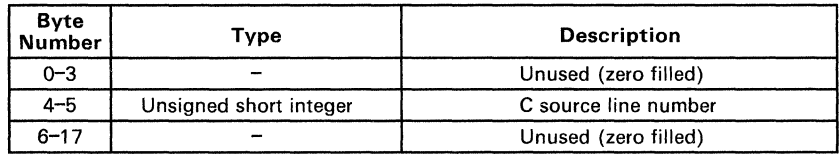

# **A.7.S.S Beginning of Blocks and Functions**

Table A-25 illustrates the format of auxiliary table entries for the beginnings of blocks and functions.

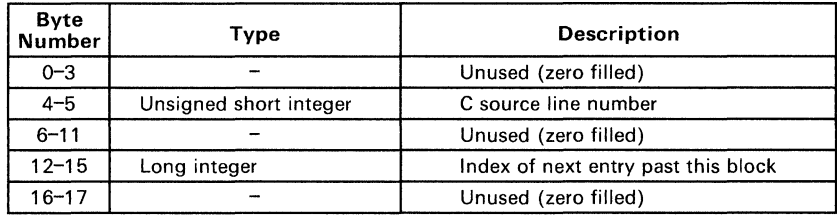

#### **Table A-25. Beginning of Blocks and Functions Format for Auxiliary Table Entries**

#### **A.7.S.9 Names Related to Structures, Unions, and Enumerations**

Table A-26 illustrates the format of auxiliary table entries for the names of structures, unions, and enumerations.

#### **Table A-26. Structure, Union, and Enumeration Names Format for Auxiliary Table Entries**

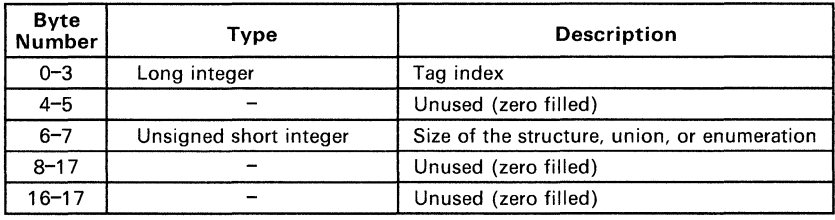

# **Appendix B**

# **Symbolic Debugging Directives**

The TMS34010 assembler supports several directives that the TMS34010 C compiler uses for symbolic debugging:

- The .sym directive defines a global variable, a local variable, or a function. Several parameters allow you to associate various debugging information with the symbol or function.
- The **stag, .etag, and .utag directives define structures, enumerations,** and unions, respectively.
- The **member** directive specifies a member of a structure, enumeration, or union.
- The **eos** directive ends a structure, enumeration, or union definition.
- The **func** and **endfunc** directives specify the beginning and ending lines of a C function.
- The **func** and **.endfunc** directives specify the bounds of C blocks.
- The **file** directive defines a symbol in the symbol table that identifies the current source file name.
- The line directive identifies the line number of a C source statement.

These symbolic debugging directives are not usually listed in the assembly language file that the compiler creates. If you want them to be listed, invoke the code generator with the -0 option, as shown below:

gspcg -0 input file

This appendix contains an alphabetical directory of the symbolic debugging directives. Each directive contains an example of C source and the resulting assembly language code.
Syntax .block *beginning line number* 

.endblock *ending line number* 

**Description** The .block and .endblock directives specify the beginning and end of a C block. The line numbers are optional; they specify the location in the source file where the block is defined.

> Note that block definitions can be nested. The assembler will detect improper block nesting.

Example Here is an example of C source that defines a block, and the resulting assembly language code.

### C source:

```
\ddot{\phantom{0}}\mathbf{f}/* Beginning of a block */ 
        int a, b;<br>a = b;\mathbf{R}/* End of a block 
                                                                                */
```
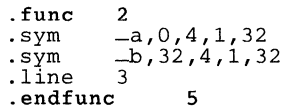

#### **Syntax .file** "filename"

**Description** The .file directive allows a debugger to map locations in memory back to lines in a C source file. Filename is the name of the file that contains the orginal C source program. The first 14 characters of the filename are significant; any pathname information is stripped away.

> You can also use the .file directive in assembly code to provide a name in the file and improve program readability.

**Example**  Here's an example of the .file directive. The file named *text.c* contained the C source that produced this directive.

.file **"text.c"** 

**Syntax .func** beginning line number

**.endfunc** ending line number

**Description**  The .func and .endfunc directives specify the beginning and end of a C function. The line numbers are optional; they specify the location in the source file where the function is defined.

Note that function definitions cannot be nested.

**Example**  Here is an example of C source that defines a function, and the resulting assembly language code.

### C **source:**

```
power(x, n) 
                                    /* Beginning of a function */ 
int x,n; 
{ 
        int i, p; 
        p = 1;<br>
for (i = 1; i <= n; ++i)<br>
p = p * x;<br>
return p; /* End of function */
\overline{\mathcal{E}}
```
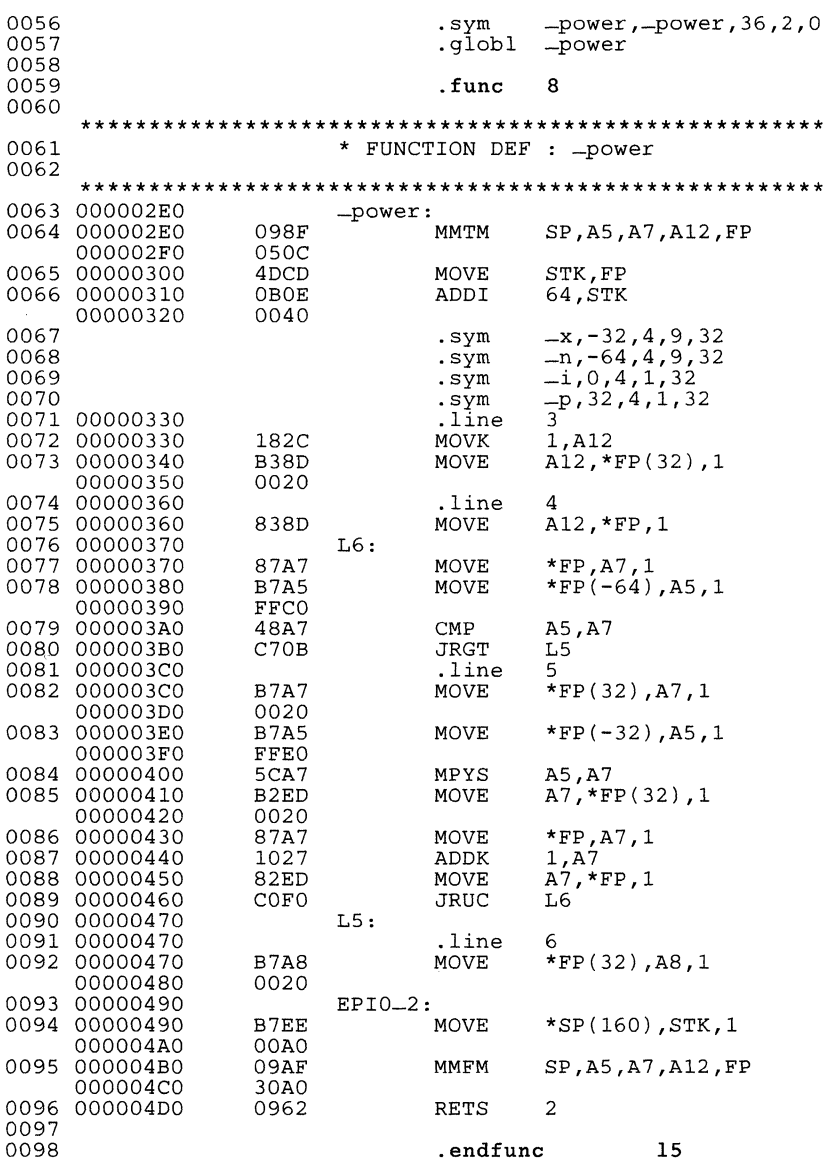

Syntax .line line number [, address]

**Description** The line directive creates a line number entry in the object file. Line number entries are used in symbolic debugging to associate addresses in the object code with the lines in the source code that generated them.

The .Iine directive has two operands:

- Line number indicates the line of the C source that generated a portion of code. Line numbers are relative to the beginning of the current function. This is a required parameter.
- Address is an expression which is the address associated with the line number. This is an optional parameter; if you don't specify an address, the assembler will use the current SPC value.
- Example The .line directive is followed by the assembly language source statements that are generated by the indicated line of C source. For example, assume that the lines of C source below are line 4 and 5 in the original C source; lines 5 and 6 produce the assembly language source statements that are shown below.

#### C source:

 $p = 1;$ <br>
for  $(i = 1; i \le n; ++i)$ <br>  $p = p * x;$ 

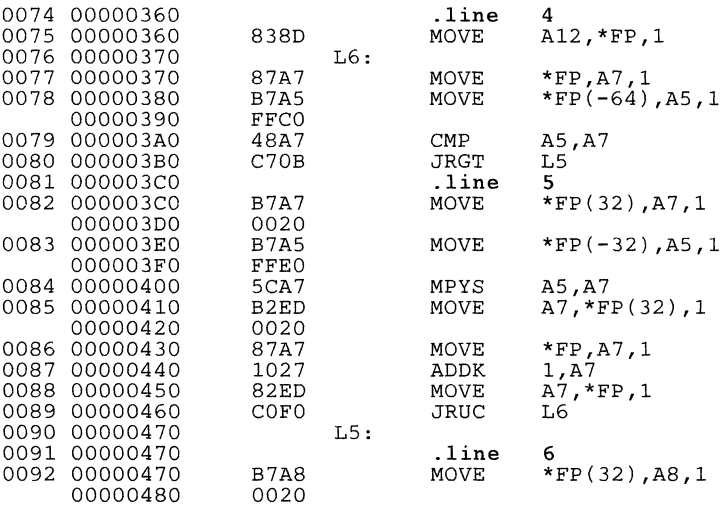

**Syntax .member** *name, value* [. *type, storage class, size, tag, dims]* 

- **Description** The .member directive defines a member of a structure, union, or enumeration. **It** is only valid when it appears in a structure, union, or enumeration definition.
	- Name is the name of the member that is put in the symbol table. The first 32 characters of the name are significant.
	- *Value* is the value associated with the member. Any legal expression (absolute or relocatable) is acceptable.
	- *Type* is the C type of the member. Appendix A contains more information about C types.
	- *Storage class* is the C storage class of the member. Appendix A contains more information about C storage classes.
	- *Size* is the number of bits of memory required to contain this member.
	- *Tag* is the name of the type (if any) or structure of which this member is a type. This name **must** have been previously declared by a .stag, .etag, or .utag directive.
	- *Dims* may be one to four expressions separated by commas. This allows up to four dimensions to be specified for the member.

The order of parameters is significant. *Name* and *value* are required parameters. All other parameters may be omitted or empty (adjacent commas indicate an empty entry). This allows you to skip a parameter and specify a parameter that occurs later in the list. Operands that are omitted or empty assume a null value.

**Example**  Here is an example of a C structure definition and the corresponding assembly language statements:

### **C source:**

```
struct doc 
{ 
     char title;<br>char group;
     int job_number;
doc-info;
```

```
.stag 
. member 
-title,O,2,8,8 
. member 
_group,8,2,8,8 
. member 
_job_number,16,4,8,32 
.eos 
        =doc, 48
```
**Syntax**  .stag *name* [, size] member definitions **.eos** 

> .etag *name* [, size] member definitions **.eos**

> .utag *name* [, size] member definitions **.eos**

- **Description**  The .stag directive begins a structure definition. The .etag directive begins an enumeration definition. The .utag directive begins a union definition. The .eos directive ends a structure, enumeration, or union definition.
	- Name is the name of the structure, enumeration, or union. The first 32 characters of the name are significant. This is a required parameter.
	- Size is the number of bits the structure, enumeration, or union occupies in memory. This is an optional parameter; if omitted, the size is unspecified.

The .stag, .etag, or.utag directive should be followed by a number of .member directives, which define members in the structure. The .member directive is the only directive that can appear inside a structure, enumeration, or union definition.

The assembler does not allow nested structures, enumerations, or unions. The C compiler "unwinds" nested structures by defining them separately and then referencing them from the structure they are referenced in.

**Example 1**  Here is an example of a structure definition.

### **C source:**

```
struct doc 
\mathbf{f}char title;<br>char group;
int job_number;<br>} doc_info;
```

```
. stag 
. member 
_title,O,2,B,B 
. member 
_group,B,2,8,8 
. member 
_job_number,16,4,B,32 .eos 
        -doc, 48
```
**Example 2**  Here is an example of a union definition.

### **C source:**

```
union u_tag { 
    int vall;
    float val2; 
    char valc; 
valu;
```
**Resulting assembly language code:** 

```
.utag 
. member 
. member 
. member 
.eos 
                               _u-tag,32 
_vall,O,4,11,32 
_vaI2,O,6,11,32 
_valc,O,2,11,8
```
**Example 3**  Here is an example of an enumeration definition.

### **C Source:**

 $\{$ enum o\_ty { reg\_1, reg\_2, result } optypes; Ņ

```
.etag 
. member 
. member 
. member 
_reg_2,1,11,16,2 
_result,2,11,16,2 
.eos 
               -o-ty, 2
               \frac{2}{1}eg-1,0,11,16,2
```
*Syntax*  .sym *name, value* D *type, storage class, size, tag, dims}* 

- *Description*  The .sym directive specifies symbolic debug information about a global variable, local variable, or a function.
	- *Name* is the name of the variable that is put in the object symbol table. The first 32 characters of the name are significant.
	- *Value* is the value associated with the variable. Any legal expression (absolute or relocatable) is acceptable.
	- *Type* is the C type of the variable. Appendix A contains more information about C types.
	- *Storage class* is the C storage class of the variable. Appendix A contains more information about C storage classes.
	- *Size* is the number of words of memory required to contain this variable.
	- *Tag* is the name of the type (if any) or structure of which this variable is a type. This name must have been previously declared by a .stag. .etag, or .utag directive.
	- *Dims* may be up to four expressions separated by commas. This allows up to four dimensions to be specified for the variable.

The order of parameters is significant. *Name* and *value* are required parameters. All other parameters may be omitted or empty (adjacent commas indicate an empty entry). This allows you to skip a parameter and specify a parameter that occurs later in the list. Operands that are omitted or empty assume a null value.

*Example*  These lines of C source produce the .sym directives shown below:

### C source:

```
struct s { int memberl, member2; } str; 
int ext; 
int array[5) [10); 
long *ptr;
int strcmp ( ) ; 
main(argl,arg2) 
   int argl; 
   char *arg2; 
€
   register AO; <sup>1</sup>
```
- .sym .sym .sym .sym .sym .sym .sym \_str,\_str,8,2,64,\_s \_ext,\_ext,4,2,32 -array,-array,244,2,1600,,5,10<br>
-ptr,-ptr,21,2,32<br>
-main,-main,36,2,0<br>
-arg1,-32,4,9,32<br>
-arg2,-64,18,9,32<br>
-arg2,4,4,32
- .sym

The assembler issues several types of error messages:

- Fatal,
- Nonfatal, and
- Macro errors.

When the assembler completes it second pass, it reports on any errors that it encountered during the assembly. It also prints these errors in the listing file (if one is created); an error is printed following the source line that incurred it.

This section discusses the three types of assembler error messages; they are listed in alphabetical order. Most errors are fatal errors; if an error is not fatal or if it is a macro error, this is noted in the list.

absolute value required: A relocatable symbol was used where an absolute symbol was required.

a component of the expression is invalid: Check the format of the constants in the expression.

an identifier in the expression is invalid

bad field width: The minimum field width is 0, the maximum field width is 32.

bad macro definition (macro error)

blank missing: One or more blanks must separate the fields of a source statement.

cannot open library: A library name specified with the .mlib directive does not exist or is already being used.

character constant is wider than 4 characters The maximum size of a character constant is 4 characters.

close ( ] ) missing: Mismatched brackets.

close ( ) ) missing: Mismatched parentheses.

close quote missing: Mismatched quotes.

#### conflicts with previous section definition

comma missing: The assembler expected a comma but did not find one. This usually means that more operands were expected.

copy file open error: A file specified with the .copy or .include directive does not exist or is already being used.

divide by zero: An expression or well-defined expression contains invalid division.

duplicate definition: The symbol appears as an operand of a REF statements and is also used as a label, or, the symbol appears more than once in the label field.

\$END statement missing in macro (macro error): Within the macro library, an end of file was encountered before an \$END statement.

ELSE needs corresponding IF (macro error): The ELSE statement is valid only within a conditional block that is started with an IF statement.

expression not terminated properly

expression out of bounds

filename missing: This specified filename cannot be found.

illegal operation in expression

illegal structure definition

illegal structure, union, or enumeration tag

\$IF level exceeded (macro error): Conditional blocks can only be nested to a maximum of 44 levels within a macro definition.

include/copy files not allowed in macros (macro error): You cannot use the .copy or .include directive within a macro.

incompatible addressing modes: An invalid combination of addressing modes has been used in an instruction.

incorrect macro definition (macro error): Within the macro library, a macro was not found or a macro name was not given for a macro call.

indirect  $(*)$  missing

invalid binary constant: The only valid binary integers are 0 and 1; the constant must be suffixed with b or B.

invalid branch displacement

invalid decimal constant: The only valid decimal integers are 0-9.

invalid expression: This may indicate invalid use of a relocatable symbol in an expression.

invalid floating point constant

invalid IF/LOOP nesting (macro error)

invalid IF structure (macro error)

**invalid hexadecimal constant:** The only valid hexadecimal digits are the integers 0-9 and the letters A-F. The constant must be suffixed with h or H and it must begin with an integer.

**invalid macro library pathname** (macro error): The macro library name that was specified with an .mlib directive is invalid.

**invalid macro qualifier** (macro error): The only valid macro qualifiers are S, V, L, A, SS, SV, SL, and SA.

**invalid macro verb** (macro error)

**invalid octal constant:** Valid octal digits include 0-7; the constant must be suffixed with a or Q.

**invalid opcode:** The command field of the source statement has an entry that is not defined as an instruction, directive, or macro.

**invalid option:** An option specified with the .option directive is not legal.

**invalid register value** 

**invalid symbol** 

**label required:** The flagged directive must have a label.

**library not in archive format:** A file specified with the .mlib directive is not an archive library.

**LOOP nesting level exceeded** (macro error)

**long macro variable qualifier** (macro error)

**macro line too long** (macro error)

**macro nesting level exceeded** (macro error)

**macro variable component specified is illegal** (macro error)

**maximum number of copy files exceeded** 

**open quote missing:** Mismatched quotes.

**operand missing** 

**overflow in floating point constant** 

**pass1/pass2 operand conflict** 

**positive value required** 

**register required** 

**registers in opposite files** 

**string required** 

**symbol required** 

**syntax error** 

symbol used in both ref and def

target address not word aligned

too many array dimensions

too many macro variables (macro error)

unbalanced symbol table entries

undefined symbol: An undefined symbol was used where a well-defined expression was expected.

unexpected endif encountered (macro error)

underflow in floating point constant

value truncated

variable already defined (macro error)

warning - byte value truncated: The specified value cannot be expresses in 8 bits.

warning - line truncated: The maximum line length is 200 characters.

warning - null string defined

warning - register converted to immediate

warning - SP will be corrupted

warning - string length exceeds maximum limit

warning - symbol truncated: Symbol names are significant to 32 characters.

warning - trailing operand(s)

warning - unexpected .end found in macro

warning - value out of range

warning - value truncated

# **Linker Error Messages**

The linker issues several types of error messages:

- Syntax and command errors
- Allocation errors
- I/O errors

This section discusses the three types of errors; they are listed alphabetically within each category. The symbol "(...)" is used in these listings to represent the name of an object that the linker is attempting to interact with when an error occurs.

#### • Syntax/Command Errors

These errors are caused by incorrect use of linker directives, misuse of an input expression, invalid options, Check the syntax of all expressions, check the input directives for accuracy. Review the various options you are using and check for conflicts.

absolute symbol (...) being redefined: An absolute symbol may not be redefined.

adding name (...) to multiple output sections: The input section is mentioned twice in the SECTION directive.

ALIGN illegal in this context: Alignment of a symbol may only be performed within a SECTIONS directive.

attempt to decrement"."

bad attribute value in MEMORY directive: (...): An attribute must be R. W, X, or I.

bad flag value in SECTIONS directive, option (...)

bad fill value: The fill value must be a 4-byte constant.

binding excludes alignment: The section will be bound at the specified address regardless of the alignment of that address.

both -r and -s flags are set; -s flag turned off: Since the -s option strips the relocation information and -r requests a relocatable object file, these options are in conflict with each other.

-c requires fill value of 0 in .cinit: The value parameter has been overridden.

-f flag does not specify a fill value

### cannot align a section within  $GROUP - ( ...)$  not aligned

### cannot bind a section within a GROUP

cannot specify an owner for sections within a GROUP: The entire group is treated as one unit, so the group may be aligned or bound to an address, but the sections making up the group may not be handled individually.

#### cannot specify a page for a section within a GROUP

DSECT (...) can't be given an owner: Since dummy sections do not participate in memory allocation, it is meaningless for a dummy section to be given an owner or an attribute.

### DSECT (...) can't be linked to an attribute

-e flag does not specify a legal symbol name ( ... )

entry point other than -c-int00 specified: For -c option only.

entry point symbol (...) undefined

errors in input  $(...)$  not built

fill value on -f flag truncated to (...) bytes (warning)

ifile (comfile) nesting exceeded with file  $(...)$ : Command file nesting is allowed up to 16 levels.

illegal operator in expression

misuse of "." symbol in assignment instruction: The dot symbol cannot be used in assignment statements that are outside SECTIONS directives.

no input files

number (...) not a power of 2: For the ALIGN operator.

-0 flag does specify a valid file name: string

option flag does not specify a number

option is invalid flag

section (...) not built: The most likely cause of this is a syntax error in the SECTIONS directive.

semicolon required after expression

statement ignored: Caused by a syntax error in a expression.

symbol referencing errors  $(...)$  not built

symbol (...) from file (...) being redefined: A defined symbol may not be redefined in an assignment statement.

syntax error: scanned line  $=$   $(...)$ 

unexpected EOF(end of file): Syntax error in the linker command file.

#### undefined symbol in expression

### *• Allocation Errors*

These error messages appear during the allocation phase of linking. They generally appear if a section or group does not fit at a certain address or if the MEMORY and SECTION directives conflict in some way. If you are using a linker command file, check that MEMORY and SEC-TION directives allow enough room to ensure that no sections overlap and that no sections are being placed in unconfigured memory.

binding address  $(...)$  for section  $(...)$  is outside all memory on page  $( \ldots )$ 

binding address (...) for section (...) overlays previously allocated section

binding address ( ... ) incompatible with alignment for section  $($ ...  $)$ 

can't allocate output section,  $(...)$  of size  $(...)$  on page  $(...)$ 

can't allocate section  $(...)$  with attribute  $(...)$  on page  $(...)$ 

default allocation failed: (...) is too large

GROUP containing section (...) is too big

internal symbol (...) redefined in file (...): Ignored.

memory types  $(...)$  and  $(...)$  on page  $(...)$  overlap

no owner  $(...)$  for section  $(...)$  on page  $(...)$ : Invalid or nonexistent memory range.

output file (...) not executable (warning)

PC-relative displacement overflow at address ( ... ) in file ( ... )

section (...) at address (...) overlays previously allocated section ( ... ) at address

section  $(...)$ , bound at address  $(...)$ , won't fit into page  $(...)$  of configured memory

section (...) enters unconfigured memory at address (...)

section  $(...)$  in file  $(...)$  is too big

undefined symbol  $(...)$  first referenced in file  $(...)$ : Unless the  $-*r*$ option is used, the linker requires that all referenced symbols are defined.

#### • I/O Errors:

The following error messages indicate that the input file is corrupt, nonexistent. or unreadable or because the linker cannot write to the output file. Make sure that the input file is in the correct directory and that the file system is not out of space. If the input file is corrupt. try reassembling it.

```
cannot complete output file (...), write error
```

```
cannot create output file (...):
```
can't open  $(...)$ 

can't read  $(...)$ 

can't seek  $(...)$ 

could not create map file  $(...)$ 

```
fail to copy (...)
```

```
fail to read (...)
```

```
fail to seek (...)
```

```
fail to skip (...)
```
fail to write  $(...)$ 

file  $(...)$  has no relocation information

file  $(...)$  is of unknown type, magic number =  $(...)$ 

illegal relocation type  $(...)$  found in section(s) of file  $(...)$ 

internal error: aux table overflow

invalid archive size for file  $(...)$ 

 $I/O$  error on output file  $(...)$ 

library (...) member has no relocation information

line number entry found for absolute symbol

memory allocation failure

no symbol map produced - not enough memory

relocation symbol not found: index  $(...)$ , section  $(...)$ , file  $(...)$ 

relocation entries out of order in section  $(...)$  of file  $(...)$ 

section (...) not found: An input section specified in a SECTIONS directive was not found in the input file.

sections .text, .data, or .bss not found: Optional header may be useless.

seek to (...) failed

# **Appendix E**

# **ASCII Character Set**

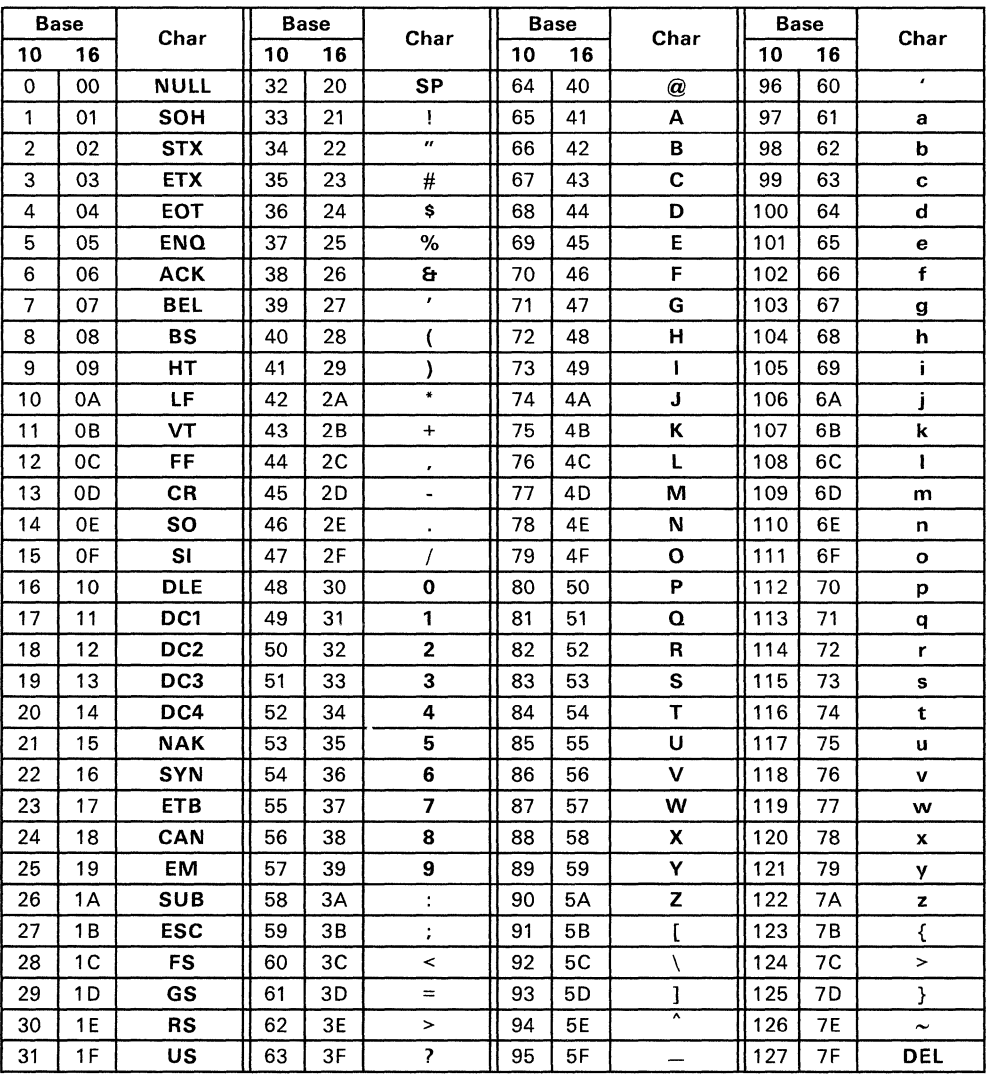

 $\bar{\bar{z}}$ 

absolute address: An address that is permanently assigned to a TMS34010 memory location.

alignment: A process in which the linker places an output section at an address that falls on an n-bit boundary, where *n* is a power of 2. You can specify alignment with the SECTIONS linker directive.

allocation: A process in which the linker calculates the final memory addresses of output sections.

archive library: A collection of individual files that have been grouped into a single file.

archiver: A software program that allows you to collect several individual files into a single file called an archive library. The archiver also allows you to delete, extract, or replace members of the archive library, as well as add new members.

assembler: A software program that creates a machine-language program from a source file that contains assembly language instructions, directives, and macro directives. The assembler substitutes absolute operation codes for symbolic operation codes, and absolute or relocatable addresses for symbolic addresses.

assembly-time constant: A symbol that is assigned a constant value by the .set directive.

assignment statement: A statement that assigns a value to a variable.

autoinitialization: The process of initializing global C variables (contained in the .cinit section) before beginning program execution.

auxiliary entry: A symbol may have an extra entry in the symbol table that contains additional information about the symbol (whether the symbol is a filename, as section name, a function name, etc.).

binding: A process in which you specify a distinct address for an output section or a symbol.

block: A set of declarations and statements that are grouped together with braces .

. bss: This is one of the default COFF sections. You can use the .bss directive to reserve a specified amount of space in the memory map that can later be used for storing data. The .bss section is uninitialized.

cache memory: A fast local memory onboard the TMS34010. Blocks of code that are executed repeatedly can be loaded into the cache; this reduces the number of memory cycles and speeds program execution.

command file: A file that contains linker options and names input files for the linker.

comment: A source statement (or portion of a source statement) that is used to document or improve readability of a source file. Comment are not compiled, assembled, or linked; they have no effect on the object file.

common object file format (COFF): An object file that promotes modular programming by supporting the concept of *sections.* 

conditional processing: A method of processing one· block of source code or an alternate block of source code, based upon the evaluation of a specified expression.

configured memory: Memory that the linker has defined for allocation. By default, all memory is configured; you can configure specific ranges of memory with the MEMORY linker directive.

constant: A numeric value that can be used as an operand.

cross-reference listing: An output file created by the assembler that lists the symbols that were defined, what line they were defined on, which lines referenced them, and their final values.

.data: This is one of the default COFF sections. The .data section is an initialized section that contains initialized data. You can use the .data directive to assemble code into the .data section.

directive: Special-purpose commands that control the actions and functions of a software tool (as opposed to assembly language instructions, which control the actions of a device).

emulator: A hardware development system that emulates TMS34010 operation.

entry point: The starting execution point in target memory.

executable module: An object file that has been linked and can be exe-<br>cuted in a TMS34010 system.

expression: A constant, a symbol, or a series of constants and symbols separated by arithmetic operators.

external symbol: A symbol that is used in the current module but defined in another module, or, a symbol that is defined in the current module that can be referenced by other modules.

field: For the TMS34010, a software-configurable data type whose length can be programmed to be any value in the range of 1-32 bits.

file header: A portion of a COFF object file that contains general information about the object file (such as the number of section headers, the type of system the object file can be downloaded to, the number of symbols in the symbol table, and the symbol table's starting address).

global: Describes a symbol that is either 1) defined in the current module and accessed in another, or 2) accessed in the current module but defined in another.

GROUP: An option of the SECTIONS directive that forces specified output sections to be allocated contiguously (as a group).

GSP: TMS34010 graphics system processor.

high-level language debugging: The ability of a compiler to retain symbolic and high-level language information (such as type and function definitions) so that a debugging tool can use this information.

hole: An area between the input sections that comprise an output section which contains no actual code or data.

incremental linking: Linking files that have already been linked.

initialized section: A COFF section that contains executable code or initialized data. These sections can be built up with the .data, .text. or .sect directive.

input section: A section from an object file that will be linked into an executable module.

label: A symbol which begins in column 1 of a source statement.

line number entry: An entry in a COFF output module that maps lines of assembly code back to the original C source file that created them.

linker: A software tool that combines object files to form an object module that can be allocated into TMS34010 system memory and executed by the TMS34010.

listing file: An output file created by the assembler that lists source statements, their line numbers, and their effects on the SPC.

loader: A device that loads an executable module into TMS34010 system memory.

macro: A user-defined routine that can be used as an instruction.

macro call: The process of invoking a macro.

macro definition: A block of source statements that define the name and the code that make up a macro.

macro expansion: The source statements that are substituted for the macro call and subsequently assembled.

macro library: An archive library composed of macros. Each file in the library must contain one macro; it's name must be the same as the macro name it defines, and it must have an extension of .asm.

macro variable: A variable that is valid within a macro definition or during a macro expansion.

magic number: An entry in the COFF file header that identifies an object file as a module that can be executed by the TMS34010.

map file: An output file created by the linker that shows the memory configuration, section composition and allocation, and symbols and the addresses at which they were defined.

member: (1) An element or variable of a structure, union, or enumeration. (2) An individual file within an archive library.

memory map: A map of TMS34010 target system memory space, which is partitioned into functional blocks.

mnemonic: An instruction name that the assembler translates into machine code.

model statement: Instructions or assembler directives in a macro definition that are assembled each time a macro is invoked

named section: A section that is defined with a .sect or .usect directive. The .sect directive defines *initialized* named sections that can be used like the .text and .data sections. The .usect directive defines *uninitialized* named sections that can be used like the .bss section.

object file: A file that has been assembled or linked and contains machine-language object code.

object format converter: A program that converts a COFF object file into an Intel, Tektronix, or TI-tagged format object file.

object library: An archive library made up of individual object files.

operand: The arguments, or parameters, of an assembly language instruction, assembler directive, or macro directive.

optional header: A portion of a COFF object file that the linker uses to perform relocation at download time.

options: Command parameters that allow you to request additional or specific functions when you invoke a software tool.

output module: A linked, executable object file that can be downloaded and executed on a target system.

output section: A final, allocated section in a linked, executable module.

overlay pages: Multiple areas of physical memory that overlay each other at the same address. A TMS34010 system can map different pages into the same address space in response to hardware select signals.

partial linking: Linking a file that will be linked again.

RAM model: An autoinitialization model used by the linker when linking C code. The linker uses this model when you invoke the linker with the -cr option. The RAM model allows variables to be initialized at load time instead of run time.

raw data: Executable code or initialized data in an output section.

relocation: A process in which the linker adjusts all the references to a symbol when the symbol's address changes.

ROM model: An autoinitialization model used by the linker when linking C code. The linker uses this model when you invoke the linker with the -c option. The ROM model tells the linker to load the .cinit section of data tables into memory; variables are initialized at run time.

section: A relocatable block of code or data that will ultimately occupy contiguous space in the TMS34010 memory map.

section program counter (SPC): An element of the assembler that keeps track of the current location within a section; each section has its own SPC.

sign-extend: Fill unused MSBs of a value with the value's sign bit.

simulator: A software development system that simulates TMS34010 operation.

source file: A file that contains C code or TMS34010 assembly language code that will be compiled or assembled to form an object file.

SPC: section program counter

static: Refers to a variable whose scope is confined to a function or a program. The values of static variables are not discarded when the function or program is exited; their previous values are resumed when the function or program is re-entered.

storage class: Any entry in the symbol table that indicates how a symbol should be accessed.

string table: Symbol names that are longer than 8 characters cannot be stored in the symbol table; instead, they are stored in the string table. The name portion of the symbol's entry points to the location of the string in the string table.

structure: A collection of one or more variables grouped together under a single name.

symbol: A string of alphanumeric characters that represents an address or a value.

symbolic debugging: The ability of a software tool to retain symbolic information so that it can be used by a debugging tool such as a simulator or an emulator.

symbol table: A portion of a COFF object file that contains information about the symbols that are defined and used by the file.

tag: An optional "type" name that can be assigned to a structure, union, or enumeration.

target memory: Physical memory in a TMS34010-based system into which executable object code will be loaded.

. text: One of the default COFF sections. The .text section is an initialized section that contains executable code. You can use the .text directive to assemble code into the .text section.

**unconfigured memory:** Memory that is not defined as part of the TMS34010 memory map and cannot be loaded with code or data.

**uninitialized section:** A COFF section that reserves space in the TMS34010 memory map but that has no actual contents. These sections are built up with the .bss and .usect directives.

**union:** A variable which may hold (at different times) object of different types and sizes.

**unsigned:** Refers to a value that is treated as a positive number, regardless of its actual sign.

**well-defined expression:** An expression that contains only symbols or assembly-time constants that have been defined before they appear in the expression.

**word:** A 32-bit addressable location in target memory.

### A

a command (archiver) 8-3 -a option (linker) 9-4 absolute operands 6-2 absolute output module 9-4 addressing modes See operand formats A-DIR (environment variable) 4-4,4-5 .align (assembler directive) 5-15, 5-9, 9-20 alignment 5-15, 9-20<br>allocation 3-9, 9-20 allocation 3-9, 9-20 alignment 9-20 binding 9-20 default algorithm 9-27-9-28 GROUPs 9-22 named memory 9-21 alternate directories assembler 4-4-4-5 linker 9-7-9-8 a.out 9-3, 9-9 archive libraries 4-4, 5-34, 8-1 -8-6, 9-7, 9-10,9-13 archiver 1-3, 8-1 -8-6, 9-13 examples 8-4 in the development flow 1 -2, 8-2 input 8-1 -8-6 invocation 8-3 options 8-3  $\frac{1}{2}$ output 8-1-8-6 arithmetic instructions 6-22 arithmetic operators 4-12, 9-32 array definitions A-22 ASCII character set E-1 assembler 1 -3, 4-1 -4-17 character strings 4-11 constants 4-8-4-10 cross-reference listings 4-17 directives 5-1 -5-48 error messages C-1 -C-4 expressions 4-12-4-14 in the development flow 1 -2, 4-2 instruction set 6-1 -6-33 invocation 4-3 macros 7 -1 -7-9

output 4-15-4-17,5-11,5-18,5-31, 5-34,5-36,5-37,5-38,5-44 overview 4-1 relocation 3-15<br>sections 3-3-3-8 sections source listings 4-15-4-17 source statement format  $4-6-4-7$ <br>symbols  $3-17$   $4-11$  $3-17$ , 4-11 assembler directives 5-1, 5-48 conditional assembly directives 5-12 .else 5-30, 5-12 .endif 5-30,5-12 .if 5-30, 5-12 sections directives 3-3-3-8 .bss 5-16,3-3-3-8,5-4 .data 5-20, 3-3-3-8, 5-4 .sect 5-39, 3-3-3-8, 5-4 .text 5-43, 3-3-3-8, 5-4 .usect 5-45, 3-3-3-8, 5-4 summary table 5-2-5-3 symbolic debugging directives B-1-B-11 .block/.endblock B-2, B-1 .etag/.eos B-8, B-1 .file B-3, B-1 .func/.endfunc B-4, B-1 .Iine 8-6, B-1 .member B-7, B-1 .stag/.eos B-8, B-1 .sym B-10, B-1 .utag/.eos B-8, B-1 that align the SPC 5-9 .align 5-15, 5-9 .even 5-9, 5-23 that format the output listing 5-11 .Iength 5-31, 5-11 .Iist 5-32, 5-11 .mlist 5-36, 5-11 .mnolist 5-36,5-11 .nolist 5-32, 5-11 .option 5-37,5-11 .page 5-38, 5-11 .title 5-44, 5-11 .width 5-31, 5-11 that initialize constants 5-6 .bes 5-41,5-6 .byte 5-17,5-6 .double 5-21, 5-6

.field 5-25, 5-6 .float 5-6, 5-27 .int 5-33, 5-6 .long 5-33, 5-6 .set 5-40, 5-6 .space 5-41, 5-6 .string 5-42, 5-6 .word 5-47, 5-6 that reference other files 5-13 .copy 5-18,5-13,5-19 .def  $5-28$ .end 5-22 .file 5-13 .global 5-28,5-13 .include 5-18, 5-19 .mlib 5-34 .ref 5-28 assembly language development<br>flow 1-2, 4-2, 8-2, 9-2, 10-2 flow 1 -2, 4-2, 8-2, 9-2, 10-2, 11 -2 assembly-time constants 4-10, 5-40 assigning a value to a symbol 5-40<br>autoinitialization 9-38, 9-40 autoinitialization 9-38, 9-40 RAM model 9-6, 9-38-9-40 ROM model 9-6, 9-38-9-40 auxiliary entries A-20

### B

-b option (assembler) 4-3 .bes (assembler directive) 5-41, 5-6 binary constants 4-8 binding 9-20 .block (assembler directive) B-2, B-1 block definitions A-14, A-22, A-23, B-2 boot.obj 9-38 .bss (assembler directive) 5-16, 3-3-3-8, 5-4 .bss section 3-3-3-14, 5-4, 5-16, 9-33, A-3 initialization 9-36 .byte (assembler directive) 5-17, 5-6

# c

C compiler 1 -3, 1 -6, 9-6, 9-38-9-40, B-1-B-11 block definitions B-2 enumeration definitions B-8<br>file identification B-3 file identification function definitions B-4 line number entries B-6

linking C code 9-38<br>member definitions B-7 member definitions structure definitions 8-8 symbol table entries B-10 union definitions 8-8 -c option (assembler) 4-3 -c option (linker) 9-6, 9-38-9-40 cache alignment 5-10, 5-15 C-DIR (environment variable) 9-7 character constants 4-10 character set E-1<br>character strings 4-11 character strings 4-11 .cinit section  $9-29$ ,  $9-38$ ,  $9-39$ ,  $9-40$ <br>-c-int00 (entry point for C code)  $9-6$ .  $-c$ -int $00$  (entry point for C code)  $9 - 40$ code conversion 10-1 -10-4 COFF 1 -1, 3-1 -3-17, A-1-A-23 auxiliary entries A-20 file headers A-4 file structure A-2 line number entries A-10, 8-6 relocation information A-8 section headers A-6 sections 3-1-3-17 special symbols A-13 string table A-15 symbol table A-12 command files (linker) 9-3, 9-11 example 9-42 comments in assembler source 4-7 in linker command files 9-11 common object file format See COFF compare instructions 6-22 conditional blocks 5-12, 7 -7 assembler directives 5-12, 5-30 macro directives 7-7 conditional expressions 4-13 configured memory  $9-14$ ,  $9-27$ <br>constants  $4-8-4-10$ assembly-time constants 4-10, 5-40 binary integers 4-8 characters 4-10 decimal integers 4-9, 9-31 floating point 5-27 hexadecimal integers 4-9, 9-31 linker 9-31 octal integers 4-8, 9-31 XY 4-9 context switching instructions 6-29 .copy (assembler directive) 5-18,4-4, 5-13,5-19 copy files 4-4, 5-18 COpy section 9-29

-cr option (linker) 9-6, 9-38-9-40 cross-reference listings 4-17

# o

d command (archiver) 8-3 .data (assembler directive) 5-20, 3-3- 3-8,5-4 .data section 3-3-3-14, 5-4, 5-20, 9-33, A-3 decimal constants 4-9, 9-31 .def (assembler directive) 5-28 default allocation 3-9 default fill value for holes 9-6, 9-33 default sections  $3-2-3-14$ ,  $5-20$ ,  $5-43$ <br>defining macros  $7-4$ defining macros development tools overview 1-2<br>direct operands 6-2 direct operands directives See assembler directives .double (assembler directive) 5-21, 5-6 OSECT section 9-29 dummy section 9-29

# E

e option (archiver) 8-3<br>-e option (linker) 9-6 -e option (linker) .else (assembler directive) 5-30, 5-12  $$ELS\dot{E}$  (macro directive)  $7-2$ , 7-7<br>emulator  $1-3$ emulator .end (assembler directive) 5-22 .endblock (assembler directive) B-2, B-1 .endfunc (assembler directive) B-1 endif (assembler directive) 5-30, 5-12<br>\$ENDIF (macro directive) 7-2, 7-7 \$ENDIF (macro directive) \$ENOLOOP (macro directive) 7-2, 7-8 \$ENOM (macro directive) 7-2 entry points for the linker 9-6<br>for C code 9-40 for C code enumeration definitions B-8 environment variables A-DIR (assembler) 4-4, 4-5  $C$ -DIR (linker) 9-7, 9-8 .eos (assembler directive) B-8, B-1 EPROM programmers 1-3, 10-1 error messages assembler C-1-C-4

linker  $D-1-D-4$ .etag (assembler directive) B-8, B-1 .even (assembler directive) 5-23, 5-9 expressions 4-12-4-14, 9-30 conditional 4-13 examples 4-13 that are well defined 4-13 that contain arithmetic operators 4-12 that contain relocatable<br>symbols 4-13 symbols underflow/underflow 4-13 external symbols 3-17, 4-13, 5-13, 5-28, 5-40,9-7

### F

-f option (linker) 9-6 -f option (simulator) 11 -3 .field (assembler directive) 5-25, 5-6 .file (assembler directive) B-3, 5-13, B-1 file headers A-4 file identification B-3<br>flib.lib 9-38 flib.lib 9-38 .float (assembler directive) 5-27,5-6 floating point 5-21, 5-27 font library 1-6 .tunc (assembler directive) B-4, B-1 function definitions A-14, A-22, A-23, B-4

# G

.global (assembler directive) 5-28,3-17, 5-13 global symbols 3-17, 4-13, 5-13, 5-28, 9-7 graphics instructions 6-26 GROUP option (SECTIONS directive) 9-22 GSP See TMS34010 gspa command 4-3 gspar command 8-3 gsplnk command 9-3 command options summary 9-4 gsprom command 10-3 gspsim/gspsimt commands 11 -3

### H

-h option (assembler) 4-3  $-$ h option (linker)  $9-7$ hexadecimal constants 4-9, 9-31 hi-byte file 10-3 holes 9-6, 9-33 in output sections 9-33 how to use this manual 1-5

# ı

-i option (assembler) 4-3, 4-4  $-i$  option (linker)  $9-7$ -i option (object format converter) 10-3 .if (assembler directive) 5-30, 5-12 \$IF (macro directive) 7-2,7-7 immediate operands 6-2 .include (assembler directive) 5-18, 4-4, 5-19 include files 4-4, 5-18 incremental linking 9-37 indirect operands 6-3, 6-4 in XY mode 6-4 with offset 6-3 with postincrement 6-3 with predecrement 6-4 initialized sections 3-2, 3-4, 5-20, 5-39, 5-43,9-33 input archiver 8-1 assembler 8-1 linker 8-1, 9-2, 9-13, 9-41, 9-42 object format converter 10-1 simulator 11 -3, 11 -18 instruction set 1 -6, 6-1 -6-33 arithmetic instructions 6-22 compare instructions 6-22 condition codes 6-31 graphics instructions 6-26 jump instructions 6-30 logical instructions 6-22 move instructions 6-24 operand formats 6-2 program control instructions 6-29 shift instructions 6-32 summary table 6-5-6-21 .int (assembler directive) 5-33, 5-6 integers See constants Intel object format 10-1, 10-3 invoking the ...

archiver 8-3 assembler 1 -4, 4-3 linker 1 -4, 9-3 object format converter 10-3 simulator 11-3

### $\cdot$

jump instructions 6-30

### L

-I option (assembler) 4-3 -I option (linker) 9-7 labels 4-6,4-7,7-9 .Iength (assembler directive) 5-31, 5-11 .line (assembler directive) B-6, B-1 line number entries A-10, 8-6 linker 1 -3, 9-1-9-43 COFF 3-9-3-14, 9-1 command files 3-12,9-3,9-11,9-42 command options summary 9-4-9-10 configured memory 9-14 error messages D-1-D-4 example 9-41 -9-43 expressions 9-30 gsplnk command 9-3 in the development flow 1 -2, 9-2 input 9-2, 9-13, 9-41, 9-42 invocation 9-3 linking C code 9-38-9-40 loading a program 3-16 map files 9-9, 9-43 operators 9-32 output 9-2, 9-9, 9-41, 9-43 relocation sections 3-9-3-14 SECTIONS directive 9-16 symbols 3-17 unconfigured memory 9-14 linking C code 9-6, 9-38-9-40 .Iist (assembler directive) 5-32, 5-11 listing control 5-32,5-36, 5-37, 5-44 listing file 5-11 listing page size 5-31 loading a program 3-16 lo-byte file 10-3 logical instructions 6-22 .Iong (assembler directive) 5-33, 5-6 SLOOP (macro directive) 7-2, 7-8

### M

-m option (linker) 9-9 machine-state display 11-5<br>MACLIB files 5-34, 7-3  $5-34, 7-3$ \$MACRO (macro directive) 7-2, 7-4 macro libraries 4-4, 5-34, 7 -3, 8-1 macros 7-1,7-9 calls 7-1 conditional blocks 7 -7 definitions 7-4 directives summary 7-2 MACLIB files 5-34, 7-3 macro libraries 5-34, 7-3 .mlib directive 5-34,7-3 parameters 7-6 redefining opcodes 7-5<br>repeatable blocks 7-8 repeatable blocks substitution 7-1<br>unique labels 7-9 unique labels - 7-9<br>ain (entry point) - 9-6 -main (entry point) manual organization 1 -5 map files 9-9<br>example 9-43 example .member (assembler directive) B-7, B-1 member definitions B-7 MEMORY (linker directive) 3-9-3-14, 9-14 default model 3-9-3-12, 9-14 examples 3-12-3-14 overlay pages 9-23 syntax 9-14 .mlib (assembler directive) 5-34, 4-4, 5-13,7-3 .mlist (assembler directive) 5-36, 5-11 mnemonics 4-1, 4-6 .mnolist (assembler directive) 5-36,5-11 move instructions 6-24 MS-DOS software installation 2-2

### N

named memory 9-21 named sections 3-2-3-14, 5-4, 9-33, A-3 See also Section 3.2.3 .sect 3-3, 3-5, 5-39 .usect 3-3, 3-5, 5-45 naming an output module 9-9 .nolist (assembler directive) 5-32,5-11 NOLOAD section 9-29

### o

-0 option (linker) 9-9 object file format See COFF object format converter 1-3, 10-1 -10-4 examples 10-4 in the development flow 1 -2, 10-2 input 10-1,10-3 invocation 10-3 output 10-1, 10-3 object formats See also COFF Intel object format 10-1 Tektronix object format 10-1 TI-tagged object format 10-1 object libraries 8-1,9-7,9-13,9-38 octal constants 4-8, 9-31 opcodes redefining 7-5 operands 4-7 .option (assembler directive) 5-37,5-11 optional file header A-5 output archiver 8-1 assembler 4-15-4-17,8-1 linker 8-1, 9-2, 9-9, 9-41, 9-43 object format converter 10-1 output listing 5-11 overflow (in expressions) 4-13 overlay pages 9-23-9-26

### p

.page (assembler directive) 5-38, 5-11 partial linking 9-37 PC-DOS software installation 2-2 predefined symbols 4-11 program control instructions 6-29

# Q

q option (archiver) 8-3<br>-g option (assembler) 4-3 -q option (assembler) -q option (linker) 9-9

# R

r command (archiver) 8-3 -r option (linker) 9-4, 9-37<br>RAM model (C compiler) 9-6, RAM model (C compiler) 9-38-9-40 redefining opcodes 7-5 .ref (assembler directive) 5-28 register-direct operands 6-2 related documentation 1-6<br>relocatable output module 9-5 relocatable output module relocatable symbols 4-13 relocation 3-15, 4-10, 9-4, 9-5, A-8 repeatable blocks 7-8 ROM model (C compiler) 9-6, 9-38-9-40 rts.lib 9-38 runtime initialization 9-38 runtime support 9-38

# s

s option (archiver) 8-3 -s option (assembler) 4-3 -s option (linker) 9-10 SD8 1-3, 1-6 .sect (assembler directive) 5-39, 3-3- 3-8,5-4 section headers A-6<br>section specifications 9-17 section specifications sections 1-1,3-1-3-17 .bss section 3-2-3-14, 5-16, 9-33 .data section 3-2-3-14, 5-20 default sections 3-2-3-14, 5-20, 5-43 directives 3-2-3-8, 5-4 initialized sections 3-2-3-14, 5-20, 5-39,5-43 named sections 3-2, 3-5, 5-39, 5-45<br>text section 3-2-3-14, 5-43  $3 - 2 - 3 - 14$ , 5-43 uninitialized sections 3-2-3-14, 5-16,5-45, 9-33 SECTIONS (linker directive) 3-9-3-14, 9-16 alignment 9-20<br>allocation 9-20. allocation 9-20, 9-27 binding 9-20 default allocation 3-9-3-12, 9-27 examples 3-12-3-14 GROUP option 9-22 named memory 9-21 overlay pages 9-24

section specifications 9-17 syntax 9-16 .set (assembler directive) 5-40, 5-6 shift instructions 6-32 simulator 1-3,11-1-11-132 command summary 11 -24 in the development flow  $1 - 2$ , 11 - 2 Input 11 -3, 11 -18, 11 -39, 11 -72, 11-116 invocation 11 -3 machine-state display 11-5 system requirements 11 -4 software development board 1-3, 1-6<br>software installation 2-1 software installation list of supported operating systems 2-1<br>MS-DOS 2-2 MS-DOS 2-2 PC-DOS VAX/System V 2-4 VAX/ULTRIX 2-4 VAX/VMS 2-4 source listings 4-15 source statement format 4-6-4-7 comment field 4-7 label field 4-6 mnemonic field 4-7 operand field 4-7 .space (assembler directive) 5-41, 5-6  $SPC$ assembler symbol 4-11 linker symbol 9-30 special section types 9-29 special symbols in the symbol table A-13 .stag (assembler directive) B-8, B-1<br>static symbols 9-7 static symbols 9-7 static variables A-12 storage classes A-16 .string (assembler directive) 5-42, 5-6 string table A-15 stripping line number entries 9-10 stripping symbolic information 9-10 structure definitions A-21, 8-8 style and symbol conventions 1 -7 .sym (assembler directive) B-10, B-1 symbol names A-15 symbol table 3-17, A-12 symbol table entries 3-17, B-10 symbolic debugging 9-10, A-10, A-12, 8-1-8-11 assembler directives 5-1, 8-1 block definitions B-2 enumeration definitions B-8<br>file identification B-3 file identification function definitions 8-4 line number entries B-6

member definitions  $B-7$ <br> $-8$  assembler option  $A-3$ -s assembler option structure definitions B-8 symbol table entries B-10 union definitions 8-8 symbols 3-17, 4-11, 5-40, 5-45 character strings 4-11 external 3-17, 5-13, 5-28, 5-40 global 3-17, 5-13, 5-28 predefined 4-11 relocatable symbols in expressions 4-13 relocation 3-15, A-8

# T

t command (archiver) 8-3 -t option (object format converter) 10-3 -t option (simulator) 11 -3 Tektronix object format 10-1, 10-3 .text (assembler directive) 5-43,3-3-3-8, 5-4 .text section 3-3-3-14, 5-4, 5-43, 9-33, A-3 TI-tagged object format 10-1, 10-3 .title (assembler directive) 5-44,5-11 TMS34010 definition 1-1 support tools 1-1, 1-2 TMS34010 archiver See archiver TMS34010 assembler See assembler TMS34010 linker See linker TMS34010 object format converter See object format converter TMS34010 simulator See simulator

### u

-u option (linker) 9-10 unconfigured memory 9-14, 9-27 underflow (in expressions) 4-13 uninitialized sections  $3-2$ ,  $3-4$ ,  $5-16$ , 5-45,9-33 initialization 9-36 union definitions 8-8 unique labels 7-9 .usect (assembler directive) 5-45, 3-3- 3-8,5-4 .utag (assembler directive) B-8, B-1

# v

v option (archiver) 8-3 VAX/System V software installation 2-4 VAX/ULTRIX software installation 2-4 VAX/VMS software installation 2-4

### w

well-defined expressions 4-13 .width (assembler directive) 5-31, 5-11 .word (assembler directive)

# x

x command (archiver) 8-3 -x option (assembler) 4-3 -x option (object format converter) 10-3 XDS/22 emulator 1 -3 XY constants 4-9

Index-8

 $\mathcal{L}^{\text{max}}_{\text{max}}$ 

 $\mathbb{R}^n$
$\sim 1$ 

 $\mathcal{L}^{\text{max}}_{\text{max}}$  ,  $\mathcal{L}^{\text{max}}_{\text{max}}$ 

# **TI** Sales Offices **TI** Distributors

ALABAMA: Huntsville (205) 837·7530 ARIZONA: Phoenix (602) 995-1007 Tucson (602) 624·3276

CALIFORNIA: Irvine (714) 660·8187.<br>Sacramento (916) 929·0192: ~ama\_ciara (406) 960-9000;<br>Torrance (213) 217-7010;<br>Woodland Hills (818) 704-7759

COLORADO: Aurora (3D3) 368·8000

CONNECTICUT: Wallingtord (203) 269·0074 FLORIDA: Ft. Lauderdale (305) 973-8502;<br>Altamonte Springs (305) 260-2116;<br>Tamna (813) 870-6420

GEORGIA: Norcross (404\662-7900

ILLINOIS: Arlington Heights (3t2) 640·2925 INDIANA: Ft. Wayne (219) 424-5174;<br>Carmel (317) 573-6400.

IOWA: Cedar Rapids (319) 395-9550

MARYLAND: Baltimore (301) 944-8600

MASSACHUSETTS: Waltham (617) 895·9100 MICHIGAN: Farmington Hills (313) 553-1500;<br>Grand Rapids (616) 957-4200.

MINNESOTA: Eden Prairie (612) 828-9300 MISSOURI: Kansas City (816) 523-2500;<br>St. Louis (314) 569-7600.

NEW JERSEY: iselin (201) 750-1050.

NEW MEXICO: Albuquerque (505) 345-2555.

NEW YORK: East Syracuse (315) 463-9291;<br>Melville (516) 454-6600; Pittsford (716) 385-6770;<br>Poughkeepsie (914) 473-2900.

NORTH CAROLINA: Charlotte (704) 527-0930.<br>Raleigh (919) 876-2725.

o<br>Hio: Beachwood (216) 464-6100;<br>Dayton (513) 258-3877.

OREGON: Beaverton (503) 643-6758.

PENNSYLVANIA: Blue Bell (215) 825-9500 PUERTO RICO: Hato Rey (809) 753·8700

TENNESSEE: Johnson City (615) 461·2192

TEXAS: Austin (512) 250-7655;<br>Houston (713) 778-6592; Richardson (214) 680-5082;<br>San Antonio (512) 496-1779.

UTAH: Murray (801) 266·8972

VIRGINIA: Fairfax (703) 849·1400 WASHINGTON: Redmond (206) 881-3080.

WISCONSIN: Brookfield (414) 785·7140

Richmond Hill, Ontario (416) 884-9181;<br>St. Laurent, Quebec (514) 336-1860.

#### TI Regional Technology Centers

CALIFORNIA: Irvine (714) 660-8140.<br>Santa Clara (408) 748-2220. GEORGIA: Norcross (404) 662·7945 ILLINOIS: Arlington Heights (312) 640·2909 MASSACHUSETTS: Waltham (617) 895·9197 TEXAS: Richardson (214) 680·5066. CANADA: Nepean, Ontario (613) 726·1970

### Customer Response Center

TOLL FREE: (800) 232·3200 OUTSIDE USA: (214) 995·6611 (8:00 a.m. - 5:00 p.m. CST)

TI AUTHORIZED DISTRIBUTORS Arrow Electronics (U.S. and Canada) Future Electronics (Canada) General Radio Supply Company<br>Hall-Mark Electronics<br>Kierullif Electronics<br>Marshall Industries<br>Newark Electronics<br>Schweber Electronics<br>Time Electronics Wyle Laboratories Zeus Components

-OBSOLETE PRODUCT ONLY- Rochester Electronics, Inc. Newburyport, Massachusetts (617) 462·9332

ALABAMA: Arrow (205) 837-6955: Hall·Mark (205) 837·8700: Kierulff (205) 883·6070. Marshall (205) 881·9235. Schweber (205) 895·0480

ARIZONA: Arrow (602) 968-4800;<br>Hall-Mark (602) 437-1200; Kierulff (602) 437-0750;<br>Marshall (602) 968-6181; Schweber (602) 997-4874;<br>Wyle (602) 866-2888.

Arrow (818) 701-7500, (714) 838-5422<br>1811 - Mark (818) 716-7300, (714) 689-4700,<br>1741 - 220 4300, Kienulf (213) 725-6325. (714) 731-5711,<br>1741 - 220 4300, (819) 407-2500.<br>1749 - 483-63920, (819) 839-5400.<br>(714) 883-8260, ( Hall: Mark (619) 268-1201; Kierulti (619) 278-2112<br>Marshall (619) 578-9600; Schweber (619) 450-0454<br>San Francisco Bay Ares: Arrow (408) 745-6600;<br>San Francisco Bay Ares: Arrow (408) 745-6600;<br>Kierulf (408) 971-2600; Marsha

**COLORADO:** Arrow (303) 696-1111;<br>Hall-Mark (303) 790-1662; Kierulff (303) 790-4444;<br>Marshall (303) 451-8444; Schweber (303) 799-0258;<br>Wyle (303) 457-9953.

CONNECTICUT: Arrow (203) 265·7741; Hall·Mark (203)269·0100: Kierulfl (203) 265·1115. Marshall (203) 265·3822; Schweber (203) 748·7080

FLORIDA: Ft. Lauderdale: Arrow (305) 429-8200.<br>Hall-Mark (305) 971-9280: Kierulff (305) 486-4004;<br>Marshall (305) 977-4880; Schweber (305) 977-7511;<br>Orlando: Arrow (305) 725-1480;<br>Marshall (305) 855-4020; Kierulff (305) 682 Tampa: Hall·Mark (813) 530·4543, Marshall (813) 576-1399

GEORGIA: Arrow (404) 449·8252 Hall·Mark (404) 447·8000: Kierulff (404) 447·5252, Marshall {404} 923·5750; Schweber (404) 449·9170

ILLINOIS: Arrow (312) 397-3440;<br>Hall-Mark (312) 860-3800; Kierulff (312) 250-0500;<br>Marshall (312) 490-0155; Newark (312) 784-5100;<br>Schweber (312) 364-3750.

INDIANA: Indianapolis: Arrow (317) 243·9353, Hall·Mark (317) 872·8875: Mars,haU (317) 297·0483 IOWA: Arrow (319) 395·7230 Schweber (319) 373·1417

 $\frac{1}{2}$ **TEXAS** INSTRUMENTS ~!I~~~~~ ~~~f~~;!t'~7~r~Oa~S~~I~)(~{d;9459~~3121 Schweber (913) 492·2921

MARYlAND: Arrow (301) 995·0003. Hall·Mark (301) 988·9800. Klerulfl (3011 840·1155. Marshall (301) 840·9450: Schweber (301) 840·5900 Zeus (301) 997·1118

MASSACHUSETTS: Arrow (617) 933-8130.<br>Marshall (617) 667·0902. Kierulff (617) 667·8331;<br>Marshall (617) 658·0810; Schweber (617) 275·5100.<br>(617) 657·0760; Time (617) 532·6200;<br>Zeus (617) 863·8800.

MICHIGAN: Detroit: Arrow (313) 971-8220;<br>Marshall (313) 525-5850; Newark (313) 967-0600;<br>Schweber (313) 525-8100;<br>Grand Rapids: Arrow (616) 243-0912

MINNESOTA: Arrow (612) 830·1800; Hall·Mark (612)941·2600; Kierullt (612) 941·7500, Marshall (612) 559·2211: Schwaber (612) 941·5280

MISSOURI: St. Louis: Arrow (314) 567·6888, Hall·Mark (314) 291-5350; Kierulff (314) 997·4956; Schweber (314) 739·0526

NEW HAMPSHIRE: Arrow (603) 668·6968. Schweber (603) 625·2250

NEW JERSEY: Arrow (201) 575-5300,<br>(609) 596-8000: General Radio (609) 964-8560;<br>Hall-Mark (201) 575-4415, (609) 235-1900;<br>Kierulff (201) 5875-6750, (609) 235-1444;<br>Marshall (201) 587-7880.<br>Schweber (201) 227-7880.

NEW MEXICO: Arrow (505) 243·4566

nail-Mark (316) 737-0000; Marshall (316) 273-2053;<br>Schweber (516) 334-7555; Zeus (914) 937-7400<br>Rochester: Arrow (716) 427-0300;<br>Hall-Mark (716) 244-9290; Marshall (716) 235-7620;<br>Syracuse: Marshall (607) 798-1611.

NORTH CAROLINA; Arrow (9'9) 876·3132. (919) 725·8711: Hall·Mark (919) 872-0712: Klerullf (919) 872-8410; Marshall (919) 878·9882 Schweber (919) 876-0000

OHIO: Cleveland: Arrow (216) 248-3990<br>Hall-Mark (216) 349-4632, Kierulff (216) 831-5222;<br>Marshall (216) 248-1788; Schweber (216) 464-2970<br>Columbus: Arrow (614) 885-8362;<br>Hall-Mark (614) 888-3313;<br>Nayton: Arrow (513) 435-55

OKLAHOMA: Arrow (918) 665·7700: K!arulfl (918) 252·7537; Schweber (918) 622·8000

OREGON: Arrow (503) 684·1690: Kierulff (503) 641·9153: Wyle (503) 640·6000, Marshall (503) 644·5050

PENNSYLVANIA: Arrow (412)856·7000, (215) 928·1800; General Radio (215) 922·7037; Schweber (215) 441·0600. (412) 782·1600

TEXAS: Austri: Arrow (512) 835-4100<br>Hari-Marie (512) 256-8848: Kierulff (512) 835-2090;<br>Maria Marie (512) 837-7991: Schweber (512) 456-8253;<br>Dallas: Arrow (714) 535-4300, Kierulff (514) 440-0110;<br>Dallas: Arrow (714) 535-43

UTAH: Arrow (801) 972-0404;<br>Hall-Mark (801) 972-1008; Kierulff (801) 973-6913<br>Marshall (801) 485-1551; Wyle (801) 974-9953

WASHINGTON: Arrow (206) 643-4800: Kterultf (206) 575-4420: Wyle (206) 453·8300; Marshall (206) 747·9100

WISCONSIN: Arrow (414) 792-0150;<br>Hall-Mark (414) 797-7844; Kierulff (414) 784-8160;<br>Marshall (414) 797-8400; Schweber (414) 784-9020

CANADA: Calgary: Future (403) 438-235-5325.<br>Edmonton: Future (403) 438-2858.<br>Montreal: Arrow Canada (514) 735-5511.<br>Future (514) 694-7710.<br>Citawa: Arrow Canada (613) 226-6903.<br>Cuture (613) 620-8313.<br>Tuture (613) 620-8313.<br>

## TI Worldwide Sales Offices

**ALABAMA: Huntsville:** 500 Wynn Drive, Suite 514,<br>Huntsville, AL 35805, (205) 837-7530.

ARIZONA: Phoenix: 8825 N. 23rd Ave., Phoenix, AZ 85021, (602) 995-1007.

CALIFORNIA: Intene: 17891 Cartwright Rd., Irvine.<br>CA 92714, (714) 660-8187; Secremento: 1900 Point<br>West Way, Suite 171, Sacramento: CA 95815,<br>(916) 929-1521; San Diego: 4333 View Ridge Ave.,<br>Suite B., San Diego, CA 92123,

COLORADO: Aurora: 1400 S. Potomac Ave., Suite 101, Aurora, CO 80012, (303) 368-8000

CONNECTICUT: Wallingford: 9 Barnes Industrial<br>Park Rd., Barnes Industrial Park, Wallingford, CT 06492, (203) 269-0074.

FLORIDA: Ft. Lauderdale: 2765 N.W. 62nd St.,<br>Ft. Lauderdale, FL 33309, (305) 973-8502;<br>Maitland: 2601 Maitland Center Parkway,<br>Maitland, FL 32751, (305) 660-4600;<br>Tampa, FL 33609, (813) 870-6420.<br>Tampa, FL 33609, (813) 870

GEORGIA: Norcross: 5515 Spalding Drive, Norcross. GA 30092, (404) 662·7900

-<br>LLLINOIS: Arlington Heights: 515 W. Algonquin,

:~D'::8~:,: (~~'9~:1:'5~:~~0 InWOod Dr., Ft. Wayne, Indianapolis: 2346 S. Lynhurst, Suite J·4oo, Indianapolis, IN 46241, (317) 246-8555.

**IOWA: Cedar Rapids:** 373 Collins Rd. NE, Suite 200, Cedar Rapids, 14 52402, (319) 395-950.

MARYLAND: Baltimore: 1 Rutherford PI., 7133 Rutherford Rd., Ballimore, MD 21207, (301) 944·8600.

MASSACHUSETTS: Waltham: <sup>504</sup>Totten Pond Rd., Waltham, MA 02154, (617) 895·9100.

MICHIGAN: Farmington Hills: 33737 W. 12 Mile Rd., Farmington Hills, MI 48018, (313) 553-1500.

MINNESOTA: Eden Prairie: 11000 W. 78th St., Eden Prairie, MN 55344 (612) 828-9300.

MISSOURI: Kansas City: 8080 Ward Pkwy., Kansas<br>City, MO 64114, (816) 523-2500;<br>St. Louis: 11816 Borman Drive, St. Louis,<br>MO 63146, (314) 569-7600.

NEW JERSEY: Iselin: 485E U.S. Route 1 South, Parkway Towers, Iselin, NJ 08830 (201) 750·1050

NEW MEXICO: Albuquerque: 2820-D Broadbent Pkwy<br>NE, Albuquerque, NM 87107, (505) 345-2555.

NEW YORK: East Syracuse: 6356 Collainer Dr., East<br>Syracuse, NY 13057, (319 463-9291;<br>WY 13760, (607) 754-3900, Meur Pr., East Schott, 112 Nanitiont,<br>NY 13760, (607) 754-3900, Melville: 1 Huntington<br>Olyar 9791e: Solite Ac66

NORTH CAROLINA: Charlotte: 8 Woodlawn Green,<br>Woodlawn Rd., Charlotte, NC 28210, (704) 527-0930;<br>Raleigh: 2809 Highwoods Blvd., Suite 100, Raleigh,<br>NC 27625-4019, 876-2725

**OHIO: Beachwood:** 23408 Commerce Park Rd.,<br>Beachwood, OH 44122, (216) 464-6100;<br>**Dayton:** Kingsley Bldg., 4124 Linden Ave., Dayton,<br>OH 46432, (613) 968-9877

OREGON: Beaverton: 6700 SW 105th SI., Suite 110, Beaverton, OR 97005, (503) 643·6758.

à.

Ft. Washington, PA 19034, (215) 643-6450;<br>**Coraopolis:** 420 Rouser Rd., 3 Airport Office Park,<br>Coraopolis, PA 15108, (412) 771-8550.

PUERTO RICO: Hato Rey; Mercantil Plaza Bldg., Suite 505, Hato Rey, PR 00919, (809) 753·8700.

TEXAS: Austin: P.O. Box 2909, Austin, TX 78769, (512) 250-7655; Richardson: 1001 E. Campbell Rd., Richardson, TX 75080, (512) 250-7655; **Richardson:** 1001 E. Campbell Rd.,<br>Richardson, TX 75080,<br>(214) 680-5082; H**ouston:** 9100 Southwest Frwy.,<br>Suite 237, Houston, TX 77036, (713) 778-6592;

**San Antonio:** 1000 Central Parkway South,<br>San Antonio, TX 78232, (512) 496-1779.

UTAH; Murray; 5201 South Green SE, Suite 200, Murray, UT 84107, (801) 266·8972.

VIRGINIA: Fairfax: 2750 Prosperity, Fairfax, VA<br>22031, (703) 849-1400.

WASHINGTON: Redmond: 5010 148th NE, Bldg B, Suite 107, Redmond, WA. 98052, (206) 881-3080.

WISCONSIN: Brookfield: 450 N. Sunny Slope, Suite 150, Brookfield, WI 53005, (414) 785-7140.

**CANADA: Nepean:** 301 Moodie Drive, Mallorn<br>Center, Nepean, Ontario, Canada, K2H9C4,<br>(613) 726-1970. **Richmond Hill:** 280 Centre St. E., Richmond Hill L4C1B1, Ontario, Canada<br>(416) 884·9181; St. Laurent: Ville St. Laurent Quebec,<br>9460 Trans Canada Hwy., St. Laurent, Quebec,<br>Canada H4S1R7, (514) 335.8392

ARGENTINA: Texas Instruments Argentina<br>S.A.I.C.F.: Esmeralda 130, 15th Floor, 1035 Buenos<br>Aires, Argentina, 1 +394·3008.

AUSTRALIA (& NEW ZEALAND): Texas Instruments<br>Australia Ltd.: 6-10 Talavera Rd., North Ryde<br>(Sydney), New South Wales, Australia 2113,<br>2 + 887-1122, 5th Floor, 418 St. Kilda Road,<br>Melbourne, Victoria, Australia 3004, 3 + 26

AUSTRIA: Texas Instruments Ges.m.b.H.:<br>Industriestrabe B/16, A-2345 Brunn/Gebirge,<br>2236-846210.

~~~~~MceTn~~:,S ~~:~t~~~:s, ~,V R~:I~~U~ ~u~~e, 1130 Brussels, Belgium, *2/720.80.00.* 

BRAZIL: Texas Instruments Electronicos do Brasil<br>Ltda.: Rua Paes Leme, 524-7 Andar Pinheiros, 05424<br>Sao Paulo, Brazil, 0815-6166.

DENMARK: Texas Instruments A/S, Mairelundvej 46E, DK·2730 Herlev, Denmark, 2 . 91 74 00.

FINLAND: Texas Instruments Finland OV: Teoliisuuskatu 19D 00511 HelSinki 51, Finland, (90) 701·3133.

FRANCE: Texas Instruments France: Headquarters<br>and Prod. Plant, BP 05, 06270 Villeneuve-Loubet,<br>and Prod. Plant, BP 05, 06270 Villeneuve-Loubet,<br>An 246-931/Pluy-of Sales Office: Illeneuve-Louly<br>Battment B. Chemin de la For

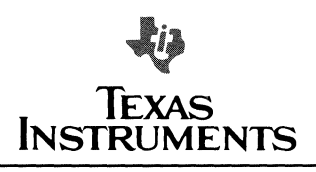

**GERMANY (Fed. Republic of Germany):** Texas<br>Instruments Deutschland GmbH: Haggertystrasse 1<br>D-8050 Freising, 8161 +80-4591; Kurfuerstendamm<br>195/196, D-1000 Berlin 15, 30 +882-7365; Ill, Hagen 43/Kibbelstrasse, .19, D-4300 Essen, 201-24250;<br>Frankfurter Allee 6-8, D-6236 Eschborm 1,<br>06196 + 8070; Hamburgerstrasse 11, D-2000 Hamburg<br>76, 040 + 220·1154, Kirchhorsterstrasse 2, D-3000 Hannover 51, 511 +648021; Maybachstrabe ", 0·7302 Ostfildern 2·Nelingen, 711 +547001; ~~~~~~~i~~31Jl9, ~=I~:S~~u,re, t~5:g0+ ~~~~~~'; 261 +35044.

HONG KONG (+ PEOPLES REPUBLIC OF CHINA):<br>Texas Instruments Asia Ltd., 8th Floor, World<br>Shipping Clr., Harbour City, 7 Canton Rd., Kowloon,<br>Hong Kong, 3 + 722-1223.

IRELAND: Texas Instruments (Ireland) Limited<br>Brewery Rd., Stillorgan, County Dublin, Eire,<br>1 831311.

r Salistic Texas Instruments Semiconduttori Italia Spa:<br>Viale Delle Scienze, 1, 02015 Cittaducale (Rietli)<br>Italy, 746 694 : Viale Salaria KM 24 (Palazzo Cosma),<br>Monterotondo Scialo (Rome), Italy, 6+9003241; Viale<br>Europa, 3 355851.

JAPAN: Texas Instruments Asia Ltd.: 4F Aoyama<br>Fuji Bldg., 6-12, Kita Aoyama 3-Chome, Minato-ku,<br>Tokyo, Japan 107, 3-498-2111; Osaka Branch, 5F,<br>Nigashi-ku, Osaka, Japan 541, 06-204-1881; Nagoya<br>Higashi-ku, Osaka, Japan 541 Branch, 7F Daini Toyota West Bldg., 10-27, Meieki<br>4-Chome, Nakamura-ku Nagoya, Japan<br>450, 52·583·8691.

KOREA: Texas Instruments Supply Co.: 3rd Floor,<br>Samon Bidg., Yuksam-Dong, Gangnam-ku,<br>135 Seoul, Korea, 2 + 462-8001.

MEXICO; Texas Instruments de Mexico S.A.: Mexico<br>City, AV Reforma No. 450 — 10th Floor, Mexico,<br>D.F., 06600, 5+514-3003.

**MIDDLE EAST:** Texas Instruments: No. 13, 1st Floor<br>Mannai Bldg., Diplomatic Area, P.O. Box 26335,<br>Manama Bahrain, Arabian Gulf, 973+274681.

NETHERLANDS: Texas Instruments Holland B.V., P.O. Box 12995, (Bullewijk) 1100 CB Amsterdam, Zuid-Oost, Holland 20 + 5602911.

NORWAY: Texas Instruments Norway A/S: PB106,<br>Refstad 131, Oslo 1, Norway, (2) 155090.

PHILIPPINES: Texas Instruments Asia Ltd.: 14th<br>Floor, Ba- Lepanto Bidg., 8747 Paseo de Roxas,<br>Makati, Metro Manila, Philippines, 2+8188987.

**PORTUGAL:** Texas Instruments Equipamento<br>Electronico (Portugal), Lda.: Rua Eng. Frederico<br>Ulrich, 2650 Moreira Da Maia, 4470 Maia, Portugal,<br>2-948-1003.

SINGAPORE (+ INDIA, INDONESIA, MALAYSIA,<br>THAILAND): Texas Instruments Asia Ltd.: 12 Lorong Bakar Batu, Unit 01·02, Kolam Ayer Industrial Estate,<br>Republic of Singapore, 747·2255.

SPAIN: Texas Instruments Espana, S.A.: C/Jose<br>Lazaro Galdiano No. 6, Madrid 16, 1/458.14.58.

SWEDEN; Texas Instruments International Trade Corporation (Sverigefilialen): Box 39103, 10054<br>Corporation (Sverigefilialen): Box 39103, 10054<br>Stockholm, Sweden, 8 . 235480.

SWITZERLAND: Texas Instruments, Inc., Reidstrasse<br>6, CH-8953 Dietikon (Zuerich) Switzerland, 1-740-2220.

205 Tun Hwan Hd., 71 Sung-Kiang Hoad, Taipel,<br>Taiwan, Republic of China, 2 + 521·9321.

UNITED KINGDOM: Texas Instruments Limited:<br>Manton Lane, Bedford, MK41 7PA, England, 0234<br>67466; SI. James House, Wellington Road North,<br>SK466; SK4 2RT, England, 61 +442-7162.

BM

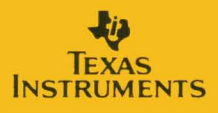

Printed in U.S.A. 1604897-9704

SPVU004A